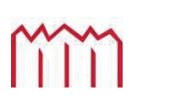

Hochschule Neubrandenburg University of Applied Sciences

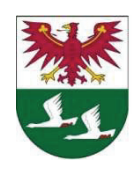

**Hochschule Neubrandenburg Studiengang Vermessungswesen** 

# **Durchführung einer Geometrieverbesserung der Liegenschaftskarte der Flur 1 der Gemarkung Neuglobsow unter Verwendung des Liegenschaftszahlenwerks**

**Bachelor-Arbeit** 

vorgelegt von: *Björn Mehlitz*

Zum Erlangen des akademischen Grades **"Bachelor of Engineering" (B.Eng.)** 

Erstprüfer: Prof. Dipl.-Ing. Rolf-Werner Rebenstorf

Zweitprüfer: Dipl.-Ing. Frank Netzband

Eingereicht am: 02.09.2010

URN: urn:nbn:de:gbv:519-thesis2010-0480-7

# **Eidesstattliche Erklärung**

Hiermit versichere ich, die vorliegende Bachelorarbeit ohne Hilfe Dritter und nur mit den angegebenen Quellen und Hilfsmitteln angefertigt zu haben. Alle Stellen, die aus den Quellen entnommen wurden, sind als solche kenntlich gemacht worden. Diese Arbeit hat in gleicher oder ähnlicher Form noch keiner Prüfungsbehörde vorgelegen.

Neubrandenburg, den 02.09.2010

*Unterschrift* 

# **Danksagung**

Hiermit möchte ich mich zunächst bei meiner Familie, meinen Freunden und Bekannten für ihre Unterstützung während der gesamten Studienzeit bedanken. Ein besonderer Dank gebührt hierbei meinen Eltern und Doreen.

Einen großen Dank verdient Herr Prof. Rebenstorf für seine fachliche Betreuung und investierte Zeit als Erstprüfer.

Herrn Netzband danke ich für sein Engagement und die Unterstützung als Zweitprüfer.

Den Mitarbeitern und Mitarbeiterinnen der Vermessungs- und Katasterverwaltung des Landkreises Oberhavel danke ich für die ausgezeichnete Hilfe während der Anfertigung dieser Arbeit. Insbesondere Frau Bethke, Herr Gromm, Herr Snethlage sowie Frau Blank haben mir bei der Organisation und Durchführung der Arbeit sehr geholfen.

Bei der Oberförsterei Menz bedanke ich mich recht herzlich für die Bereitstellung historischer Forstkarten.

Abschließend danke ich Herrn Philipp Halling für die Übersetzung der Kurzfassung dieser Arbeit in die englische Sprache.

## **Kurzfassung**

Zusammen mit dem Grundbuch bildet das Liegenschaftskataster das Eigentumssicherungssystem an Grund und Boden in der Bundesrepublik Deutschland. Speziell der Liegenschaftskarte kommt bei der Erfüllung dieser Aufgabe eine wichtige Rolle zu.

Hinsichtlich der geschichtlichen Entstehung und Weiterentwicklung der Liegenschaftskarten liegen diese heutzutage nicht in der von vielen Benutzern geforderten Qualität vor. Im Land Brandenburg wurde daher im Rahmen des Gesamtprojektes Qualitätsverbesserung im Liegenschaftskataster das Projekt Geometrische Verbesserung der Liegenschaftskarte (Geo-QL) inszeniert.

In dieser Bachelor-Arbeit werden alle benötigten Grundkenntnisse zur praktischen Durchführung einer Geometrischen Verbesserung der Liegenschaftskarte dargelegt und die Durchführung einer Geometrieverbesserung anhand einer Flur beispielhaft dargestellt.

# **Abstract**

*The cadastral register and the land survey register constitute the CAD system of property in Germany. The real estate maps play an important role concerning the achievement of this task.* 

*Considering the historical origination and further development of the real estate maps, they are not available in the desired quality of many users nowadays. On this account the project ''Geometrische Verbesserung der Liegenschaftskarte (Geo-QL)'' in the framework of the overall project ''Qualitätsverbesserung im Liegenschaftskataster'' was put into life in the German federal state of Brandenburg.* 

*All the required knowledge for a practical implementation of a geometrical improvement of the real estate maps are presented in this bachelor's thesis. The actual implementation of a geometrical improvement will be demonstrated with the help of a sample-meadow.*

# **Inhaltsverzeichnis**

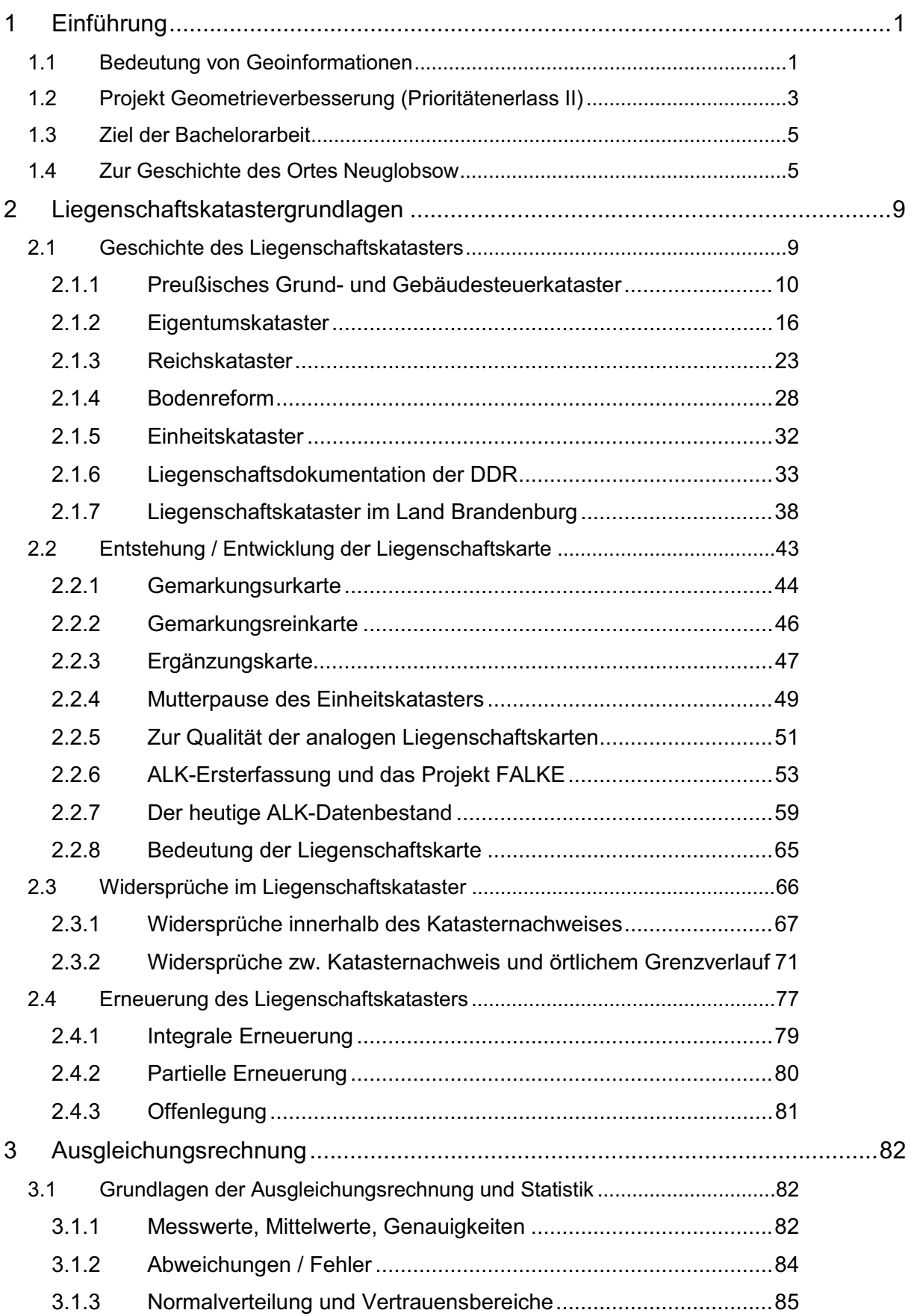

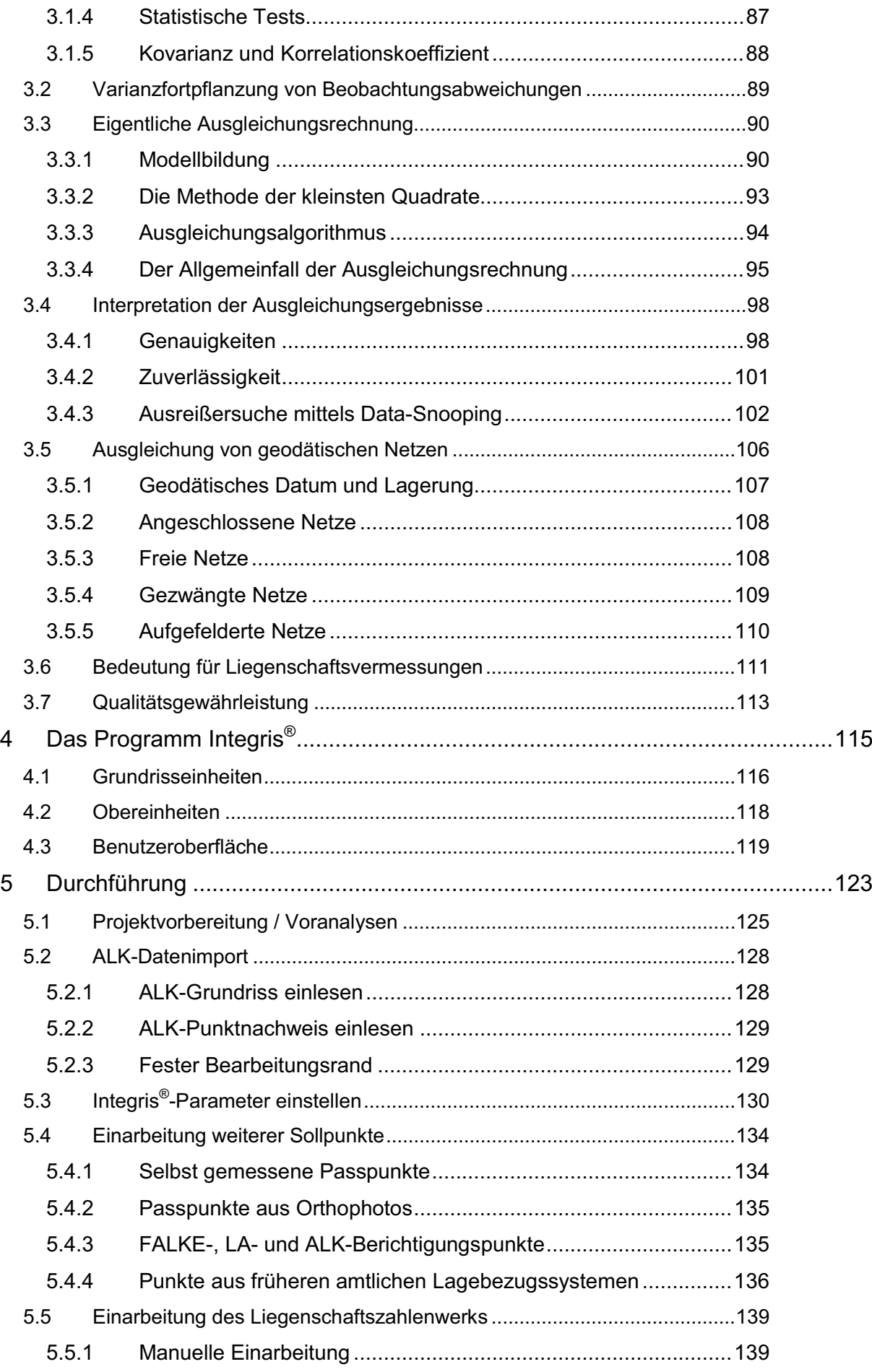

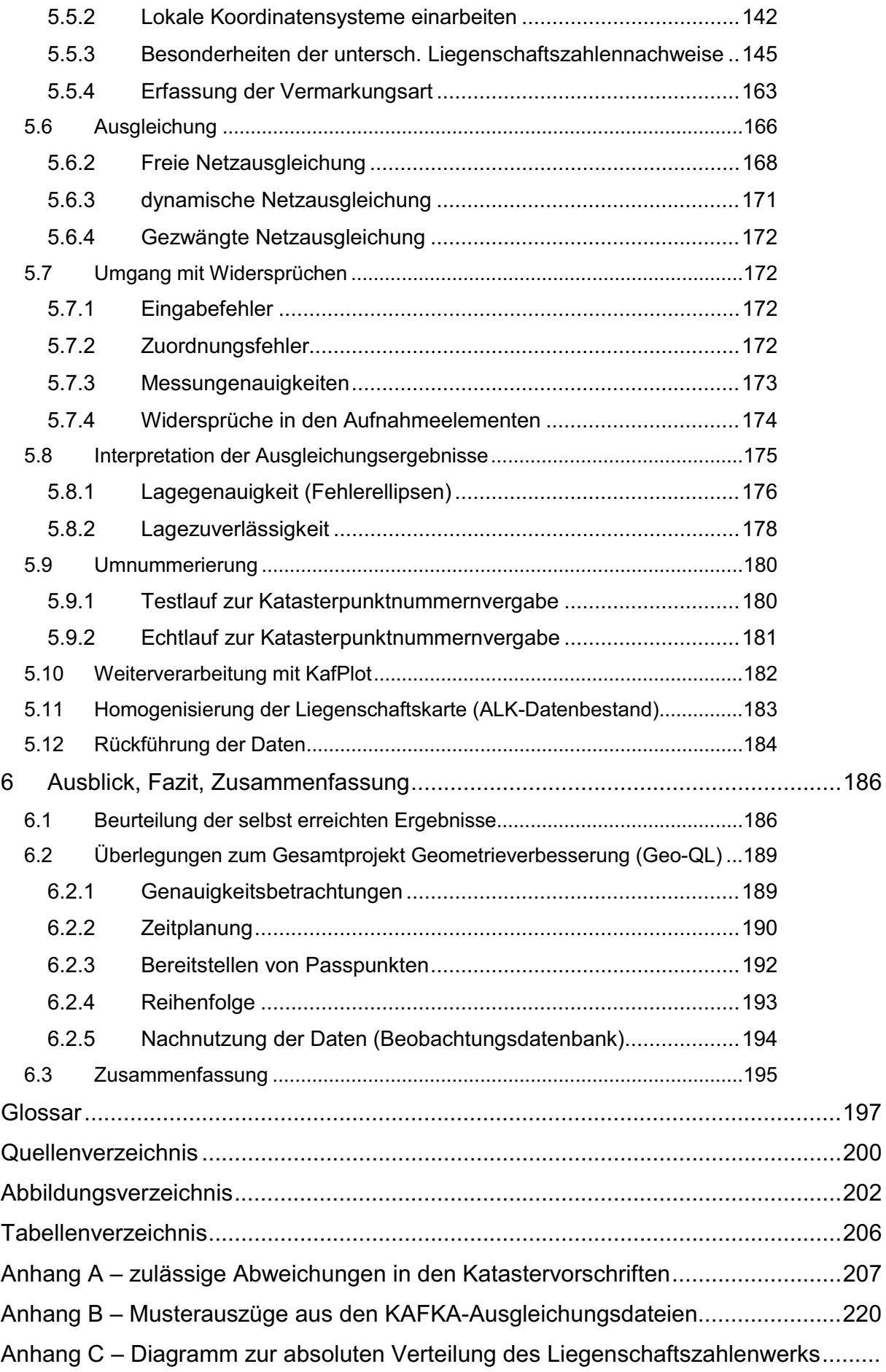

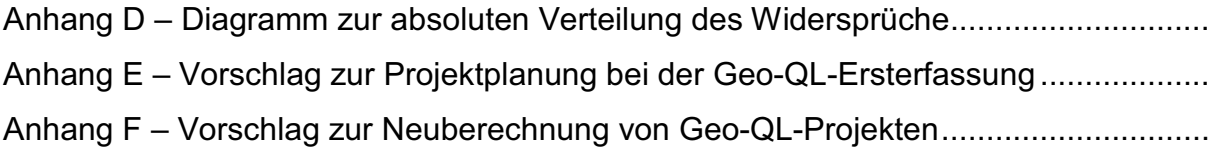

### **1 Einführung**

#### *1.1 Bedeutung von Geoinformationen*

Am 14.03.2007 wurde von der Europäischen Union die INSPIRE-Richtlinie<sup>1</sup> beschlossen. Die Rahmenbedingungen für die Einrichtung einer einheitlichen europäischen Geodateninfrastruktur wurden damit geschaffen. Die Richtlinie ist bindend für alle Behörden innerhalb der europäischen Gemeinschaft, die Geometrie- und Sachdaten mit direktem oder indirektem Raumbezug verwalten und digital vorhalten. Durch die Bereitstellung von raumbezogenen Daten sollen vor allem die Nutzer in Verwaltung, Wirtschaft, Politik und Wissenschaft und insbesondere auch die Bürger davon in naher Zukunft profitieren.

Die Bundesrepublik Deutschland hat am 10.02.2009 mit den Geodatenzugangsgesetz<sup>2</sup> (GeoZG) die rechtliche Umsetzung für die Bundesbehörden vollzogen. Auch das Land Brandenburg hat am 14.04.2010 mit dem INSPIRE-Umsetzungsgesetz<sup>3</sup> die rechtlichen Rahmenbedingungen geschaffen.

Im Anhang der INSPIRE-Richtlinie sind 3 Themen-Kataloge mit Mindestinhalten aufgeführt, deren Inhalte bis zu bestimmten Zeitpunkten in die Geodateninfrastruktur integriert sein müssen. Ursprünglich nur für den einheitlichen Austausch von Umweltund Naturschutzdaten vorgesehen, finden sich in den Themenkatalogen an vorderster Stelle auch Geometrie- und Sachdaten des amtlichen Vermessungswesens.

Die Daten der Landesvermessung und des Liegenschaftskatasters sind dabei die Grundlage für die Darstellung und Modellierung anderer Fachdaten. Sie sind Geobasisdaten.

<sup>1</sup> Richtlinie 2007/2/EG des europäischen Parlaments und des Rates vom 14.03.2007 zur Schaffung einer Geodateninfrastruktur in der Europäischen Gemeinschaft 2

Gesetz über den Zugang zu digitalen Geodaten (Geodatenzugangsgesetz – GeoZG) vom 10.02.2009

<sup>3</sup> Gesetz zur Umsetzung der Richtlinie 2007/2/EG des Europäischen Parlaments und des Rates vom 14. März 2007 zur Schaffung einer Geodateninfrastruktur in der Europäischen Gemeinschaft (INSPIRE-Umsetzungsgesetz)

Neben der rechtlichen wird auch die technische Umsetzung von der europäischen Union durch Durchführungsbestimmungen geregelt. Durch eine Standardisierung von Geodaten und Geodatendiensten wird die Bereitstellung, der Austausch und die Kombination der raumbezogenen Daten erst möglich.

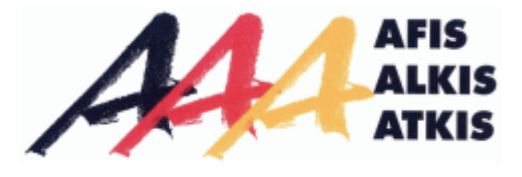

**Abbildung 1: AAA®-Projekt-Logo4**

Zur technischen Umsetzung der Geodateninfrastruktur in Deutschland wurde von der AdV die GeoInfoDok<sup>5</sup> entwickelt. Sie regelt die Abstimmung der Strukturen und Inhalte der amtlichen Geobasisdaten (AFIS®, ALKIS® und ATKIS®). Basierend auf internationalen Normen und Standards (ISO, CEN, OGC) wird mit der GeoInfoDok eine einheitliche Beschreibung der Geobasisdaten deutschlandweit ermöglicht. Die Inhalte werden aufeinander abgestimmt und verknüpft sein, so dass eine redundante Datenerfassung und –haltung vermieden wird. Die GeoInfoDok regelt auch die Anpassung der Geofachdaten an die Geobasisdaten. Über die Definition einer neuen einheitlichen Schnittstelle (NAS) soll die Bereitstellung der Daten und Vernetzung für möglichst viele Nutzer gewährleistet werden.

Die Geobasisdaten des Liegenschaftskatasters sind der einzige flächendeckende und aktuelle Nachweis aller Flurstücke und Gebäude und garantiert gemeinsam mit dem Grundbuch die rechtliche Sicherung des Eigentums am Grund und Boden (Ministerium des Innern, 2007). Die Daten aus den beiden bisherigen Informationssystemen des Liegenschaftskatasters ALB und ALK werden derzeit in das neue Liegenschaftskatasterinformationssystem ALKIS® überführt. Mit ALKIS® werden die Anforderungen zur Einrichtung und des Betriebs der Geodateninfrastruktur von Seiten der Katasterverwaltungen erfüllt. Durch von der AdV festgesetzte Grunddatenbestände und Objektabbildungskataloge werden auch Inhalt- und Darstellungsunterschiede zwischen den einzelnen Bundesländern reduziert. Der Stand der Umstellung nach ALKIS® ist in den einzelnen Bundesländern recht unterschiedlich.

<sup>4</sup> http://www.adv-online.de/icc/extdeu/broker.jsp?uMen=0a170f15-8e71-3c01-e1f3-351ec0023010, Stand: 29.08.2010

Dokumentation zur Modellierung der Geoinformationen des amtlichen Vermessungswesens Version 6.0.1

Mit der Einführung der INSPIRE-Richtlinie und deren rechtlicher und technischer Umsetzung in den EU-Mitgliedsstaaten wurde / wird eine interessante Entwicklung angestoßen, die in der heutigen Zeit auch notwendig ist. Der grenz-, fach- und ebenenübergreifende Zugang und Austausch von Geodaten wird sowohl für die Bereitsteller, als auch für die Nutzer völlig neue Anforderungen und Möglichkeiten bieten. Wie die zukünftige Entwicklung konkret aussieht, wird durch die rechtlichen und technischen Vorschriften (teilweise) vorgegeben. Die Entfaltung der späteren Nutzung und die Verbreitung der raumbezogenen Daten lässt sich allerding schwer vorhersagen.

#### *1.2 Projekt Geometrieverbesserung (Prioritätenerlass II)*

Wegen des hohen Arbeitsaufwandes Mitte der neunziger Jahre des 20.Jahrhunderts in Folge der Wiedervereinigung Deutschlands und der damit verbundenen Bedeutung des Grundstückseigentums in den neuen Bundesländern, der Anpassung an die gesetzlichen Vorschriften, die rasante technische Entwicklung und stetige Zunahme von Bautätigkeiten war es notwendig bei gegebener Personalausstattung Arbeitsschwerpunkte für die Katasterverwaltungen zu setzen<sup>6</sup>. Dabei wurden fachtechnische Einschränkungen, insbesondere bei den hohen vermessungstechnischen Standards, in Kauf genommen.

Drei Arbeitsziele wurden vereinbart: a) Realisierung des Mikrofilmgebrauchsarchivs,

- b) Auflösung ungetrennter Hofräume,
- c) Aufbau der Automatisierten Liegenschaftskarte (ALK) – Grunddatenbestand.

Die vorgegebenen Arbeitsziele des Prioritätenerlasses I wurden größtenteils zum Ende des Jahres 2006 erreicht. Unter Berücksichtigung der technischen Entwicklung und der bevorstehenden Einführung von ALKIS® sind neue Arbeitsziele definiert wor-

<sup>6</sup> Runderlass des Ministerium des Innern III Nr. 93/1994 Prioritäten für die Kataster- und Vermessungsarbeiten (Prioritätenerlass) vom 22.12.1994

den. Dies erfolgte Ende 2006 durch den Prioritätenerlass II<sup>7</sup> mit folgenden Arbeitszielen:

- a) Komplettierung des ANS,
- b) Abstimmung der Geobasisdaten der Landes- und Kreisgrenzen,
- c) Geometrische Verbesserung der Liegenschaftskarte,
- d) Harmonisierung und Aktualisierung der Bestandsdaten mit dem Ziel der Migration in ALKIS®,
- e) Harmonisierung der Geobasisdaten der Landschaft mit denen des Liegenschaftskatasters an den politischen Grenzen.

Das unter Punkt c) genannte Arbeitsziel ist Thema dieser Bachelorarbeit. Auf Grund der Historie der Liegenschaftskarten (siehe 2.2), insbesondere aber auch wegen der Techniken beim Aufbau des Datenbestandes der Automatisierten Liegenschaftskarte (Punkt c) des Prioritätenerlasses I), genügt die graphische Genauigkeit der Liegenschaftskarte nicht mehr den heutigen Anforderungen. Unter Einbeziehung des zur Verfügung stehenden Liegenschaftszahlenwerks soll mit Hilfe der Ausgleichungsrechnung und örtlicher Passpunktbestimmung die Lagequalität des digitalen ALK-Datenbestandes verbessert werden. Es soll der stufenweise Übergang zum Koordinatenkataster erreicht werden. Für alle Grenz- und Gebäudepunkte sollen Koordinaten berechnet und mit punkt- oder gebietsbezogenen Genauigkeitsangaben versehen werden.

Über die Art und Weise der konkreten Umsetzung der geometrischen Verbesserung der Liegenschaftskarte, den Genauigkeitsansprüchen und den Umgang mit Widersprüchen erfolgten seitens des Ministeriums des Innern des Landes Brandenburg noch keine konkreten Vorgaben. Die Kataster- und Vermessungsämter haben mit der Umsetzung begonnen und sollen jeweils eigene Feinkonzepte entwickeln. Aus diesen Feinkonzepten werden dann aber landesweit einheitliche Regelungen zu treffen sein, um die Umsetzung innerhalb eines gewissen Zeitraumes zu gewährleisten.

<sup>7</sup> Vordringliche Arbeiten für das amtliche Vermessungswesen - Prioritätenerlass II - Runderlass vom 22.12.2006

#### *1.3 Ziel der Bachelorarbeit*

Ziel dieser Arbeit ist es, die Durchführung einer solchen Geometrieverbesserung der Liegenschaftskarte anhand einer Dorflage im ländlichen Raum zu beschreiben.

Zunächst werden die Grundlagen des Liegenschaftskatasters vorgestellt. Neben der historischen Entwicklung des Liegenschaftskatasters und speziell der Liegenschaftskarten, werden vor allem die Widersprüche im Liegenschaftskataster analysiert und deren Berichtigung erörtert. Unter dem Punkt Erneuerung des Liegenschaftskatasters werden die technischen und rechtlichen Erneuerungsmöglichkeiten kurz vorgestellt und die Einordnung des Projektes Geometrieverbesserung der Liegenschaftskarte (Geo-QL) in die Erneuerungsmöglichkeiten des Liegenschaftskatasters dargestellt.

Weiterhin wird die Ausgleichungsrechnung und deren Verwendung im Zusammenhang mit diesem Projekt dargestellt. Das verwendete Ausgleichungsprogramm wird ebenfalls kurz vorgestellt.

Die bei der praktischen Bearbeitung aufgetretenen Probleme und Widersprüche werden beschrieben. Zur Lösung der Probleme werden Lösungsvorschläge aufgezeigt und die notwendigen Arbeitsabläufe erörtert.

#### *1.4 Zur Geschichte des Ortes Neuglobsow*

*"Es lag ein wenig abseits vom Stechlin; enge, fast verwachsene Waldwege führten zu ihm hin. Es war das Verlassenste, Einsamste, Schönste, was man sich nur denken konnte."* 

Schrieb Hans Fallada in seinem Buch "Bei uns daheim – Erlebtes, Erfahrenes und Erfundenes" über Neuglobsow. Wie diese Zeilen vermuten lassen befindet sich der Ort Neuglobsow in unmittelbarer Nachbarschaft zum Großen Stechlinsee, dem tiefsten See Brandenburgs und dem größten Klarwassersee Norddeutschlands $^8$ .

5

<sup>8</sup> www.gransee.de; Stand: 29.04.2010

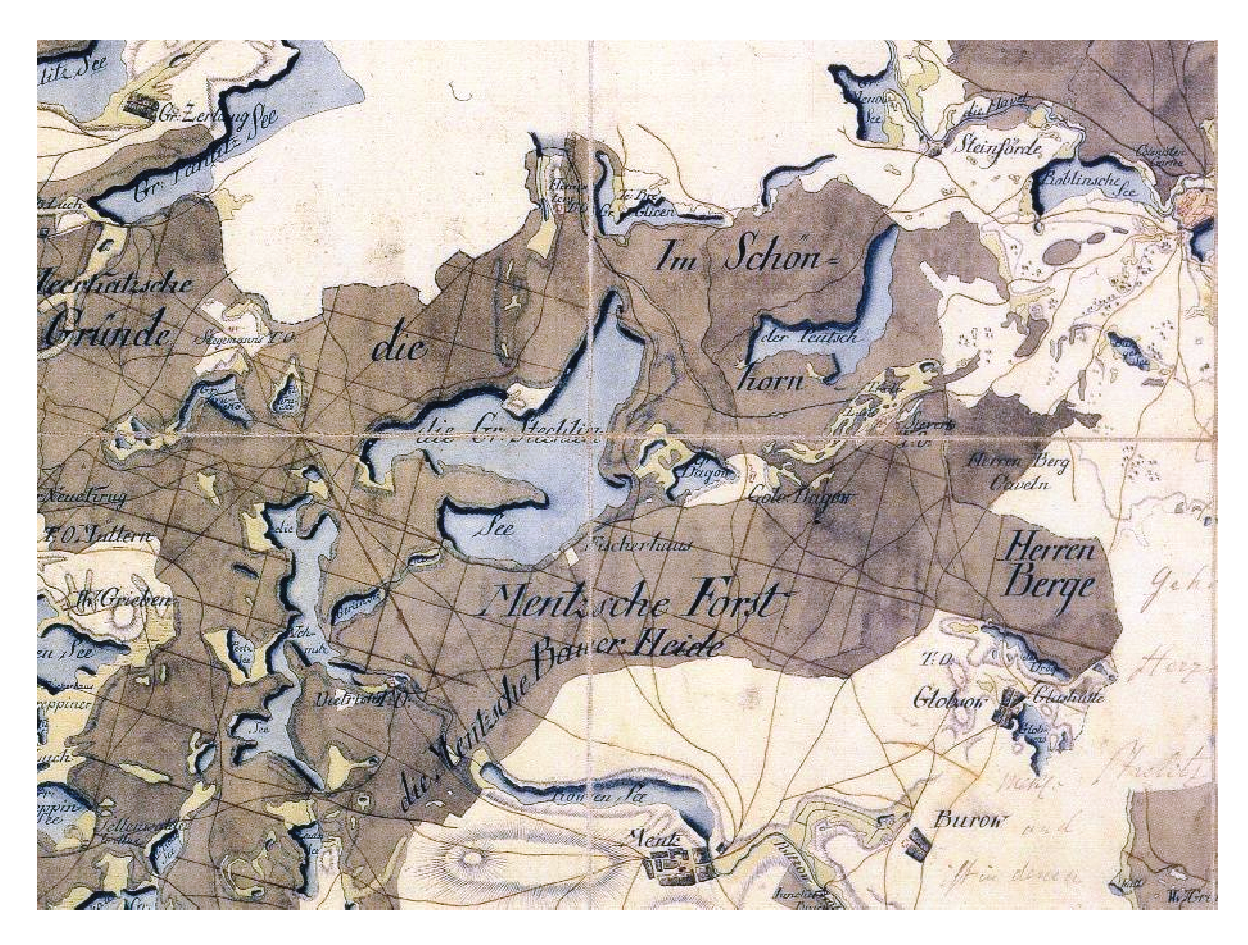

**Abbildung 2: Auszug aus dem m Schmettauschen Kartenwerk, Sektion 37 Rheinsb berg (LGB, 2006)**

Entstanden ist der Ort allerdings nicht wegen der Qualitäten des Großen Stechlinsees. Im Jahr 1780 ließ die Unternehmerin Johanna Luise Pirl eine Glashütte errichten. Vorher hatte sie bereits in (Alt-) Globsow eine betrieben, welche sie allerdings wegen Holzverknappung schließen musste. Sie nannte den Ort der neuen Glashütte Neuglobsow (Behnke, 2000). Innerhalb der Menzer Forst, eines von Rheinsberg bis Fürstenberg reichendes un d schon viele Jahrhunderte bestehendes s Waldgebiet (siehe Abb. 2), stand für die Glasproduktion genug Holz und Sand zur Verfügung.

Der Ort Neuglobsow wurde durch Landankäufe der Glashüttenbesitzer kontinuierlich erweitert. Im Jahr 1816 wurde das nahegelegene Erbzinsgut Dagow dazu erworben. Durch weitere Landkäufe bildete Neuglobsow im Jahr 1833 zusammen mit dem Vorwerk Neuroofen die Gutsge emeinde Neuglobsow (siehe Abb. 3).

Im Jahre 1890 wurde die Glashütte stillgelegt. Zunehmende finanzielle Schwierigkeiten infolge der Holzverknappung und durch den Zwangsumstieg auf Torfbefeuerung

sowie lange Transportwege und Konkurrenzdruck ließen keine rentable Produktion mehr zu (Behnke, 2000).

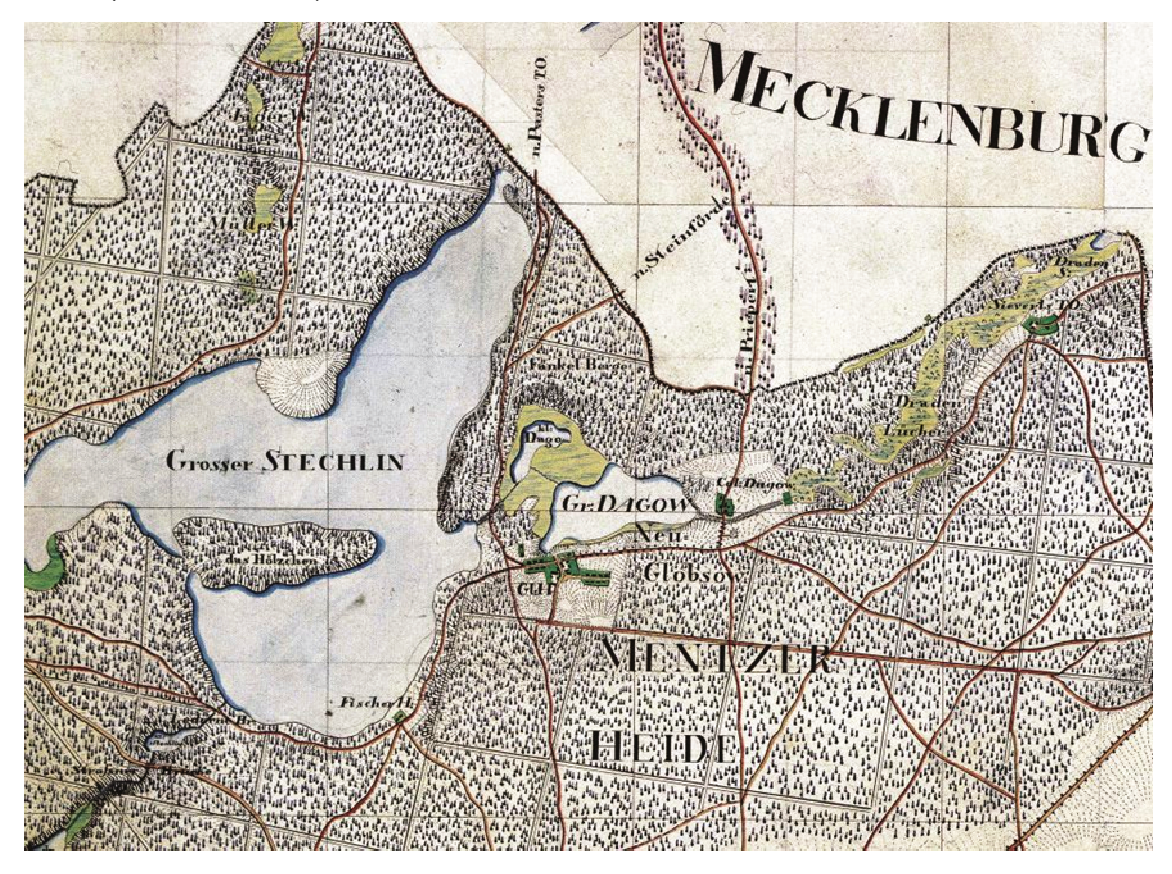

**Abbildung 3: Auszug aus dem m Preußischen Messtischblatt, 2844 Fürstenberg/H Havel (LGB, 2004)**

1873/74 und 1893 bereiste Theodor Fontane Neuglobsow. Inspiriert t von dem Ort und dem Großen Stechlinsee schrieb er in seinen Büchern "Wanderungen durch die Mark Brandenburg" und "Der Stechlin" darüber. In der Folge entdeckten Naturliebhaber aus Berlin, auf Grund Fontanes Erzählungen, den Ort für sich. Besonders reiche Berliner (Kaufleute, Maler, Ärzte und höhere Beamte) ließen sich Anfang des 20. Jahrhunderts in Neuglobsow ihre Sommervillen errichten<sup>9</sup>.

Im Jahr 1930 wurde Neuglobsow durch die Eisenbahn erschlossen. Die Stechlinseebahn verband Neuglobsow mit Gransee und der damaligen Kreisstadt Neuruppin. Nach Kriegsende 1945 wurde der Betrieb nach 15 Jahren allerdings schon wieder eingestellt. Die Bahnlinie wurde wegen Reparationszahlungen an die Sowjetunion demontiert. Anfang der 60er Jahre des 20. Jahrhunderts wurde versucht, die Eisenbahnlinie wiederherzustellen. Im Jahr 1969 musste dies aber wegen zu hoher Kosten endgültig aufgegeben werd en (Behnke, 2000).

<sup>7</sup>

<sup>9</sup> www.stechlin.de; Stand: 29.0 04.2010

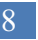

<sup>8</sup> Durchführung einer Geometrieverbesserung der Liegenschaftskarte der Flur 1 der Gemarkung Neuglobsow unter Verwendung des Liegenschaftszahlenwerks

In der DDR-Zeit war Neuglobsow, auf Grund der fehlenden Reisefreiheit für die Bürger der DDR, besonders bei Sommerurlaubern sehr beliebt. Villen und Gaststätten wurden in dieser Zeit vom Feriendienst des Freien Deutschen Gewerkschaftsbundes (FDGB) betrieben.

Nach der Wiedervereinigung Deutschlands am 03.10.1990 blieb Neuglobsow weiterhin für Touristen interessant. Seit dem Jahr 2003 ist Neuglobsow staatlich anerkannter Erholungsort.

Da Neuglobsow mit 230 Jahren noch eine recht junge Geschichte aufweist, lässt sich seine Entwicklung anhand der Dokumente des Liegenschaftskatasters recht gut nachvollziehen. Bedeutende Gebietserweiterungen und damit verbundene Parzellierungen des Ortes fanden vor allem Anfang des 20.Jahrhunderts statt.

#### **2 Liegenschaftska atastergrundlagen**

#### *2.1 Geschichte des L Liegenschaftskatasters*

Zur Zeit der Einrichtung der Grund- und Gebäudesteuerkataster im Laufe des 19. Jahrhunderts bestand Deutschland aus vielen Kleinstaaten (siehe Abb. 4). In jedem dieser Fürsten-, Herzogtümer, Königreiche etc. wurden eigene Katastersysteme aufgebaut. In Folge der politischen Ereignisse wurde nach dem 2. Weltkrieg in der DDR das Liegenschaftskataster mit einer veränderten Zweckbestimmung als in den Ländern der Bundesrepublik Deutschland fortgeführt. Mit der Wiedervereinigung Deutschlands erhielten die neuen Bundesländer durch das Grundgesetz die Gesetzgebungskompetenz für das amtliche Vermessungswesen.

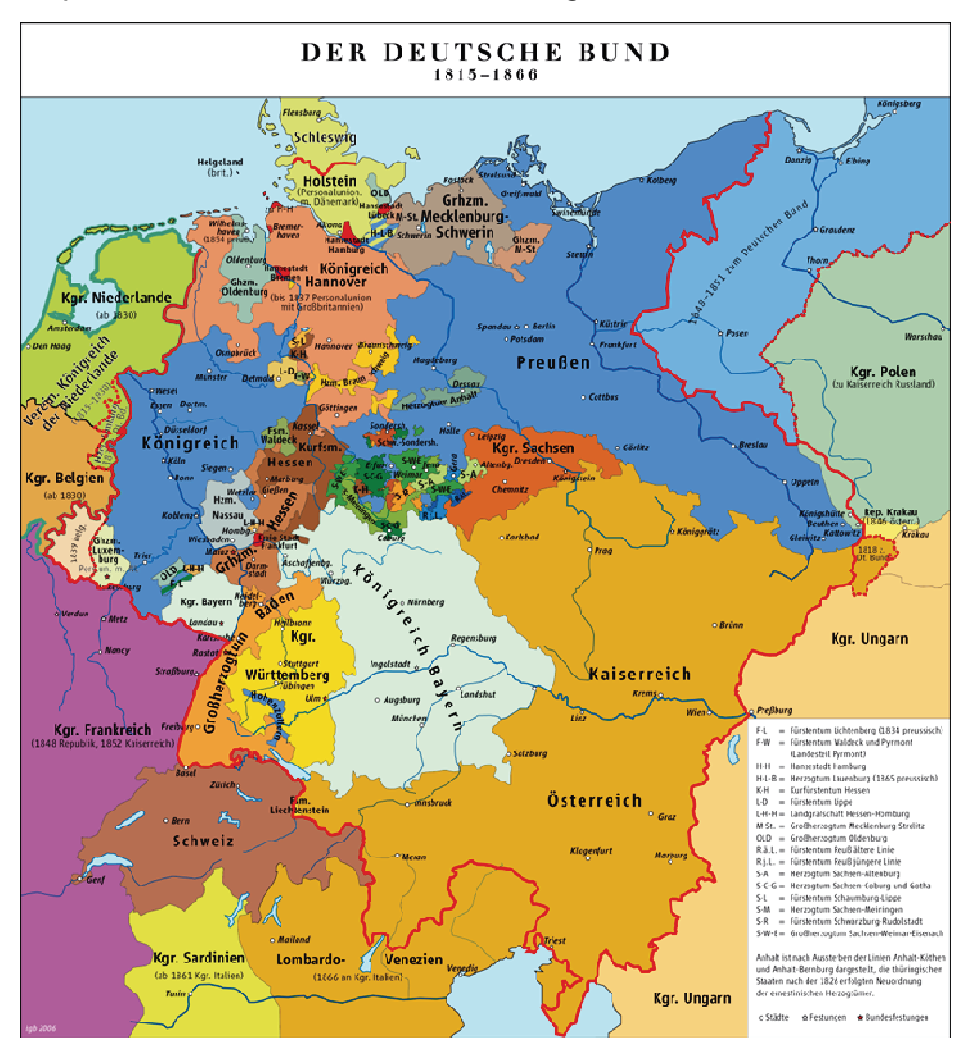

**Abb bildung 4: Der Deutsche Bund 1815-186610**

<sup>&</sup>lt;sup>10</sup> http://commons.wikimedia.org/wiki/File:Deutscher\_Bund.png, Stand: 23.02.2010

Die folgenden geschichtlichen Ausführungen werden auf die ehemaligen Gebiete Preußens (speziell die östlichen Provinzen), die spätere DDR und das heutige Land Brandenburg beschränkt.

#### **2.1.1 Preußisches Grund- und Gebäudesteuerkataster**

Preußen bestand Mitte des 19. Jahrhunderts aus den beiden westlichen Provinzen (Rheinland und Westfalen) und den sechs östlichen Provinzen (Pommern, Posen, Schlesien, Preußen, Brandenburg und Sachsen). Nach Kriegen gegen Dänemark (1864) und Österreich (1866) kamen die "neuen" Provinzen (Schleswig-Holstein, Hannover, Hessen-Nassau) hinzu.

In den beiden westlichen Provinzen Preußens wurde bereits unter französischer Herrschaft Anfang des 19. Jahrhunderts die Einrichtung eines Parzellenkatasters begonnen. Diese wurde unter preußischer Herrschaft weitergeführt und im Jahre 1834 vollendet.

Ein im Jahr 1810 vom preußischen König verabschiedetes Edikt versprach die Vereinheitlichung der in den vielen Provinzen Preußens bestehenden unterschiedlichen Grundsteuersysteme. Auch wurden Grundsteuerbefreiungen aufgehoben und eine gerechte Besteuerung für alle Bevölkerungsgruppen versprochen.

Dieses Versprechen war bis Mitte des 19. Jahrhunderts immer noch nicht für das ganze Staatsgebiet eingelöst worden. So kam es 1848/49 zu Einheits- und Verfassungsbestrebungen, die sich für die Auflösung des deutschen Fürstentums und die Bildung eines deutschen Nationalstaates aussprachen. Sie endeten mit der Zerschlagung des badischen Aufstandes (Ebert, et al., 2004).

In der Folge wurden mehrere Gesetze zur Gleichstellung der Bevölkerung und Abschaffung von Steuerprivilegien erlassen. Auch die gerechte Besteuerung in den sechs östlichen Provinzen wurde in Angriff genommen. Maßgebend hierfür waren drei Gesetze vom 21.Mai 1861:

- *Gesetz betreffend die anderweitige Regelung der Grundsteuer*
- *Gesetz betreffend die Einführung der allgemeinen Gebäudesteuer*
- *Gesetz betreffend die für die Aufhebung der Grundsteuerbefreiung und Bevorzugungen zu gewährenden Entschädigung*

Ab 01.01.1865 sollte für das gesamte Staatsgebiet die Grundsteuer mit insgesamt 10 Millionen Thalern erhoben werden. Zur Ermittlung der Fläche und des Reinertrages der Parzellen mussten Gemarkungskarten hergestellt werden. Wegen der Kürze der Zeit von 3½ Jahren war eine komplette Neuvermessung nach dem Vorbild in den beiden westlichen Provinzen Preußens nicht möglich. Es wurden vielmehr zu 84% vorhandene Separations-, Guts-, Domänen-, Deich- und Forstkarten benutzt. 16% der Fläche wurde neu vermessen (Wittstock, 2001).

Die festgelegte Grundsteuer zerfiel in die Gebäudesteuer (für Gelände und Hofräume mit einer Fläche < 1 Morgen) und die eigentliche Grundsteuer (für alle ertragsfähigen Liegenschaften). Die Gebäudesteuer wurde nach dem Nutzwert des Gebäudes erhoben. Alle 15 Jahre sollte eine Revision erfolgen. Für die Besteuerung war eine Vermessung und Kartendarstellung nicht erforderlich. Es entstanden "weiße Flecken" in den Gemarkungskarten. Dieser Missstand wurde erst vor kurzem behoben.

Die Grundsteuer ist nach folgenden drei Merkmalen erhoben worden:

- Steuerobjekt (Größe der Parzelle, Gebäudetyp)
- Steuersubjekt (Eigentümer)
- Steuermaßstab (Reinertrag, Nutzungswert des Gebäudes)

Für die Aufstellung des Grundsteuerkatasters wurden gleichzeitig mit den Gesetzen noch zwei Anweisungen herausgegeben:

- *Anweisung für das Verfahren bei Herstellung der Gemarkungskarten und Feststellung des Flächeninhaltes der Liegenschaften*
- *Anweisung für das Verfahren bei Ermittlung des Reinertrages der Liegenschaften Behufs anderweiter Regelung der Grundsteuer*

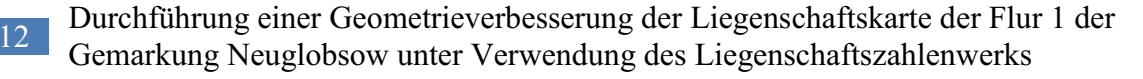

Behörden, Kreditinstitute, Gemeinden und Privatpersonen waren verpflichtet, vorhandene Karten zur Verfügung zu stellen. Diese wurden nach einheitlichen Vorschriften, unter Beibehaltung des Maßstabes, abgezeichnet. Bei einem Feldvergleich wurden die Gemarkungskarten durch Gemarkungsgrenzen, Wege, Gräben, Eisenbahnen, Kulturarten, Bonitätsgrenzen ergänzt. Eigentumsgrenzen wurden zunächst nur in blasser Tusche ausgezeichnet. Die neuen Gemarkungskarten hatten unterschiedliche Maßstäbe und waren nicht aneinanderfügbar. Größtenteils waren es Inselkarten, welche nicht an das übergeordnete Netz der Landesvermessung angeschlossen waren.

Für die Kulturarten (Ackerland, Gärten, Wiesen, Weiden, Holzungen, Wasserstücke, Ödland) wurden Klassifikationstarife zur Einschätzung der Böden aufgestellt. Die Bonitätsgrenzen wurden im Felde durch Schrittmaß bestimmt und in die Gemarkungskarten übertragen.

In einer Anweisung<sup>11</sup> von 1864 wurde die definitive Unterverteilung und Erhebung der Grundsteuer geregelt. Mit den Eigentümern wurde in einem Ortstermin der Verlauf der Parzellengrenzen noch einmal abgestimmt. Anschließend wurden diese in den Gemarkungskarten schwarz nachgezeichnet. Zur Erhebung der Grundsteuer wurden die Bücher: Flurbuch, Grundsteuermutterrolle, Gebäudesteuerrolle und Artikelverzeichnis angefertigt.

Die Grundsteuermutterrolle war dabei das eigentliche Hauptdokument. Sie enthielt Angaben über die Eigentümer, deren Parzellen mit Flächengrößen und Reinerträgen. Die Eigentümer waren in der Grundsteuermutterolle nach Artikeln geordnet, nicht nach Kartenblatt oder Parzellennummer. Im Flurbuch wurden Kartenblatt / Parzellennummer der Gemarkungskarte und Artikelnummer der Grundsteuermutterrolle miteinander verknüpft. Das Artikelverzeichnis war in der Regel dem Flurbuch vorangestellt und erleichterte die Suche.

Zur Erleichterung der Besteuerung wurden die Liegenschaften in folgende Kategorien eingestuft und in den Katasterbüchern entsprechend gekennzeichnet:

<sup>&</sup>lt;sup>11</sup> Anweisung für das Verfahren bei der Herstellung der Flurbücher und Mutterrollen für die Gemeinde- und selbstständigen Gutsbezirke in den sechs östlichen Provinzen behufs Unterverteilung und Erhebung vom 18.01.1864

- *A A steuerpflichtige Liegenschaften*
- *B B steuerfreie Liegenschaften*
- *C C ertragslose Liegenschaften*
- *D D Hofräume etc.*

Die Einrichtung des Grundsteuerkatasters wurde pünktlich zum 01.01.1865 abgeschlossen. Die Qualität der Gemarkungskarten entspricht dabei der Qualität ihrer Ursprungskarten. Für Gebiete, in denen Neuvermessungen durchgeführt wurden, sind die Genauigkeitsanforderungen verringert, d.h. die zulässigen Fehlergrenzen erhöht worden. Daher haben die zur Grundsteuerveranlagung verwendeten Flächengrößen nur grafische Genauigkeit.

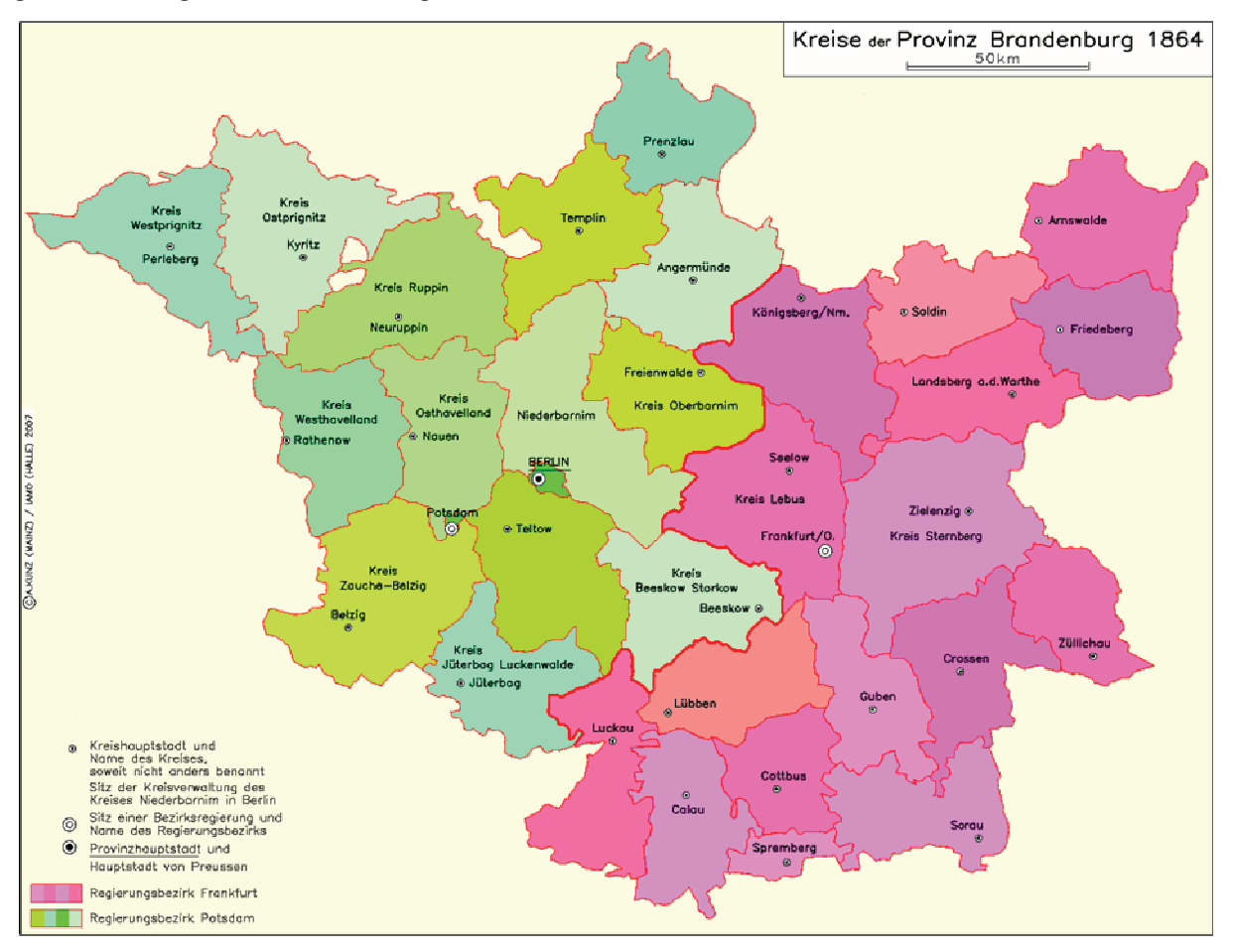

**Abbildu ung 5: Kreise der Provinz Brandenburg 186412**

Nach Aufstellung des Grundsteuerkatasters war es notwendig, die Aktualität des Grundsteuerkatasters zu gewährleisten. Mit der Allerhöchsten Ordre an den preußischen Finanzminister "Die Einrichtung behufs Erhaltung der notwendigen Ordnung in

<sup>&</sup>lt;sup>12</sup> http://www.ieg-maps.uni-mainz.de/gif/v864\_Preu\_Br.gif, Stand: 19.07.2010

den Katasterdokumenten durch Fortschreibung der eingetretenen Veränderungen zu treffen, insbesondere bei jeder Regierung ein Katasterbüro und in den Kreisen die nötige Zahl von äußeren Beamten aufzustellen" wurde in Preußen die Katasterverwaltung gegründet. In 25 Regierungsbezirken wurden Katasterbüros unter der Aufsicht des Finanzministeriums eingerichtet. Auf Kreisebene (z.B. auf Abb. 5) wurden 350 Fortschreibungsbeamte eingesetzt. Diese hatten in den Geschäftsräumen die Katasterdokumente aufzubewahren und weitere Gehilfen (Feldmesser, Mess- und Schreibgehilfen) zu beschäftigen. Ab dem Jahr 1868 wurde der Fortschreibungsbeamte zum Katasterkontrolleur, ab 1869 das Katasterbüro zum Katasteramt (Greve, 2. Auflage 1998).

Zur Fortführung der Katasterunterlagen und zur Regelung des Dienstbetriebes in den Katasterämtern wurden sechs grundlegende Anweisungen erlassen, welche im Laufe der Zeit immer wieder überarbeitet und so den gegebenen Anforderungen angepasst wurden:

- I. Anweisung für das Verfahren bei der Fortschreibung der Grundsteuerbücher und Karten
- II. Anweisung für das Verfahren bei den Vermessungen behufs der Fortschreibung der Grundsteuerbücher und Karten
- III. Anweisung für das Verfahren bei den Fortschreibungen der Gebäudesteuerrollen
- IV. Anweisung für das Verfahren bei der Erhebung der Grund- und Gebäudesteuer
- V. Geschäftsanweisung für die Katasterkontrolleure

-

- VI. Geschäftsanweisungen für die Katasterverwaltungen bei den Königlichen Regierungen

Diese Anweisungen wurden zunächst getrennt für östliche und westliche Provinzen herausgegeben und ab dem Jahre 1896 einheitlich für das gesamte Staatsgebiet Preußens veröffentlicht. Alle Anweisungen, bis auf Anweisung V. (diese wurde 1910 durch die "Geschäftsanweisung für Annahme, Ausbildung, Verwendung, Prüfung, Bezahlung des Personals der Königlich Preußischen Katasterverwaltung bis zur etatmäßigen Anstellung" ersetzt), waren, wenn auch mehrfach überarbeitet bis zur Auflösung des preußischen Staates 1947 anzuwenden.

Besonders die Vorschriften der jeweiligen II. Anweisung sind für die Bewertung der Katasterunterlagen wichtig (Wittstock, 2001). Mit den vorläufigen Anweisungen vom 17.01.1865 wurden die Grundlagen der gerechten Besteuerung gelegt. Die Eigentümer waren verpflichtet, Änderungen anzuzeigen und die notwendigen Fortschreibungsmessungen zu beschaffen oder zu beantragen. Der Fortschreibungsbeamte / Katasterkontrolleur dokumentierte diese jährlich für jeden Gemeinde- oder Gutsbezirk. Die aufgemessenen Veränderungen wurden in einen vorher angefertigten Kartenauszug (Ergänzungskarte) eingetragen und anschließend in die Gemarkungskarte (Gemarkungsreinkarte) übernommen. Später wurde die Führung der Feldbücher vor Ort geregelt.

Am 17.08.1868 wurde in dem im Jahr 1866 gebildeten Norddeutschen Bund (Königreich Preußen + 18 Kleinstaaten nördlich der Mainlinie) eine einheitliche Maß- und Gewichtsordnung eingeführt. Das Meter löste als Längenmaß die preußische (rheinländische) Rute ab (1Rute = 3,7762m). Als Flächenmaß wurde der Quadratmeter eingeführt. Er löste den preußischen (Magdeburger) Morgen ab (1Morgen = 2553m²). Für die Katasterverwaltungen bedeutete dies umfangreiche Flächenumrechnungen und eine Neuanlegung der Katasterbücher. Die Umrechnung erfolgte mit Hilfe von Tabellen.

In den neuen Provinzen Preußens wurde das Grund- und Gebäudesteuerkataster in den Jahren von 1867 bis 1876 eingerichtet. Die Fehler und Ungenauigkeiten sollten bei der Katasteraufstellung in den neuen Provinzen nicht wiederholt werden. So wurden nur Karten kopiert, die bereits die Eigentumsgrenzen richtig darstellten (Greve, 2. Auflage 1998). Dies war für 9% der Fläche der Fall. Für 39% der Fläche konnten vorhandene Vermessungsergebnisse durch Ergänzungsmessungen verwendet werden. Die restliche Fläche (52%) der neuen Provinzen wurde nach dem Vorbild der westlichen Provinzen neu vermessen (Wittstock, 2001). Diese Katasterachweise haben eine bedeutend höhere Qualität als jene in den sechs östlichen Provinzen.

Bestandteile des preußischen Grundsteuerkatasters sind der vermessungstechnische, der darstellende und der beschreibende Teil (Tabelle 1). Das preußische Grund- und Gebäudesteuerkataster bestand dabei im Einzelnen:

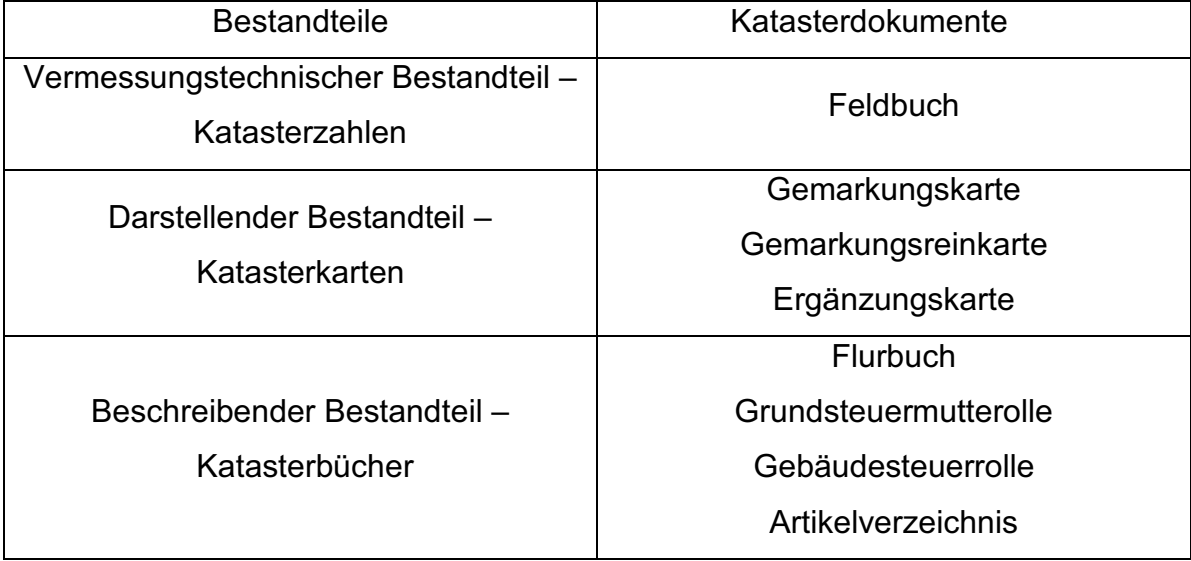

**Tabelle 1: Bestandteile des preußischen Grund- und Gebäudesteuerkatasters (Rebenstorf, Vorlesungsskript Liegenschaftskataster - Geschichtliche Entwicklung, 2007)** 

#### **2.1.2 Eigentumskataster**

Im Jahre 1872 trat das Gesetz über den Eigentumserwerb und die preußische Grundbuchordnung in Kraft. Das Grundbuch löste das bis dahin in Preußen bestehende Hypothekenbuch ab. Für einen Eigentumswechsel an Grundstücken ist seitdem die Eintragung in das Grundbuch erforderlich. Gemäß § 4 der Grundbuchordnung sollten für die Einführung der Grundbücher für jeden Guts- oder Gemeindebezirk die Angaben aus den Grund- und Gebäudesteuerbüchern verwendet werden. Die Bezeichnung der Grundstücke erfolgte nach den Katasterbezeichnungen Gemarkungsname, Kartenblatt und Parzelle. Die Verbndung zwischen Grundbuch und Grundsteuerkataster war somit hergestellt.

1896/97 wurde das in Preußen bereits bestehende System durch Einführung der Grundbuchordnung, des Bürgerlichen Gesetzbuches (BGB) und dem Einführungsgesetz zum BGB (EGBGB) auf das 1871 gegründete deutsche Reich (siehe Abb. 6) ausgedehnt. BGB und Grundbuchordnung traten zum 01.01.1900 in Kraft. Mit dem BGB wurden die "gesetzliche Vermutung" und "der öffentliche Glaube des Grundbuches" definiert. Das Reichsgerichtsurteil aus dem Jahr 1910 bestätigte, dass die Bestandsangaben des Grundsteuerkatasters (Gemarkungsname, Kartenblatt, Parzelle) am öffentlichen Glauben des Grundbuches teilnehmen. Der Übergang vom Grundsteuerkataster zum Eigentumskataster war somit vollzogen.

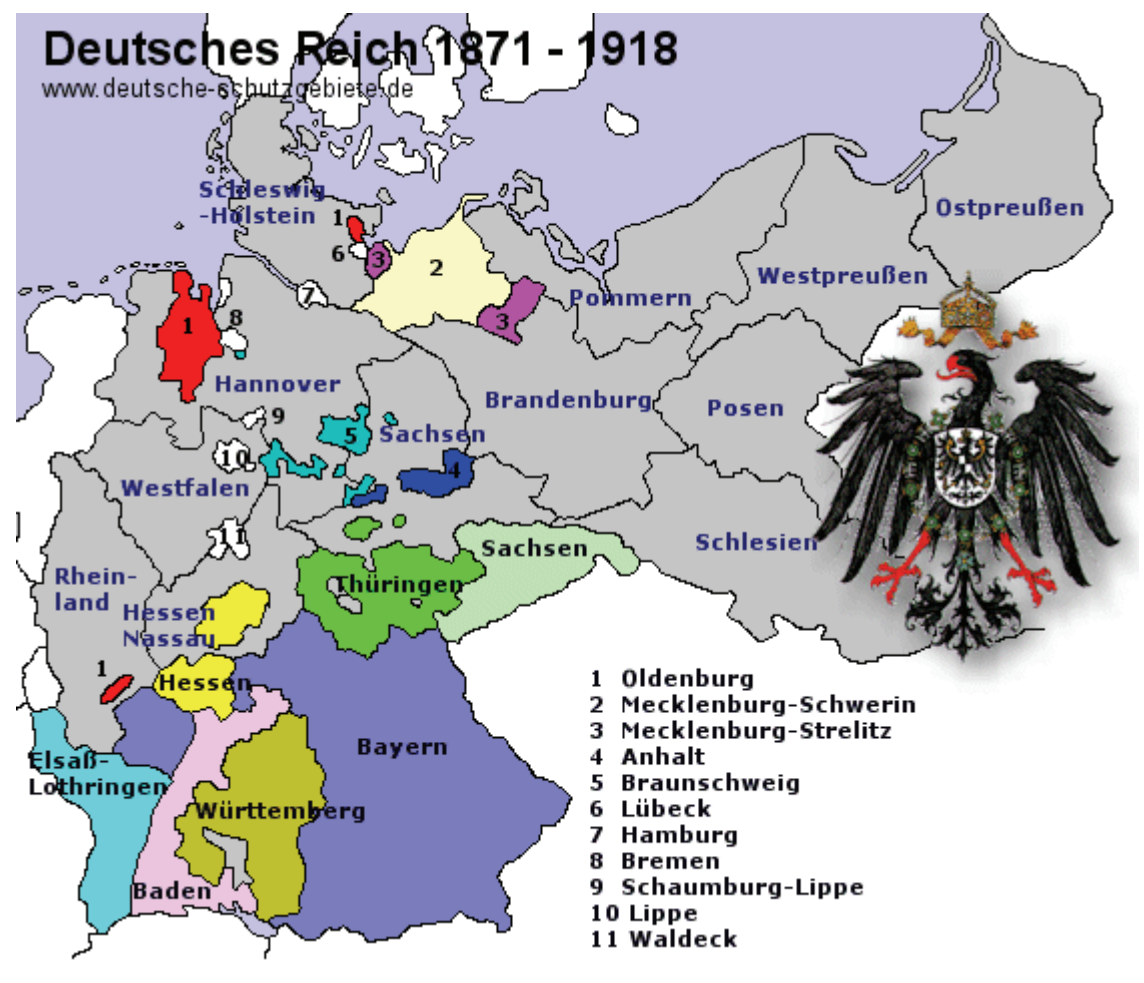

**Abbildung 6: Das Deutsche Reich 1871 - 191813**

An das Grundsteuerkataster wurden in der Folgezeit höhere qualitative Anforderungen gestellt. Vor allem die Genauigkeit und Richtigkeit der Grenzdarstellung in den Katasterkarten sollte verbessert werden, da dass Grundsteuerkataster nun als verbindlicher Nachweis der Abgrenzung des Grundeigentums diente. Mit der II. Anweisung von 1877<sup>14</sup> wurde diesen Anforderungen bereits Rechnung getragen. Auf die Vorteile einer dauerhaften Abmarkung der Grenzpunkte wurde hingewiesen. Für die technische Aufmessung der Parzellengrenzen wurden entsprechende Vorschriften erlassen. Die Verwendung des Stahlmessbandes bzw. der Messlatte (vorher Messkette) war jetzt Pflicht. Rechte Winkel mit Ordinaten länger als 10m mussten mit einem Instrument bestimmt werden. Rechte Winkel mit Ordinaten länger als 40m wa-

<sup>&</sup>lt;sup>13</sup> http://www2.ilch.uminho.pt/kultur/Karte%20Deutsches\_Reich\_1871-1918.gif, Stand: 23.02.2010<br><sup>14</sup> H. Anusiaune für des Verfehren hei den Vermessungen zur Eertschreibung der Crundstauerhüche

<sup>14</sup> II. Anweisung für das Verfahren bei den Vermessungen zur Fortschreibung der Grundsteuerbücher und Karten vom 31.03.1877

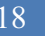

ren durch eine Hypothenusenmessung zu überprüfen. Der Einsatz der Bussole war nur in Ausnahmefällen zulässig.

Mit der VIII. und IX. Anweisung von 1881<sup>15</sup> und der II. Anweisung von 1896<sup>16</sup> wurden die qualitativen Anforderungen erneut erhöht. Grundstücksgrenzen sollten festgestellt und in Grenzverhandlungen von und mit Einverständnis der betroffenen Eigentümer abgemarkt werden. Die Fehlergrenzen für die Längenmessung wurden eingeengt. Die gesamte Messung war durch Kontrollmaße zu sichern. Die Messgenauigkeit steigerte sich von dm- auf cm-Genauigkeit, soweit der angemessene Punkt dieses ermöglichte.

Auch für die Wahl des Vermarkungsmaterials, mit dem Eigentumsgrenzen in der Örtlichkeit gekennzeichnet werden sollten, gab es entsprechende Vorschriften. Bevorzugt sollten Steine verwendet werden. Auch die Untervermarkung bei Grenzpunktabmarkungen war vorgeschrieben. Für die Darstellung der Messungsergebnisse in den Feldbüchern und in den Katasterkarten mussten einheitliche Signaturen verwendet werden. Die nach diesen Vorschriften durchgeführten Vermessungen entsprachen den Anforderungen des Eigentumskatasters und wurden "einwandfreie Vermessungen" genannt<sup>9, 10,17.</sup>

Die in der VIII. und IX. Anweisungen von 1881 dargestellten Regelungen galten für die Durchführungen von Neuvermessungen. Solche Neuvermessungen wurden in Preußen auf Grund umfangreicher Änderungen im Grundstücksbestand in Folge von Gemeinheitsteilungen, Separationen, Verkoppelungen und Konsolidationen, aber auch bei schlechter Qualität der Katasterkarten und -bücher durchgeführt.

Bis Anfang des 19. Jahrhunderts unterstanden die Bauern noch größtenteils ihrem Gutsherrn. Die bäuerlichen Grundstücke waren meist von mehreren gemeinschaftlich genutzt und zusätzlich mit Dienstbarkeiten und Berechtigungen belastet. In Verfah-

<sup>&</sup>lt;sup>15</sup> VIII. Anweisung für das Verfahren bei Erneuerung der Karten und Bücher des Grundsteuerkatasters und IX. Anweisung für die trigonometrischen und polygonometrischen Arbeiten bei Erneuerung der Karten und Bü-

cher des Grundsteuerkatasters vom 25.10.1881 II. Anweisung für das Verfahren bei den Vermessungen zur Fortschreibung der Grundsteuerbücher und

Karten vom 21.02.1896<br><sup>17</sup> II. Anweisung für das Verfahren bei den Fortschreibungsmessungen vom 17.06.1920

ren nach der Gemeinheitsteilungsordnung<sup>18</sup> wurden einzelne Grundstücke gebildet und die Belastungen abgelöst. Dazu war eine Neuvermessung erforderlich. Die Ergebnisse der Neuvermessung sind in Separationskarten dargestellt worden.

Später änderte sich die Zweckbestimmung der Gemeinheitsteilungsordnung. Nach Aufteilung der bäuerlichen Besitzstände war vor allem ab dem Jahr 1870 die Zusammenlegung und Neuaufteilung von zerstückeltem Besitzstand das primäre Ziel. Ab dem Jahr 1890 kamen die Rentengutsverfahren hinzu. Sie sollten der Landabwanderung, in Folge der ab 1880 eingesetzten Industrialisierung, entgegenwirken. So wurden größere Güter in mehrere kleine aufgeteilt. Der Erwerber eines kleinen Gutes zahlte anstelle des Kaufpreises eine feste jährliche Geldrente (Wittstock, 2001).

Verfahren nach der Gemeinheitsteilungsordnung wurden bis zum Ende des 1. Weltkrieges durchgeführt. Nach dem 1. Weltkrieg trat an ihre Stelle die Reichsumlegungsordnung in Verbindung mit dem Reichssiedlungsgesetz. In der Bundesrepublik Deutschland wurde später das Flurbereinigungsgesetz entwickelt, welches seit der Wiedervereinigung Deutschlands auch in den neuen Bundesländern in Verbindung mit dem Landwirtschaftsanpassungsgesetz zu verwenden ist.

Mit der VIII. und IX. Anweisung sollten auch die Unzulänglichkeiten, die bereits bei der Einrichtung des Grundsteuerkatasters in den östlichen Provinzen Preußens erkannt wurden durch Erneuerung der Katasterkarten und -bücher behoben werden. Dieses erneuerte Grundsteuerkataster entsprach somit den Anforderungen des Eigentumskatasters. Alle Arbeitsschritte der Erneuerung wurden detailliert beschrieben. Schwerpunkte waren die kontrollierte Aufmessung der Grundstücksgrenzen und die entsprechende Darstellung in den Stückvermessungsrissen, die dauerhafte Abmarkung der Grenzpunkte, die sachgerechte Erstellung der Katasterdokumente und die Flächenberechnung aus Feldmaßen oder Koordinaten.

<sup>18</sup> Gemeinheitsteilungsordnung vom 07.06.1821

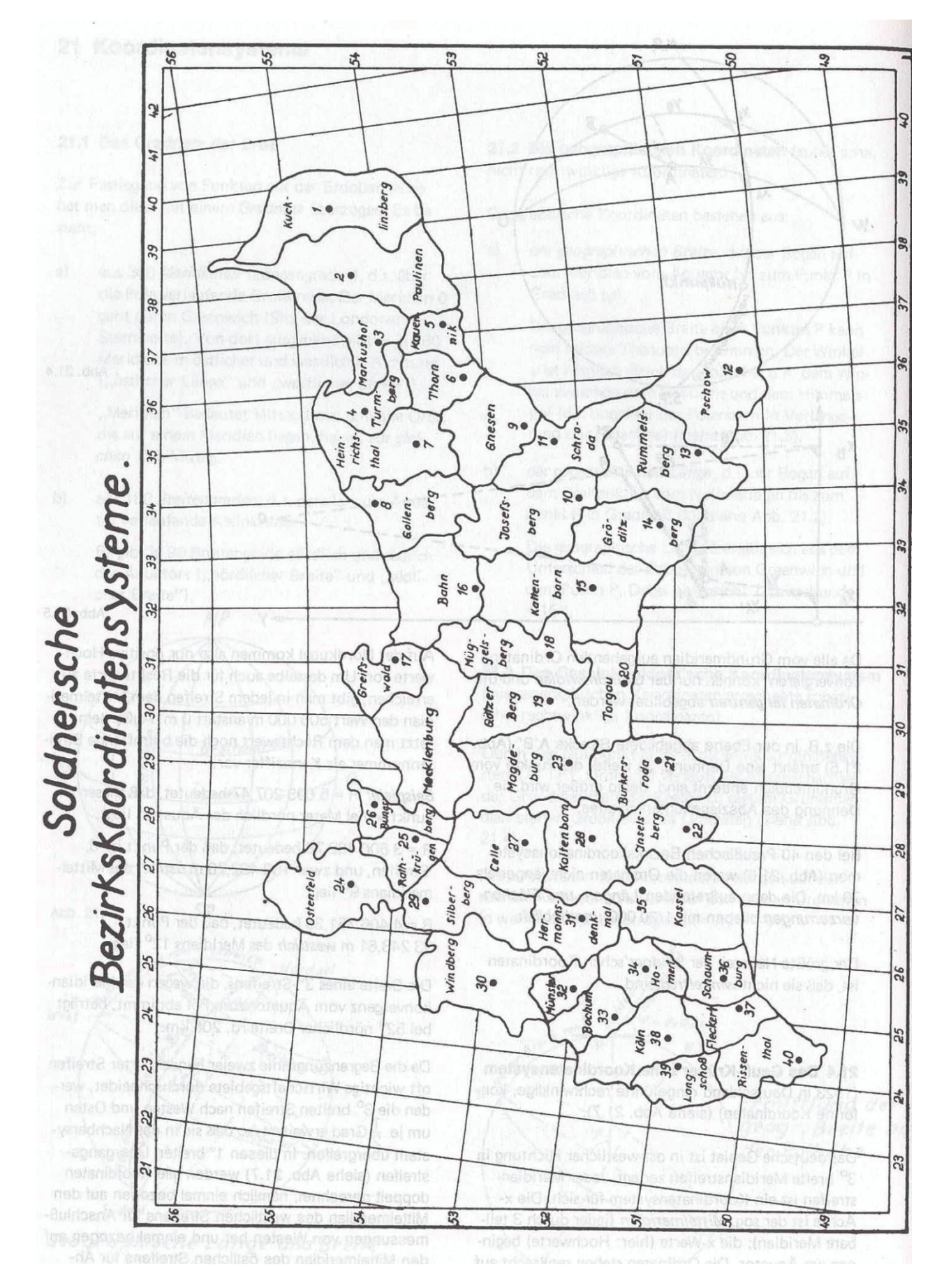

**Abbildung 7: Soldnersche Bezirkskoordinatensysteme in Preußen (Hagebusch & Gärtner, 8. überarbeitete und erweiterte Auflage 1992)**

Die nach der VIII. und IX. Anweisung von 1881 durchgeführten Neumessungen mussten an das trigonometrische Netz der Landesvermessung angeschlossen werden. Hierzu war das trigonometrische Netz durch ergänzende Triangulationen und Polygonierungen entsprechend zu verdichten. Die einzelnen Arbeitsschritte, einschließlich der durchzuführenden Messungen und Berechnungen sind in der IX. Anweisung geregelt. Für die Polygon-, Klein- und Grenzpunkte wurden rechtwinklige Soldner-Koordinaten mit cm-Genauigkeit bestimmt. Als Grundlage hierfür dienten die 1879 eingeführten 40 preußischen Soldnerkoordinatensysteme (siehe Abb. 7). Die Grundstücksgrenzen können somit eindeutig wiederhergestellt werden. Der Zusammenschluss von Landesvermessung und Grundsteuerkataster für Neumessungsgebiete wurde qualitativ erreicht. Ein Problem was noch heute in Nicht-Neuvermessungsgebieten besteht und womit sich das Projekt Geometrieverbesserung und diese Arbeit befasst.

Die entsprechenden Katastervorschriften wurden in den Anfangsjahren des 20. Jahrhunderts ergänzt<sup>19</sup> bzw. neu gefasst, um sie an die Anforderungen des Eigentumskatasters bzw. an die geänderte Rechtslage $^{20}$  anzupassen.

Wichtige Veränderungen für die Gesellschaft brachte neben der zunehmenden Industrialisierung die Miguelsche Finanzreform von 1891 bis 1895. Die Grund- und Gebäudesteuer wurde vom Staat an die Gemeinden übertragen. An ihre Stelle trat die Vermögenssteuer (Ergänzungssteuer), welche ebenfalls von den Katasterverwaltungen erhoben wurde.

Nach dem 1. Weltkrieg endeten die Monarchien im deutschen Reich. Deutschland erlitt umfangreiche Gebietsverluste (siehe Abb. 8), musste die Armee verkleinern und umfassende Reparationszahlungen an Frankreich leisten.

Am 01.02.1919 wurde die Weimarer Republik gegründet. Friedrich Ebert wurde 1. Reichspräsident und es wurde die Weimarer Reichsverfassung verkündet. Die Weimarer Republik bestand aus 18 Bundesstaaten. Das amtliche Vermessungswesen blieb Angelegenheit der Bundesstaaten, so dass auch das preußische Grundsteuerkataster mit den entsprechenden Anweisungen weiterhin Gültigkeit hatte. Die preußi-

<sup>19</sup> Ergänzungsvorschriften für die Ausführung von Fortschreibungsvermessungen vom 21.02.1913

<sup>20</sup> Preußisches Wassergesetz vom 01.05.1914

sche Landesvermessung w wurde vom Militär getrennt und in das s neu gegründete Reichsamt für Landesaufnahme eingegliedert, das dem Reichsminister des Innern unterstellt wurde.

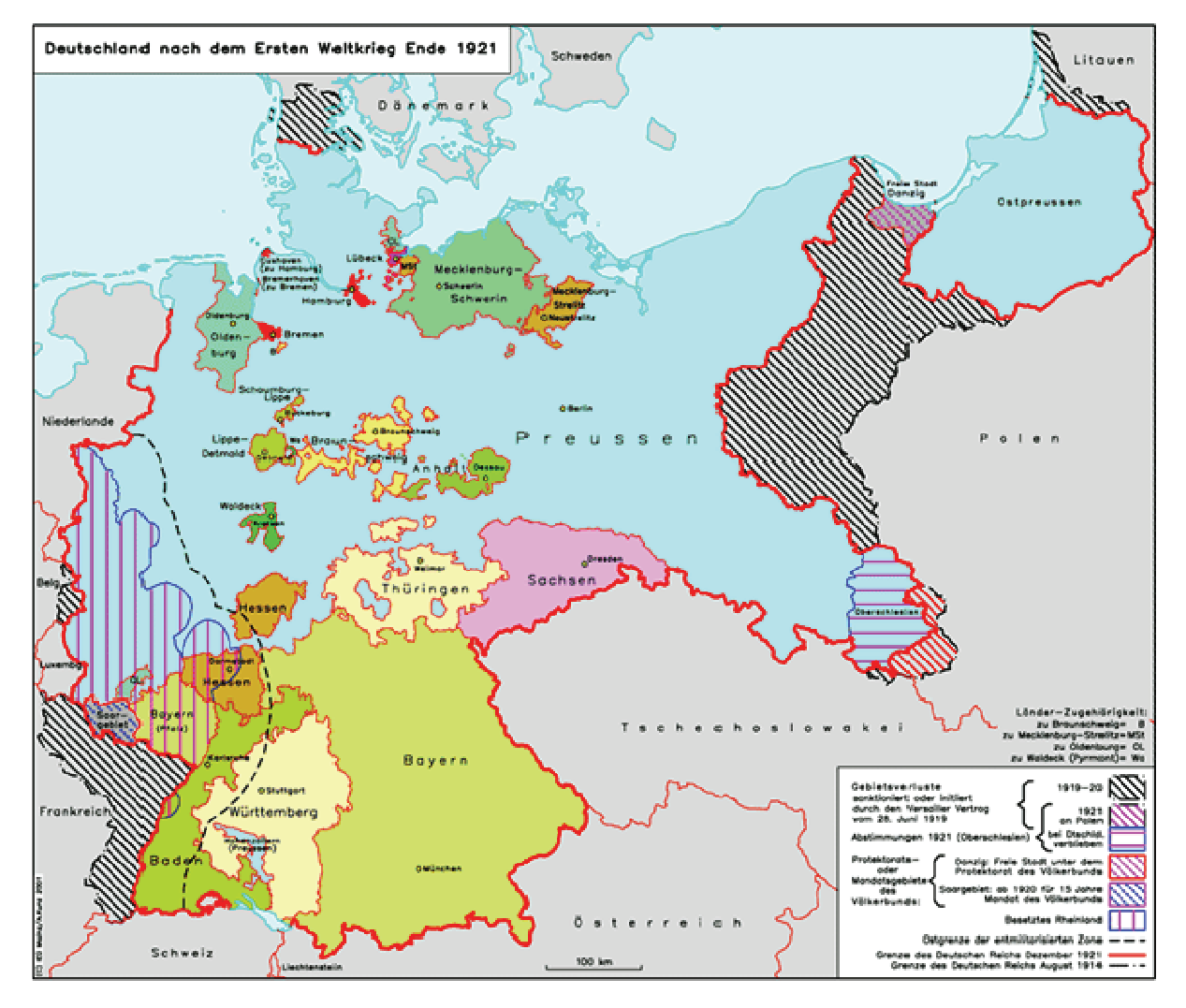

Abbildung 8: Deutschland nach dem 1.Weltkrieg<sup>21</sup>

In Folge der Inflation in Deutschland im Jahr 1923 wurden zahlreiche Reparationszahlungen verringert bzw. erlassen. Dadurch erholte sich Deutschland von den Nachwirkungen des 1.Weltk krieges recht schnell.

1927 wurden die 40 preußischen Soldnerkoordinatensysteme auch im Grundsteuerkataster durch das Gauß-Krüger-Koordinaten-System ersetzt. Alle Neumessungen waren jetzt auf dieses Koordinatensystem zu beziehen.

<sup>&</sup>lt;sup>21</sup> http://www.ieg-maps.uni-mainz.de/gif/p945d\_a4.htm, Stand: 20.07.2010

Durch die Erweiterung der Zweckbestimmung vom Grundsteuer- zum Eigentumskataster und durch die Erneuerung der Karten und Bücher des Grundsteuerkatasters wurden die Begriffe des Grundsteuerkatasters teilweise geändert (Tabelle 2):

| <b>Bestandteile</b>                                   | Katasterdokumente                                                                                                    |
|-------------------------------------------------------|----------------------------------------------------------------------------------------------------|
| Vermessungstechnischer Bestandteil-<br>Katasterzahlen | Feldbuch<br>Grenzverhandlung<br><b>Stückvermessungsriss</b><br>bei Kataster-<br>Verlesungsprotokoll<br>neuvermes-<br>sungen |
| Darstellender Bestandteil -<br>Katasterkarten         | Gemarkungsurkarte<br>Gemarkungsreinkarte<br>Ergänzungskarte                                                                 |
| Beschreibender Bestandteil-<br>Katasterbücher         | Flurbuch<br>Grundsteuermutterolle<br>Gebäudesteuerrolle<br>Artikelverzeichnis                                               |

**Tabelle 2: Bestandteile des Eigentumskatasters (Rebenstorf, Vorlesungsskript Liegenschaftskataster - Geschichtliche Entwicklung, 2007)** 

#### **2.1.3 Reichskataster**

Auf Grund der Unterschiede des Vermessungswesens im Bereich der Landesvermessung und des Grundsteuerkatasters der einzelnen Bundestaaten in der Weimarer Republik wurde am 27.04.1921 der Beirat für Vermessungswesen gegründet. Er sollte Vorschläge zur Vereinheitlichung entwickeln. Wesentliche Punkte waren dabei:

- Schaffung eines einheitlichen, lückenlosen und zusammenhängenden Kartenwerkes
- Vereinbarung einheitlicher Vermessungsgrundlagen (Referenz-Ellipsoid, Zentralpunkt, Bezug der Höhenmessung, einheitliche Fehlergrenzen, Maßstäbe der Karten, gleichmäßige Kartenzeichen, Regelung zu Preis und Vertrieb der Karten)
- Vorschläge zur Regelung der Vor- und Ausbildung im Vermessungswesen

Einige Teilerfolge konnten in den folgenden Jahren erzielt werden (Torge, 2007). Nach der Machtergreifung Hitlers im Jahr 1933 und der Aufhebung der Eigenstaatlichkeit der Länder 1934<sup>22</sup> wurden die Bestrebungen zur Vereinheitlichung des Vermessungswesens durch die Zentralisierung aller Verwaltungsbereiche schneller realisiert.

Mit dem Neuordnungsgesetz<sup>23</sup> im Jahr 1934 wurde die Reform des Vermessungswesens mit der Schaffung eines einheitlichen Reichskatasters eingeleitet. Das Vermessungswesen wurde Reichsangelegenheit und dem Reichsminister des Innern unterstellt. Es wurde der Begriff Liegenschaftskataster eingeführt. Es gab Bestrebungen den Behördenaufbau, die Arbeitsaufteilung und die Organisation des freien Berufsstandes im gesamten Reichsgebiet zu vereinheitlichen.

Weiterhin sollten Regelungen zu Punktnetzen, Arbeitsmethoden, Bezeichnungen und Fehlergrenzen getroffen werden. Die eigentlichen Reformen sollten aber erst später nach Prüfung der Voraussetzungen durch einzelne Verordnungen umgesetzt werden. Eine Reichsvermessungsordnung war geplant. Es blieben aber zunächst die Katasteranweisungen der Bundestaaten in Kraft.

Mit dem Bodenschätzungsgesetz<sup>24</sup> im Jahr 1934 wurde der erste Schritt zur Vereinheitlichung getan. Eine gerechte Verteilung der Steuern, eine planvolle Gestaltung der Bodennutzung sowie die Verbesserung der Beleihungsunterlagen für landwirtschaftliche Flächen wurden als Ziele genannt. Über Einrichtung von Schätzungsbeiräten und Musterstücken sollte die Einheitlichkeit für das gesamte Reich gewährleistet werden. Die landwirtschaftlichen Flächen (Grünland und Ackerland) und auch die Hausgärten (Gartenland) wurden neu bewertet. Die Ergebnisse waren in das Liegenschaftskataster zu übernehmen. Spätestens alle 20 Jahre sollte eine Überprüfung der Bodenschätzung durchgeführt werden.

In Folge des Bodenschätzungsgesetzes wurden zahlreiche Verordnungen, Durchführungsbestimmungen und Anweisungen zur Bodenschätzung erlassen. Es wurden Schätzungsrahmen für Acker- und Grünland erarbeitet, so dass alle Flächen mitei-

<sup>22</sup> Erste Verordnung über den Neuaufbau des Reiches vom 30.01.1934

<sup>23</sup> Gesetz über die Neuordnung des Vermessungswesens vom 03.07.1934

<sup>&</sup>lt;sup>24</sup> Gesetz über die Schätzung des Kulturbodens- Bodenschätzungsgesetz vom 16.10.1934

nander vergleichbar wurden. Auch Regeln zur vermessungstechnischen Erfassung der Klassengrenzen und Übertragung in die Schätzungskarten wurden festgelegt.

Mit dem Bodenschätzungsübernahmeerlass<sup>25</sup> wurde die Neuaufstellung des Katasterbuchwerkes des Liegenschaftskatasters geregelt. Das Katasterkartenwerk wurde um die Schätzungskarte erweitert. Die Anforderungen an das Liegenschaftskataster waren wie folgt definiert:

- Verwendung als amtliches Verzeichnis der Grundstücke,
- Bedürfnisse von Steuer, Statistik, Wirtschaft und Planung sind zu berücksichtigen
- Grundlage für Erneuerung / Laufendhaltung topografischer Karten

Aus dem Grundsteuer- / Eigentumskataster wurde ein Mehrzweckkataster mit umfangreichen Anforderungen. Für das gesamte Reichsgebiet sollte eine einheitliche Form des Liegenschaftskatasters unter der Bezeichnung Reichskataster geführt werden. Die ursprüngliche Aufgabe der Grundsteuerfestsetzung wurde im Jahr 1938 von den Katasterämtern auf die Finanzämter übertragen.

Die Inhalte des Reichskatasters stimmten größtenteils mit dem preußischen Grundsteuerkataster überein. Jedoch wurden folgende Grundbegriffe des preußischen Grundsteuerkatasters geändert (siehe Tabelle 3):

| bisherige Bezeichnung              | neue Bezeichnung                            |
|------------------------------------|---------------------------------------------|
| Grund- und Gebäudesteuerkataster   | Liegenschaftskataster                       |
| Gemarkung                          | Gemarkung                                   |
| Kartenblatt, Planblatt             | Flur                                        |
| Parzelle, Zuparzelle               | Flurstück, Zuflurstück                      |
| Gewanne                            | Lagebezeichnung                             |
| Kulturart                          | Nutzungsart                                 |
| Gemarkungskarte                    | Flurkarte                                   |
| Grund- und Gebäudesteuerbücher     | Katasterbücher                              |
| Grundsteuermutterolle, Mutterrolle | Liegenschaftsbuch                           |
| Artikel der Mutterrolle            | Nr. des Liegenschaftsbuches (Bestandsblatt) |
| Gebäudesteuerrolle                 | Gebäudebuch                                 |

<sup>25</sup> Übernahme der Bodenschätzungsergebnisse in das Liegenschaftskataster (BodSchätzÜbernErl.) vom 23.09.1936

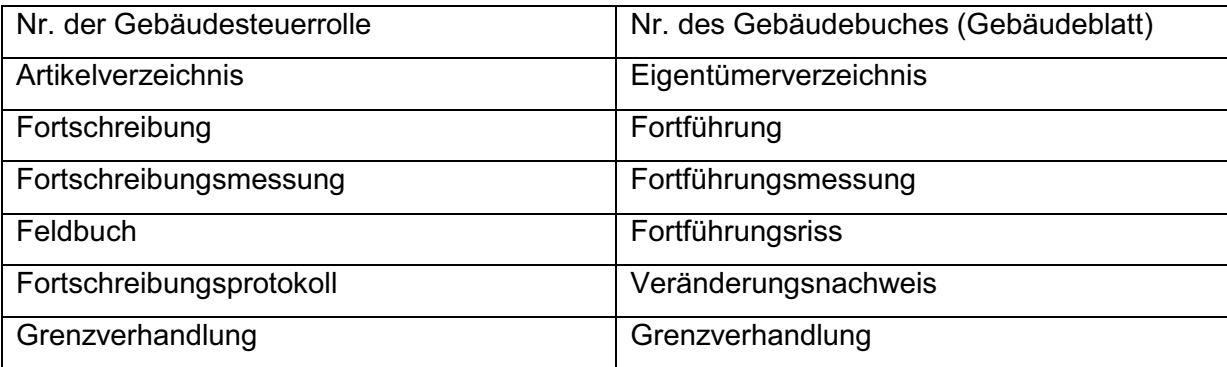

**Tabelle 3: Änderungen der Katasterbezeichnungen mit Einführung des Reichskatasters (Wittstock, 2001)**

Die zunächst vorhandene Absicht die Katasterkarten für das gesamte Reichsgebiet durch Umarbeitung zu vereinheitlichen, wurde nicht durchgeführt, da diese zu aufwendig geworden wäre. Auch die geplante Einführung der Deutschen Grundkarte 1:5000 machte die Umarbeitung nicht mehr nötig.

Die vorhandenen Flurkarten in preußischen Gebieten wurden umgearbeitet oder neu hergestellt. Grund hierfür war die Definition der Parzelle. Eine Parzelle war ein Stück Land, das einem Eigentümer gehörte, ganz in der Feldlage lag und nur eine Kulturart aufweiste<sup>26</sup>. Die Regelung machte die Darstellung in den Gemarkungskarten vielfach sehr unübersichtlich. Nach süddeutschem Vorbild war es möglich, für eine Parzelle (Flurstück) auch mehrere Nutzungsarten zuzulassen (Torge, 2007). Nach Prüfung von Verschmelzungsmöglichkeiten wurden im Zuge der Aufstellung des Reichskatasters zahlreiche Parzellen zusammengefasst (Opitz & Schütze, 2007).

Die Katasterbücher (Flurbuch, Liegenschaftsbuch, Gebäudebuch, Eigentümerverzeichnis, alphabetisches Namensverzeichnis) wurden mit Übernahme der Bodenschätzungsergebnisse neu aufgestellt, und zwar überwiegend im Karteikartenformat (DIN A4 bzw. A6). Mit Beendigung der Aufstellung der Katasterbücher in einer Gemeinde galt das Reichskataster hier als eingerichtet. Diese Einrichtung konnte nur in einigen Gemeinden abgeschlossen werden, da der 2. Weltkrieg die komplette Umstellung des bestehenden Katasterbuchwerkes zum Reichskataster verhinderte.

Im Jahr 1935 wurde im Hinblick auf die Aufstellung des Reichskatasters auch die Grundbuchordnung neu gefasst. "Die Grundstücke werden in den Büchern nach den

<sup>26</sup> Anweisung für das Verfahren bei der Herstellung der Flurbücher und Mutterrollen für die Gemeinde- und selbstständigen Gutsbezirke in den sechs östlichen Provinzen behufs Unterverteilung und Erhebung vom 18.01.1864

amtlichen Verzeichnissen benannt."Die Verordnung zur Ausführung der Grundbuchordnung<sup>27</sup> bestimmte, dass das Liegenschaftskataster das amtliche Verzeichnis der Grundstücke ist. Anhand der Grundbuchverfügung<sup>28</sup> wurde die Form des Grundbuches reichseinheitlich festgelegt. Es besteht seitdem aus der Aufschrift, dem Bestandsverzeichnis und den 3 Abteilungen.

Neben der Vereinheitlichung der Katasterführung als Reichskataster wurden auch bei der Landesvermessung entsprechende Veränderungen vorgenommen. Im Jahr 1935 wurden die einzelnen Landesvermessungen zum Reichsamt für Landesaufnahme mit den Aufgaben Reichsdreiecksnetz, Reichshöhennetz, Reichskartenwerke (1:50000, 1:100000, 1:300000, 1:1000000) zusammengefasst. 1938 wurden als Mittelinstanzen 14 Hauptvermessungsabteilungen mit den Aufgaben der Herstellung, Erhaltung, Überwachung und Erneuerung der Dreiecks- und Höhennetze und Herstellung, Laufendhaltung, Vervielfältigung und Druck der Deutschen Grundkarte 1:5000 und der topografischen Karte 1:25000 gebildet.

Im Jahr 1944 wurden dann auch die auf Kreisebene vorhandenen Katasterbehörden formell zu Reichsbehörden. Besonders die Zusammenarbeit zwischen Katasterbehörde und Hauptvermessungsabteilung sollte intensiviert werden, mit dem speziellen Ziel der Erstellung der Deutschen Grundkarte 1:5000. Praktisch aber blieben die Katasterbehörden bis zum Ende des zweiten Weltkrieges bei den Bundesstaaten, da die Verwaltungsumstrukturierung nicht mehr umgesetzt werden konnte.

Wichtige Neuerungen, die ebenfalls in die Zeit des 3. Reiches fallen, waren die Einführung der ÖbVI-Berufsordnung und des höheren vermessungstechnischen Verwaltungsdienstes. Die ÖbVI lösten damit im freien Berufsstand die in preußischen Gebieten bisher tätigen vereideten Landmesser ab. Im Jahr 1937 wurde die einheitliche Benutzung der gon-Teilung (damals noch Neugrad) für Richtungsmessungen im Vermessungswesen beschlossen. Die bisherige Wahlmöglichkeit zwischen Altgrad (1 Vollkreis = 360°) oder Neugrad (1 Vollkreis = 400go n) entfiel.

Das eingerichtete Reichskataster bestand aus den Bestandteilen (siehe Tabelle 4):

<sup>27</sup> Verordnung zur Ausführung der Grundbuchordnung vom 08.08.1936

<sup>28</sup> Allgemeine Verfügung über die Einrichtung und Führung des Grundbuchs (Grundbuchverfügung) vom 08.08.1936

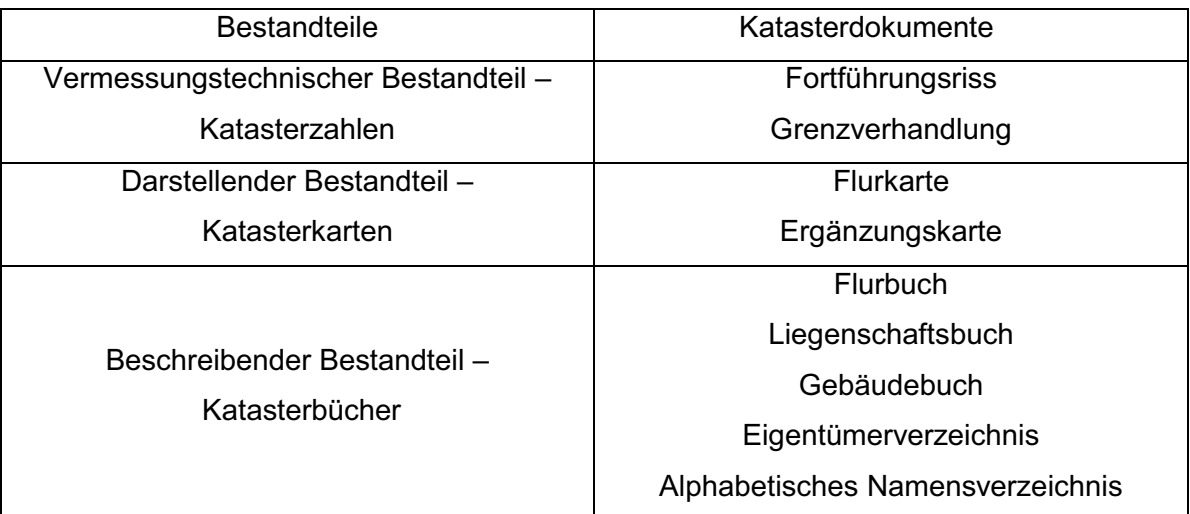

**Tabelle 4: Bestandteile des Reichskatasters (Rebenstorf, Vorlesungsskript Liegenschaftskataster - Geschichtliche Entwicklung, 2007)** 

Ab 1941<sup>29</sup> wurde auch die Flurstücksnummerierung bei Fortführungen im Liegenschaftskataster geändert. Durch die preußische Nummerierung werden bei fortschreitender Zerlegung von Flurstücken die Zähler immer größer und dadurch die Darstellbarkeit und Lesbarkeit der Flurkarte stark beeinträchtigt (Wittstock, 2001). Sie wurde durch die Nummerierung nach der Abstammung ersetzt (siehe Tabelle 5).

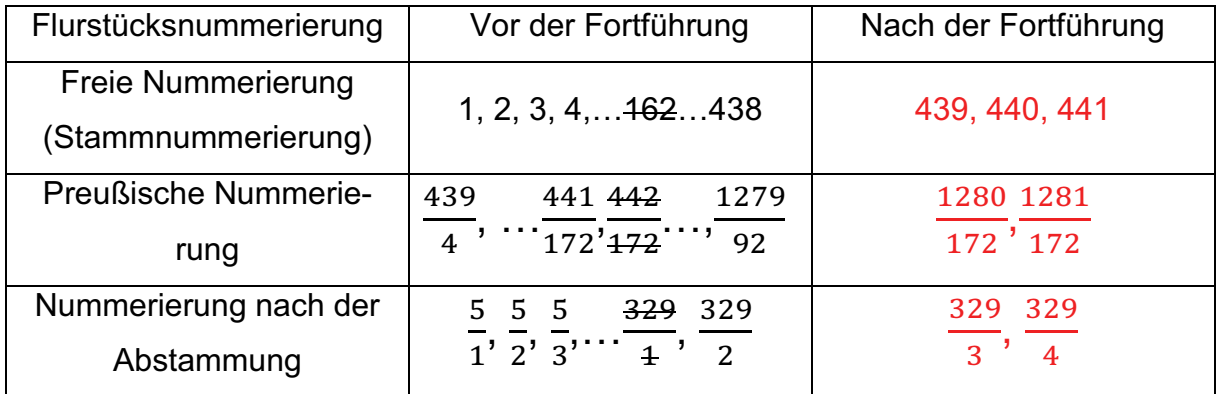

**Tabelle 5: Arten der Flurstücksnummerierung im Liegenschaftskataster (Rebenstorf, Vorlesungsskript Liegenschaftskataster - Geschichtliche Entwicklung, 2007)**

#### **2.1.4 Bodenreform**

Nach der deutschen Kapitulation am 08.05.1945 wurde Deutschland auf der Potsdamer Konferenz am 02.08.1945 in 4 Besatzungszonen aufgeteilt. Als Ostgrenze Deutschlands wurde die Oder-Neiße-Linie festgelegt, was für Deutschland einen Gebietsverlust von ca. 24% gegenüber dem Staatsgebiet von 1937 (also vor dem 2.Weltkrieg) bedeutete (siehe Abb.9). In Folge dessen setzte eine Vertreibung und

<sup>29</sup> Preußischer Fortführungserlass vom 01.11.1941
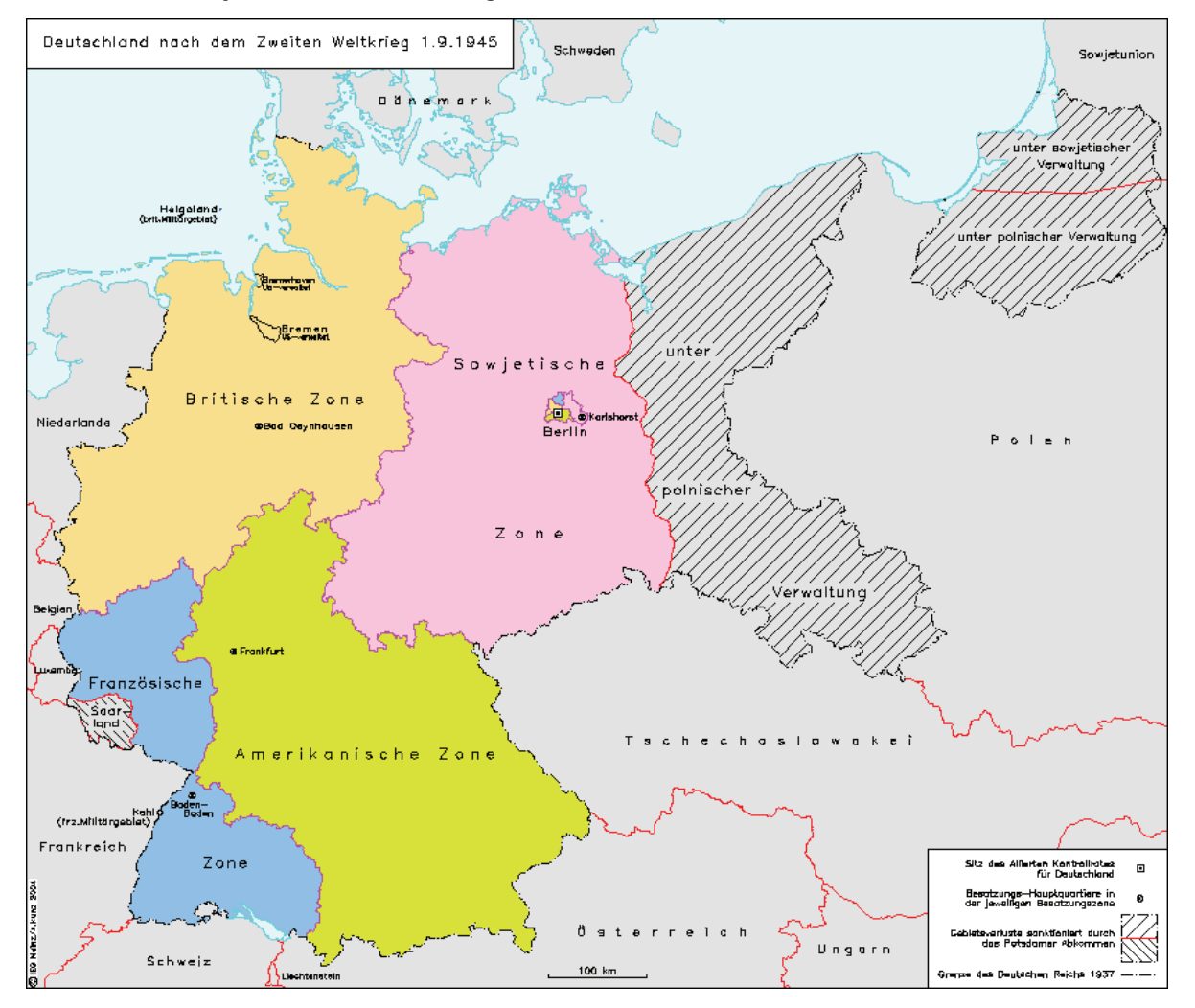

Umsiedlung von Millionen Deutschen in Richtung Westen ein. Viele davon ließen sich in der sowjetischen Besatzungszone nieder.

**Abbildung 9: Die Besatzungszonen der 4 Siegermächte nach dem 2.Weltkrieg30**

1946/47 wurden in allen Besatzungszonen neue (Bundes-)Länder gebildet. So entstanden in der sowjetischen Besatzungszone die Länder Mecklenburg, Brandenburg, Sachsen, Sachsen-Anhalt, Thüringen und (Ost-)Berlin (siehe Abb. 10<sup>31</sup>).

Mit dem SMAD-Befehl Nr.17 vom 27. Juli 1945 wurden für 11 wichtige Sachbereiche Zentralverwaltungen für die sowjetische Besatzungszone mit Sitz in Berlin gebildet. Das Kataster- und Vermessungswesen wurde dabei zunächst dem Zentralbereich Land- und Forstwirtschaft als "Hauptabteilung Vermessungs- und Katasterwesen" zugeordnet, ab April 1946 dann als "Zentralamt für Vermessungswesen" (Lang, 2008).

<sup>&</sup>lt;sup>30</sup> http://www.ieg-maps.uni-mainz.de/gif/p945d\_a4.htm, Stand: 20.07.2010

<sup>31</sup> http://www.ieg-maps.uni-mainz.de/gif/p947d\_a4.htm, Stand: 21.07.2010

Nach dem 2. Weltkrieg hatten die einzelnen Besatzungszonen die Flüchtlingsströme aus dem Osten zu bewältigen. Vor allem die unsichere Ernährungs- und Wohnungssituation in Folge der Zerstörungen des zweiten Weltkrieges war für die Menschen ein besonderes Problem. Eine Umstrukturierung der Landwirtschaft war erforderlich. Es wurde in allen 4 Besatzungszonen die Bodenreform angeordnet. Am konsequentesten, mit der großflächigen Enteignung landwirtschaftlicher Betriebe, wurde diese allerdings in der sowjetischen Besatzungszone durchgesetzt.

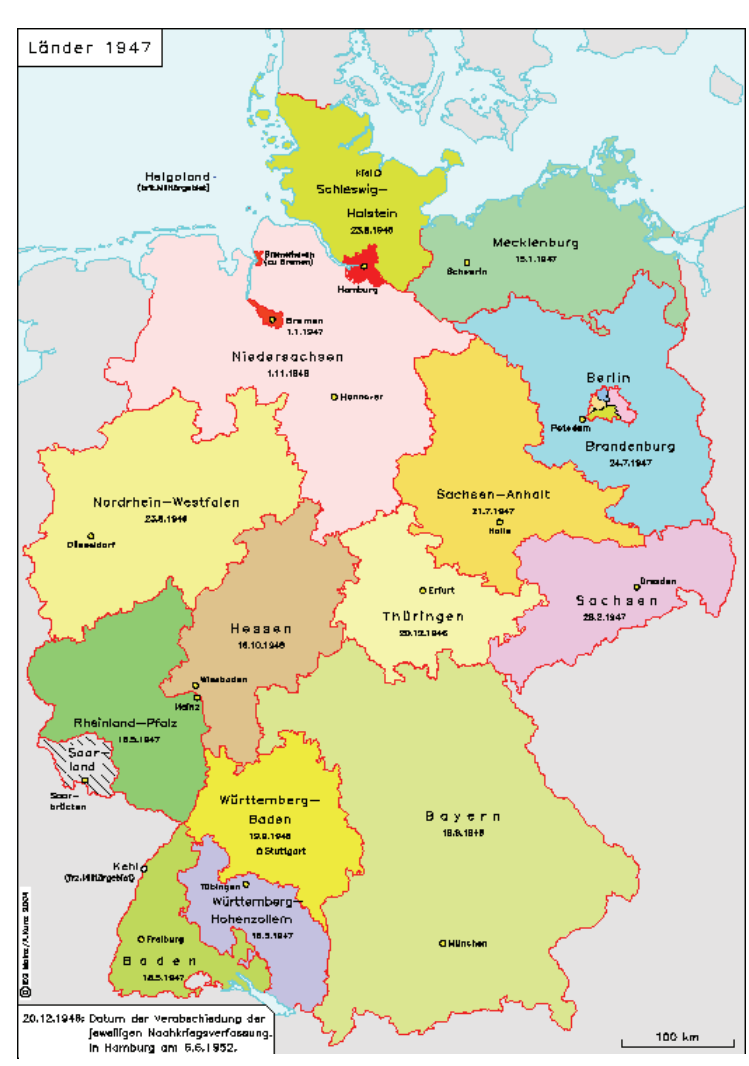

Mit der Verordnung der Bodenreform in der Provinz Brandenburg vom 06.09.1945 wurde diese angeordnet. "Kriegsverbrecher, Naziaktivisten und Großagrarier (mit Grundbesitz > 100 ha)" wurden enteignet. Auch "herrenlose" Betriebe gingen an den Bodenfond.

Landarme Bauern, Landarbeiter, Heimwerker und Umsiedler sollten Land von 5 – 10 ha Größe zur Selbstversorgung zugeteilt bekommen.

Ziel war es, bis 1949 die Zuteilung abgeschlossen zu haben. Dazu wurden Gemeindebodenkommissionen (zur Aufteilung

**Abbildung 10: Länderstrukturen nach dem 2.Weltkrieg<sup>28</sup>**

der Flächen) und Kreisbodenkommissionen (zur Organisation/Überwachung der Arbeiten und Sicherung der Vermessung mit Übernahme in Liegenschaftskataster und Grundbuch) gebildet. Insgesamt sollten in kürzester Zeit 3,3 Millionen ha Land aufgeteilt werden (Opitz & Schütze, 2007).

Zur Verwirklichung der Arbeiten mangelte es nach dem 2.Weltkrieg so ziemlich an allem. Insbesondere Arbeitsmaterialien (Messtechnik, Papier, Wetterkleidung), Personal, Arbeitsräume, Beförderungsmittel und Vermarkungsmaterial standen nicht oder nur in begrenztem Umfang zur Verfügung.

Zur Sicherung der Durchführung der Bodenreform wurde das zur Verfügung stehende Vermessungspersonal herangezogen. Auch ÖbVI wurden in großem Umfang mit der Durchführung beauftragt. Der Einsatz des Vermessungspersonals wurde nach dessen Leistungsfähigkeit, weniger nach beruflicher Vorbildung oder Dienstgrad, festgelegt<sup>32</sup>. Vermessungsfachleute mit Vergangenheit in der NSDAP oder anderen NS-Organisationen erhielten keine Führungsverantwortung.

Die Durchführung der Bodenreform erfolgte nach den folgenden Arbeitsschritten:

- Anfertigung eines Verfahrens-/Aufteilungsplans mit Lage / Begrenzung der neuen Besitzstücke, Namen der neuen Eigentümer und Flurstücksnummerierung von den Gemeindebodenkommissionen.
- Der Verfahrens-/Aufteilungsplan wurde durch einen Vermessungskundigen, den Vorsitzenden der Gemeindebodenkommission und den Vorsitzenden der Kreisbodenkommission unterschrieben (Abschluss der Rohvermessung).
- Vom Verfahrens-/Aufteilungsplan wurden Auszüge an die Kataster-, Grundbuchund Finanzämter geschickt.
- Nach erfolgreicher Eintragung in die amtlichen Verzeichnisse erfolgte vor Ort die Schlussvermessung.

Für die Schlussvermessung wurden mit Erlass der Vermessungs-Instruktion I<sup>33</sup> zahlreiche Vereinfachungen eingeführt. So sollten die neuen Grenzen aufgemessen werden, wie sie von der Bodenkommission abgesteckt wurden. Auf eine Untersuchung bestehender Grenzen wurde meist verzichtet. Mit indirekten Abmarkungen wurde dies größtenteils praktiziert. Weiterhin war der Anschluss der Messung an das trigonometrische Netz der Landesvermessung untersagt, Ausnahmen wurden bei bestimmten Bedingungen aber zugelassen.

<sup>&</sup>lt;sup>32</sup> Richtlinie für den Einsatz des Vermessungswesens bei der Durchführung des Wiederaufbaus und bei der Durchführung der Bodenreform vom 01.01.1946

<sup>&</sup>lt;sup>33</sup> Anweisung zur Durchführung von Vermessungsarbeiten (Vermessungs- Instruktion I) vom 15.04.1946

Für die Durchführung der Arbeiten mangelte es an Fachkräften, so wurden Arbeitskräfte von anderen Fachämtern herangezogen bzw. Personen in Schnellkursen (2-3 Monate) zum Vermessungszeichner umgeschult. Die Gemeinden hatten zusätzlich Vermessungshilfsarbeiter zu stellen.

Bei der Beschaffung des Vermarkungsmaterials gab es Engpässe. So sind viele Grenzen mit vor Ort vorgefundenen Feldsteinen abgemarkt worden. Auch "vorläufige" Vermarkungen mit Holzpflöcken wurden vorgenommen. Auf Untervermarkungen wurde teilweise verzichtet. Zur Vermessungs-Instruktion I gab es zur weiteren Vereinfachung Ergänzungsbestimmungen und Nachträge.

Bei der Bodenreform wurden erst die Acker- und Grünlandflächen und anschließend die Waldflächen, die Dorflagen und die Gutsanlagen aufgeteilt. Auch komplett neue Siedlungen entstanden durch die Ausweisung von Hofstellen auf den Feldern.

Die Bodenreform ergab, trotz der besonderen Leistung bei der Aufteilung und Vermessung solch großer Flächen innerhalb kürzester Zeit, für das Liegenschaftskataster qualitativ eine Verschlechterung. Übliche Verfahrensweisen und Standards bei der Führung des Liegenschaftskatasters wurden und konnten teilweise, auch wegen des Drucks der sowjetischen Militärbesatzung, nicht eingehalten werden.

## **2.1.5 Einheitskataster**

Nach Abschluss der Bodenreform im Jahr 1949 in der sowjetischen Besatzungszone wurde in einer Anordnung die Wiederherstellung und Fortführung des Liegenschaftskatasters<sup>34</sup> bestimmt. Erstes Ziel der Behörden war die Durchführung einer Wirtschaftsflächenerhebung<sup>35</sup>. Für alle landwirtschaftlichen Betriebe waren die Flächengrößen mit den tatsächlichen Nutzungsarten zu erfassen. Dazu wurden von den vorhandenen Katasterkarten Abzeichnungen oder Lichtpausen angefertigt und durch einen Feldvergleich Veränderungen in der Örtlichkeit erfasst. Änderungen der Nutzungsarten und deren Begrenzung sind vermessungstechnisch erfasst worden. Die-

<sup>34</sup> Anordnung über die Wiederherstellung und Fortführung des Liegenschaftskatasters vom 02.03.1949 und Durchführungsbestimmung zur Anordnung über die Wiederherstellung und Fortführung des Liegenschafts-

<sup>&</sup>lt;sup>35</sup> Beschluss zur Durchführung der Wirtschaftsflächenerhebung von der Deutschen Wirtschaftskommission vom 09.02.1949

se Wirtschaftsflächenerhebung diente künftig für die zentrale Leitung und Planung der Landwirtschaft (Lang, 2008).

Mit der Anordnung zur Wiederherstellung und Fortführung des Liegenschaftskatasters sollten die durch den 2. Weltkrieg unterbrochenen Arbeiten zur Umstellung des Liegenschaftskatasters zum Reichskataster fortgesetzt werden. Bereits ab dem Jahr 1947 wurden die Arbeiten zur Bodenschätzung wieder aufgenommen. Die Umstellung erfolgte weitgehend nach den Bestimmungen des Reichskatasters (siehe 2.1.3).

In Folge der Bodenreform wurden auch selbstständige Gemarkungen (ehemalige Güter und Fortreviere,…) aufgelöst und den umliegenden Gemeinden zugeordnet. Die Umstellung wurde 1956 abgeschlossen (Bengel & Simmerding, 4. Auflage 1995). Das neu aufgestellte Liegenschaftskataster erhielt die Bezeichnung Einheitskataster. Gleichzeitig wurden in der sowjetischen Besatzungszone 15 (davon allein 10 in Thüringen) verschiedene Katasternachweise vereinheitlicht (Lang, 2008).

#### **2.1.6 Liegenschaftsdokumentation der DDR**

Nach dem am 23.05.1949 mit Verkündung des Grundgesetzes die Bundesrepublik Deutschland gegründet wurde, erfolgte die Gründung der DDR am 07.10.1949 durch das Gesetz über die Verfassung. Die Verwaltungsstruktur mit den fünf bereits gebildeten Ländern blieb zunächst erhalten (siehe Abb. 10).

Das Vermessungswesen hingegen wurde neu organisiert. Es wurde eine Hauptabteilung Vermessung und Liegenschaften beim Ministerium für Aufbau eingerichtet, analoge Dienststellen ebenso auf Landesebene. Im Jahr 1951 wurde das Vermessungswesen dem Innenministerium unterstellt. Zum 01.04.1952 bildeten sich Vermessungsdienste in den fünf Ländern.

Mit dem Gesetz über die weitere Demokratisierung […] in der DDR vom 23.07.1952 wurden die fünf Länder wieder aufgelöst und 14 Bezirke plus die Hauptstadt Berlin gebildet (siehe Abb. 11<sup>36</sup>). Es entstanden in den Bezirken 192 (Land-) Kreise und 24

<sup>36</sup> http://germanhistorydocs.ghi-dc.org, Stand: 23.02.2010

Stadtkreise. Diese Verwaltungsstruktur blieb in der DDR bis zur Wiedervereinigung mit der Bundesrepublik Deutschland erhalten.

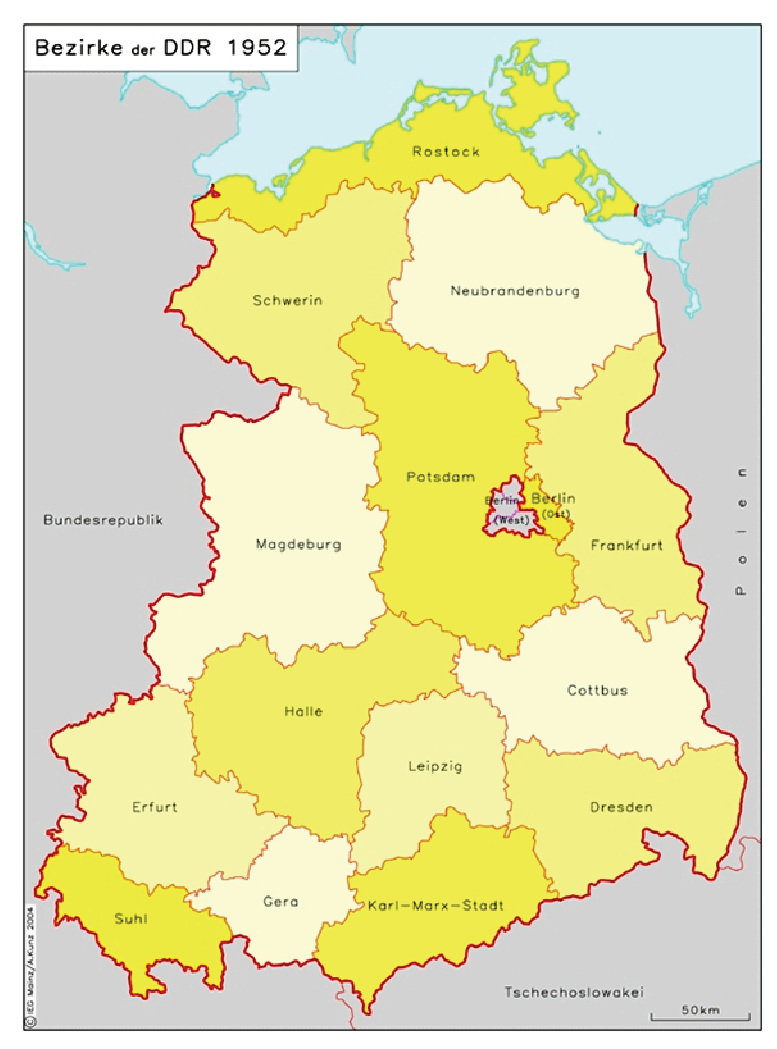

**Abbildung 11: Bez zirke der DDR<sup>34</sup>**

Den bei den Räten der Kreise eingerichtete Kataster 15.10.1952 Führung der Grundbücher übertragen<sup>37</sup>. Mit der Fortführungsanleitung<sup>38</sup> und der Abteilungen wurden am zusätzlich die

Neumessungsanleitung<sup>39</sup> wurden für die DDR einheitliche Katastervorschriften erlassen. Sie lösten u.a. die für die früheren preußischen Gebiete geltenden Anweisungen II, VIII und IX ab. Die neu erlassenen Vorschriften waren ähnlich strukturiert. Es wurde jedoch eine A Anpassung an die technischen und rechtlichen **Gegebenheiten** vorgenom-

men. In der Neumessungsan-

leitung sind neue Zeichenvorschriften für die Flurkarten und Vermessungsrisse enthalten.

Bei einer Konferenz der sozialistischen Länder in Sofia im Juni 1952 wurde eine einheitliche Erneuerung der g geodätischen und kartografischen Grund lagen für die Mitgliedsländer des Warschauer Paktes beschlossen. Neben einheitlichen geodätischen Grundlagenetzen (Lage-, Höhe-, Schwerenetz 1. Ordnung) beinhaltete dies auch die Herstellung einheitlicher topografischer Karten in den Maßstäben 1:25000, 1:50000, 1:100000, 1:200000, 1:500 000 und 1:1000000. Als Reaktion auf die e Vereinbarungen

<sup>&</sup>lt;sup>37</sup> Verordnung über die Übertragung der Angelegenheiten der freiwilligen Gerichtsbarkeit vom 15.10.1952<br><sup>38</sup> Fortführungsanleitung für das Vermessungs- und Katasterwesen vom 01.11.1952<br>Anleitung für die Ausführung von Ne

Fortführungsanleitung für das Vermessungs- und Katasterwesen vom 01.11.1952

Anleitung für die Ausführung von Neumessungen von 01.01.1954

wurden im September 1954 in der DDR der geodätische Dienst in Leipzig und der kartografische Dienst in Potsdam gegründet. Im Jahr 1955 erfolgte eine Umwandlung der fünf Vermessungsdienste der ehemaligen Länder in die Vermessungsdienste Nord, Ost, Süd und West mit Sitz in Schwerin, Dresden, Erfurt und Halle. Diese unterstanden zusammen mit den geodätischen und kartografischen Diensten und der Ingenieurschule für Kartografie und Geodäsie der Verwaltung Vermessung und Kartenwesen (VVK), der 1955 ebenfalls gegründeten obersten Verwaltungsbehörde für Vermessungs- und Kartenwesen.

Das Liegenschaftskataster wurde im Jahr 1955 aus dem Bereich des staatlichen Vermessungswesens herausgelöst und einem Bereich des Staatssekretariats für Innere Angelegenheiten unterstellt. Ab dem Jahr 1957 wurde von diesem Bereich auch die Führung des Wirtschaftskatasters (Bodennutzungsdokumentation) übernommen<sup>40</sup>. Dieses Wirtschaftskataster diente der landwirtschaftlichen Planung und der Pflichtabgaben landwirtschaftlicher Produkte und löste damit die Bodennutzungserhebung ab. In eine Flurkartenkopie, in der auch die Ergebnisse der Bodenschätzung enthalten waren, wurden bei einem Feldvergleich festgestellte Veränderungen eingetragen<sup>41</sup>. Es entstand die Bodennutzungskarte, die ständig aktuell gehalten wurde (Opitz & Schütze, 2007). Zum 01.01.1965 wurden die als Liegenschaftsdienste bezeichneten Stellen bei den Räten der Bezirke (mit Außenstellen) den Räten des Kreises zugeordnet. Die Liegenschaftsdienste waren für die Einrichtung, Fortführung und Erneuerung der Liegenschaftsdokumentation (Liegenschaftskataster, Wirtschaftskataster, Grundbuch) zuständig.

Die staatlichen Vermessungsdienste wurden ab dem Jahr 1959 in Büros für Ingenieurvermessung und topografische Dienste aufgeteilt. Im Jahr 1960 wurden die Büros für Ingenieurvermessung zu Volkseigenen Betriebe umgewandelt. 1971 wurden die staatlichen Vermessungsstellen in volkseigene Kombinate Geodäsie und Kartografie zusammengefasst.

<sup>40</sup>Beschluss über die Veränderungen der Leitung, Organisation und Arbeitsweise des Liegenschaftswesens vom 01.01.1965<br><sup>41</sup> Verordnung über die Durchführung eines Feldvergleiches vom 18.07.1957

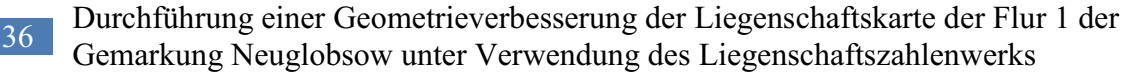

Die im Jahr 1972 eingeführte Fortführungsvermessungsordnung<sup>42</sup> löste die Fortführungsanleitung aus dem Jahr 1952 ab. Die Ziele ökonomisches Arbeiten, Steigerung der Arbeitsproduktivität und Vervollständigung des Inhaltes des Liegenschaftskatasters waren speziell auf die Führung des Wirtschaftskatasters gerichtet. Zur Vervollständigung der Liegenschaftsdokumentation sollten auch Unterlagen oder Mitteilungen auf Grund von Feststellungen von staatlichen Organen, VEB, sozialen Genossenschaften, gesellschaftlichen Organisationen und Bürgern ohne besonderen Nachweis eingearbeitet werden. Für die hierzu notwendigen Vermessungen wurden die Fehlergrenzen wieder erweitert und auch vereinfachte Verfahren bei der Aufnahme zugelassen.

Am 02.02.1979 wurde die Anordnung über Liegenschaftsvermessungen herausgegeben. Mit den eingeführten Begriffsbestimmungen über Liegenschaftsvermessungen (Liegenschaftsneuvermessungen, Fortführungsvermessungen, Grenzherstellungen) und Urkundsvermessung (Liegenschaftsneuvermessungen, Fortführungsvermessungen {mit Grenzbezug}, Grenzherstellungen) sind auch neue Zuständigkeiten festgelegt worden. Liegenschaftneuvermessungen wurden durch den VEB Geodäsie und Kartografie durchgeführt. Fortführungsvermessungen konnten von den Liegenschaftsdiensten der Kreise, dem VEB Geodäsie und Kartografie, den Vermessungseinrichtungen Bergbau oder Verkehrsbau, weiteren sonstigen staatlichen Vermessungseinrichtungen, sowie von freiberuflichen Vermessungsingenieuren ausgeführt werden. Dafür war eine Urkundsvermessungsberechtigung erforderlich, die auch an Vermessungsfacharbeiter mit den erforderlichen Fähigkeiten und Kenntnissen auf dem Gebiet der Liegenschaftsvermessung und –dokumentation vergeben wurde.

Im Jahr 1977 wurde der Aufbau der Computergestützten Liegenschaftsdokumentation (COLIDO) beschlossen. Im Zuge der Automatisierung sollte der Wirkungsgrad sowie die Qualität und Aktualität der Liegenschaftsdokumentation erhöht werden *(Opitz & Schütze, 2007)*. Zu diesem Zweck musste neben der Aktualisierung der Bodennutzungsdokumentation zunächst ein IntegrationsRegister (IR) eingeführt werden. Es beinhaltete Daten des Liegenschaftskatasters, des Grundbuches und des Wirtschaftskatasters. Als Vorstufe zum IR diente das Flurbuch, da es relevanten Da-

<sup>42</sup> Ordnung Nr. 102/71 über das Verfahren bei Fortführungsvermessungen und die Übernahme von Vermessungsergebnissen in das Liegenschaftskataster -Fortführungsvermessungsordnung- vom 01.01.1972

ten vereinte. Zur Aufstellung des eigentlichen IR wurden Karteiblätter im Querformat DIN A4 verwendet. Die Informationen auf den Karteiblättern wurden anschließend auf Lochkarten übertragen und konnten so EDV-gerecht verwendet werden.

Die Daten des Integrationsregisters wurden von 1981 bis 1985 nach COLIDO überführt. Im Jahr 1987 waren die Daten des Liegenschaftskatasters der DDR flächendeckend erfasst. COLIDO war ein in einem zentralen Großrechner in Halle (Saale) geführtes System. Fortführungen wurden meist nur jährlich bzw. auch halbjährlich durchgeführt. Verarbeitung, Auswertung, Auskunft und Ausgabe der Daten waren nur in Halle möglich.

1983 ersetzte die Liegenschaftsvermessungsordnung<sup>43</sup> sowohl die Fortführungsvermessungsordnung von 1972 als auch die Neumessungsanleitung von 1954. Erstmals waren Fortführungs- und Neumessungsvorschriften in einer Anweisung vereint. Die Liegenschaftsvermessungsordnung war dabei insbesondere auf die Belange der Einführung von COLIDO ausgerichtet. Zur Steigerung der Aktualität wurden die Anforderungen an Fortführungsvermessungen weiter eingeschränkt und der Zeitraum zur Übernahme der Vermessungsschrift auf 4 Wochen verkürzt. Aber auch der technischen Weiterentwicklung wurde Rechnung getragen. So wurden bei den zulässigen Fehlergrenzen erstmals Standardabweichungen zur Beurteilung der Messungsergebnisse eingeführt.

Die Liegenschaftsdienste hatten in der DDR keine besondere Bedeutung. Die Bodennutzung war damals zunehmend wichtiger als das Bodeneigentum *(Opitz & Schütze, 2007)*. Die Kombinatsbetriebe Geodäsie und Kartografie hatten eine hohe volkswirtschaftliche und militärische Bedeutung. Außer der Führung des Liegenschaftskatasters durch die Liegenschaftsdienste wurden fast 90% aller Vermessungen durch die Kombinatsbetriebe Geodäsie und Kartografie ausgeführt. Die zuletzt 4900 Mitarbeiter dieser Betriebe waren gut ausgebildet und erhielten ein gutes Einkommen. Eine Außenstelle des Liegenschaftsdienstes auf Kreisebene war mit 10-15 Mitarbeitern vergleichsweise unterbesetzt. Die Mitarbeiter waren dabei für den vermessungstechnischen Innen- und Außendienst zuständig. Sie wurden weniger gut

<sup>43</sup> Ordnung Nr. 112/82 des Minister des Innern und Chefs der deutschen Volkspolizei über das Verfahren bei Liegenschaftsvermessungen und die Übernahme der Vermessungsergebnisse in die Liegenschaftsdokumentation -Liegenschaftsvermessungsordnung- vom 01.01.1983

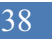

<sup>38</sup> Durchführung einer Geometrieverbesserung der Liegenschaftskarte der Flur 1 der Gemarkung Neuglobsow unter Verwendung des Liegenschaftszahlenwerks

entlohnt, was zu Nachwuchsproblemen führte und demzufolge zu Anlernung von ungelernten Fachkräften. Auch die Ausstattung der Liegenschaftsdienste hinsichtlich der Mess- und Bürotechnik, der Räumlichkeiten und des Fuhrparks war, gemessen am Standard des Kombinats Geodäsie und Kartografie, als mangelhaft zu bezeichnen *(Rebenstorf, Vorlesungsskript Liegenschaftskataster - Geschichtliche Entwicklung, 2007)*.

Die genannten Einflüsse taten dem Liegenschaftskataster hinsichtlich der heutigen Anforderungen an ein Eigentumssicherungs- und Basisinformationssystem nicht gut. Die Qualität der damals erstellten Katasterdokumente und deren Verbesserung werden heutzutage oft analysiert.

Zum Ende der DDR bestand die Liegenschaftsdokumentation aus den Bestandteilen (Tabelle 6):

| <b>Bestandteile</b>                 | Katasterdokumente    |  |
|-------------------------------------|----------------------|--|
| Vermessungstechnischer Bestandteil- | Fortführungsriss     |  |
| Katasterzahlen                      | Grenzniederschrift   |  |
| Darstellender Bestandteil-          | <b>Flurkarte</b>     |  |
| Katasterkarten                      | Nutzungsgrundkarte   |  |
|                                     | Bodenschätzungskarte |  |
|                                     | IntegrationsRegister |  |
| Beschreibender Bestandteil-         | Grundbuch            |  |
| Katasterbücher                      | Nutzungsgrundbuch    |  |
|                                     | Personenverzeichnis  |  |

**Tabelle 6: Bestandteile der Liegenschaftsdokumentation in der DDR (Rebenstorf, Vorlesungsskript Liegenschaftskataster - Geschichtliche Entwicklung, 2007)**

## **2.1.7 Liegenschaftskataster im Land Brandenburg**

Mit der Wiedervereinigung der beiden deutschen Staaten am 03.10.1990 entstanden auf dem Gebiet der ehemaligen DDR fünf neue Bundesländer. Die Namen und Umringsgrenzen der neuen Bundesländer entsprachen dabei überwiegend den von 1945 bis 1952 bereits bestandenen Ländern in der Sowjetischen Besatzungszone bzw. DDR (siehe Abb. 10).

Das amtliche Vermessungswesen war wieder Angelegenheit der (neuen) Bundesländer. Die Kombinate Geodäsie und Kartografie wurden aufgelöst und in den fünf neuen Bundesländern jeweils ein Landesvermessungsamt eingerichtet. In Brandenburg untersteht das Landesvermessungsamt dem Ministerium des Innern. Auf Kreisebene entstanden 40 Kataster-, Vermessungs- und Grundbuchämter. Das Personal für diese Ämter bestand größtenteils aus Mitarbeitern des aufgelösten Kombinats Geodäsie und Kartografie. Jedes Bundesland bekam für den Verwaltungsaufbau ein Partnerland aus den alten Bundesländern. Für Brandenburg war dies Nordrhein-Westfalen.

Das Eigentum an Grundstücken erhielt wieder eine besondere Bedeutung. Es entstand bis etwa Mitte der neunziger Jahre des 20. Jahrhunderts ein Boom im Vermessungswesen. Vermessungsunterlagen waren in den neuen Bundesländern sehr gefragt. Es mangelte an geeignetem Fachpersonal. Diesem Problem wurde mit Umschulungen von Fachkräften anderer Berufsgruppen begegnet. Im Bereich des öffentlichen Vermessungswesens wurden zeitlich befristet ÖbVI aus den alten Bundesländern zugelassen. Auch für die Zulassung von ÖbVI in Brandenburg wurden vorläufige (vereinfachte) Regelungen<sup>44</sup> erlassen.

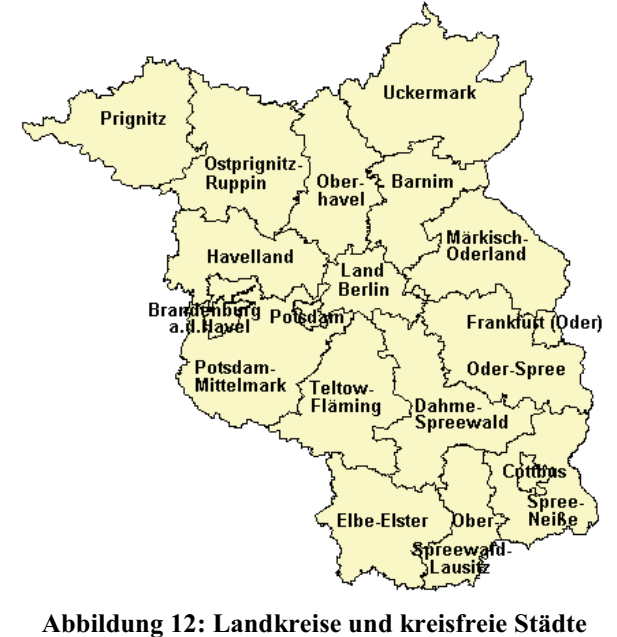

**des Landes Brandenburg<sup>44</sup>**

Im Jahr 1991 wurden die Grundbuchämter wieder von den Kataster- und Vermessungsämtern getrennt und den jeweiligen Amtsgerichten zugeordnet. Mit dem Vermessungs- und Liegenschaftsgesetz<sup>45</sup> wurde die Führung und Erneuerung des Liegenschaftskatasters gesetzlich geregelt.

Es wurde bald erkannt, dass die Beibehaltung der 40 Kataster-und Vermessungsämter wegen fehlender Fachkräfte,

<sup>&</sup>lt;sup>44</sup> Berufsordnung der Öffentlich bestellten Vermessungsingenieure im Land Brandenburg (ÖbVermIngBO) vom (GVBl. S.647), zuletzt geändert durch Gesetz vom 25. Juni 1997 (GVBl. I S.68) vom 13.12.1991

<sup>&</sup>lt;sup>45</sup> Gesetz über die Landesvermessung und das Liegenschaftskataster im Land Brandenburg (Vermessungs- und Liegenschaftsgesetz) vom 28.11.1991

technischer Ausstattung und räumlicher Unterbringung nicht zweckmäßig ist. Im Jahr 1992 wurden aus den 40 Kataster- und Vermessungsämtern zunächst 17 mit 23 Nebenstellen gebildet. Das Personal in den jeweiligen Kataster- und Vermessungsämtern wurde auf die Abteilungen Vermessung und Liegenschaftskataster aufgeteilt. Mit der Kreisgebietsreform im Jahr 1993 wurden in Brandenburg 14 Landkreise und 4 kreisfreie Städte gebildet (siehe Abb. 12<sup>46</sup>). Jeder Landkreis erhielt ein Kataster- und Vermessungsamt. Die Anzahl der Nebenstellen wurde erheblich reduziert. Ab dem 01.01.1995 wurde die Aufgabenwahrnehmung durch die Kataster- und Vermessungsämter den Landkreisen und kreisfreien Städten übertragen.

Unmittelbar nach der Wiedervereinigung Deutschlands waren organisatorische und rechtliche Veränderungen umzusetzen. Beispielhaft seien die Einführung der Gebäudeeinmessungspflicht nach dem Vermessungs- und Liegenschaftsgesetz 1991 und die Hofraumverordnung vom 24.09.1993 genannt. Die ungetrennten Hofräume müssen nach der Hofraumverordnung bis zum 31.12.2010 aufgelöst sein. Für die Durchführung von Liegenschaftsvermessungen galt zunächst der Fortführungserlass II<sup>47</sup> aus Nordrhein-Westfalen. Er wurde im Jahr 1999 durch die Liegenschaftsvermessungsvorschrift<sup>48</sup> abgelöst. Für die Durchführung von Bodenordnungsverfahren sind in der Regel das Baugesetzbuch, das Flurbereinigungsgesetz oder das Landwirtschaftsanpassungsgesetz maßgebend.

Besonders die technischen Möglichkeiten bei der Führung des Liegenschaftskatasters entwickelten sich ab Mitte neunziger Jahre des 20. Jahrhunderts rasant. Die in den alten Bundesländern bereits Anfang der 1970er Jahre erarbeiteten und in den 1980er Jahren umgesetzten Konzepte<sup>49</sup> der Automatisierung des Liegenschaftskatasters wurden auch im Land Brandenburg verwendet. Die Einführung des Verfahrens ALB wurde im Juli 1995 nach Umsetzung der COLIDO-Daten mittels eines Programms und Ergänzung der Eigentümerdaten abgeschlossen.

Die Einrichtung der ALK wurde im Jahr 1994 beschlossen und Ende 2006 beendet.

<sup>&</sup>lt;sup>46</sup> http://www.mugv.brandenburg.de/cms/detail.php/lbm1.c.205800.de, Stand: 21.07.2010<br><sup>47</sup> Des Verfehren bei den Fortführungsvermessungen in Nordrhein, Westfalen (Fortführung

<sup>47</sup> Das Verfahren bei den Fortführungsvermessungen in Nordrhein- Westfalen (Fortführungserlass II. – Fort-

fErl. II) vom 28.02.1989<br>
Runderlass III Nr. 1/1999 Verwaltungsvorschrift zur Durchführung von Liegenschaftsvermessungen (Liegenschaftsvermessungsvorschrift-VVLiegVerm) vom 08.06.1999

<sup>&</sup>lt;sup>49</sup> Rahmen-Soll-Konzept "Automatisierung des Liegenschaftskatasters" als Basis der Grundstücksdatenbank (Arbeitsgemeinschaft der Vermessungsverwaltungen) von 1971

Auch der dritte Bestandteil des Liegenschaftskatasters, das Liegenschaftszahlenwerk, ist in den digitalen Datenbestand überführt worden. Durch die sich veränderten technischen Möglichkeiten wurde das Konzept mehrfach geändert.

Bereits Ende Oktober 1991 wurden Richtlinien für die Verfilmung von Katasterunterlagen <sup>50</sup> vom Ministerium des Innern herausgegeben. Diese sehen die Einrichtung eines Mikrofilmgebrauchsarchivs mit Filmlochkarte für Flurkarten, Vermessungsrisse, AP-Karten und Koordinatenverzeichnisse für jedes Kataster- und Vermessungsamt vor. Außerdem sollte in Frankfurt/Oder ein Sicherungsarchiv eingerichtet werden. Bis etwa zum Jahr 2000 wurde die Lösung mit den Filmlochkarten in den Kataster- und Vermessungsämtern beibehalten. Außerdem ist noch eine Datenbank (Automatisiertes Nachweis-System –ANS) eingeführt worden, in der die Historie der einzelnen Flurstücke digital erfasst wurde. Sie ersetzte die zeitaufwendige Rückverfolgung in den Flurbüchern (Bergweiler, 1/2004).

Die Sicherung der Fortführungsrisse auf Filmlochkarten und das Anlegen einer Datenbank mit der Entstehung der einzelnen Flurstücke war ursprünglich als internes Sicherungskonzept für das bestehende Liegenschaftszahlenwerk jedes Katasterund Vermessungsamtes gedacht. Die technische Entwicklung insbesondere die Erweiterung der Speicherkapazitäten und der weitere Ausbau der Internet-Infrastruktur, haben jedoch völlig neue Möglichkeiten eröffnet.

Zunächst wurde die Vervielfältigung der Filmlochkarten eingestellt. Die Fortführungsrisse wurden jetzt gescannt und ab dem Jahr 2002 mit der ab dem Jahr 1995 existierenden Datenbank verknüpft. Dies ermöglichte seitdem eine wesentlich zügigere Zusammenstellung der Vermessungsunterlagen durch die Mitarbeiter / -innen der Kataster- und Vermessungsämter.

Mit der Freischaltung von LiKa-Online (Rauch, 1/2006) am 01.03.2006 stehen den ÖbVI, anderen Behörden und Eigentümern die Daten des ALB, der ALK und des ANS auch übers Internet zur Verfügung.

<sup>50</sup> Richtlinien für die Mikroverfilmung von Katasterunterlagen (Mikrofilmrichtlinien); Ministerium des Innern; 31.10.1991

Auf Grund der technischen Entwicklung, der personellen und finanziellen Ausstattung wurden 1995 erstmals Arbeitsschwerpunkte für das Liegenschaftskataster erlassen (siehe 1.3). Insbesondere beim Aufbau des ALK-Datenbestandes wurden Einschränkungen beim Inhalt und bei der Genauigkeit gemacht (siehe 2.1.6). Zur Verbesserung dieses Zustandes und auf Grund der weiteren technischen Entwicklung wurden Ende 2006 neue Arbeitsschwerpunkte erlassen.

Auch im Bereich der Landesvermessung sind neue Grundlagen für das Liegenschaftskataster gelegt worden. Besonders der Beschluss zur Einführung von ETRS89 (mit UTM-Abbildung)<sup>51</sup> als amtliches Bezugssystem der Lage und der Aufbau des SAPOS®-Referenznetzes<sup>52</sup> sind hierbei zu nennen. Das Landesvermessungsamt wurde im Jahr 2002 in einen Landesbetrieb<sup>53</sup> umgewandelt.

Derzeit sind die Mitarbeiter/-innen der Kataster- und Vermessungsämter mit der Einführung des Liegenschaftskataster-Informationssystems (ALKIS®) beschäftigt. Es fasst die Datenbestände des ALB und der ALK zusammen. Durch die technische Entwicklung, insbesondere des Internets, haben sich die Anforderungen an das Liegenschaftskataster weiter erhöht (siehe 1.1). Als Basisinformationssystem dient das Liegenschaftskataster vielen Anwendern als Grundlage für die Erstellung weiterer Fachinformationssysteme.

Mit der Einführung von ALKIS® wird auch die Führung des Liegenschaftskatasters in den einzelnen Bundesländern vereinheitlicht. Für den Nutzer sollen die länderspezifischen Besonderheiten weniger ersichtlich sein. Dazu wurden von der AdV ein einheitlicher Grunddatenbestand und einheitliche Darstellungsvorschriften erarbeitet. Alle Bundesländer haben sich verpflichtet ETRS89 (mit UTM-Abbildung) als amtliches Bezugssystem der Lage einzuführen. ALKIS® soll auch an die anderen amtlichen Informationssysteme (ATKIS<sup>®</sup>, AFIS<sup>®</sup>) angepasst werden. Doppelte Datenerfassung und –haltung soll damit vermieden werden. Für die Nutzer wiederum werden sich ganze neue Möglichkeiten der Kombination der verschiedenen Fachinformationssysteme bieten. Durch die technische Realisierung, insbesondere die Erhebung,

<sup>51</sup> Runderlaß III Nr. 13/1996 des Ministeriums des Innern: Das einheitliche Bezugssystem für das Land Bran-

denburg (Bezugssystembestimmung) vom 10.05.1996<br>
Sa Runderlass III Nr. 12/1997 Dienstbesprechung in Cottbus am 29./30.08.1997<br>
Sa Erlass des Ministers des Innern zur Errichtung des Landesbetriebe Landesvert

<sup>53</sup> Erlass des Ministers des Innern zur Errichtung des Landesbetriebs Landesvermessung und Geobasisinformation Brandenburg (LGB) vom 12.06.2002

Fortführung, Verwaltung und Abgabe der Daten werden neue Anforderungen auf die Fachkräfte hinzukommen.

Das Liegenschaftskataster im Land Brandenburg gewährleistet die Anforderungen an ein Eigentumssicherungssystem. Die Bestandteile wurden in automatisierter Form so eingerichtet und fortgeführt, dass das Liegenschaftskataster der Eigentumssicherung und weiteren Zweckbestimmungen gerecht wird.

Die Bestandteile des Liegenschaftskatasters liegen in Brandenburg in folgender Form vor (siehe Tabelle 7):

| <b>Bestandteile</b>                           | Katasterdokumente                                                                                                    |  |
|-----------------------------------------------|----------------------------------------------------------------------------------------------------|--|
|                                               | Fortführungsriss                                                                                                    |  |
| Vermessungstechnischer Bestandteil-           | Grenzniederschrift                                                                                                   |  |
| Katasterzahlen                                | (in Brandenburg im Automatisierten                                                                                   |  |
|                                               | Nachweis-System abgelegt)                                                                                            |  |
| Darstellender Bestandteil -<br>Katasterkarten | Automatisierte Liegenschaftskarte<br>(geführt in Punkt- und Grundrissdatei)<br>(ggf. mit Bodenschätzungsergebnissen) |  |
| Beschreibender Bestandteil-<br>Katasterbücher | Automatisiertes Liegenschaftsbuch<br>(mit verschiedenen Nachweis-<br>Auskünften)                                     |  |

**Tabelle 7: Bestandteile des Liegenschaftskatasters in Brandenburg**

Alle Bestandteile sind mittlerweile auch im Internet über LiKa-Online abrufbar. Die Daten des vermessungstechnischen Bestandteils werden neben der üblichen Aktualisierungen derzeit noch ergänzt.

# *2.2 Entstehung / Entwicklung der Liegenschaftskarte*

Die Geschichte / Entwicklung der Liegenschaftskarte wurde teilweise unter Kapitel 2.1 der Geschichte des Liegenschaftskatasters behandelt. Da ihre Kenntnis für die Arbeit im Projekt Qualitätsverbesserung (im Land Brandenburg mit Geo-QL abgekürzt) von Bedeutung ist, soll im Folgenden detaillierter darauf eingegangen werden.

14 Durchführung einer Geometrieverbesserung der Liegenschaftskarte der Flur 1 der Gemarkung Neuglobsow unter Verwendung des Liegenschaftszahlenwerks

#### **2.2.1 Gemarkungsurkarte**

Die Gemarkungskarten (auch Gemarkungsurkarten) des preußischen Grund- und Gebäudesteuerkatasters entstanden für die östlichen Provinzen, größtenteils durch Abzeichnung vorhandener Karten. Neumessungen waren aus zeitlichen Gründen nicht möglich. So wurden zu 84% bereits vorhandene Guts-, Forst-, Separations-, Deichkarten usw. (Greve, 2. Auflage 1998) verwendet. Privatpers sonen, Behörden, Gemeinden und Kreditinstitute hatten in ihrem Besitz vorhandene zur Verfügung zu stellen. Von den für 84% der Fläche vorliegenden Karten stammen 34 von Gemeinheitsteilungen und 1/10 waren Forstkarten (Wittstock, 2001). Bei der Kopierung wurde der Maßstab der Originalkarte meist beibehalten. Die Karten wurden nach einem Feldvergleich um Bonitätsgrenzen, Wege, Eisenbahnen und Wasserläufe ergänzt. Eigentumsgrenzen wurden zunächst blass ausgezeichnet und erst später (nach Verhandlung mit den Eigentümern) schwarz nachgezeichnet. Auf den Gemarkungskarten wurden die ihnen zu Grunde liegende Karte und der Zeitraum der Entstehung vermerkt (siehe Abb. 14).

Aus dieser Art der Entstehung erklärt sich die unterschiedliche Genauigkeit dieser Karten. Die Karten hatten Maßstäbe von 1:250 bis 1:5000. Es waren zumeist Einzelkarten, die keinen übergeordneten Zusammenhang aufwiesen (Wittstock, 2001).

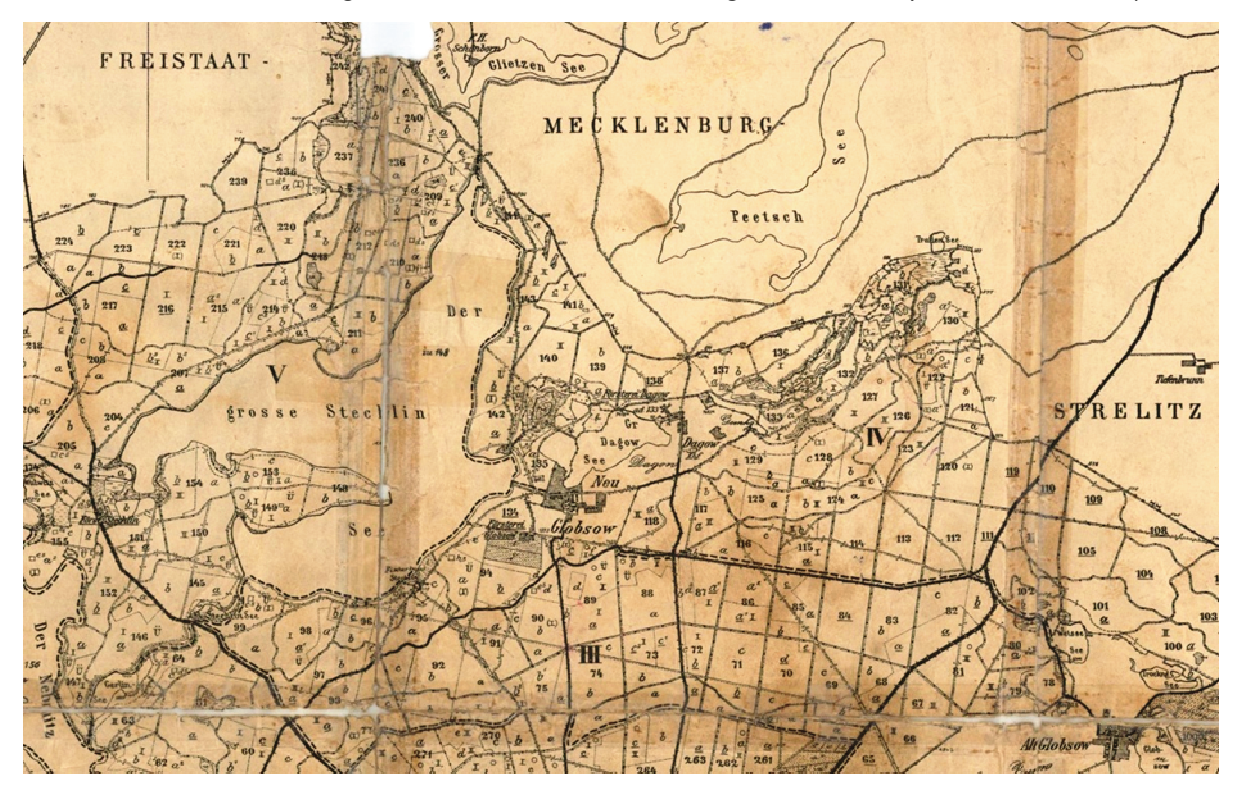

**Abbildung 13:Ausschnitt aus der Forstkarte Oberförsterei Menz 1929 (Oberförs sterei Menz, 2010)**

10 Lillian 51-8 Shill und Grenz-Rarte von oria Gevier Ment G ecomber 1863 om tur

**Abbildung 14: Entstehungsnachw weis auf der Gemarkungsurkarte Menz Forst Blatt t 5 (Landkreis OHV, FD Liegenschaftskataster)**

Für die mit 16% der Gesamtfläche neu entstandenen Karten können ebenfalls keine qualifizierten Genauigkeitsangaben gemacht werden. Die Neumessung wurden von den Grundsteuer-Einrichtung-Büros vergeben. Die mit der Neumessung Beauftragten hatten keine spezielle katastertechnische Ausbildung. Als Folge dessen wurde im hügligen Gelände mitunter statt horizontal aufliegend gemessen, um die vorgegebene Arbeitsleistung zu schaffen. Statt des Stahlmessbandes wurde teilweise noch die Gliedermesskette verwendet (Wittstock, 2001).

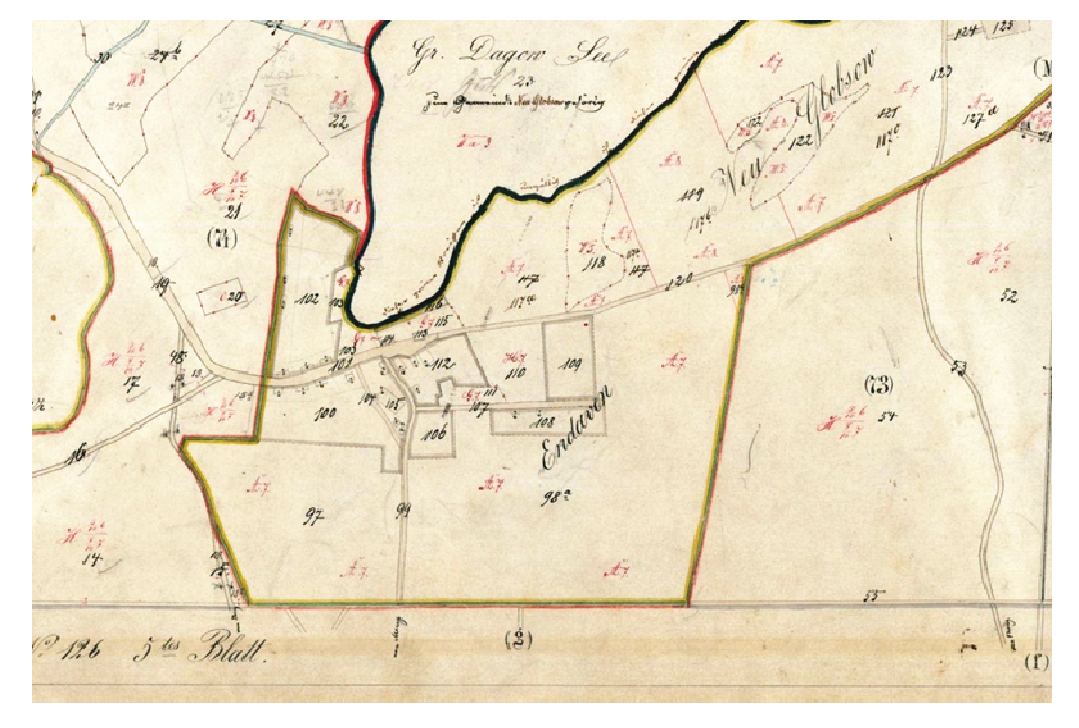

**Abbildung 15: Ausschnitt au s der Gemarkungsurkarte Menz Forst Blatt 5 (Lan ndkreis OHV, FD Liegenschaftskataster)** 

Die Gemarkungsurkarten (siehe Abb. 15) wurden im Archiv der Bezirksregierungen aufbewahrt. Für die Provinz Brandenburg war dies in den Regierungshauptstädten Potsdam und Frankfurt/Oder (siehe Abb. 5). Diese Karten wurden nicht fortgeführt.

#### 2.2.2 Gemarkungsreinkarte

Von den Gemarkungsurkarten wurden Kopien angefertigt. Die Gemarkungsreinkarten (Abb. 16) wurden den Fortschreibungsbeamten zur Fortführung übergeben. Sie wurden im Büro des Fortschreibungsbeamten (später Katasteramt) in den damaligen Kreisen archiviert. Die Gemarkungsreinkarten waren wie die Gemarkungsurkarten im Format Großadlerpapier (1000 \* 666 mm) gefertigt. Sie wurden zur Archivierung in Atlanten gebunden.

Sämtliche Veränderungen in der Form durch Zerlegung von Parzellen, Neubau oder Abriss von Gebäuden wur den in die Gemarkungsreinkarte in rot eingetragen oder gekreuzt. Durch die kleinen Maßstäbe ist die Darstellung bei mehrfachen Zerlegungen unübersichtlich geworden. Es wurden Nebenzeichnungen und Beiblätter zu den Gemarkungsreinkarten angefertigt.

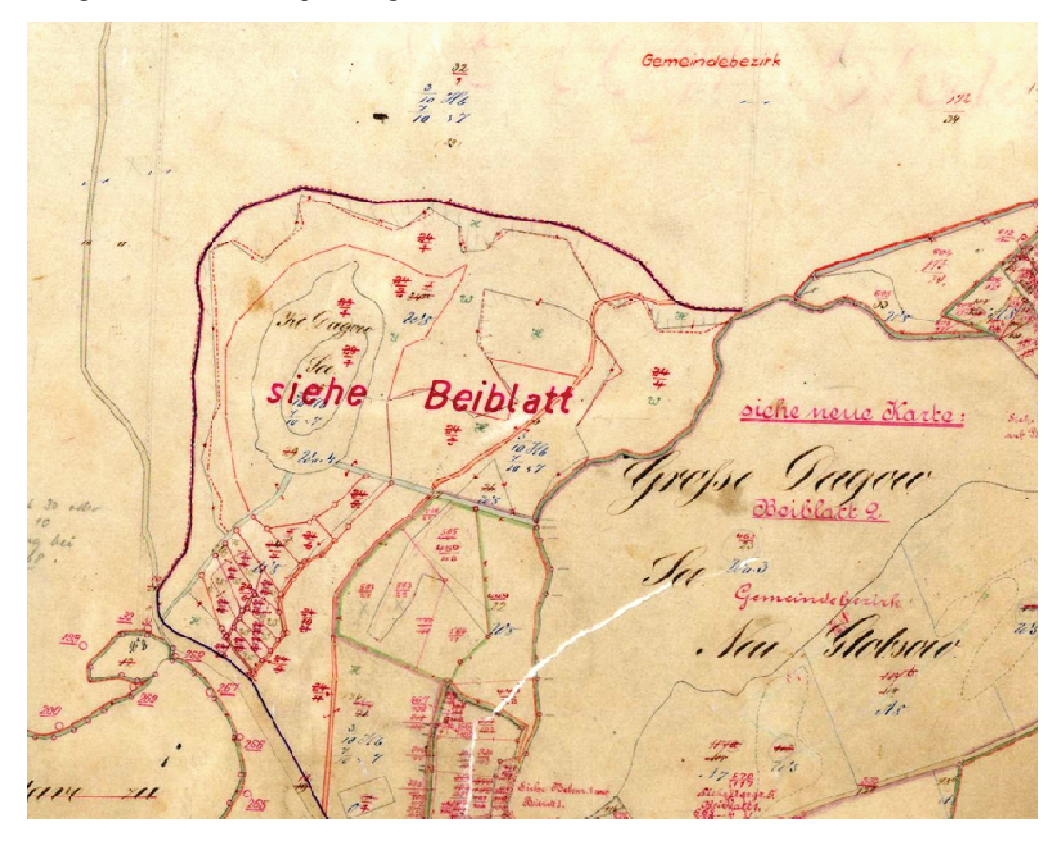

**Abbildung 16: Gemarkun gsreinkarte Menz Forst Blatt 5, Ausschnitt (Landk kreis OHV, FD Liegenschaftskataster)**

Im Jahr 1879 wurden vom Zentraldirektorium für Vermessung Bestimmungen über

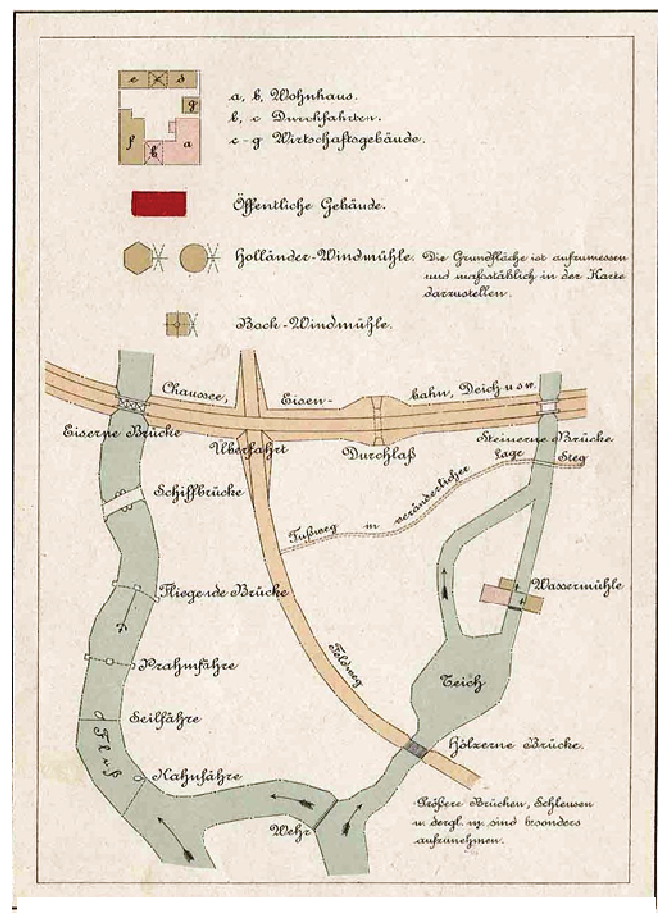

**Abbildung 17: lithografierte Anlag gen zur VIII. Anweisung vom 25.10.18 881**

die Anwendung gleichmäßiger Signaturen für topgraphische Karten, Pläne und Risse herausgeg geben und durch die Übernahme dieser Bestimmungen in die II. und VIII. An weisung auch für die Erstellung und Fortführung der Karten des Grundsteuerk katasters verbindlich (Abb. 17). Die Bestimmungen enthielten Festlegung gen über die Darstellungen von Signaturen, den Farbstreifen an den Grenzen, die Kolorierung verschiedener F Flächen und Abkürzungen für die Kulturarten. Es wurde die Verwendung von Zugehörigkeitshaken und die S Schreibweise der Messungszahlen gere egelt. Sie gilt als Vorgänger der DIN 1 18702 (Wittstock, 2001).

#### **2.2.3 Ergänzungskarte**

Wurde bei den Katasterämtern auf Kreisebene ein Antrag zur Fortschreibungsmessung gestellt, so beantragte der Katasterkontrolleur beim Katasterbüro der zuständigen Bezirksregierung einen Auszug aus der Gemarkungsurkarte. Der Auszug wurde meist durch Nadelstichkop ie im Format 500 \* 333 mm hergestellt. . An der Antragsparzelle selbst oder in dessen Nähe durchgeführte Fortschreibungsmessungen wurden in den Auszug eingetragen. Unterschiedliche Fortschreibungsmessungen sind durch unterschiedliche Farben dargestellt worden. Der Auszug diente somit dem Feldmesser vor Ort zur Herstellung der bestehenden Parzellengrenzen.

Nach dem Jahr 1865 wurden zunächst die im Felde bestimmten Messungselemente direkt in den Kartenauszug eingetragen. Ab dem Jahr 1877 wurde das Feldbuch zur Niederschrift der Messungselemente verwendet. Diese sind dann im Innendienst in roter Farbe in den Kartenauszug übernommen worden, der dadurch zur Ergänzungskarte wurde<sup>54</sup> (siehe Abb. 18). Auch auf den Ergänzungskarten wurden Nebenzeichnungen angefertigt, falls die Darstellung unübersichtlich wurde. Ab dem Jahr 1920 sollte, um die Zahl der Ergänzungskarten einzuschränken, bereits vorhandene Ergänzungskarten der Gemarkung wiederverwendet werden, wenn für die Ergänzungen noch Platz vorhanden war<sup>55</sup>. So findet man oft mehrere Fortschreibungsmessungen einer Gemarkung auf einer Ergänzungskarte, die keinen örtlichen Zusammenhang aufweisen.

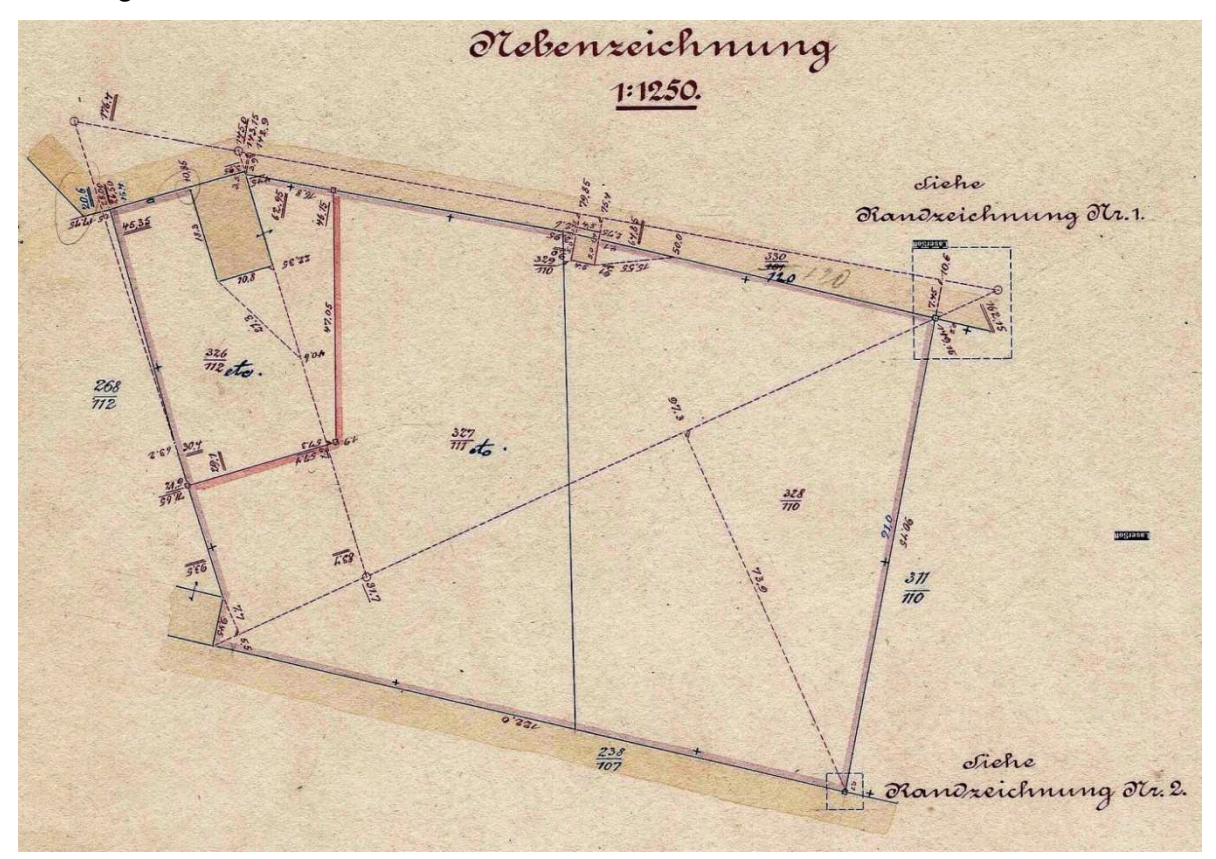

**Abbildung 18: Auszug (Nebenzeichnung) aus der Ergänzungskarte Nr.26 Menz Forst (Landkreis OHV, FD Liegenschaftskataster)** 

Da die Feldbuchführung vielfach sehr unübersichtlich und unordentlich war, wird heute oft auf die Ergänzungskarte zurückgegriffen. Dort sind die Messungselemte vielfach besser zu lesen. Die Ergänzungskarten wurden in den Katasterbüros der Bezirksregierungen archiviert.

<sup>&</sup>lt;sup>54</sup> II. Anweisung für das Verfahren bei den Vermessungen behufs der Fortschreibung der Grundsteuerbücher und Karten (östliche und neue Provinzen) vom 31.03.1877

<sup>&</sup>lt;sup>55</sup> II. Anweisung für das Verfahren bei den Fortschreibungsmessungen (Katasteranweisung II) vom 17.06.1920

#### **2.2.4 Mutterpause des E Einheitskatasters**

Bei der Umstellung des Liegenschaftskatasters auf das Reichs- bzw. Einheitskataster wurden neue Katasterkarten angefertigt. Die vorhandenen Gemarkungsreinkarten wurden nach einem einheitlichen Signaturenkatalog auf Klarsichtfolien hochgezeichnet. Dabei sind mehrere Flurstücke eines Eigentümers verschmolzen worden, um die Übersichtlichkeit der Mutterpause zu steigern.

Die Mutterpause wurde im Rahmen des Feldvergleiches für die Wirtschaftsflächenerhebung um abweichende Nutzungsartengrenzen ergänzt. Von der Mutterpause wurden durch Abdruck oder Lichtkopie eine neue Gemarkungsreinkarte und eine Schätzungspause zur Übernahme der Bodenschätzung erstellt (Opitz & Schütze, 2007). Auch auf diesen Karten sind deren Ursprungskarte und weitere Ergänzungsmessungen aufgeführt word den (siehe Abb. 19).

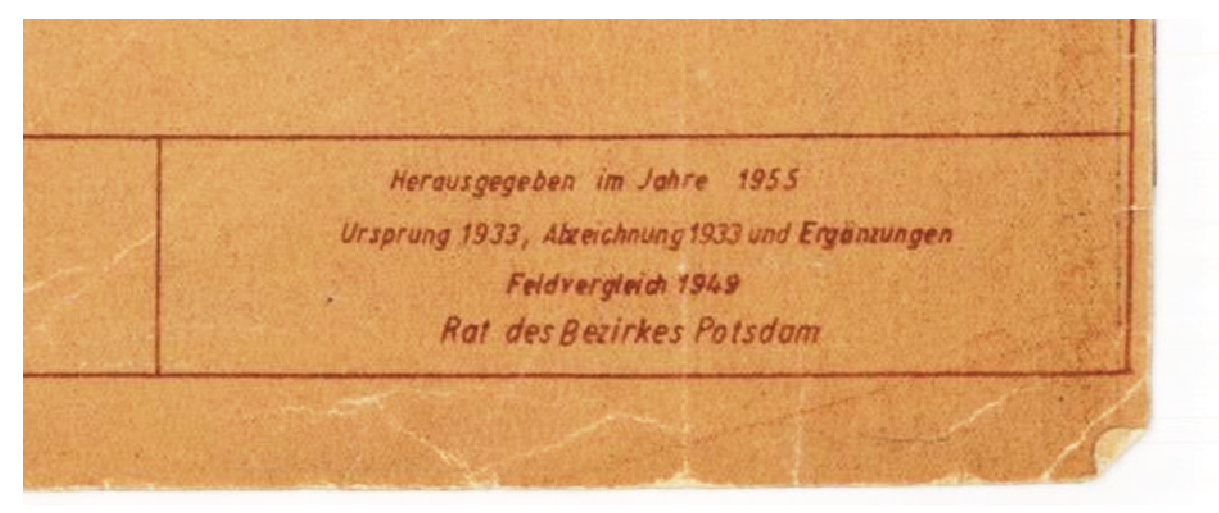

**Abbildung 19: Entstehungsnach hweis auf der Amtskarte (Landkreis OHV, FD Lieg genschaftskataster)**

Die Gemarkungsreinkarte, auch als Amtskarte bezeichnet, war auf Kartonlichtpauspapier hergestellt worden. Die Amtskarte wurde auf Grund neuer r Fortführungsvermessungen in rot ergänzt (siehe Abb. 20). Fortführungen erfolgten n durch Entfernen (Radierung) des alten Bestandes und Eintragung der Veränderungen auf der Mutterpause. Die Verfahrensweise wurde bis zur Einführung der ALK beibehalten.

50 Durchführung einer Geometrieverbesserung der Liegenschaftskarte der Flur 1 der Gemarkung Neuglobsow unter Verwendung des Liegenschaftszahlenwerks

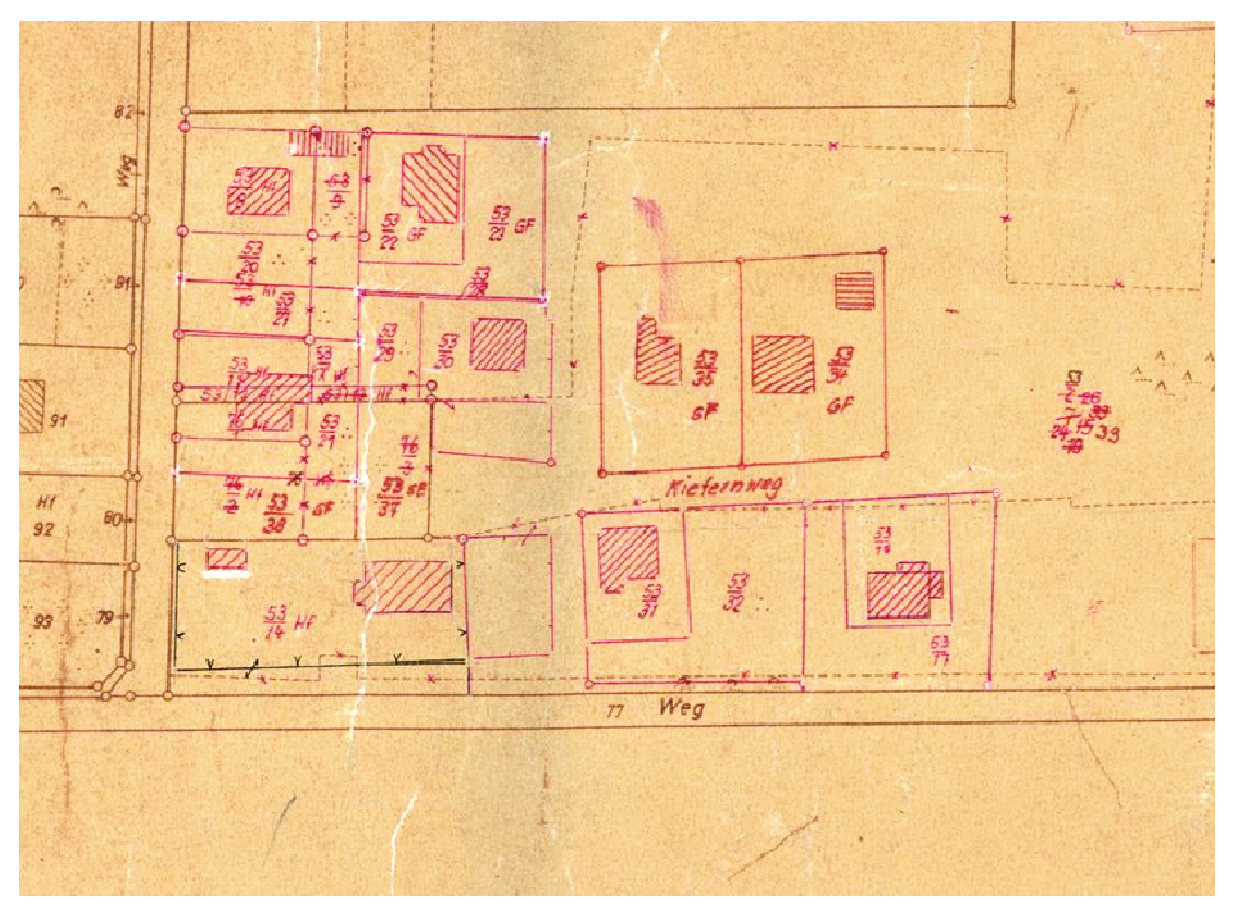

**Abbildung 20: Fortführu ung der Amtskarte (Landkreis OHV, FD Liegensch haftskataster)**

Die Schätzungspausen wurden nicht ergänzt. Sie konnten bei Bedarf auf die Amtskarte oder Mutterpause gelegt werden, um den aktuellen Eigentumszustand in Verbindung mit der Bodenschätzung zu betrachten.

Neben diesen drei oben aufgeführten Karten wurde in der DDR eine vierte Karte für die Liegenschaftsdokumentation angefertigt: die Nutzungsgrundkarte. Sie war ab dem Jahr 1957 zur Aufstellung des Wirtschaftskatasters erstellt worden und enthielt die Angaben der Bodenschätzung (in grün) und der Fortführungsvermessungen (in rot). Die Nutzungsgrundkarte war auf Zeichenkarton angefertigt worden. Sie enthielt für alle land- und forstwirtschaftlichen Flächen die aktuelle Nutzungsart sowie die Bewirtschaftungsgrenzen der einzelnen landwirtschaftlichen Betriebe (Opitz & Schütze, 2007). Die Nutzungsgrundkarte wurde ständig aktualisiert. Sie war die Planungsgrundlage für die Landwirtschaft in der DDR.

Ab 1967 wurden mit der Herausgabe der Zeichenvorschrift A50<sup>56</sup> neue Kartendarstellungen festgelegt. Die Vorschrift ging über die Erfordernisse der Liegenschaftsdokumentation hinaus. Sie galt für alle Karten und Pläne in den Maßstäben >= 1:3000, also speziell auch für Lagepläne, und ersetzte die Zeichenvorschriften der Neumessungsanleitung vom 01.01.1954. In den achtziger Jahren des 20. Jahrhunderts wurde die "A50" durch den Fachbereichsstandard des VEB Kombinat Geodäsie und Kartographie TGL 26711, Großmaßstäbige Karten, ergänzt.

Diese vier inhaltlich unterschiedlichen Karten waren bei den Liegenschaftsdiensten auf Kreisebene in Gebrauch. Nach der Wiedervereinigung Deutschlands wurde die Nutzungsgrundkarte abgeschafft.

## **2.2.5 Zur Qualität der analogen Liegenschaftskarten**

Die analogen Liegenschaftskarten waren bis auf die Mutterpause (auf Klarsichtfolie) auf Zeichenkarton angefertigt worden. Papier (Karton) ist aber ein Medium, das nicht maßbeständig ist. Durch atmosphärische Einflüsse (Luftfeuchtigkeit, Lufttemperatur) sowie durch ständige Benutzung veränderten sich die Liegenschaftskarten (Papierverzug). Der Papierverzug wirkt sich dabei nicht nur in einer Richtung aus. Es handelt sich um einen Fehler, der mathematisch schwer zu modellieren ist. Veränderungen in Form von Fortführungsvermessungen wurden entsprechend dem Prinzip der Nachbarschaft in die Liegenschaftskarte einkartiert.

Oftmals waren die analogen Liegenschaftskarten in kleinen Maßstäben kartiert. Die Gemarkungskarten wurden überwiegend durch Abzeichnung vorhandener Karten unter Beibehaltung des Maßstabs hergestellt. Für Grundstücksteilungen waren vielfach umfangreiche Zerlegungen der Parzellen erforderlich. In den Liegenschaftskarten konnten aus Platzgründen keine weiteren Neueintragungen vorgenommen werden, so dass Nebenzeichnungen erforderlich wurden (siehe Abb. 21).

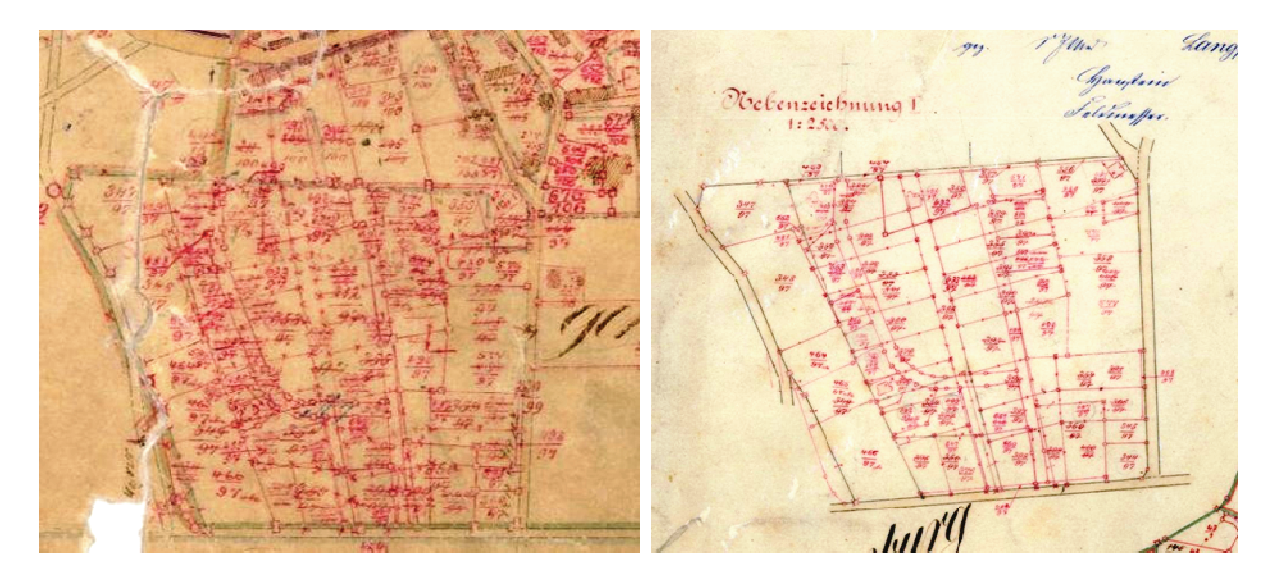

**Abbildung 21: Auszug aus de er Gemarkungsreinkarte und Nebenzeichnung (Lan ndkreis OHV, FD Liegenschaftskataster)** 

Die Qualität der einzelnen Flurkarten ist je nach Aufnahmegenauigkeit und Maßstab unterschiedlich, wobei es schwierig ist, die Qualität der einzelnen Flurkarten genau zu bestimmen. Auch die Fortführungsvermessungen und damit die Fortführungen der Liegenschaftskarten sind oft nicht mit der gleichen Sorgfalt und Genauigkeit ausgeführt worden. Dies lag u.a. an den zeitlichen Vorgaben z.B. bei den Bodenreformmessungen und den Kenntnissen und Fertigkeiten des eingesetzten Vermessungspersonals.

Die für die Grundsteuererhebung angefertigten Gemarkungskarten entsprachen oft nicht mehr den Anforderungen des Eigentumskatasters. Um diesen Anforderungen nachzukommen, wurden in der VIII. Anweisung von 1881 und der II. Anweisung von 1896 entsprechende inhaltl iche Änderungen vorgenommen.

Für einzelne Gemarkungen oder Teile von Gemarkungen sind Neumessungen mit Anschluss an das Landessystem (preußische Soldnerkoordinaten, später Gauß-Krüger-Koordinaten) durchgeführt worden. Die Verfahren wurden auf Antrag der Gemeinde / der Eigentümer eingeleitet und vom jeweiligen Regierungspräsidenten bewilligt. Leider sind Neumessungen nur in sehr geringem Umfang durchgeführt worden. Auch in der ehemaligen DDR und nach der Wiedervereinigung Deutschlands wurden vereinzelt Neumessungen ausgeführt. Die neu hergestellten Flurkarten (Rahmen- oder Inselkarten) erhielten ein Quadratnetz, in das der Inhalt kartiert wurde. Auch die Maßstäbe der Flurkarten waren nach Orts-, Feld- oder Forstlage einheitlich festgelegt. Diese Flurkarten haben somit eine höhere Lagegenauigkeit als die übrigen Gemarkungsreinkarten, in der durch lokale Einpassung der Fortführungsvermessungen die vorhandenen Lageabweichungen nur verteilt wurden.

#### **2.2.6 ALK-Ersterfassung und das Projekt FALKE**

Mit Bekanntmachung des Ministerium des Innern zum Vorhaben "Digitale Karte" vom 29.08.1994 war für das Land Brandenburg die Grundlage für den Aufbau von digitalen raumbezogenen Informationssystemen (topografische Landeskartenwerke und Liegenschaftskarten) gegeben. Das Land Brandenburg übernahm dabei die von den alten Bundesländern bereits in den siebziger und achtziger Jahren des 20. Jahrhunderts entwickelten ALK-Verfahrenslösungen.

Von den Kataster- und Vermessungsämtern wurde mit diesem Erlass der zügige, flächendeckende Aufbau der Automatisierten Liegenschaftskarte (ALK) gefordert. Es war bald zu erkennen, dass mit der vorhandenen Personalausstattung der zügige Aufbau des ALK-Grunddatenbestandes nur mit Einschränkungen hinsichtlich der geometrischen Genauigkeit möglich ist, denn "der zügige, großflächige Aufbau soll durch zu hohe Anforderungen an Qualität und Genauigkeit nicht gefährdet werden."<sup>57</sup>

In der Folgezeit wurden vom Ministerium des Innern weitere für den Aufbau der ALK-Datenbestandes erforderliche Vorschriften erlassen. So wurde im Oktober 1994 durch Runderlass des Ministeriums des Innern das vorläufige amtliche Lagebezugssystem  $42/83$  durch ETRS89 (mit UTM-Abbildung) ersetzt $^{58}$ . Am 13.12.1995 sind die Richtlinien für die Einrichtung der Automatisierten Liegenschaftskarte im Land Brandenburg erlassen worden. Diese Richtlinien regelten nicht nur die einheitliche Einrichtung, sondern auch die gleiche Abbildung der dargestellten Inhalte in allen Landkreisen und kreisfreien Städten. Als einheitlicher ALK-Grunddatenbestand wurde festgelegt:

- die Grenzen der Bundesrepublik Deutschland, des Landes Brandenburg, der Kreise, Gemeinden, Gemarkungen, Fluren und Flurstücke,

<sup>57</sup> Runderlass III Nr. 93/1994 Prioritäten für die Kataster- und Vermessungsarbeiten (Prioritätenerlass) vom 22.12.1994<br>Runderlass des Ministerium des Innern III Nr. 66/1994 – Nummerierung der Punkte im amtlichen System

- die in der herkömmlich analogen Liegenschaftskarte dargestellten Gebäude,
- die Flurstücksnummern, Hausnummern, Straßennamen sowie weitere erläuternde Beschriftungen,
- die Aufnahme-, Grenz- und Gebäudepunkte des amtlichen Nachweises (Punktdatei),
- in geringem Umfang Topografie, soweit sie zur Orientierung in der Liegenschaftskarte notwendig ist (Masur, 1/1997).

Mit dem Runderlass über die Beschaffung, Ersatzbeschaffung und Unterhaltung von Mess-, Auswerte- und Informationssystemen (MAIS-Erlass) vom 26.04.1995 wurde außerdem die landesweit einheitliche Führung (Systeme und Software) der ALK festgelegt.

Die Realisierung der Erfassung des ALK-Datenbestandes wurde zunächst den Kataster- und Vermessungsämtern überlassen. Die Ersterfassung der ca. 14500 Inselund 1700 Rahmenkarten des Landes Brandenburg erfolgte zunächst nach unterschiedlichen Methoden. Für einigen Fluren wurden, bei durchgängig vorhandenem Liegenschaftszahlenwerk, für die Grenz- und Gebäudepunkte Koordinaten berechnet. Bei den meisten Flurkarten aber wurde der Karteninhalt in einem lokalen System digitalisiert und anschließend über geeignete Passpunkte ins amtliche Lagebezugssystem transformiert (georeferenziert).

Die Ersterfassung des ALK-Datenbestandes war sehr schleppend. Dies lag vor allem an den örtlich zu bestimmenden Passpunkten. Zunächst war gefordert worden, dass für jede Flur mindestens 6 Passpunkte (Dreesmann, Gielsdorf, & Scheu, 1/2001) zu bestimmen waren. Für bebaute Gebiete war dieses auch kein besonderes Problem. In diesen Gebieten wurden nach der Wiedervereinigung zahlreiche Fortführungsvermessungen im Landessystem durchgeführt bzw. sie konnten vergleichsweise einfach in das Landessystem transformiert werden. Problematischer waren die ländlichen Gebiete mit ca. 12000 Fluren d.h. ¾ der Landesfläche. Die Passpunktbestimmung war zeit- und kostenaufwendig bzw. nicht möglich, da einige Fluren keine festgestellten Grenzen bzw. keine abgemarkten Grenzpunkte haben.

Ein weiteres Problem ergab sich beim Zusammenfügen der einzelnen Fluren in der ALK-Grundriss-Datenbank. So entstanden Widersprüche an den Flurgrenzen, die beim Zusammenfügen wegen nicht identischer Grenzpunktanzahl bzw. abweichender Flurgrenzgeometrie auftraten. Bei der Einrichtung des preußischen Grund- und Gebäudesteuerkatasters wurden diese Gemarkungskarten unterschiedlichster Herkunft durch Abzeichnen hergestellt. Eine Überprüfung der Flurgrenzen auch im Rahmen von Fortführungsvermessungen erfolgte oft nicht.

Zur Lösung dieser Probleme wurde im November 1997 die Projektgruppe "Forcierte ALK-Einrichtung" (FALKE) eingerichtet. Diese Projektgruppe legte Ende des Jahres 1998 ein Konzept vor, dass die landesweite Einrichtung des ALK-Datenbestandes bis Ende des Jahres 2006 gewährleisten sollte (Fietz & Masur, 1/2007). Wären die bisherigen Erfassungsmethoden beibehalten worden, hätte die Einrichtung des ALK-Datenbestandes wie in den alten Bundesländern, voraussichtlich 20 Jahre gedauert (Blaser, Dreßler, & Killiches, 2/1999).

Zur Realisierung des Vorhabens FALKE wurde zunächst ein Kooperationsvertrag mit der Landesforstanstalt Eberswalde (LFE) abgeschlossen. Diese arbeitete zu diesem Zeitpunkt bereits an der Umstellung ihrer analogen Forstgrundkarten (Maßstab 1:5000) in ein automatisiertes Forst-GIS. An den Geobasisdaten der ALK war die LFE zur Vermeidung von Doppelerfassungen sehr interessiert. Geometriedaten der forstwirtschaftlichen Flächen wurden jetzt von der LFE erfasst bzw. zur Bearbeitung an ÖbVI vergeben. Für die Erfassung der Datenbestände der landwirtschaftlichen Flächen war das Landesvermessungsamt Brandenburg zuständig. Die Kataster- und Vermessungsämter, die vorher für die vollständige Erfassung des ALK-Datenbestandes zuständig waren, sind jetzt "nur" noch für die ihnen zugewiesenen Flächen (bebaute Bereiche - Ballungsgebiete), die Koordinierung der Arbeiten sowie die notwendigen Vor- und Abschlussarbeiten, wie die Passpunktbestimmung, die Bestimmung der Flurgrenzen mittels verketteter Transformation, die Erfassung der Gebäude und die Übernahme in die ALK-Datenbank (im Land Brandenburg: Integrierte Datenbank – IDB) incl. Randanpassung der Fluren verantwortlich.

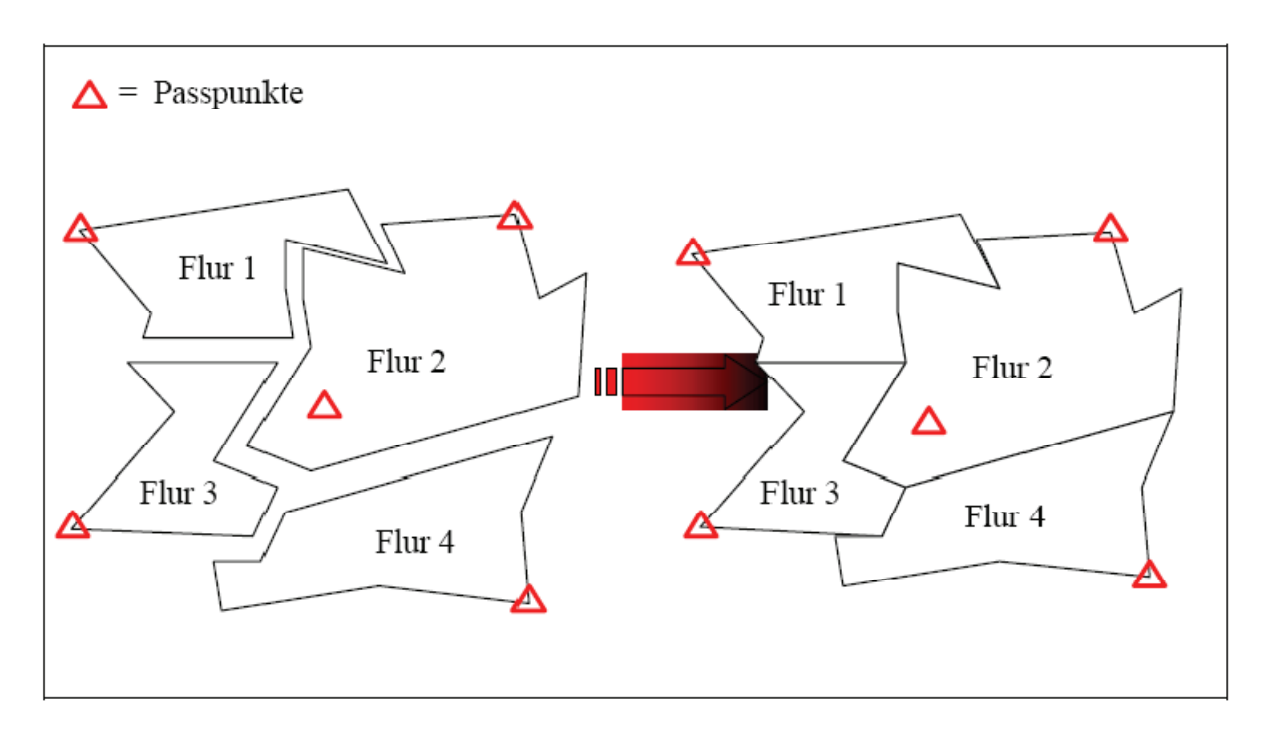

**Abbildung 22: Prinzip der verketteten Transformation (Eylert & Wilke, SS 2003)** 

Zur Lösung der Probleme bei der Passpunktbestimmung und bei abweichenden Flurgrenzen wurde das Verfahren der verketteten Transformation verwendet (siehe Abb. 22). Dabei sollten nach vorheriger Passpunktanalyse die Grenzen von 50 bis 100 Fluren digitalisiert werden. Mit dem Programm VETRAS (Verkettete Transformation Steuerprogramm) wurden die Flurgrenzen über eine Ausgleichung zusammengefügt und mittels Passpunkte an den Rändern des Verkettungsblockes ins Landessystem überführt. Mängel bei der Passpunktverteilung wurden durch Passpunkte im Innenbereich der Fluren oder durch Passpunktbestimmung mit Orthophotos eingeschränkt.

Bei den ALK-Erfassungsarbeiten ergab sich, dass die Anzahl der Flure nicht nur durch die Lage der Passpunkte bestimmt, sondern auch durch die Rechentechnik begrenzt (ca. 30 Innenflure) wird. Hinzu kam, dass bei großen Verfahren Schwierigkeiten bei der Fehleranalyse auftraten. Auch sollten für jede Flur und für die das Gebiet umschließenden Fluren weitere Passpunkte (auch aus Orthophotos) bestimmt werden.

Nach stochastischer Auswertung der Ergebnisse und der Beseitigung grober Fehler wurden die innerhalb des Verkettungsblockes liegenden Flurgrenzen und die Flurstücksgeometrie digitalisiert und ins amtliche Lagebezugssystem transformiert. Die

Nachbarschaftsgenauigkeiten in den einzelnen Fluren blieb dadurch weitestgehend erhalten, um die Forderungen, dass: "die Geometrie der ALK wenigstens die Genauigkeit der Geometrie der analogen Flurkarten aufweisen soll" einzuhalten. An den Flurgrenzen wurden teilweise größere Verzerrungen festgestellt. Die absolute Lagegenauigkeit der ins Landessystem transformierten Punkte kann Untersuchungen zufolge bis zu 20 m betragen.

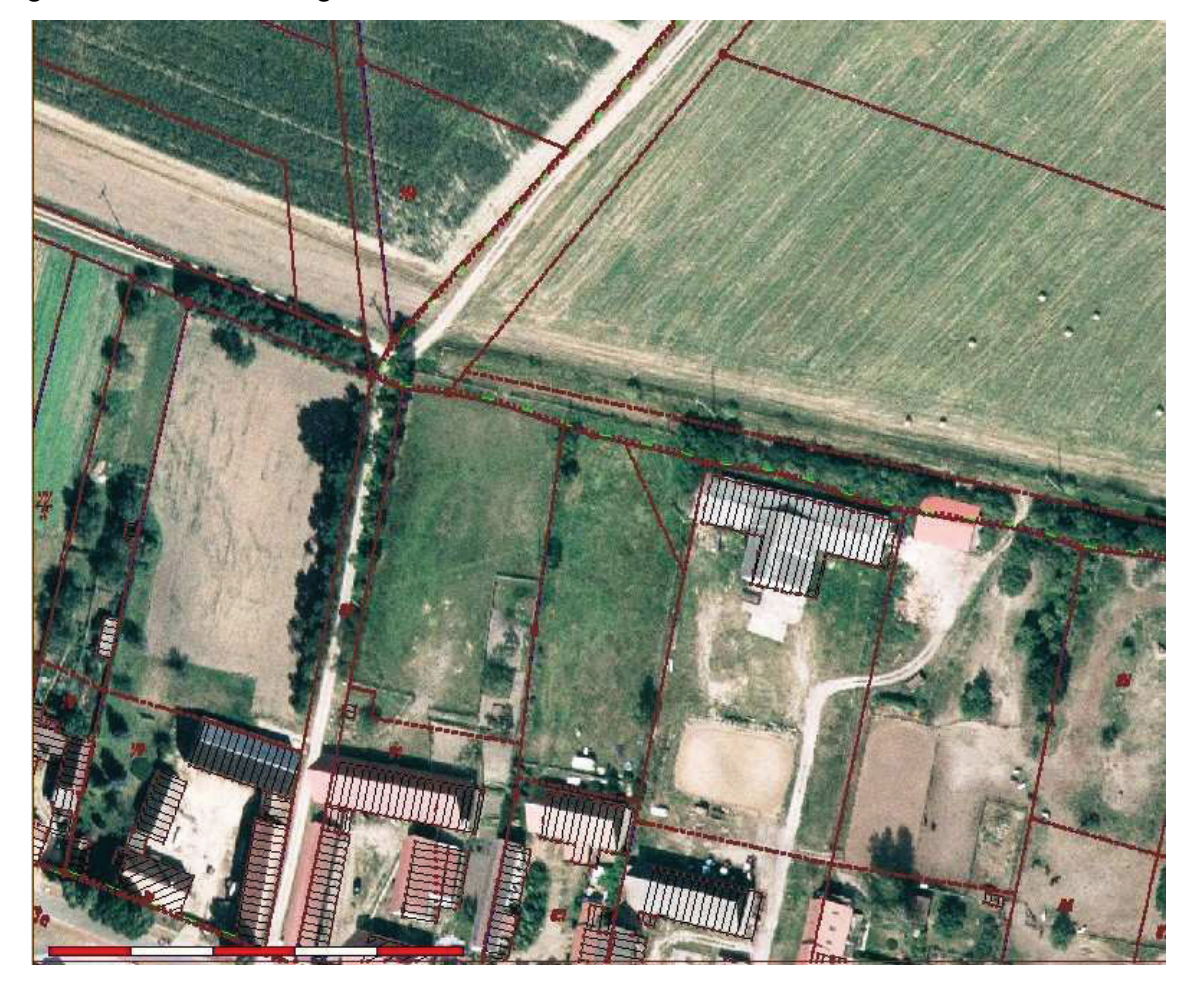

**Abbildung 23: Verschiebung der ALK-Flurstücksgeometrie gegenüber der Örtlichkeit (Landkreis OHV, FD Liegenschaftskataster)** 

Für das Projekt FALKE wurden Fördermittel in Höhe von 75% der Kosten aus dem Europäischen Fonds für Regionale Entwicklung (EFRE) zur Verfügung gestellt. Die übrigen Kosten sind zu gleichen Teilen vom Land Brandenburg und der jeweiligen Kommune zu tragen. Mit diesen Fördermitteln sind weitere Hard- und Softwarekomponenten den Kataster- und Vermessungsämtern zur Verfügung gestellt worden. Außerdem wurden einzelne Aufgaben (Passpunktbestimmung, Digitalisierung, Verkettung, Objektbildung, …) an Vermessungsbüros vergeben. So war es möglich, dass FALKE-Projekt bis Ende 2006 abzuschließen.

Ab dem Jahr 2004 ist im Rahmen des FALKE-Projektes mit der Erfassung der Bodenschätzungsergebnisse begonnen worden. Verwendet wurden die Bodenschätzungskarten, die sich seit der Wiedervereinigung bei den zuständigen Finanzämtern befinden. Die Bodenschätzungskarten sind durch Digitalsierung erfasst und in den ALK-Datenbestand übernommen worden. Zeitgleich wurden die Ergebnisse der Bodenschätzung auch in das Automatisierte Liegenschaftsbuch (ALB) übernommen.

Im Rahmen der ALK-Ersterfassung wurden auch die Zugehörigkeitshaken für Flurstücksteile aufgelöst. In der analogen Liegenschaftskarte gab es Flurstücke, die durch schmale Wege oder Bäche getrennt waren. Durch die Darstellung der Zugehörigkeitshaken für Flurstücksteile war ersichtlich, dass die Flurstücksteile zu einer Fläche gehören. Aus den durch Wege und Bäche getrennten Flurstücksteile sind selbstständige Flurstücke mit eigener Flurstücksnummer geworden.

Die fehlende Gebäudeeinmessungspflicht bis zum Inkrafttreten des VermLiegG am 21.11.1991 war die Ursache dafür, dass der Nachweis des Gebäudebestandes in den analogen Flurkarten unvollständig war. Für die Erfassung der fehlenden Gebäude im ALK-Datenbestand gab es mehrere Möglichkeiten (Berechnung der Gebäudekoordinaten anhand von Fortführungsrissen, Gebäudeerfassung anhand von Stadtkarten und Lageplänen, durch örtliche Einmessung, Nutzung von Orthophotos mit oder ohne örtlicher Dachüberstandsmessung, …). Die Gebäudeerfassung für den ALK-Datenbestand war je nach Ausgangssituation in den einzelnen Landkreisen und kreisfreien Städten unterschiedlich.

Das Kataster- und Vermessungsamt Oberhavel hat entschieden die durch Befliegung und anschließender Digitalisierung ermittelten Gebäudepunktkoordinaten für die Fortführung der topografischen Karten (ATKIS - Gebäude) auch für die Ergänzung des ALK-Datenbestandes zu verwenden. Die Koordinaten der Gebäudepunkte hatten im ländlichen Raum eine Lagegenauigkeit von ca. 50 cm. Die Gebäudekoordinaten sind auch bei der ALK-Ersterfassung als Passpunkte verwendet worden, wenn die Gebäudepunkte ebenfalls in der analogen Liegenschaftskarte dargestellt waren. Dadurch konnte nicht nur die Lage der Flurstücksgeometrie verbessert werden. Auch befinden sich die Gebäude auf den zugehörigen Flurstücken. Offensichtlich fehlerhafte Verschiebungen zwischen Flurstücksgeometrie und Gebäudebestand wurden vermieden.

## **2.2.7 Der heutige ALK-Datenbestand**

Seit der Ersterfassung des ALK-Datenbestandes besteht für das Land Brandenburg ein digitaler, flächendeckender, einheitlicher Nachweis der Liegenschaften (Flurstücke und Gebäude). Dieser ALK-Datenbestand basiert auf dem amtlichen Lagebezugssystem ETRS89 mit UTM-Abbildung. Die umfangreiche Anzahl der Inselkarten wurde zusammengefügt und kann jetzt auszugsweise in beliebigen Maßstäben bereitgestellt werden. Auszüge aus dem ALK-Datenbestand können auch in digitaler Form an die Nutzer abgegeben werden. Sie bilden die Grundlage für die Erstellung eigener Fachinformationssysteme. Auf Wunsch werden die ALK-Daten in regelmäßigen Abständen aktualisiert.

Die Daten der ALK sind heutzutage in getrennten Grundriss- und Punktdatenbanken (im Land Brandenburg IDB) gespeichert. Die Grundrissdatei ist das Original und damit die Liegenschaftskarte im Rechtssinn. Die Punktdatei beinhaltet die Lagekoordinaten der in der Liegenschaftskarte dargestellten Punkte mit den zugehörigen geodätischen Grundlagen (Bezugssystem, Abbildungssytem, Genauigkeit). Sie stellt das Endprodukt des Liegenschaftszahlenwerks da. Neben Grundriss- und Punktdatenbank war ursprünglich noch eine dritte Datenbank, die Datei der Messungselemente, im Soll-Konzept der AdV geplant. Diese wurde jedoch bisher nicht verwirklicht (Kriegel & Herzfeld, 24. Ergänzungslieferung Juni 2009).

## **a) Der ALK-Punktnachweis**

Dem ALK-Punktnachweis kommt im Projekt Geometrieverbesserung eine wesentliche Bedeutung zu. Vorschriften zu Inhalten und zur Führung dieser Datenbank finden sich in den VALK-Richtlinien-Teil D: Punktnachweisrichtlinien<sup>59</sup>. Als Ordnungskriterium in der Datenbank dient das Punktkennzeichen. Es setzt sich für die Punktarten 1-4 und 7 aus Nummerierungsbezirk (NBZ), Punktart (PA) und Punktnummer (PN) zusammen. **33587475 2 30161** 

NBZ PA PN

<sup>59</sup> Ergänzung und Änderung der "Richtlinien für die Verfahren des Automatisierten Liegenschaftskatasters in Brandenburg" (VALK-Richtlinien-Bbg); Erlass des Ministeriums des Innern vom 27. Januar 2009

Zur Festlegung der Punktart gibt es nach oben genannter Richtlinie 8 verschiedene Möglichkeiten (siehe Tabelle 8):

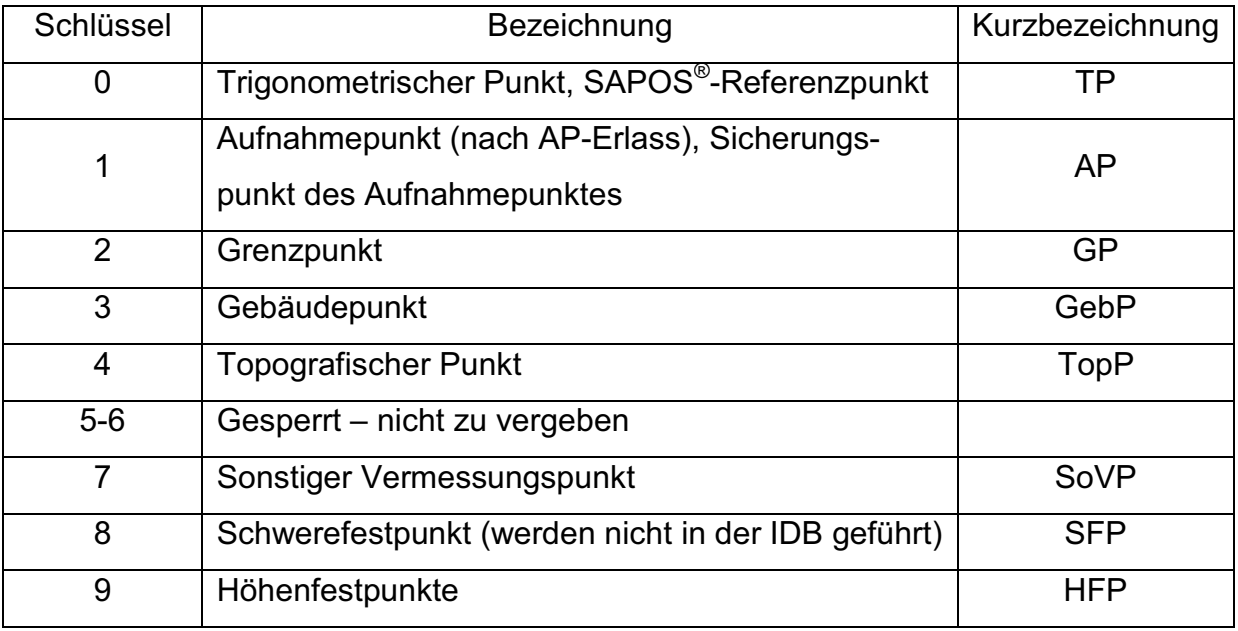

#### **Tabelle 8: mögliche Punktarten nach VALK-Richtlinien-Bbg**

Die Punkte können folgende Punktstatus besitzen (Tabelle 9):

#### **Tabelle 9: mögliche Punktstatus nach VALK-Richtlinien-Bbg**

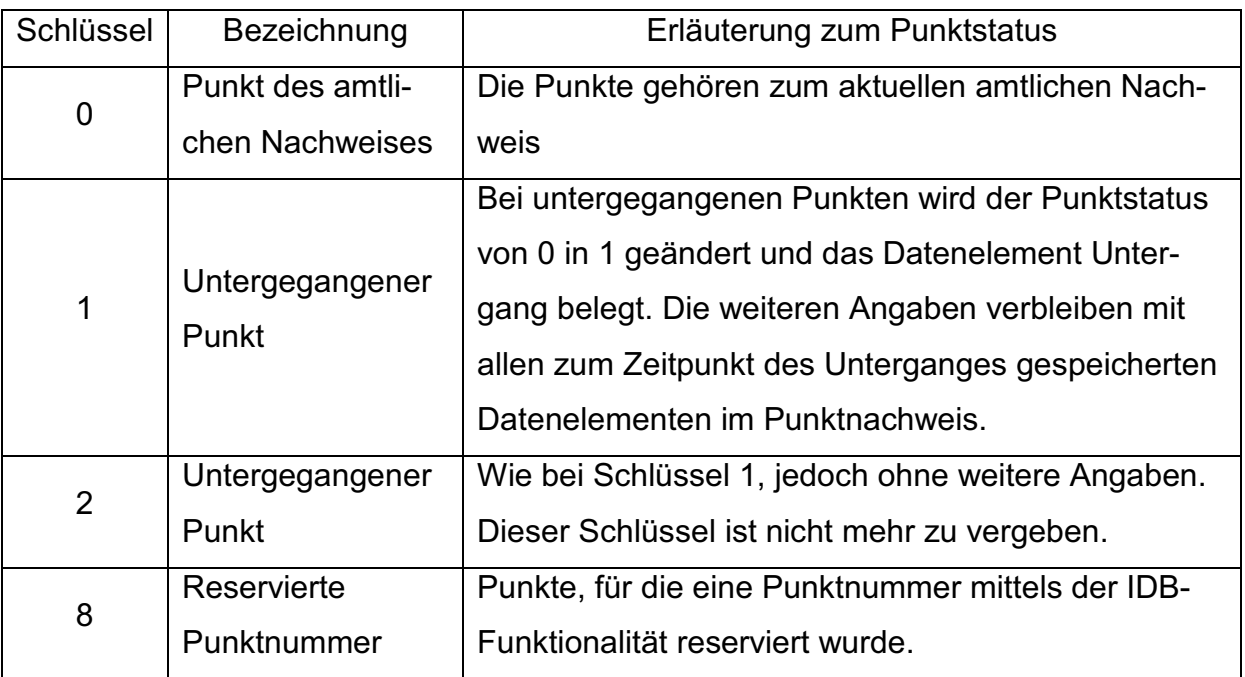

Eine Aktualitätsnummer hilft dabei festzustellen, ob ein früherer Auszug aus der ALK-Punktdatei immer noch Aktualität besitzt. Sie wird bei der Ersterfassung auf **01** gesetzt und bei jeder Fortführung automatisch um eins erhöht.

Einige Punkte können in der ALK Mehrfachfunktionen (z.B. gleichzeitig Grenz- und Gebäudepunkt) besitzen. Diese Punkte sind in der Datenbank zusätzlich mit einem **M** gekennzeichnet.

Die Datenbankstruktur ermöglicht es einen Punkt in mehreren Koordinatensystemen zu führen. Der Lagestatus für das amtliche Bezugssystem der Lage ETRS89 wird mit 489 abgekürzt. Ältere Koordinatensysteme, welche für Brandenburg eventuell interessant sind, sind die Systeme 40/83 (LST 130) und 42/83 (LST 150). Die Führung weiterer historischer Koordinaten ist zwar theoretisch möglich, kommt aber praktisch nicht vor.

Für jeden Punkt wird weiterhin jeweils ein zehnstelliger Rechts- und Hochwert geführt. Für den Rechtswert wird in Brandenburg zur Einhaltung der Stellenanzahl die erste Ziffer abgeschnitten.

Die Genauigkeiten der Punkte werden mit dem Attribut Lagegenauigkeit angegeben. Hierbei besteht die Möglichkeit entweder den konkreten Wert der Lagegenauigkeit zu übernehmen oder eine Eingruppierung in eine Lagegenauigkeitsstufe durchzuführen (siehe Tabelle 10).

| Schlüssel      | Bezeichnung                                                                                                    |
|----------------|----------------------------------------------------------------------------------------------------|
| P              | Angabe der Standardabweichung in Datenelement Wert der Lagege-<br>nauigkeit (für Punkte die Rahmen des Projektes Geometrieverbesse-<br>rung berechnet werden) |
| $\overline{0}$ | Nach Quellenlage nicht zu spezifizieren                                                                                                    |
| 1              | Standardabweichung ist kleiner gleich 3 cm                                                                                                    |
| 2              | Standardabweichung ist kleiner gleich 6 cm                                                                                                    |
| 3              | Standardabweichung ist kleiner gleich 10 cm                                                                                                    |
| 7              | Standardabweichung ist kleiner gleich 30 cm                                                                                                    |
| 8              | Standardabweichung ist kleiner gleich 60 cm                                                                                                    |
| 9              | Standardabweichung ist kleiner gleich 100 cm                                                                                                    |
| A              | Standardabweichung ist kleiner gleich 500 cm                                                                                                    |

**Tabelle 10: mögliche Lagegenauigkeiten nach VALK-Richtlinien-Bbg** 

Die Lagegenauigkeit wird durch ein weiteres Attribut, die Lagezuverlässigkeit, unterstützt (Tabelle 11).

| Schlüssel    | Bezeichnung                              |
|--------------|------------------------------------------|
| Nicht belegt | Punktidentität fachlich nicht zugeordnet |
|              | Punktidentität nicht geprüft             |
|              | Punktidentität festgestellt.             |

**Tabelle 11: Lagezuverlässigkeiten nach VALK-Richtlinien-Bbg** 

Für den Vermessungsfachmann vor Ort ist ein weiteres Attribut von großer Bedeutung, die Vermarkungsart. Die Art der Abmarkung verrät dem Vermesser, wie die Aufnahme-, Grenz- und Gebäudepunkte in der Örtlichkeit gekennzeichnet sind. Sie wird im ALK-Punktnachweis ebenfalls verschlüsselt nachgewiesen (Tabelle 12).

**Tabelle 12: mögliche Vermarkungsarten nach VALK-Richtlinien-Bbg** 

| Schlüssel      |                         |                | Bezeichnung                                                   | Abmarkung un-    |
|----------------|-------------------------|----------------|---------------------------------------------------------------|------------------|
|                | (Stelle)                |                |                                                               | terirdisch gesi- |
| 1              | $\overline{2}$          | 3              |                                                               | chert            |
| 0              | $\mathbf 0$             | 0              | Nach Quellenlage nicht zu spezifizieren (NN)                  | <b>NN</b>        |
| 0              | 1                       | $\overline{0}$ | <b>Stein</b>                                                  | <b>NN</b>        |
| 0              | 1                       | 1              | <b>Stein</b>                                                  | keine            |
| 0              | 1                       | $\overline{2}$ | <b>Stein</b>                                                  | vorhanden        |
| 0              | 1                       | 3              | Kunststoffmarke                                               | Angabe entfällt  |
| 0              | 1                       | $\overline{4}$ | Platte                                                        | Angabe entfällt  |
| 0              | 1                       | $\overline{5}$ | Hohlziegel                                                    | Angabe entfällt  |
| 0              | 1                       | $\overline{7}$ | Pfeiler                                                       | Angabe entfällt  |
| 0              | $\overline{2}$          | $\mathbf 0$    | Rohr                                                          | <b>NN</b>        |
| 0              | $\overline{2}$          | 1              | Rohr                                                          | keine            |
| 0              | $\overline{2}$          | $\overline{2}$ | Rohr                                                          | vorhanden        |
| 0              | $\overline{2}$          | 5              | Marke allgemein (Vermessungsmarke)                            | <b>NN</b>        |
| 0              | $\overline{2}$          | 6              | Marke allgemein (Vermessungsmarke)                            | keine            |
| 0              | $\overline{2}$          | $\overline{7}$ | Marke allgemein (Vermessungsmarke)                            | vorhanden        |
| 0              | $\overline{3}$          | $\mathbf 0$    | Pfahl                                                         | Angabe entfällt  |
| 0              | $\overline{3}$          | 5              | Flasche                                                       | Angabe entfällt  |
| 0              | 4                       | 0              | Bolzen, Nagel                                                 | Angabe entfällt  |
| $\overline{0}$ | $\overline{4}$          | 1              | Sockel (roh)                                                  | Angabe entfällt  |
| $\mathbf 0$    | $\overline{\mathbf{4}}$ | $\overline{2}$ | Sockel (verputzt)                                             | Angabe entfällt  |
| 0              | 4                       | 3              | Mauerecke (roh)                                               | Angabe entfällt  |
| 0              | 4                       | 4              | Mauerecke (verputzt)                                          | Angabe entfällt  |
| 0              | $\overline{4}$          | 5              | Festlegung der Wasserstraßenverwaltung                        | Angabe entfällt  |
| 0              | 6                       | $\overline{0}$ | Meißelzeichen                                                 | Angabe entfällt  |
| 0              | $\overline{7}$          | 0              | Ohne Marke erkennbar                                          | Angabe entfällt  |
| 0              | 8                       | 8              | Ohne Marke, indirekte Vermarkung ist vorhanden                | Angabe entfällt  |
| 8<br>0         |                         | 9              | unvermarkt oder vorläufig vermarkt, dauerhafte Vermarkung ist | Angabe entfällt  |
|                |                         |                | zurückgestellt                                                |                  |
| 0              | 9                       | $\mathbf 0$    | unvermarkt, keine weiteren Angaben bekannt oder gespeichert   | Angabe entfällt  |
| 0              | 9                       | 4              | Vermarkung nicht mehr vorhanden                               | Angabe entfällt  |
| 0              | $\overline{9}$          | 9              | Keine Angaben bekannt                                         | Angabe entfällt  |

Im Zuge der Erfassung des Liegenschaftszahlenwerks mit Integris® besteht die Möglichkeit, zeitgleich auch die Art der Abmarkung mit zu erfassen um das aktuell häufig mit **000** besetzte Punktattribut zu aktualisieren. Haben sich im Laufe der Zeit Veränderungen in den Abmarkungen der einzelnen Punkte ergeben, so wird nur die jeweils aktuellste Abmarkung nachgewiesen.

## **b) Der ALK-Grundrissnachweis**

Die Inhalte der analogen Liegenschaftskarten wurden in kleine Einheiten zerlegt (Punkte, Linien, Flächen, Texte, besondere Informationen), nach fachlichen Aspekten gruppiert und zu logischen Objekten zusammengefasst. Auf einzelne Objekte und deren Fachinformationen kann gezielt zugegriffen werden. Gleiche oder ähnliche Objekte sind in Folien zusammengefasst. Durch Auswahl bestimmter Folien lässt sich der digitale ALK-Datenbestand benutzergerecht zusammenstellen (Rebenstorf, Vorlesungsskrpt Automatisiertes Liegenschaftskataster - ALB, ALK, ALKIS , 2009). Die Darstellung des digitalen ALK-Datenbestandes und die Verschlüsselung erfolgt nach den Vorschriften für das Verfahren des Automatisierten Liegenschaftskatasters in Brandenburg (Teil B und C VALK-Richtlinien-Bbg).

# **c) Fortführung der ALK**

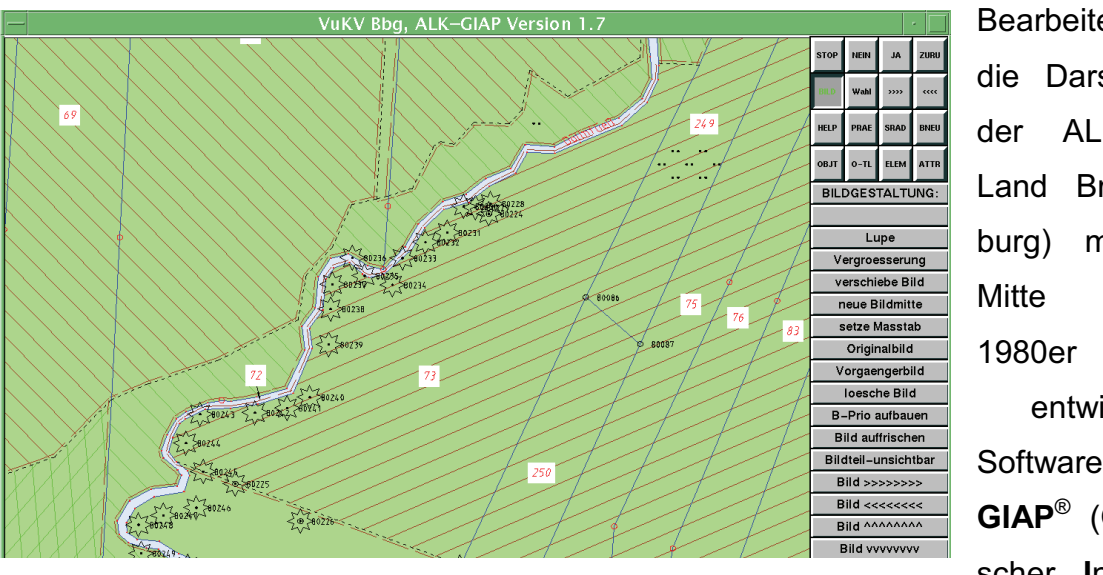

Bearbeitet wird die Darstellung der ALK (im Land Brandenburg) mit der Mitte der 1980er Jahre entwickelten Software ALK-**GIAP**® (**G**raphischer **I**nteraktiver **A**rbeits-

**Abbildung 24: Fortführung der ALK mit ALK-GIAP® (Landkreis OHV, FD Liegenschaftskataster)**

**p**latz). Über eine Schnittstelle (Standard derzeit EDBS, künftig NAS) werden die Daten zwischen Datenbank- und Verarbeitungsprogramm ausgetauscht.

Der ALK –Datenbestand wird durch die Übernahme von Fortführungsvermessungen ständig aktualisiert und erweitert (siehe Abb. 24). Die Übernahme der Fortführungsvermessungen (Einlesen der Punkte, Verbinden der Punkte, Löschen und Bilden von Objekten) geschieht durch den ALK-Bearbeiter am Computer, zeitaufwendige analoge Arbeiten entfallen. Durch die ständige Übernahme von Fortführungsvermessungen verbessert sich die Qualität der Lage der Grenzpunkte und somit die Qualität des ALK-Datenbestandes insgesamt. Die durch Fortführungsvermessungen neu bestimmten Koordinaten entsprechen in der Regel den Anforderungen an ein Koordinatenkataster.

Probleme ergeben sich infolge von Fortführungsvermessungen in bisher nicht qualifiziert koordinierten Gebieten (ländlicher Raum). Einzelne Punkte werden dabei durch Fortführungsvermessungen amtlich koordiniert und verschieben sich im Verhältnis zu den umliegenden Punkten in der Nachbarschaft deutlich. Die Geometrie in der Liegenschaftskarte ist für diesen Bereich zunächst zerstört. Sie kann teilweise durch manuelle Verschiebung, lokale örtliche Berechnung oder durch Homogenisierung der restlichen Punkte wieder hergestellt werden. Die Homogenisierung (Anpassung) geschieht durch ein im ALK- GIAP<sup>®</sup> integriertes Programm KATHOM (Katasterhomogenisierung), welches auf Basis des Ausgleichungsprogramms KAFKA funktioniert, mit möglicher Einführung von Bedingungen (Geraden, Rechtwinkligkeiten, Parallelitäten, Abstände).

Bei zunehmender, mehrfacher Benutzung dieses Programms und schlechter Verteilung der Passpunkte geht allerdings die Nachbarschaftsgenauigkeit der analogen Liegenschaftskarten mehr und mehr verloren. Damit die Geometrie trotzdem erhalten bleibt, ist je einem Meter Größe des Verschiebungsvektors das einzubeziehende Gebiet um 100m zu vergrößern. Dass hier schnell die Grenzen des Programms erreicht werden ist verständlich, da das Programm nur für die "Verschmierung" kleiner Fehler gedacht war.

In Zeiten, in denen jedes handelsübliche GPS-Gerät die Koordinaten auf Wunsch bis auf die dritte Nachkommastelle anzeigt und die Nachfrage nach Geoinformationen durch Bevölkerung, Verwaltung und Wirtschaft mehr und mehr steigt, müssen hierfür Verbesserungsmöglichkeiten entwickelt werden.
#### **2.2.8 Bedeutung der Liegenschaftskarte**

*"Liegenschaften sind Flurstücke und bauliche Anlagen im Sinne der Brandenburgischen Bauordnung. Sie werden im Geobasisinformationssystem dargestellt und beschrieben. Der Nachweis der Liegenschaften im Geobasisinformationssystem ist das Liegenschaftskataster. Die Übereinstimmung zwischen Liegenschaftskataster und Grundbuch ist zu wahren. Das Liegenschaftskataster enthält Daten zu den Liegenschaften, insbesondere die Geometrie, ausgewählte öffentlich-rechtliche Festlegungen, die Bezeichnung, Lage, Nutzungsart, Größe und die charakteristischen topographischen Eigenschaften. Es weist Eigentümerinnen und Eigentümer, Inhaberinnen und Inhaber grundstücksgleicher Rechte sowie ihre der Katasterbehörde bekannt gewordenen aktuellen Anschriften und Geburtsdaten nach."<sup>60</sup>*

Das Liegenschaftskataster ist der einzige flächendeckende Nachweis von Flurstücken und Gebäuden (Ministerium des Innern, 2007). In Verbindung mit den Daten der Landesvermessung ist es Teil eines Geobasisinformationssystems für andere Fachinformationssysteme. Für die Bedürfnisse der Bauleitplanung, der Bodenordnung, der Ermittlung von Grundstückswerten sowie des Umwelt- und Naturschutzes ist das Liegenschaftskataster unverzichtbar (Kummer & Frankenberger, 2010). Speziell der Liegenschaftskarte kommt als darstellender Teil des Liegenschaftskatasters bei der Erfüllung dieser Aufgaben eine hohe Bedeutung zu.

In Verbindung mit dem Grundbuch ist das Liegenschaftskataster Teil des Eigentumssicherungssystems in Deutschland. Hauptaufgabe der Liegenschaftskarten war von je her die Lage der Flurstücke eindeutig zu bezeichnen und den Verlauf der Flurstücksgrenzen auf Grund exakter Vermessungen mit der grafisch erreichbaren Genauigkeit wiederzugeben (Bengel & Simmerding, 4. Auflage 1995). Durch die im Grundbuch übernommenen Bestandsangaben (Gemarkung, Flur, Flurstück) des Liegenschaftskatasters, wird über die in der Liegenschaftskarte dargestellten Begrenzungen (Flurstücksgrenzen) der Teil der Erdoberfläche dargestellt, für welchen im Grundbuch ein Eigentumsrecht eingetragen ist. Dieser in der Liegenschaftskarte dargestellte Teil der Erdoberfläche wird rechtmäßig vom dem im Grundbuch eingetragenen Eigentümer oder Nutzungsberechtigten räumlich beherrscht. Die Darstellung in

<sup>60</sup> Gesetz über das amtliche Vermessungswesen im Land Brandenburg (Brandenburgisches Vermessungsgesetz – BbgVermG) vom 27.05.2009 geändert durch Artikel 2 des INSPIRE-Umsetzungsgesetz vom 13.04.2010

der Liegenschaftskarte nimmt somit (indirekt) am "öffentlichen Glauben"<sup>61</sup> und der "Richtigkeitsvermutung"<sup>62</sup> des Grundbuches teil.

Für die im Jahr 2007 neu hinzugekommene Geodateninfrastruktur (siehe 1.1) werden vom Liegenschaftskataster Basisdaten bereitgestellt. Durch die Länder- und ressortübergreifende Vernetzung von Geoinformation sollen diese verstärkt in die Entscheidungsprozesse von Verwaltung, Wirtschaft und Politik mit einbezogen werden (Kummer & Frankenberger, 2010).

Mit der Wiedergabe von (auch historischen) Flur- und Siedlungsnamen leistet die Liegenschaftskarte einen bedeutsamen Beitrag für die Heimatpflege, Ortsgeschichte, Sprachforschung, Landschaftspflege usw. (Bengel & Simmerding, 4. Auflage 1995).

## *2.3 Widersprüche im Liegenschaftskataster*

Seit der Einrichtung der Grundsteuerkataster Mitte des 19. Jahrhunderts wurden im Liegenschaftskataster Widersprüche (Fehler) unterschiedlichster Art festgestellt. Die Ursache ihrer Entstehung kann dabei recht unterschiedlich sein. Mit dem Projekt Geometrieverbesserung treten eine ganze Reihe der nachfolgend genannten Widersprüche in Erscheinung. Sie sollen systematisch erkannt und behoben werden. Grundsätzlich unterscheidet man zwischen Widersprüchen innerhalb des Katasternachweises und Widersprüchen zwischen Katasternachweis und örtlichem Grenzverlauf.

Einige dieser Widersprüche entstehen dabei erst durch einen anderen Widerspruch. Die unterschiedlichen Widersprüche sind also oft miteinander verbunden.

Behandelt werden in dieser Bachelor-Arbeit nur Widersprüche, die in Zusammenhang mit dem Liegenschaftszahlenwerk stehen. Andere offenkundige Fehler wie z.B. Schreibfehler werden in dieser Bachelor-Arbeit nicht behandelt.

 $^{61}_{62}$  §892 BGB

<sup>62 §891</sup> BGB

### **2.3.1 Widersprüche innerhalb des Katasternachweises**

### **a) Zeichenungenauigkeiten**

Zeichenungenauigkeiten sind geringfügige Ungenauigkeiten der Grenzdarstellung in der Liegenschaftskarte, die durch ungenaues oder unsachgemäßes Kartieren (oder Abzeichnen) entstanden sind. Sie können ihre Ursache z.B. darin haben, dass die zwischen verschiedenen Messungen auftretenden Unterschiede nicht sachgemäß verteilt worden sind (Kriegel & Herzfeld, 24. Ergänzungslieferung Juni 2009).

Bei der Ersterfassung des ALK-Datenbestandes sind weitere Ungenauigkeiten hinzugekommen. Die Gründe hierfür liegen vor allem bei der Digitalisierung und anschließenden Georeferenzierung der analogen Liegenschaftskarten. Geometrische Bedingungen und weitere Nachbarschaftsbeziehungen sind dadurch teilweise verändert worden. Im Liegenschaftszahlenwerk nachgewiesene indirekte Abmarkungen wurden im ALK-Datenbestand als direkte Abmarkungen nachgewiesen, da diese auf Grund des Maßstabs der analogen Liegenschaftskarte nicht als indirekte Abmarkung erkannt wurden.

Zeichenungenauigkeiten werden beim Projekt Geometrieverbesserung umfassend berichtigt. Eine Benachrichtigung der betroffenen Grundstückseigentümer ist in der Regel nicht vorgesehen.

### **b) Zeichenfehler**

Ein Zeichenfehler liegt vor, wenn die Darstellung in der Liegenschaftskarte nicht mit dem in sich widerspruchsfreien Liegenschaftszahlenwerk übereinstimmt und die Differenz offensichtlich erkennbar (als Abgrenzung zur Zeichenungenauigkeit) ist. Die Darstellung in der Liegenschaftskarte entspricht nicht dem rechtmäßigen Grenzverlauf und ist somit offenbar unrichtig.

Die Berichtigung eines Zeichenfehlers erfolgt von Amts wegen. Nach dem maßgeblichen Katasternachweis (Entstehungsnachweis des Flurstückes) wird die Darstellung der Flurstücksgrenze in der Liegenschaftskarte geändert (siehe Abb. 25). Als Nachweis darüber ist ein Auszug aus der Liegenschaftskarte vor und nach der Berichtigung anzufertigen. Für die betroffenen Flurstücke sind seit dem 08.05.2008 im Land Brandenburg keine neuen Flurstücksnummern mehr zu vergeben<sup>63</sup>. Die Berichtigung des Zeichenfehlers ist den Beteiligten zu erläutern.

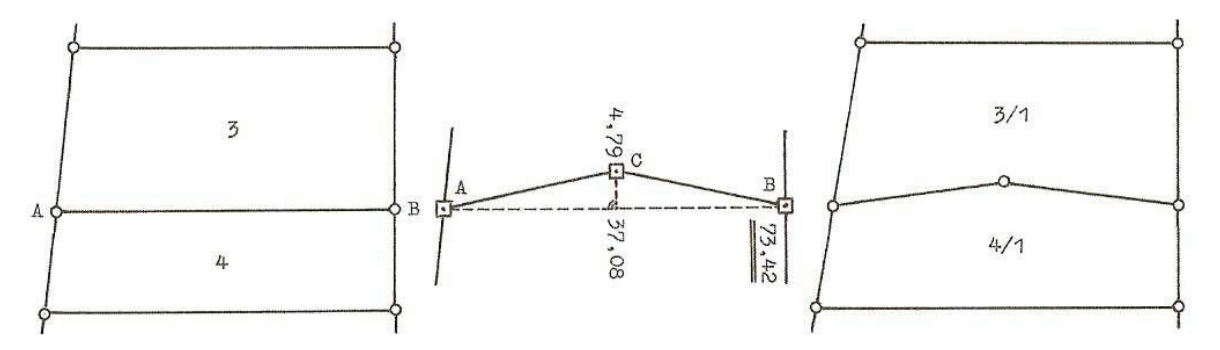

**Abbildung 25: Berichtigung eines Zeichenfehlers (Kriegel & Herzfeld, 24. Ergänzungslieferung Juni 2009)**

Dadurch, dass sich der öffentliche Glaube des Grundbuches (§892 BGB) auch auf die Darstellung in der Liegenschaftskarte bezieht, kann der Zeichenfehler allerdings durch gutgläubigen Erwerb geheilt werden<sup>64</sup>. Dies trifft ebenfalls für den Zuschlag in einem Zwangsversteigerungsverfahren (§ 90 ZVG) und für eine Buchersitzung nach § 900 BGB zu. Die Frage, ob ein Zeichenfehler nach Beurkundung des Sachverhalts durch die zuständige Vermessungsstelle unter Beteiligung der Grundstückseigentümern berichtigt werden kann oder ob die notwendigen Erklärungen der Grundstückseigentümer durch einen Notar beurkundet werden müssen, wird derzeit im Land Brandenburg von einzelnen Rechtspflegern in den Grundbuchämtern unter Bezugnahme auf aktuelle Gerichtsentscheidungen unterschiedlich beantwortet.

Für die Beurteilung, ob ein gutgläubiger Erwerb vorliegt, benötigt das zuständige Amtsgericht den Zeitpunkt, wann der Zeichenfehler in die Liegenschaftskarte Eingang gefunden hat. Die Berichtigung des Zeichenfehlers kann durch die Entscheidung des Amtsgerichtes nichtig werden (siehe Urteil vom 18.01.2006 des Amtsgerichts Fürstenwalde<sup>65</sup>) und muss gegebenenfalls wieder zurückgenommen werden.

Die liegenschaftsrechtliche Einstufung des Zeichenfehlers nähert sich damit dem des Aufnahmefehlers an, wo seit Jahrzehnten der zuständige Grundbuchrichter die Entscheidung über die Berichtigung des Bestandsverzeichnisses im Grundbuch und

<sup>&</sup>lt;sup>63</sup> Ergänzung und Änderung der "Richtlinien für die Verfahren des Automatisierten Liegenschaftskatasters in

Brandenburg" (VALK-Richtlinien-Bbg) vom 27.01.2009<br>
<sup>64</sup> Erhaltung der Übereinstimmung zwischen dem Grundbuch und dem Liegenschaftskataster; Gemeinsame<br>
Allgemeine Verfügung des Ministers des Innern und der Ministerin der

 $A_{\text{b}}^{65}$  http://www.vermessung.brandenburg.de/sixcms/detail.php?gsid=bb2.c.416253.de&sv[vt]=, Stand: 27.07.2010

damit auch über die Berichtigung des Liegenschaftskatasters als amtliches Verzeichnis der Grundstücke trifft.

### **c) Widersprüche in den Aufnahmeelementen**

Bei mehrfach sich widersprechen Überbestimmungen in den Katasterzahlen (auf einem oder auf mehreren Fortführungsrissen ist durch Auswertung aller Katasterzahlen und gegebenenfalls durch örtliche Untersuchung zu prüfen, welche Katasterzahlen fehlerhaft sind. Diese sind durch Maßstreichung zu berichtigen.

Abb. 26 zeigt solche Beispiele von sich widersprechenden Aufnahmeelementen innerhalb einer Messung. Diese hier sind durch Zahlendreher bzw. durch Vertauschen der Spannmaße entstanden.

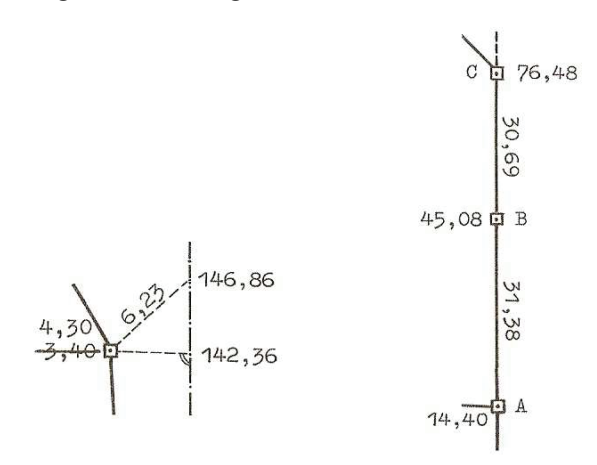

**Abbildung 26: Widersprüche in den Aufnahmeelementen (Kriegel & Herzfeld, 24. Ergänzungslieferung Juni 2009)**

Auch bei einer nachweisbar fehlerhaft wiederhergestellten (festgestellten) Flurstücksgrenze widersprechen sich die Aufnahmeelemente. Die Ursache hierfür kann zum Beispiel ebenfalls bei einem Zahlendreher, einer (Grenz-)Wiederherstellung ohne Nachbarschaftseinpassung oder einer (Grenz-)Wiederherstellung von nicht lageidentischen Punkten aus, liegen (Rebenstorf, Vorlesungsskript Liegenschaftskatster und Agrarordnung 2, Wintersemester 2009/2010). In Kriegel & Herzfeld, 24. Ergänzungslieferung Juni 2009 wird dieser Widerspruch auch als Absteckungsfehler bezeichnet.

Der örtliche Grenzverlauf entspricht dabei nicht dem rechtmäßigen Grenzverlauf. Die Berichtigung erfolgt durch Zurückführung der örtlichen Grenze auf die Sollmaße (Umsetzen der Grenzmarken) unter Mitwirkung der Beteiligten (siehe Abb. 27). Zuständig dafür ist die Vermessungsstelle<sup>66</sup>, die den Fehler zu verantworten hat. Dies

<sup>§11</sup> der Berufsordnung der Öffentlich bestellten Vermessungsingenieure im Land Brandenburg (ÖbVI-Berufsordnung - ÖbVIBO) vom 18.10.2000

geschieht im Rahmen eines Rücknahmeverfahrens. Ist die verantwortliche Vermessungsstelle nicht mehr greifbar, so hat die Berichtigung von Amts wegen zu erfolgen.

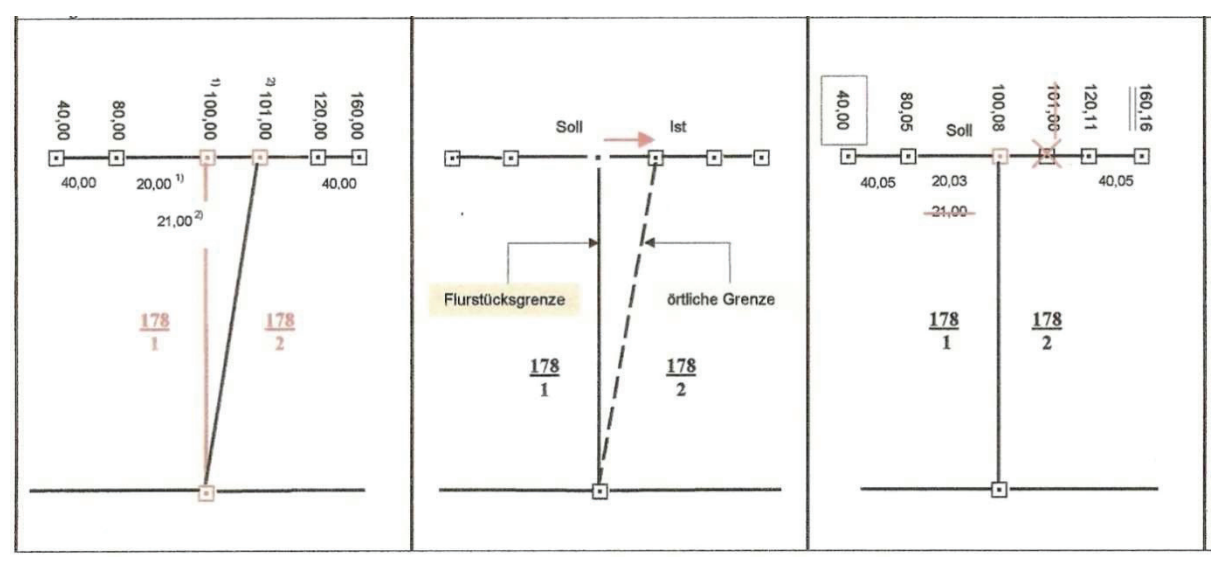

**Abbildung 27: Berichtigung eines Absteckungsfehlers (Rebenstorf, Vorlesungsskript Liegenschaftskataster und Agrarordnung 2, Wintersemester 2009/2010)** 

#### **d) Doppelkatastrierungen / Nichtkatastrierungen**

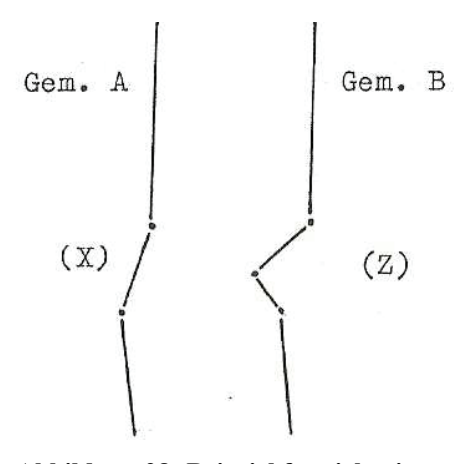

**Abbildung 28: Beispiel für sich widersprechende Flurgrenzen (Kriegel & Herzfeld, 24. Ergänzungslieferung Juni 2009)**

Eine Doppelkatastrierung liegt vor, wenn in Folge eines Irrtums eine Bodenfläche im Liegenschaftskataster doppelt, und zwar unter verschiedenen Bezeichnungen (Flurstücksnummern), nachgewiesen ist (Kriegel & Herzfeld, 24. Ergänzungslieferung Juni 2009). Fehler solcher Art treten / traten häufig an Flurgrenzen von Inselkarten auf. Sie sind durch die Art der Entstehung der Katasterkarten und die unterschiedlichen Maßstäbe zu begründen (siehe Abb. 28). Auch bei Fortführungsvermessungen wurde teilweise nur eine Flur-

karte fortgeführt.

Der umgekehrte Fall der Doppelkatastrierung, die Nichtkatastrierung, kann bei den oben genannten Gründen ebenfalls vorkommen. Ein Teil der Erdoberfläche ist hier im Liegenschaftskataster nicht nachgewiesen. Im Zuge der Ersterfassung des ALK-Datenbestandes sollten die Abweichungen an den Flurgrenzen allerdings behoben worden sein.

Als Folge der Doppelkatastrierung / Nichtkatastrierung im Liegenschaftskataster ergibt sich häufig auch eine Doppelbuchung / Nichtbuchung im Grundbuch. Zur Beseitigung dieser Widersprüche muss erst die Darstellung in der Liegenschaftskarte berichtigt werden. Gegebenenfalls sind neue Flurstücke zu bilden. Für die doppelt oder nicht gebuchten Flächen sind die Eigentümer zu ermitteln. Dies kann z.B. mit Hilfe der Unterlagen des Liegenschaftskatasters oder des Grundbuches oder aber durch Offenlegung erfolgen. Für nicht gebuchte Flächen ist ein Aufgebotsverfahren nach § 927 BGB einzuleiten. Die Beseitigung von Doppelbuchungen ist in § 38 der Grundbuchverfügung geregelt. Je nach Sachlage sind dann ein oder mehrere Grundbuchblätter zu schließen, eventuell ein neues Grundbuchblatt anzulegen und der betroffene Teil der Erdoberfläche dorthin abzuschreiben.

### **2.3.2 Widersprüche zw. Katasternachweis und örtlichem Grenzverlauf**

### **a) Messungenauigkeiten**

Messungenauigkeiten sind die bei der Grenzuntersuchung auftretenden Abweichungen gegen frühere Vermessungsergebnisse. Diese sind durch die früher und heute eingesetzten Messverfahren und Messgeräte unvermeidlich. Katasternachweis und örtlicher Grenzverlauf gelten als übereinstimmend, wenn sich diese Abweichung innerhalb gewisser Grenzen (größtmögliche Abweichungen) befinden (siehe Abb. 29) (Kriegel & Herzfeld, 24. Ergänzungslieferung Juni 2009).

Zur Beurteilung der größtmöglichen Abweichungen wurden im Rahmen dieser Bachelor-Arbeit, die bisherigen in den früheren Fachvorschriften veröffentlichten Fehlergrenzen zusammengestellt (siehe Anhang A). Deren praktische Bedeutung für das Projekt Geometrieverbesserung wird in Kapitel 5 erläutert.

Eine Berichtung des früheren ungenaueren Vermessungsergebnisses erfolgt in der Regel nicht. Die Messungenauigkeiten werden mit den Beteiligten nicht erörtert. Im Koordinatenkataster bzw. koordinierten Kataster werden in der Regel die nachgewiesenen Koordinaten geändert, wenn sich durch neuere Vermessung deren Lagegenauigkeit und Lagezuverlässigkeit verbessert (Kriegel & Herzfeld, 24. Ergänzungslieferung Juni 2009).

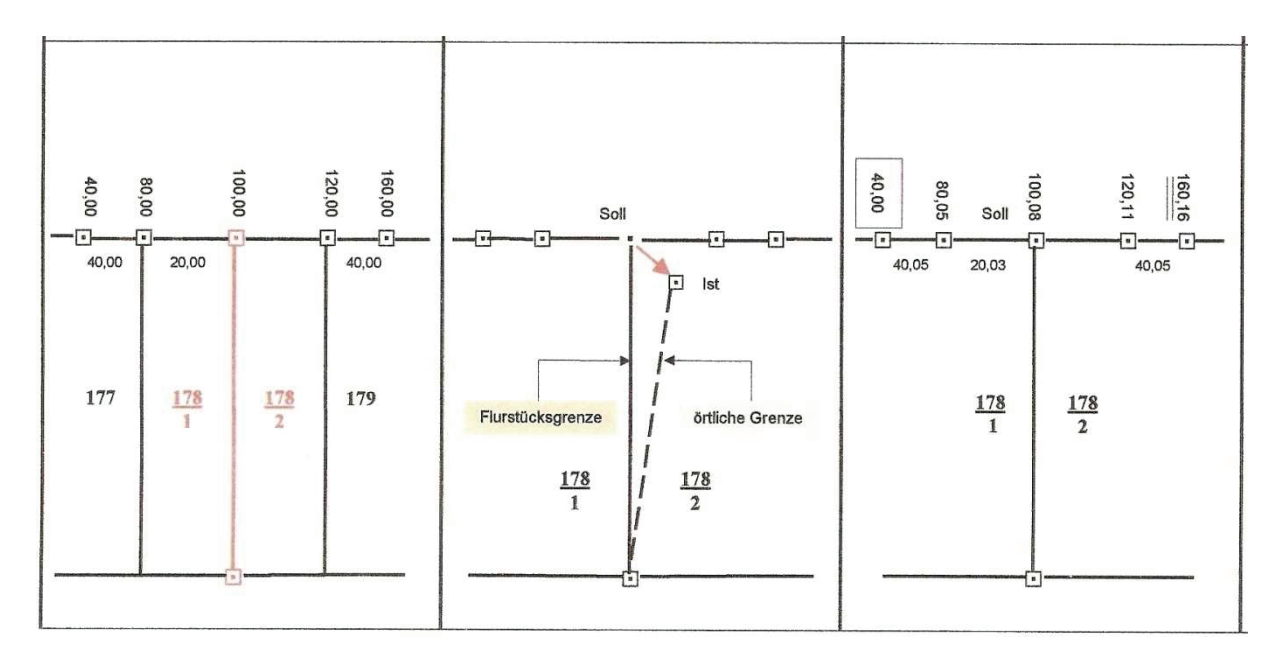

**Abbildung 29: Beispiel zur Einhaltung der größtmöglichen Abweichung (Rebenstorf, Vorlesungsskript Liegenschaftskataster und Agrarordnung 2, Wintersemester 2009/2010)** 

### **b) Ungenauigkeiten des Aufnahmeverfahrens**

Ungenauigkeiten des Aufnahmeverfahrens sind Abweichungen zwischen örtlichen Grenzverlauf und Katasternachweis, die sich nicht mit Messungenauigkeiten begründen lassen (siehe Abb. 30). Diese Art des Widerspruchs kann nur bei nicht "einwandfreien Vermessungen" (siehe 2.1.2) vorkommen. Ursachen dafür können sein, dass schwache Knicke nicht erfasst wurden, schräge statt horizontale Strecken gemessen wurden oder rechte Winkel mit Augenmaß bestimmt worden sind.

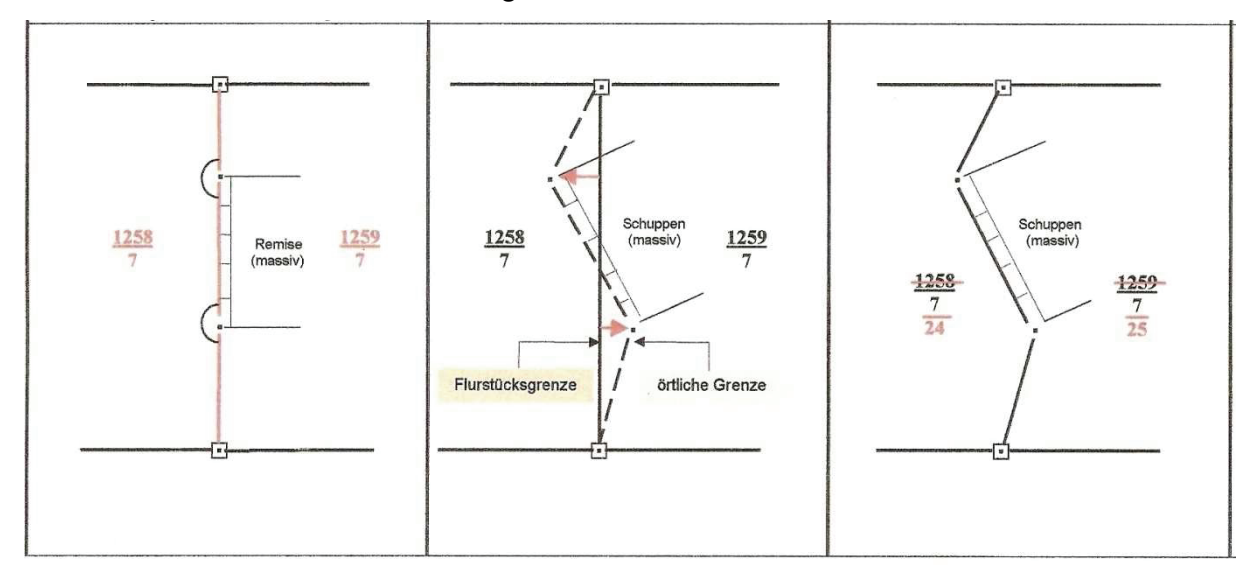

**Abbildung 30: Ungenauigkeit des Aufnahmeverfahrens (Rebenstorf, Vorlesungsskript Liegenschaftskataster und Agrarordnung 2, Wintersemester 2009/2010)** 

Die betroffene Flurstücksgrenze wurde ungenau erfasst. Sie ist auf Grundlage des Verlaufs der örtlichen Grenze neu zu erfassen, die maßgebend ist. Die ermittelte Flurstücksgrenze ist festzustellen und für die Flurstücke sind neue Nummern zu vergeben (Rebenstorf, Vorlesungsskript Liegenschaftskatster und Agrarordnung 2, Wintersemester 2009/2010).

## **c) Aufnahmefehler**

Ein Aufnahmefehler liegt vor, wenn die Grenzen des Flurstückes, wie sie sich aus der Liegenschaftskarte und den ihr zur Grunde liegenden Katasterzahlen ergeben, nicht dem rechtlichen Bestand entsprechen, wie er bei der Aufnahme gegeben war und wenn sich die Abweichungen weder mit der Ungenauigkeit des Aufnahmeverfahrens noch mit Messungenauigkeiten begründen lassen.

Als Ursachen für den Aufnahmefehler kommen entweder der rein technische Fehler bei der Aufnahme (Verfahrensfehler) oder aber die Tatsache, dass bei der Aufnahme ein Irrtum über den rechtmäßigen Verlauf der Flurstücksgrenze bestand, in Betracht. Auch das Fortlassen bzw. Nichtsetzen eines Zugehörigkeitshakens für Flurstücksteile kann einen Aufnahmefehler zur Folge haben (Kriegel & Herzfeld, 24. Ergänzungslieferung Juni 2009).

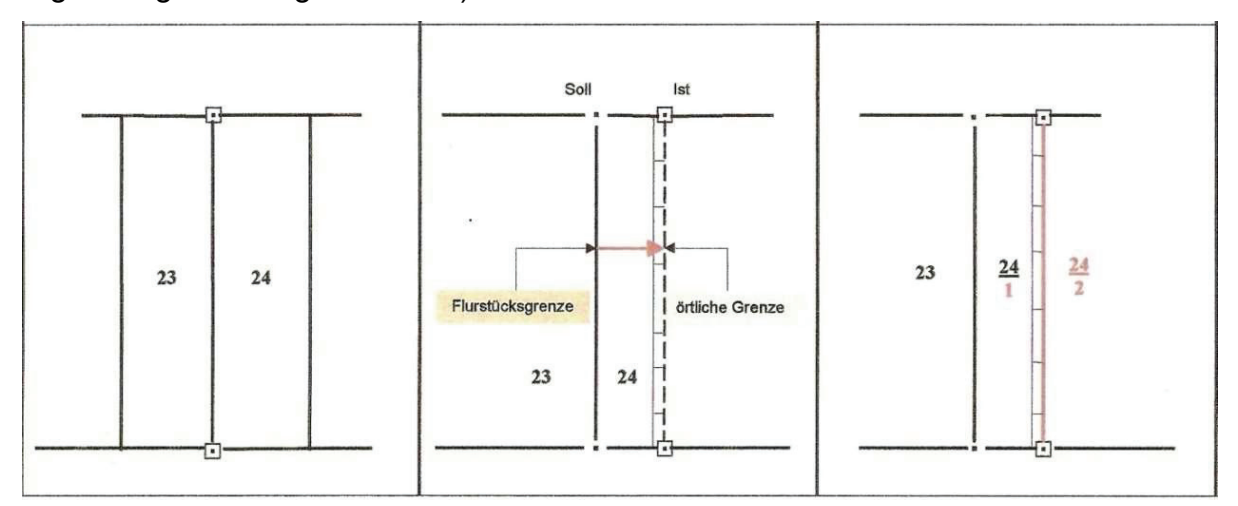

**Abbildung 31: Berichtigung eines Aufnahmefehlers (Rebenstorf, Vorlesungsskript Liegenschaftskataster und Agrarordnung 2, Wintersemester 2009/2010)** 

Zur Berichtigung des Aufnahmefehlers ist die örtliche Grenze maßgebend, die die beteiligten Grundstückseigentümer als ihre Grundstücksgrenze angeben. Sie müssen weiterhin erklären, dass die Abweichung zwischen Flurstücksgrenze und örtlicher Grenze nicht auf eine willkürliche Grenzveränderung zurückzuführen ist. Die örtliche Grenze ist festzustellen und ein neues Flurstück zu bilden (siehe Abb. 31).

Auch der Aufnahmefehler kann durch gutgläubigen Erwerb, Zuschlag in einem Zwangsversteigerungsverfahren und durch Buchersitzung geheilt werden. Daher obliegt dem Amtsgericht die Entscheidung über die eigentumsrechtliche Zuordnung des neu gebildeten Flurstücks. (Rebenstorf, Vorlesungsskript Liegenschaftskatster und Agrarordnung 2, Wintersemester 2009/2010).

### **d) Versagen des Katasternachweises**

Der Katasternachweis ist für die Grenzuntersuchung unbrauchbar, wenn sich Widersprüche in den Katasterzahlen nicht aufklären lassen oder wenn sich in der Örtlichkeit nicht genügend Punkte finden lassen, die hinreichend mit den Liegenschaftszahlen übereinstimmen. Im Land Brandenburg wird auch von einem unzureichenden Katasternachweis<sup>67</sup> gesprochen.

Bei der Grenzermittlung wird der von den Beteiligten angezeigte Grenzverlauf zu Grunde gelegt, wenn nach sachverständigem Ermessen anzunehmen ist, dass er dem rechtmäßigen Grenzverlauf entspricht. Dieser Grenzverlauf wird unter Mitwirkung der Beteiligten festgestellt, die Flurstücknummern werden beibehalten.

Das der Katasternachweis versagt dürfte in der Regel sehr selten vorkommen. Zumindest anhand des grafischen Nachweises (Liegenschaftskarte) lässt sich zumeist eine Flurstücksgrenze in die Örtlichkeit übertragen (Kriegel & Herzfeld, 24. Ergänzungslieferung Juni 2009).

### **e) Grenzänderung mit rechtlicher Wirkung**

Durch rechtskräftige Urteile oder Vergleiche können Grundstücksgrenzen anders festgelegt werden, als sie im Liegenschaftskataster nachgewiesen werden (siehe Abb. 32). Der Nachweis im Liegenschaftskataster ist in diesem Fall unmaßgeblich. Die ordentlichen Gerichte haben den zuständigen Kataster- und Vermessungsämtern die rechtskräftigen Urteile, Vergleiche und Beschlüsse über Grenzstreitigkeiten zu übersenden. Die gerichtlich festgelegte Grenze gilt als festgestellt, muss aber noch

<sup>67</sup> Verwaltungsvorschrift zur Erfassung der Geobasisdaten der Liegenschaften und zur Durchführung der Vermessungsverfahren (Liegenschaftsvermessungsvorschrift - VVLiegVerm) vom 01.07.2009

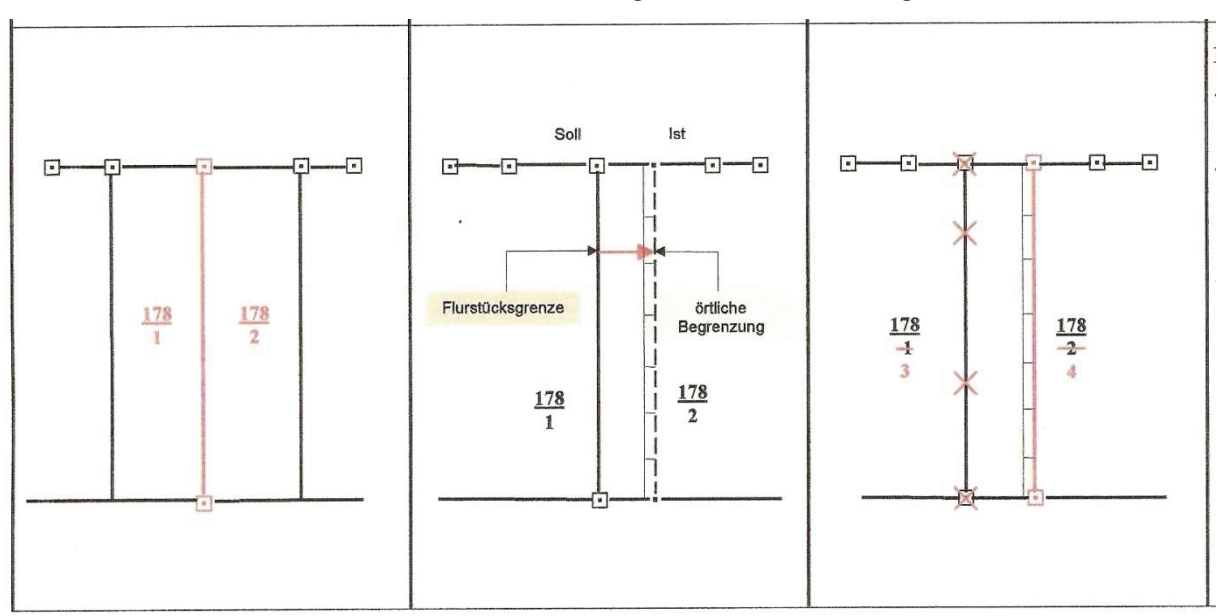

abgemarkt werden. Die Abmarkung ist von den Eigentümern auf eigene Kosten innerhalb von 3 Monaten bei einer Vermessungsstelle zu beantragen<sup>68</sup>.

**Abbildung 32: Grenzänderung durch gerichtlichen Beschluss (Urteil, Vergleich) (Rebenstorf, Vorlesungsskript Liegenschaftskataster und Agrarordnung 2, Wintersemester 2009/2010)** 

Rechtswirksame Grenzänderungen können sich auch durch Festlegungen in den wasserrechtlichen Vorschriften auf Grund natürlicher Veränderungen ergeben. Maßgebend sind hierbei die Festlegungen im Bundeswasserstraßengesetz und im Brandenburgischen Wassergesetz. Je nach Gewässereinteilung (1. oder 2. Ordnung) und Unterscheidung in stehende oder fließende Gewässer, selbständige oder nicht selbstständige Gewässergrundstücke, sowie natürliche oder künstliche Veränderungen ergeben sich dabei unterschiedlichste Fallbeispiele für die Veränderung der Eigentumsgrenzen an Gewässergrundstücken.

Eine durch wasserrechtliche Vorschriften rechtswirksam geänderte Flurstücksgrenze ist als vorgesehene Flurstücksgrenze zu behandeln und auf Antrag zur Flurstücksbildung, durch die untere Wasserbehörde, festzustellen (Rebenstorf, Vorlesungsskript Liegenschaftskatster und Agrarordnung 2, Wintersemester 2009/2010).

Der "öffentliche Glaube" des Grundbuches ist bei Grenzänderungen mit rechtlicher Wirkung nicht wirksam. Somit ist auch die Darstellung in der Liegenschaftskarte in diesem Fall unmaßgeblich.

<sup>68</sup> Gesetz über das amtliche Vermessungswesen im Land Brandenburg (Brandenburgisches Vermessungsgesetz – BbgVermG) vom 27.05.2009 geändert durch Artikel 2 des INSPIRE-Umsetzungsgesetz vom 13.04.2010

<sup>76</sup> Durchführung einer Geometrieverbesserung der Liegenschaftskarte der Flur 1 der Gemarkung Neuglobsow unter Verwendung des Liegenschaftszahlenwerks

## **f) Grenzänderungen durch bergbauliche Einwirkungen**

Grenzänderungen durch bergbauliche Verschiebungen entstehen, wenn in Bergbaugebieten in Folge großräumiger Abbaumaßnahmen horizontale Verschiebungen der Erdoberfläche auftreten. Dies könnte auch für die Braunkohlegebiete der Niederlausitz im Land Brandenburg zutreffen.

Für die Berichtigung der durch bergbauliche Verschiebung veränderten Grenzen ist ein Verschiebungsvektor zwischen örtlicher Grenze und Katasternachweis zu ermitteln. Anhand dieses Verschiebungsvektors ist die ursprüngliche Lage der Flurstücksgrenze(n) wieder herzustellen.

Über die Herstellung der Flurstücksgrenzen eines größeren verschobenen Gebiets, bei der die Nachbarschaftsgenauigkeit zwischen den einzelnen Flurstücken gewahrt bleibt, gibt es unterschiedliche Auffassungen (Bengel & Simmerding, 4. Auflage 1995). Bei Verschiebungen von wenigen Grenzpunkten ist die Herstellung der ursprünglichen Lage der Grenzpunkte notwendig.

### **g) Rechtsunwirksame / willkürliche Grenzänderung**

Eine rechtsunwirksame Grenzänderung liegt vor, wenn die beteiligten Grundstückseigentümer ihre Grenze in der Örtlichkeit im gegenseitigen Einvernehmen ohne rechtswirksame Eigentumsübertragung, wie dies nach den §§ 873 und 925 BGB vorgeschrieben ist, verändert haben. Dieses trifft auch zu, wenn nur ein Grundstückseigentümer eigenmächtig sein Grundstück durch Versetzen der Grenzzeichen verändert hat (willkürliche Grenzänderung).

Auch eine fehlerhafte Abmarkung (siehe 2.3.1c)) kann eine rechtsunwirksame Grenzveränderung bewirken. Als Sonderfall kommt dabei neben der fehlerhaften Wiederherstellung einer bestehenden Grenze auch die fehlerhafte Übertragung einer vorgesehenen Grenze in Betracht (Rebenstorf, Vorlesungsskript Liegenschaftskatster und Agrarordnung 2, Wintersemester 2009/2010).

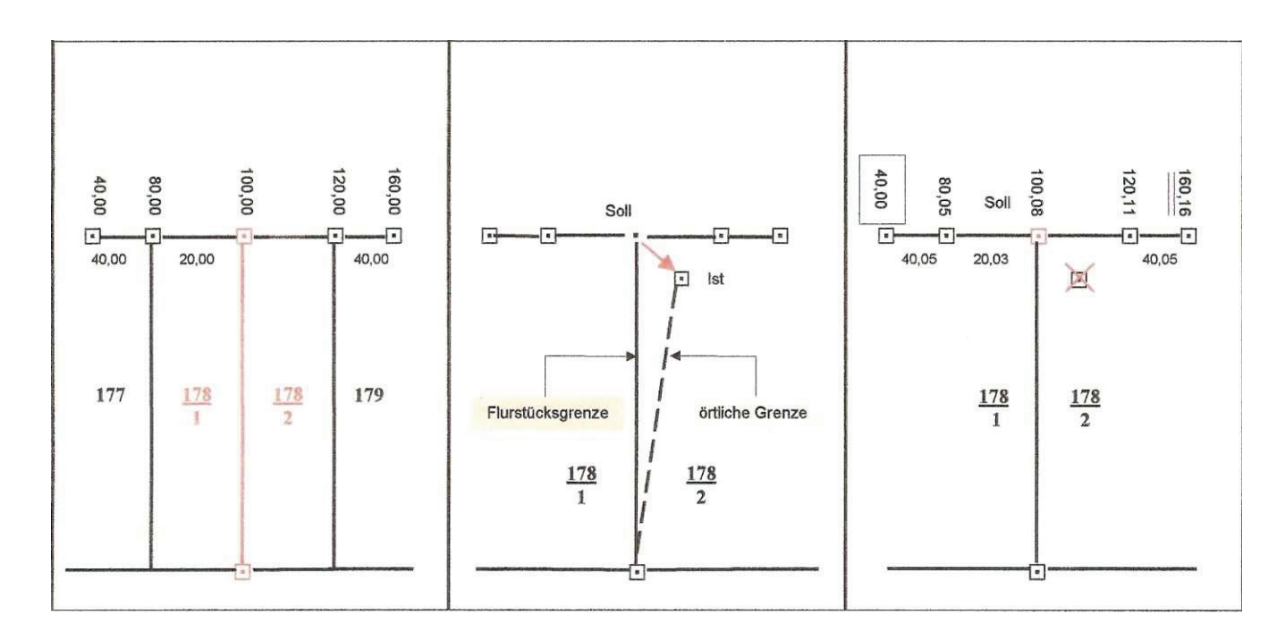

**Abbildung 33: Berichtigung einer rechtsunwirksamen Grenzveränderung (Rebenstorf, Vorlesungsskript Liegenschaftskataster und Agrarordnung 2, Wintersemester 2009/2010)**

Vor der Berichtigung sind die ursprünglichen Willenserklärungen der Beteiligten zu beachten. Stimmt z.B. der örtliche Grenzverlauf mit ihren Willenserklärung überein, so sind die Katasterzahlen zu korrigieren. Wurden vor der Flurstückszerlegung bestimmte Bedingungen (Rechtwinkligkeit, Parallelität, bestimmte Flächengröße oder Grundstücksbreite, …) vereinbart und sind diese bei der Absteckung nicht richtig in die Örtlichkeit übertragen worden, so sind in diesen Fällen die Abmarkungen zu versetzen.

Auch bei der Berichtigung einer willkürlichen Grenzveränderung sind die veränderten Grenzpunktabmarkungen auf die Sollmaße zurückzuführen (siehe Abb. 33). Die Grundstückseigentümer sind entsprechend zu beteiligen (Kriegel & Herzfeld, 24. Ergänzungslieferung Juni 2009).

### *2.4 Erneuerung des Liegenschaftskatasters*

Beim Projekt Geometrieverbesserung (Geo-QL) sind katasterrechtliche und katastertechnische Fragen zu beantworten. Im § 11 Absätze 2 und 3 des Brandenburgischen Vermessungsgesetzes heißt es:

*"Fortführungen des Liegenschaftskatasters sind auf Antrag, aufgrund einer Mitteilung, aufgrund der Vorlage von Unterlagen oder von Amts wegen vorzunehmen. Fehlerhafte Daten des Liegenschaftskatasters sind zu berichtigen."*<sup>69</sup>

Rechtsgrundlage und technische Anforderungen einer Qualitätsverbesserung der Liegenschaftskarte ergeben aus dem Brandenburgischen Vermessungsgesetz nicht direkt. Diese finden sich im Prioritätenerlass II:

#### *"Geometrische Verbesserung der Liegenschaftskarte:*

*Die Automatisierte Liegenschaftskarte (ALK) fußt auf den kleinmaßstäbigen ana*logen Flurkarten der preußischen Steuerreform. Deren geometrische Genauigkeit *genügt in vielen Fällen nicht den vom Kunden erwarteten Anforderungen. Ziel muss es deshalb sein, unter Beachtung katasterrechtlicher Aspekte, des Offenkundigkeitsprinzips und des öffentlichen Glaubens des Grundbuchs mit dieser Maßnahme eine spürbare Qualitätsverbesserung mit Angabe punkt- oder gebietsbezogener Qualitätsangaben herbeizuführen. Diese Maßnahme dient der stufenweisen Ablösung der koordinatenbasierten Führung von Vermessungs- und Präsentationskoordinaten durch das Koordinatenkataster."*<sup>70</sup>

Katastertechnisch steckt hinter dem Begriff Geometrieverbesserung der Liegenschaftskarte (als Teil des Gesamtprojektes Qualitätsverbesserung des Liegenschaftskataster im Land Brandenburg) eine Erneuerung des darstellenden Teils des Liegenschaftskatasters.

Neben dem darstellenden Teil können von einer Erneuerung des Liegenschaftskatasters auch der beschreibende bzw. der vermessungstechnische Teil betroffen sein. Unterschieden wird grundsätzlich zwischen integraler und partieller Erneuerung des Liegenschaftskatasters.

<sup>&</sup>lt;sup>69</sup> Gesetz über das amtliche Vermessungswesen im Land Brandenburg (Brandenburgisches Vermessungsgesetz – BbgVermG) vom 27.05.2009 geändert durch Artikel 2 des INSPIRE-Umsetzungsgesetz vom 13.04.2010

<sup>&</sup>lt;sup>70</sup> Vordringliche Arbeiten für das amtliche Vermessungswesen - Prioritätenerlass II – vom 22.12.2006; Ergänzung durch Runderlass Nr. 2 / 2007 in Vermessungsangelegenheiten vom 7. Mai 2007

### **2.4.1 Integrale Erneuerung**

Bei der integralen Erneuerung werden alle oder mehrere Bestandteile des Liegenschaftskatasters erneuert. Nach Übernahme der Erneuerungsergebnisse in das Liegenschaftskataster werden die bisherigen Bestandteile ungültig, d.h. sie werden durch die neuen ersetzt. Dieses geschieht in der Regel durch die Übernahme der Ergebnisse von Flurbereinigungen und Bodenordnungen.

Zur integralen Erneuerung gehört die klassische Neuvermessung. Eine Neuvermessung ist erforderlich, wenn:

- eine große Anzahl von Widersprüchen in Liegenschaftszahlenwerk vorhanden ist,
- die Auflösung ungetrennter Hofräume gefordert wird
- das Liegenschaftskataster nicht mehr geeignet ist als amtliches Verzeichnis der Grundstücke nach der Grundbuchordnung zu dienen oder die Belange von Verwaltung, Wirtschaft und Rechtsverkehr dies erfordern.

Klassische Neuvermessungen wurden in den alten Bundesländern meist in Gebieten in denen kein Liegenschaftszahlenwerk vorhanden ist, durchgeführt. Heute ist die Durchführung von Neuvermessungen aus personellen und finanziellen Gründen in den meisten Bundesländern nicht mehr durchsetzbar.

Auch die Übernahme der Bodenschätzungsergebnisse (bis Mitte der 1950er Jahre) in das Liegenschaftskataster war eine integrale Erneuerung (Katasterkarten- und – buchwerk).

Vermessungs- und kartentechnische Erneuerungen des Liegenschaftskatasters sind in der Vergangenheit ebenfalls durchgeführt worden. Ziel war ein vollständiges, einwandfreies Liegenschaftszahlenwerk mit Landeskoordinaten für jeden Grenz- und Gebäudepunkt und die anschließende Herstellung neuer (Rahmen-)Flurkarten. Die Umsetzung erfolgte nach zwei unterschiedlichen Konzepten:

<sup>80</sup> Durchführung einer Geometrieverbesserung der Liegenschaftskarte der Flur 1 der Gemarkung Neuglobsow unter Verwendung des Liegenschaftszahlenwerks

### **a) Erneuerung in einem Zuge (vereinfachte Neumessung)**

Hierbei sind die Ergebnisse früherer Vermessungen durch örtliche Ergänzungsvermessungen in einen übergeordneten vermessungstechnischen Rahmen (spannungsfreies Lagefestpunktfeld) einbezogen worden. Anschließend wurden neue Flurkarten hergestellt. In Bereichen ohne einwandfreie Liegenschaftszahlen wurde entweder die Darstellung aus der vorhandenen Flurkarte übernommen oder ergänzend Grenzfeststellungs- und Abmarkungsverfahren durchgeführt. Das Projekt Geometrieverbesserung ist am ehesten diesem Verfahren zuzuordnen.

### **b) Allmähliche vermessungs- und kartentechnische Erneuerung**

Durch Schaffung eines übergeordneten Lagefestpunktfeldes wurden zunächst die Grundlagen geschaffen. Durch die schrittweise Einbeziehung von Einzelvermessungen entstand so nach und nach ein erneuerter Katasternachweis. Der Nachteil dabei ist, dass über einen längeren Zeitraum nur teilgefüllte Rahmenkarten zur Verfügung stehen. Vorschriften zu diesem Verfahren wurden für die preußischen Gebiete in den Ergänzungsbestimmungen<sup>71</sup> aus dem Jahr 1913 aufgenommen. Auch in der Anleitung für die Ausführung von Neumessungen vom 01.01.1954 sind solche Regelungen zu finden. Seit Einrichtung des ALK-Datenbestandes kann von einer allmählichen vermessungs- und kartentechnischen Erneuerung gesprochen werden.

### **2.4.2 Partielle Erneuerung**

Eine partielle Erneuerung des Liegenschaftskatasters liegt vor, wenn nur ein Bestandteil des Liegenschaftskatasters erneuert wird. Dies kann z.B. bei der:

- Erneuerung von Teilen der Katasterbücher,
- Erneuerung einzelner Liegenschaftskarten oder bei der
- partiellen Erneuerung des Liegenschaftszahlenwerks

der Fall sein.

Einige der genannten Erneuerungsverfahren stammen noch aus der Zeit der analogen Liegenschaftskatasterführung. Diese sind größtenteils aus Kriegel & Herzfeld, 24. Ergänzungslieferung Juni 2009 entnommen und seit der Erstauflage 1977 nicht

<sup>71</sup> Ergänzungsvorschriften für die Ausführung von Fortschreibungsvermessungen vom 21.02.1913

mehr aktualisiert worden. Mit dem digitalen ALK-Datenbestand sind einige Verfahren überholt oder geringfügig anzupassen.

## **2.4.3 Offenlegung**

Die Ergebnisse der Erneuerung des Liegenschaftskatasters sind den Grundstückseigentümern und Erbbauberechtigten bekannt zu geben. Dies geschieht entweder durch Einzelmitteilung oder Offenlegung der erneuerten Bestandteile.

Die Offenlegung erfolgt in der Regel in den Diensträumen der zuständigen Katasterund Vermessungsämter und ist vorher ortsüblich bekannt zu machen. Die Frist für die Offenlegung beträgt einen Monat. Werden innerhalb eines Monats nach der Offenlegung gegen die Ergebnisse der Liegenschaftskatastererneuerung keine Einwendungen erhoben, so tritt die Erneuerung an die Stelle des bisherigen Liegenschaftskatasters.

# **3 Ausgleichungsrechnung**

Die Ausgleichungsrechnung gehört zu den Kernkompetenzen des Vermessungsund Geoinformationswesens (Niemeier, 2002). Sie wird im Vermessungswesen immer dann angewendet, wenn zur Bestimmung von Unbekannten (in der Regel Koordinaten, Höhenunterschiede, …) mehr Beobachtungen (Messwerte) zur Verfügung stehen, als zur ihrer eindeutigen Bestimmung notwendig sind.

Die Ausgleichungsrechnung liefert dabei unter Berücksichtigung unterschiedlicher Genauigkeiten der einzelnen Beobachtungen die optimalen Ergebnisse für die Unbekannten. Früher erfolgte ihre Anwendung, bedingt durch lange und komplizierte Rechenwege, nur in geringem Umfang. Die rasante Entwicklung in der Computertechnologie, speziell die Erweiterung der Speicherkapazitäten, hat dies allerdings geändert.

Umfangreiche Software-Programme übernehmen heutzutage die aufwendigen Rechenschritte der Matrizen-Rechnung. Anwendungsspezifische Grafikoberflächen erleichtern dem Benutzer dabei die Bedienung. Dennoch werden zur optimalen Bedienung der zur Verfügung stehenden Programme umfangreiche Kenntnisse benötigt. Die Grundlagen der Ausgleichungsrechnung und Statistik werden im Folgenden kurz dargestellt.

## *3.1 Grundlagen der Ausgleichungsrechnung und Statistik*

### **3.1.1 Messwerte, Mittelwerte, Genauigkeiten**

Das grundsätzliche Ziel von Messungen ist neben der Ermittlung des eigentlichen Messwertes eine qualitative Aussage über die Genauigkeit des Messwertes zu erhalten. Dieser Messwert unterliegt vielen beeinflussenden Faktoren. Bei Aufgabendurchführungen im Vermessungswesen ist es erforderlich, auch wirksame Kontrollen zu messen.

Für die Länge einer Strecke kann das z.B. so aussehen, dass diese zur Kontrolle und Genauigkeitssteigerung mehrmals, also **n**-mal, gemessen wird. Die hierbei ermittelten Messwerte werden auch als Zufallsgrößen **X** oder Beobachtungen **L** bezeichnet und in Vektoren oder Matrizen zusammengefasst.

$$
\frac{\mathbf{x}}{\mathbf{n},\mathbf{1}} = \begin{pmatrix} X_1 \\ X_2 \\ \vdots \\ X_n \end{pmatrix} \qquad \qquad \frac{\mathbf{L}}{\mathbf{n},\mathbf{1}} = \begin{pmatrix} L_1 \\ L_2 \\ \vdots \\ L_n \end{pmatrix}
$$

Aus diesen n-Beobachtungen lässt sich dann, nach Beseitigung grober Ausreißer, der Mittelwert  $\bar{x}$  (arithmetisches Mittel) berechnen:

$$
\overline{x} = \frac{1}{n} \sum_{i=1}^{n} x_i
$$

Der Mittelwert dient als Schätzwert für den Erwartungswert  $E\{x\} = \mu_x$ , den man für  $n \to \infty$  erhält. Dieser Erwartungswert  $\boldsymbol{\mu}_x$  kann vom wahren Wert  $\widetilde{\boldsymbol{x}}$  durch systematische Einflüsse abweichen.

Bei der Berechnung der Genauigkeiten für den (berechneten) Mittelwert ist zu unterscheiden, ob der wahre Wert der gesuchten Größe bekannt ist oder nicht. Ist der wahre Wert nicht bekannt, so entfällt ein Freiheitsgrad (eine Überbestimmung) für dessen Bestimmung. Nachfolgend wird die Bestimmung der Genauigkeit für diesen Fall dargestellt.

Dazu wird zunächst ein Verbesserungsvektor  $v$  aufgestellt:

$$
\frac{\nu}{n, 1} = \begin{pmatrix} \nu_1 \\ \nu_2 \\ \vdots \\ \nu_n \end{pmatrix} = \begin{pmatrix} \overline{x} \\ \overline{x} \\ \vdots \\ \overline{x} \end{pmatrix} - \begin{pmatrix} x_1 \\ x_2 \\ \vdots \\ x_n \end{pmatrix}
$$

Mit diesem lässt sich die Varianz  ${s_x}^2$  und aus dieser die Standardabweichung  $s_x$ berechnen:  $x^{2} = \frac{1}{n}$  $\frac{1}{n-1}\sum_{i=1}^{n} v_i^2$   $S_x = \sqrt{S_x^2}$ ,

welche früher als mittlerer Fehler  $m = \pm s_x$  bekannt war. Abschließend ergibt sich die Standardabweichung des Mittelwertes aus:

$$
s_{\overline{x}} = \frac{s_x}{\sqrt{n}}
$$

### **3.1.2 Abweichungen / Fehler**

Wie bereits erwähnt sind die Messwerte mit ergebnisbeeinflussenden Faktoren behaftet. Diese Abweichungen (früher als Fehler bezeichnet) werden wie folgt unterschieden:

### **a) Grobe Abweichungen**

Grobe Abweichungen, auch Ausreißer genannt, sind vermeidbare Abweichungen. Sie lassen sich durch entsprechende Aufmerksamkeit des Fachpersonals vermeiden. Ausreißer können z.B. sein: Meterfehler bei der Streckenmessung, grobe Anziel- und Ablesefehler bei der Richtungsmessung oder Zahlendreher bei der Protokollierung der Messwerte. Die Ausgleichungsrechnung befasst sich nicht mit der Eliminierung der groben Abweichungen, sondern lediglich mit ihrer Aufdeckung und Lokalisierung (Fröhlich, 2003). Grobe Abweichungen sind vorab zu beseitigen.

### **b) Systematische Abweichungen**

Systematische Abweichungen sind Abweichungen, deren Ursache in den Ungenauigkeiten der verwendeten Geräte liegen. Auch durch Umwelteinflüsse können solche systematische Abweichungen entstehen. Diese Abweichungen sind oder sollten jedoch bekannt sein. Sie wirken sich immer gleichgerichtet aus. Beispiele hierfür können z.B. der Zielachsenfehler beim Theodolit oder die Berücksichtigung der Additionskonstante beim EDM sein. Systematische Abweichungen können durch geeignete Messanordnungen bzw. Anbringung von Korrektionen eliminiert werden.

### **c) Zufällige Abweichungen**

Zufällige Abweichungen lassen sich mit dem Begriff der Messungenauigkeit erklären. Dabei handelt es sich zumeist um kleinere Abweichungen mit wechselnden Vorzeichen. Sie sind unvermeidlich. Beispielhaft sind Anlege- und Ablesefehler bei der Streckenmessung zu nennen. Der Einfluss zufälliger Abweichungen ist durch Überbestimmungen zu verringern.

Im Bewusstsein dieser Abweichungen werden im Vermessungswesen zur Kontrolle mehr als die Mindestanzahl der zur Lösung des Problems benötigten Beobachtungen bestimmt. (Fröhlich, 2003).

#### **3.1.3 Normalverteilung und Vertrauensbereiche**

Um die oben beschriebenen zufälligen Abweichungen zu erklären, wurde von Carl Friedrich Gauß im Jahr 1797 die Normalverteilung entwickelt (Fröhlich, 2003).

Wird z.B. eine Strecke mehrmals von derselben oder unterschiedlichen Personen gemessen, so ist festzustellen, dass unterschiedliche Ergebnisse mit unterschiedlicher Häufigkeit eintreten. Die gemessen Werte verteilen sich dabei in ihrer Häufigkeit um den Mittelwert  $\bar{x}$ . Bei einer unendlichen Zahl von Beobachtungen wird dieser zum Erwartungswert  $\mu_x$  und die

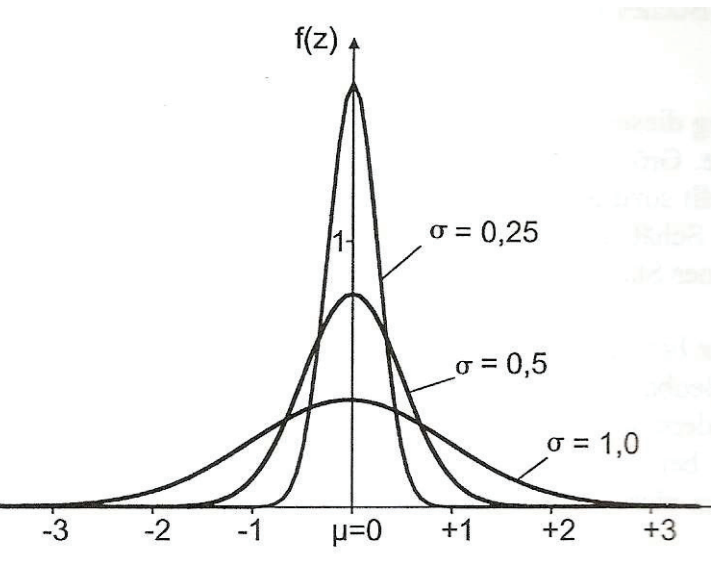

**Abbildung 34: Gauß'sche Glockenkurve (Fröhlich, 2003)**

Häufigkeitsverteilung zur so genannten Gauß'schen Glockenkurve (siehe Abb. 34). Mit höherer Genauigkeit ( $s_x$  oder  $\sigma$ ) der Messungen wird die Darstellung der Kurve steiler.

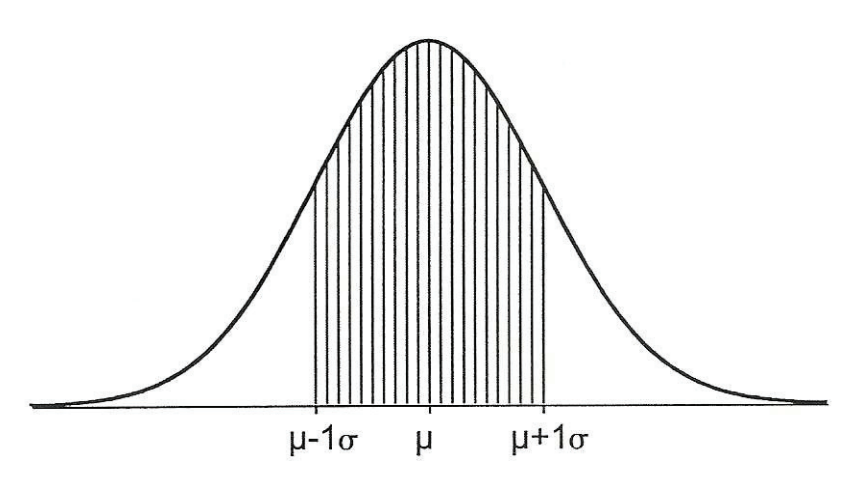

Von besonderem Interesse ist, mit welcher Wahrscheinlichkeit der wahre Wert innerhalb eines gewissen Bereiches liegt (Fröhlich, 2003). Das bedeutet, mit welchem Faktor die ermittelte Standardabweichung zu multip-

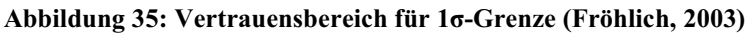

lizieren ist, um sicher zu sein, dass der gesuchte wahre Wert sich mit einer gewissen Wahrscheinlichkeit innerhalb dieses Bereiches befindet. Abbildung 35 zeigt den Vertrauensbereich (68,3%) für die 1o-Grenze.

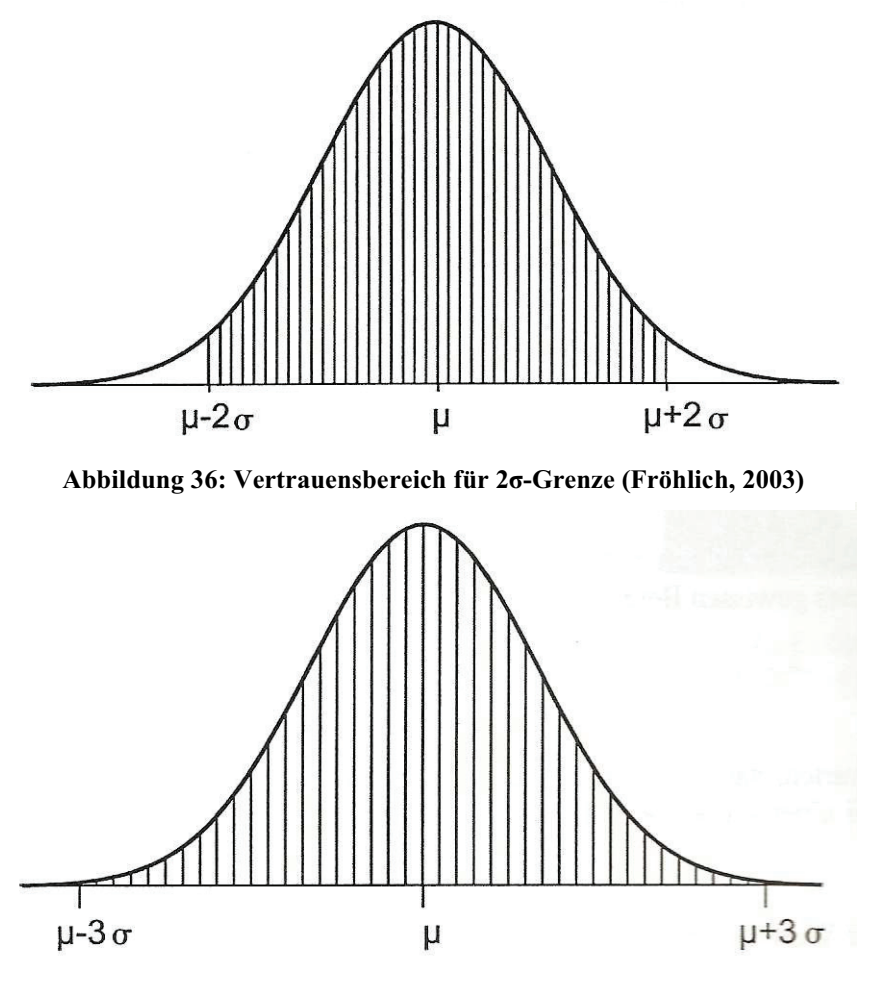

Für die 2o- und 3o-Grenzen (Abbildungen 36 und 37) liegen die Vertrauensbereiche bei 95,5% bzw. 99,73%. Praktisch sind somit alle wahren Werte innerhalb der  $3\sigma$ -Grenzen zu erwarten. Theoretisch wird mit  $3.29\times\sigma$  der Wahrscheinlichkeitsbereich von 99,9% erfasst.

Die dargestellten Abbildungen beziehen sich auf den theoretischen Sachverhalt mit unendlich vielen Beobachtungen. Bei einer begrenz-

**Abbildung 37: Vertrauensbereich für 3--Grenze (Fröhlich, 2003)**

ten Anzahl von Überbestimmungen (Freiheitsgrade) wandelt sich die Normalverteilung in die Student- oder t-Verteilung und die o-Grenzen der Vertrauensbereiche werden größer. Mit wachsender Zahl der Überbestimmungen nähert sich diese aber schnell den Werten der Normalverteilung an. Die Multiplikationsfaktoren können entsprechenden Tabellen entnommen werden.

Mit berechnetem oder bekanntem Mittelwert und Standardabweichung lassen sich anhand der Vertrauensbereiche Konfidenzintervalle angeben, in dem sich der Erwartungswert mit einer gewissen Wahrscheinlichkeit befindet.

#### 87

#### **3.1.4 Statistische Tests**

Bei geodätischen Aufgabenstellungen kommt der Beurteilung der Messergebnisse oder daraus abgeleiteten Größen eine zentrale Bedeutung zu. Es geht dabei um die Entscheidung, ob ein Messwert oder ein Rechenergebnis eine vorher definierte Erwartung erfüllt oder von dieser abweicht. Kleinere Abweichungen zu den Erwartungen werden auf ihre Tolerierbarkeit mit Hilfe statistischer Tests geprüft. Vor allem bei Prüf-, Kontroll- und Überwachungsmessungen ist die Durchführung solcher Tests unabdingbar (Jäger, Müller, Saler, & Schwäble, 2005). Aber auch für andere Ausgleichungsaufgaben ist die Überprüfung der Eingangswerte sehr zweckmäßig (siehe 3.4.3).

Der Ablauf eines statistischen Tests (Hypothesentests) gestaltet sich meist wie folgt:

- 1. Aufstellen der Nullhypothese H<sub>0</sub>, Formulierung einer Alternativhypothese H<sub>A</sub> als zweiseitige oder einseitige Fragestellung.
- 2. Festlegung der Irrtumswahrscheinlichkeit (Signifikanzniveau)  $\alpha$  bzw. der Sicherheitswahrscheinlichkeit  $P=1-\alpha$ . Entnahme oder Berechnung des Schrankenwerts (Quantil) aus einer Tabelle oder mit Taschenrechner.
- 3. Berechnung einer Testgröße.
- 4. Testentscheidung aufgrund des Vergleichs der Prüfgröße mit einem Schrankenwert (Neitzel, 2010).

Anhand der Festlegung des Signifikanzniveaus  $\alpha$  (meist 5% oder 1%) lässt sich die Nullhypothese mit einer Testgröße vergleichen. Zur Ermittlung dieser Testgröße stehen unterschiedliche Tabellen zur Verfügung. Neben den Tabellen für die Normalund t-Verteilungen existieren auch noch andere, welche z.B. benutzt werden, wenn statt der Standardabweichung ( $s_x$  oder  $\sigma$ ) die Varianz ( $s_x^2$  oder  $\sigma$ <sup>2</sup>) für den Test in Frage kommt. Je nachdem, ob sich dabei um die theoretische Varianz  $\sigma^2$  oder die empirisch ermittelte Varianz  $s^2$  handelt, sind entweder die Tabellen der  $\chi^2$ - oder Fisher-(**F**)-Verteilung zu verwenden.

#### **3.1.5 Kovarianz und Korrelationskoeffizient**

Für die Berechnung der Unbekannten **u** ist es oft notwendig mehr als nur eine Messgröße **l** zu erfassen. Diese werden üblicherweise zu Beobachtungsmatrizen zusammengefasst.

$$
\frac{l^{T}}{2,n} = \begin{pmatrix} l_{1}^{T} \\ l_{2}^{T} \end{pmatrix} = \begin{pmatrix} l_{11} & l_{12} & \dots & l_{1n} \\ l_{21} & l_{22} & \dots & l_{2n} \end{pmatrix}
$$

Eine Zusammenfassung von Beobachtungen in einer Beobachtungsmatrix kann auch mit unterschiedlichen Typen von Beobachtungen (Streckenlänge, gemessene Richtung, …) erfolgen. Die zu den Beobachtungen gehörenden Genauigkeiten (Varianzen) werden ebenfalls in einer Matrix, der Kovarianzmatrix, zusammengefasst. In Abhängigkeit der Position der Beobachtungen  $l<sub>x</sub>$  in der Beobachtungsmatrix werden die entsprechenden Varianzen  $\sigma_x^2$  auf der Hauptdiagonalen in der Kovarianzmatrix

angeordnet.

\n
$$
\sum_{ll} = \begin{pmatrix} \sigma_1^2 & \sigma_{12} \\ \sigma_{21} & \sigma_2^2 \end{pmatrix}
$$

Die Nebenelemente  $\sigma_{12}$  und  $\sigma_{21}$  dieser Matrix werden als Kovarianz bezeichnet und drücken die gegenseitige Abhängigkeit (Korrelation) der einzelnen Varianzen zueinander aus. Diese Abhängigkeit kann mathematische (durch den gleichen funktionalen Zusammenhang) oder physikalische (durch gleiche Messbedingungen) Ursachen haben. Mit dem Korrelationskoeffizienten

$$
\rho_{12}=\frac{\sigma_{12}}{\sigma_1*\sigma_2}
$$

wird diese Abhängigkeit berechnet. Sie kann nur zwischen -1 und 1 liegen, wobei Beobachtungen bei -1 und 1 maximal voneinander abhängig sind. Ist der Korrelationskoeffizient hingegen 0, so sind die einzelnen Beobachtungen unabhängig voneinander. Eventuelle Abhängigkeiten lassen sich praktisch nur schwer nachweisen. Vor Beginn der meisten Ausgleichungen werden die Kovarianzen zu 0 gesetzt.

$$
\Sigma_{\mathrm{II}} = \begin{pmatrix} \sigma_1^2 & \cdots & 0 \\ \vdots & \sigma_2^2 & \vdots \\ 0 & \cdots & \sigma_n^2 \end{pmatrix}
$$

#### *3.2 Varianzfortpflanzung von Beobachtungsabweichungen*

Oft tritt der Fall auf, dass nicht direkt gemessene Beobachtungen, sondern hiervon abgeleitete Größen benötigt werden (Niemeier, 2002). Sollen z.B. die Koordinaten eines Neupunktes bestimmt werden, so wird oft auch eine Angabe über die Punktgenauigkeit gefordert. Das Varianzfortpflanzungsgesetz (früher Fehlerfortpflanzungsgesetz) ermöglicht die Berechnung der Genauigkeiten über den funktionalen Zusammenhang der Messgrößen mit der Kovarianzmatrix.

Für die Berechnung des Unbekanntenverktors **X** steht in der Regel die Beobachtungsmatrix **L** zur Verfügung. Über ein funktionales Modell werden diese miteinander

verknüpft. 
$$
X = \varphi(L) = f_i(l_1, l_2, ..., l_n)
$$

Für die einzelnen Unbekannten sieht dies folgendermaßen aus:

$$
x_1 = \varphi_1(L) = f_1(l_1, l_2, ..., l_n)
$$
  
\n
$$
x_2 = \varphi_2(L) = f_2(l_1, l_2, ..., l_n)
$$
  
\n
$$
\vdots \qquad \vdots \qquad \vdots
$$
  
\n
$$
x_n = \varphi_n(L) = f_n(l_1, l_2, ..., l_n)
$$

Im nächsten Schritt sind für die einzelnen Funktionen die totalen Differenziale (Ableitungen) zu bilden und diese in einer Funktionalmatrix **F** zusammenzufassen.

$$
\mathbf{F} = \begin{pmatrix} \frac{\partial \varphi_1}{\partial l_1} & \frac{\partial \varphi_1}{\partial l_2} & \dots & \frac{\partial \varphi_1}{\partial l_n} \\ \frac{\partial \varphi_2}{\partial l_1} & \frac{\partial \varphi_2}{\partial l_2} & \dots & \frac{\partial \varphi_2}{\partial l_n} \\ \vdots & \vdots & \ddots & \vdots \\ \frac{\partial \varphi_n}{\partial l_1} & \frac{\partial \varphi_n}{\partial l_2} & \frac{\partial \varphi_n}{\partial l_n} \end{pmatrix}
$$

In Verbindung mit der Kovarianzmatrix der Beobachtungen lässt sich die Kovarianzmatrix der Unbekannten berechnen ((Ko-)Varianzfortpflanzungsgesetz).

$$
\sum_{xx} = F^* \sum_{ll} F^T
$$

Probleme ergeben sich bei der Ableitung der entsprechenden Funktionen. Diese lassen sich häufig nicht direkt bestimmen, sondern nur mit Hilfe des numerischen Differenzierens.

## *3.3 Eigentliche Ausgleichungsrechnung*

Ein Ausgleichungsproblem liegt dann vor, wenn mehr Beobachtungen zur Verfügung stehen als zur eindeutigen Bestimmung der Unbekannten eigentlich notwendig wären. Mit den herkömmlichen geodätischen Berechnungsmethoden ergeben sich zur Lösung dieser Aufgabe mehrere Wege. Die Ergebnisse dieser unterschiedlichen Berechnungsmethoden unterscheiden sich durch die unvermeidlichen Messungenauigkeiten.

Die Ausgleichungsrechnung bietet unter Verwendung aller Beobachtungen die eindeutigste, statistisch optimalste Lösung. Darüber hinaus werden grobe Abweichungen mit Hilfe statistischer Tests aufgedeckt und zu den Ergebnissen eindeutige Genauigkeits- und Zuverlässigkeitsaussagen getroffen.

Neben den klassischen geodätischen Berechnungen liefert die Ausgleichungsrechnung auch für viele naturwissenschaftliche und technische Bereiche, in denen Messwerte gewonnen werden, die optimale Auswertemethode (Niemeier, 2002).

### **3.3.1 Modellbildung**

Zur Lösung der Ausgleichungsaufgabe liegt im Normalfall eine Anzahl von **n** Messgrößen / Beobachtungen vor. Diese können nach Art und Genauigkeit sehr unterschiedlich sein: Strecken, Horizontalrichtungen, lokale Koordinaten, … Zusammengefasst werden die Messwerte in einem Beobachtungsvektor **L**:

$$
\frac{L^T}{1,n} = (L_1 \quad L_2 \quad \dots \quad L_n)
$$

Die gesuchten Parameter oder Unbekannten **u** (Koordinaten und Höhen für Punkte, Parameter einer Transformation) werden in einem Unbekannten- oder Parametervektor **X** zusammengefasst:

$$
\frac{X^{T}}{1, n} = (X_1 \quad X_2 \quad \dots \quad X_n)
$$

Zur Berechnung der Unbekannten sind die Beobachtungen mit diesen in einen funktionalen Zusammenhang zu bringen. Dabei sind drei mögliche Fälle zu unterscheiden:

- 1. n > u: überbestimmtes System.
- 2. n = u: eindeutig bestimmtes System.
- 3. n < u: unterbestimmtes System.

Ein Ausgleichungsproblem liegt nur im 1. Fall vor. Für den 2.Fall sind die Unbekannten eindeutig ohne Kontrollen bestimmbar. Im 3. Fall kann zumindest ein Teil der Unbekannten nicht aus den Messgrößen bestimmt werden. Die Ausgleichungsrechnung befasst sich daher nur mit dem 1. Fall.

Desweiteren werden die Beobachtungen **L** und die Unbekannten **X** unterschieden in (Niemeier, 2002):

> $\tilde{L}, \tilde{X}$ : wahre, theoretische Werte L<sup>o</sup>, X<sup>o</sup>: Näherungswerte  $\hat{L}$ ,  $\hat{X}$ : ausgeglichene Werte

#### **a) funktionales Modell**

Die funktionalen Beziehungen zwischen den Messungen und den Unbekannten werden in einem funktionalen Modell zusammengefasst. Bei der Ausgleichung nach vermittelnden Beobachtungen wird jeweils eine Beobachtung als Funktion der Unbekannten dargestellt (Niemeier, 2002).

$$
\widetilde{L}_i = f_i(\widetilde{X}_1 \ \widetilde{X}_2 \ \ldots \ \widetilde{X}_n)
$$

Dieser Zusammenhang gilt allerdings nur für theoretische Beobachtungsgrößen und Unbekannte. Für die mit Messungenauigkeiten behafteten tatsächlichen Messungen gilt diese Beziehung nur, wenn für diese Verbesserungen eingeführt werden.

$$
L_i + v_i = f_i(\widehat{X}_1 \quad \widehat{X}_2 \quad \dots \quad \widehat{X}_n)
$$

### **b) Linearisierung der Beobachtungsgleichungen**

Bei denen im funktionalen Modell aufgestellten Beziehungen kann es sich um lineare oder nichtlineare Beziehungen handeln. Für nichtlineare Beziehungen ist eine Linearisierung erforderlich, da der Ausgleichungsalgorithmus nur für lineare Beziehungen funktioniert.

Zunächst sind für die gesuchten Parameter **X** Näherungswerte **X<sup>0</sup>** zu bestimmen. Dies erfolgt in der Regel mit den geodätischen Standardberechnungsmethoden (Jäger, Müller, Saler, & Schwäble, 2005). Für die Linearisierung wird eine Taylor-Reihe aufgestellt und mit den genäherten Unbekannten **X<sup>0</sup>** bis zur 1. Ableitung berechnet:

$$
L_i + v_i = f_i(X_1^0 \quad X_2^0 \quad \dots \quad X_n^0) + \left(\frac{\partial f_i(X)}{\partial X_1}\right)_0 * \widehat{x}_1 + \left(\frac{\partial f_i(X)}{\partial X_2}\right)_0 * \widehat{x}_2 + \dots + \left(\frac{\partial f_i(X)}{\partial X_u}\right)_0 * \widehat{x}_u
$$

Die einzelnen partiellen Ableitungen werden in der Design- bzw. Koeffizientenmatrix **A** zusammengefasst.

$$
\frac{A}{n, u} = \begin{pmatrix}\n\left(\frac{\partial f_1(X)}{\partial X_1}\right)_0 & \left(\frac{\partial f_1(X)}{\partial X_2}\right)_0 & \dots & \left(\frac{\partial f_1(X)}{\partial X_u}\right)_0 \\
\left(\frac{\partial f_2(X)}{\partial X_1}\right)_0 & \left(\frac{\partial f_2(X)}{\partial X_2}\right)_0 & \left(\frac{\partial f_2(X)}{\partial X_u}\right)_0 \\
\vdots & \vdots & \ddots & \vdots \\
\left(\frac{\partial f_n(X)}{\partial X_1}\right)_0 & \dots & \left(\frac{\partial f_n(X)}{\partial X_u}\right)_0\n\end{pmatrix}
$$

Die endgültigen ausgeglichenen Unbekannten setzen sich aus den Näherungswerten  $\boldsymbol{\mathsf{X}}^{\boldsymbol{0}}$  und den ausgeglichenen Koordinatenzuschlägen  $\widehat{\boldsymbol{x}}$  zusammen.

$$
\widehat{X} = X^0 + \widehat{x}
$$

Mit den Näherungswerten für die Unbekannten lassen sich über den funktionalen Zusammenhang auch Näherungswerte für die Beobachtungen L<sup>0</sup> berechnen. Durch Subtraktion von den Messwerten **L** erhält man die gekürzten Beobachtungen **l:** 

$$
l = L - L^0
$$

Dieser gekürzte Beobachtungsvektor wird als eigentlicher Beobachtungsvektor für die weiteren Berechnungen eingeführt. Mit ihm ergibt sich die endgültige linearisierte Form des funktionalen Modells:

$$
l + \nu = A * \widehat{x}
$$

#### **c) stochastisches Modell**

Zur Beurteilung der Genauigkeiten der Beobachtungen muss zunächst die in 3.1.5 genannte Kovarianzmatrix aufgestellt werden. Auf der Hauptdiagonalen sind die Varianzen der einzelnen Beobachtungen aufgeführt, während die Nebenelemente Angaben über die Korrelationen zwischen den einzelnen Beobachtungen enthalten. Diese sind oft schwer zu ermitteln, so dass die Nebenelemente meist mit Nullen aufgefüllt werden.

$$
\Sigma_{ll} = \begin{pmatrix} \sigma_1^2 & \cdots & & 0 \\ \vdots & \sigma_2^2 & & \vdots \\ 0 & \cdots & & \sigma_n^2 \end{pmatrix}
$$

Durch Ausklammern einer Varianz der Gewichtseinheit (a priori)  $\sigma_0$  wird die Kovarianzmatrix zur Kofaktormatrix  $q_{ll}$ . Sie enthält Aussagen über Genauigkeitsrelationen zwischen den Beobachtungen. Diese Varianz kann frei gewählt werden und wird daher in den meisten Ausgleichungsprogrammen mit 1 belegt (Niemeier, 2002).

$$
Q_{ll}=\frac{1}{\sigma_0^2}\Sigma_{ll}
$$

Die Inverse der Kofaktormatrix wird als Gewichtsmatrix **P** bezeichnet und garantiert dass gute Messergebnisse mit einem höheren Gewicht in die Auswertung eingehen als weniger gute.  $P = (Q_{II})^{-1}$ 

#### **3.3.2 Die Methode der kleinsten Quadrate**

Die Methode der kleinsten Quadrate wurde im Jahr 1795 von Carl Friedrich Gauß entwickelt und Anfang des 19.Jahrhunderts von A.M. Legendre publiziert. Verwendung fand sie zunächst nur bei astronomischen Beobachtungen (Fröhlich, 2003). Ab ca. 1850 kam der Durchbruch dieser Methode bei der Auswertung von Messungen in der Landesvermessung. Heute ist die Methode der kleinsten Quadrate die Standardmethode für viele Auswertungen in Geodäsie und Geoinformatik (Neitzel, 2010).

Mit der Methode der kleinsten Quadrate wird eine Ausgleichungsforderung (Bedingung) eingeführt. Diese lautet:  $v^T * P * v \rightarrow min$ .

Durch die Minimierung der Verbesserungsquadratsummen wird eine optimale Lösung erzielt. Von der Ausgleichungssoftware werden dazu im Ausgleichungsalgorithmus die ermittelten Verbesserungen  $v$  an die Näherungswerte der Unbekannten  $X<sup>0</sup>$  angebracht. Mit den neu ermittelten Näherungswerten  $X<sup>0</sup>$  werden dann neue Verbesserungen  $v$  und neue Näherungswerte  $X<sup>0</sup>$  berechnet. Dieser Vorgang wiederholt sich so lange bis keine Verbesserungen mehr eintreten oder eine vorher definierte Abbruchschranke erreicht ist. Für die Anwender von entsprechenden Softwareprogrammen läuft dieser Ablauf als Iterationsverfahren nahezu unbemerkt im Hintergrund ab (Fröhlich, 2003).

#### **3.3.3 Ausgleichungsalgorithmus**

Die Lösung der im funktionalen Modell beschriebenen Ausgleichung nach vermittelnden Beobachtungen (auch Gauß-Markov-Modell genannt) läuft im Einzelnen folgendermaßen ab:

Mit Hilfe der Designmatrix **A** und der Gewichtsmatrix **P** erhält man die Normalgleichungsmatrix **N**, welche invertiert auch mit  $Q_{\hat{\imath}\hat{\imath}}$  bezeichnet wird.

$$
N = P^T * P * A; \qquad Q_{\widehat{x}\widehat{x}} = N^{-1}
$$

Als Zwischenlösung erhält man die gekürzten Unbekannten  $\hat{x}$ .

$$
\widehat{\mathbf{x}} = \mathbf{Q}_{\widehat{\mathbf{x}}\widehat{\mathbf{x}}} * A^T * P * l
$$

Die Verbesserungen **v** ergeben sich aus

$$
v=A\ast\widehat{x}-l
$$

Mit Hilfe der Verbesserungen lassen sich neue Näherungswerte der Beobachtungen **L0** und der gekürzten Beobachtungen **l** bestimmen bis die unter 3.3.2. beschriebene Genauigkeit (Abbruchschranke) erreicht ist. Danach erhält man mit Hilfe der letzten Näherungslösung X<sup>0</sup> und der letzten gekürzten Unbekannten  $\hat{x}$  die ausgeglichenen Unbekannten  $\widehat{X}$ .  $\widehat{X} = X^0 + \widehat{X}$ 

Die Varianz der Gewichtseinheit (a posteriori) ergibt sich aus

$$
s_0^2 = \frac{v^T * P * v}{n - u}
$$

Sie wird zur Berechnung der Genauigkeiten der ausgeglichenen Unbekannten benö-

$$
\sum_{\widehat{x}} \widehat{x} = s_0^2 * Q_{\widehat{x}} \widehat{x}
$$

Nach Beendigung des Ausgleichungsalgorithmus ist eine Schlussprobe durchzuführen:  $\hat{L} = L + v = \varphi(\widehat{X})$ 

#### **3.3.4 Der Allgemeinfall der Ausgleichungsrechnung**

Die im funktionalen Modell unter 3.3.1 und im Ausgleichungsalgorithmus unter 3.3.3 dargestellten Inhalte beziehen auf die Ausgleichung nach vermittelnden Beobachtungen und auf die Bedingung, dass sich je eine Beobachtung als Funktion aller gesuchten Unbekannten darstellen lässt. Werden im funktionellen Modell jedoch mehrere Beobachtungen mit den Unbekannten verknüpft, so spricht man vom Allgemeinfall der Ausgleichungsrechnung, auch als Gauß-Helmert-Modell bekannt. Für das funktionale Modell und den Ausgleichungsalgorithmus bedeutet dies einige Änderungen.

#### **a) Funktionales Modell**

Zunächst wird der Ausgleichungsansatz anders formuliert.

$$
\boldsymbol{F}_i(\widetilde{\boldsymbol{L}},\widetilde{\boldsymbol{X}})=\boldsymbol{0}
$$

Neben der Designmatrix **A** ist zur Lösung der Ausgleichung auch eine Modellmatrix **B** und ein Widerspruchsvektor **w** zu bilden:

$$
\frac{A}{r,u} = \begin{pmatrix}\n\left(\frac{\partial f_1(L,X)}{\partial X_1}\right)_0 & \left(\frac{\partial f_1(L,X)}{\partial X_2}\right)_0 & \dots & \left(\frac{\partial f_1(L,X)}{\partial X_u}\right)_0 \\
\left(\frac{\partial f_2(L,X)}{\partial X_1}\right)_0 & \left(\frac{\partial f_2(L,X)}{\partial X_2}\right)_0 & \left(\frac{\partial f_2(L,X)}{\partial X_u}\right)_0 \\
\vdots & \ddots & \vdots \\
\left(\frac{\partial f_n(L,X)}{\partial X_1}\right)_0 & \dots & \left(\frac{\partial f_n(L,X)}{\partial X_u}\right)_0\n\end{pmatrix}
$$

<sup>96</sup> Durchführung einer Geometrieverbesserung der Liegenschaftskarte der Flur 1 der Gemarkung Neuglobsow unter Verwendung des Liegenschaftszahlenwerks

$$
\frac{B}{r,n} = \begin{pmatrix}\n\left(\frac{\partial f_1(L,X)}{\partial L_1}\right)_0 & \left(\frac{\partial f_1(L,X)}{\partial L_2}\right)_0 & \dots & \left(\frac{\partial f_1(L,X)}{\partial L_u}\right)_0 \\
\left(\frac{\partial f_2(L,X)}{\partial L_1}\right)_0 & \left(\frac{\partial f_2(L,X)}{\partial L_2}\right)_0 & \left(\frac{\partial f_2(L,X)}{\partial L_u}\right)_0 \\
\vdots & \vdots & \vdots \\
\left(\frac{\partial f_n(L,X)}{\partial L_1}\right)_0 & \dots & \left(\frac{\partial f_n(L,X)}{\partial L_u}\right)_0\n\end{pmatrix}
$$
\n
$$
w = F(L,X^0) = \begin{pmatrix} f_1(L,X^0) \\
f_2(L,X^0) \\
\vdots \\
f_r(L,X^0)\n\end{pmatrix}
$$

Mit diesen Hilfsgrößen ergibt sich das linearisierte funktionale Modell für das Gauß-Helmert-Modell:  $B * v + A * \hat{x} + w = 0$ 

### **b) Ausgleichungsalgorithmus**

Die Lösung für die Unbekannten erhält man aus dem Gleichungssystem

$$
\binom{k}{\widehat{x}} = -\binom{BQ_{ll}B^T}{A^T} \cdot \binom{A}{0}^{-1} * \binom{W}{0} = -\binom{Q_{11}}{Q_{21}} \cdot \binom{Q_{21}}{Q_{22}} * \binom{W}{0}
$$

, wobei sich die einzelnen Elemente der Blockmatrix wie folgt zusammen setzen:

$$
Q_{22} = (A^T * [B * Q_{ll} * B^T]^{-1} * A)^{-1}
$$
  
\n
$$
Q_{12} = -(B * Q_{ll} * B^T)^{-1} * A * Q_{22}
$$
  
\n
$$
Q_{21} = Q_{12}
$$
  
\n
$$
Q_{11} = -(B * Q_{ll} * B^T)^{-1} * (I - A * Q_{21})
$$

Der Korrelatenvektor **k** berechnet sich aus

$$
k=-Q_{11} * w
$$

und die Verbesserungen **v**  $\boldsymbol{v}=\boldsymbol{Q}_{\boldsymbol{l l}}*\boldsymbol{B}^{\boldsymbol{T}}*\boldsymbol{k}.$ 

Die ausgeglichenen gekürzten Unbekannten  $\hat{x}$  ergeben aus

$$
\widehat{\mathbf{x}} = \mathbf{Q}_{21} * \mathbf{w}
$$

, womit sich mit Hilfe der Näherungslösungen der Unbekannten **X<sup>0</sup>** und der Beobachtungen L die ausgeglichenen Unbekannten und Beobachtungen  $\widehat{X}$  bzw.  $\widehat{L}$  berechnen lassen:  $\widehat{X} = X^0 + \widehat{x}$ 

 $\hat{L} = L + v$ 

Diese sind als neue Näherungslösungen  $X^0$  und  $L^0$  wieder in das funktionale Modell einzuführen, bis die gewählte Abbruchschranke erreicht ist. Zur Bestimmungen der Genauigkeiten wird zunächst die Varianz der Gewichtseinheit (a priori) benötigt:

$$
s_0 = \frac{-k^T * (w + A * \widehat{x})}{r - u}
$$

Die Kofaktormatrix der ausgeglichenen Unbekannten berechnet sich aus

$$
Q_{\widehat{x}\widehat{x}}=-\widehat{Q}_{22}
$$

, und die Kovarianzmatrix der ausgeglichenen Unbekannten somit aus

$$
\sum_{\widehat{x}}\widehat{x}} = s_0^2 * Q_{\widehat{x}}\widehat{x}
$$

Am Ende der Ausgleichung sollte wieder eine Schlussprobe durchgeführt werden.

$$
\boldsymbol{\varphi}\big(\boldsymbol{\hat{L}}, \boldsymbol{\widehat{X}}\big) = \mathbf{0}
$$

Die Komplexität der Berechnungsformeln zeigt, warum diese Ausgleichungsrechnung bisher gemieden wurde. Nur mit Hilfe der Matrizenalgebra lässt sich die Berechnung durchführen. Bei der manuellen Berechnung ohne technische Hilfsmittel war diese Ausgleichungsrechnung in der Praxis wegen des hohen Zeitaufwandes (abhängig von der Anzahl der Iterationen) nicht anwendbar. Heute hat sich dies durch die Entwicklung spezieller Softwareprogramme und der erheblichen Erweiterung der Arbeitsspeicher der Computer jedoch geändert.

#### **c) Sonderfall: bedingte Ausgleichung**

Als Sonderfall des Gauß-Helmert-Modells wäre noch die bedingte Ausgleichung zu nennen. Abweichend vom Allgemeinfall werden hier keine Unbekannten in den funktionalen Zusammenhang mit eingebunden.

$$
\boldsymbol{F}_i(\tilde{\boldsymbol{L}})=\boldsymbol{0}
$$

Die Lösung beschränkt sich hier lediglich auf die optimale Ausgleichung der Beobachtungen. Dies kann z.B. für die Ausgleichung eines Nivellementsnetzes zweckmäßig sein, wo zunächst nur die einzelnen Nivellementsschleifen optimiert werden. Durch die Beschränkungen auf die Beobachtungen ergeben sich im funktionalen Modell und bei der Berechnung zahlreiche Vereinfachungen. Zur Nachvollziehung wird z.B. auf Niemeier, 2002 verwiesen.

Neben den klassischen Ausgleichungsmethoden existieren auch noch andere Verfahren, die sogenannten robusten Ausgleichungsverfahren. Diese haben bei der Durchführung der Flurkartenerneuerung jedoch keine Bedeutung.

## *3.4 Interpretation der Ausgleichungsergebnisse*

Heute läuft die Berechnung der Ausgleichung mit Hilfe des Computers für den Benutzer unsichtbar im Hintergrund ab. Wichtiger ist daher die Interpretation der Ausgleichungsergebnisse. Das Ausgleichungsprogramm führt dazu eine Reihe statistischer Tests durch und präsentiert diese in den Protokolldateien. Kritische Werte sind dabei meist mit einem **\*** gekennzeichnet. Die wichtigsten statistischen Kenngrößen sollen im Folgenden kurz erläutert werden.

### **3.4.1 Genauigkeiten**

Die Begriffe Genauigkeit und Zuverlässigkeit stehen in engem Zusammenhang mit der Qualität der Beobachtungen und somit der Qualität der Ergebnisse. Die Kriterien zur Beurteilung der Qualität sollten dabei allgemein akzeptiert, nachvollziehbar, objektiv und für die jeweilige Aufgabe geeignet sein (Niemeier, 2002).

### **a) Lokale Genauigkeitskriterien**

In der Ausgleichungsrechnung werden Aussagen zur Genauigkeit in der Kofaktormatrix  $\mathbf{Q}_{\hat{\chi}\hat{\chi}}$  aufgeführt. Die Kofaktormatrix unterteilt sich in viele kleine Submatrizen  $q_{xx,i}$ . Werden als Unbekannte bei der Ausgleichung beispielsweise die Lagekoordinaten x und y gesucht, dann sieht eine entsprechende Submatrix folgendermaßen aus:

$$
\boldsymbol{q}_{xx,i} = \begin{pmatrix} \boldsymbol{q}_{x_ix_i} & \boldsymbol{q}_{x_iy_i} \\ \boldsymbol{q}_{y_ix_i} & \boldsymbol{q}_{y_iy_i} \end{pmatrix}
$$

In Verbindung mit der Varianz der Gewichtseinheit (siehe 3.3.4) berechnen sich die Standardabweichungen der Lagekoordinaten wie folgt:

$$
s_{x_i} = \widehat{\sigma}_0 * \sqrt{q_{x_i x_i}} \qquad \qquad s_{y_i} = \widehat{\sigma}_0 * \sqrt{q_{y_i y_i}}
$$

Als geeignetes Genauigkeitskriterium bietet sich der mittlere Punktfehler (Helmertscher Punktfehler) an:

$$
s_{P_i}^H = \sqrt{s_{x_i}^2 + s_{y_i}^2}
$$

Der Werkmeistersche Punktfehler kann ebenfalls als lokales Genauigkeitsmaß für einen Punktfehler angegeben werden:

$$
s_{P_i}^W = \sqrt{s_{x_i}^2 + s_{y_i}^2 - s_{xy}^2}
$$

Diese Punktfehler ergeben eine Genauigkeit des bestimmten Punktes mit einer Wahrscheinlichkeit von 68,3%. Wird eine qualifiziertere Aussage zur Lage und Genauigkeit eines Punktes gefordert, so sind die berechneten Standardabweichungen mit entsprechenden Faktoren zu multiplizieren (siehe 3.1.3).

#### **b) Fehler- und Konfidenzellipsen**

Zur Veranschaulichung der Ausgleichungsergebnisse werden von den Ausgleichungsprogrammen auch Fehlerellipsen (Abb. 38) dargestellt. Mit den Beobachtungen geben diese Fehlerellipsen Hinweise auf die Qualität der Punktbestimmung und lassen vermuten, dass sich die wahre Punktlage mit einer Wahrscheinlichkeit von 30- 40% (je nach Zahl der Überbestimmungen) innerhalb dieser Fehlerellipse befindet. Zur grafischen Darstellung der Fehlerellipsen müssen deren Elemente (große Halbachse **A**, kleine Halbachse **B**, Richtungswinkel der großen Halbachse **A**, siehe Abb. 38) berechnet werden (Fröhlich, 2003).

$$
A_F^2 = \frac{1}{2} s_0^2 (q_{xx} + q_{yy} + \omega)
$$
  

$$
B_F^2 = \frac{1}{2} s_0^2 (q_{xx} + q_{yy} - \omega)
$$
  

$$
\theta_F = \frac{1}{2} arctan\left(\frac{2q_{xx}}{q_{xx} - q_{yy}}\right)
$$

Mit der Hilfsgröße  $\omega$ :

$$
\omega^2 = (q_{xx}-q_{yy})^2 + 4q_{xy}^2
$$

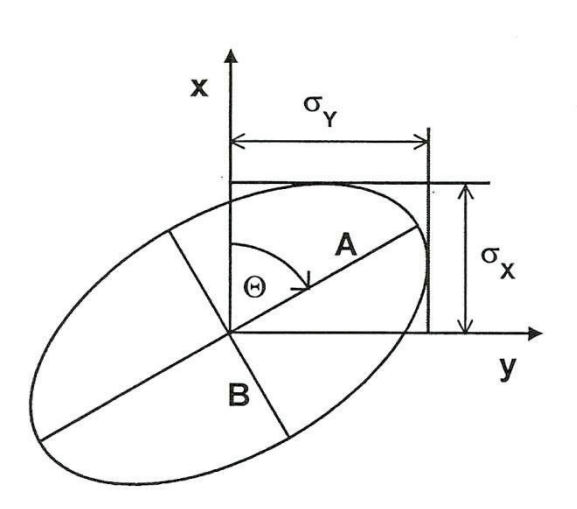

**Abbildung 38: Fehlerellipse (Fröhlich, 2003)**

Bei dieser Fehlerellipse beträgt die Wahrscheinlichkeit der wahren Lage eines Punktes 30-40%. Daher werden heute Konfidenzellipsen berechnet, die die Punktfehler in Abhängigkeit der gewünschten Zuverlässigkeit und den Überbestimmungen darstellen. Für die Berechnung der Konfidenzellipsen werden die Quantile der Fisher-Verteilung verwendet.

$$
A_K^2 = 2 * F_{2,f,1-\alpha} * A_F^2
$$
  

$$
B_K^2 = 2 * F_{2,f,1-\alpha} * B_F^2
$$
  

$$
\theta_K = \theta_F
$$

Aus Lage und Form einer Fehler- oder Konfidenzellipse ergeben sich Aussagen über die Qualität einer Punktbestimmung. Da eine Strecke einen Punkt immer in Messrichtung und eine Richtung einen Punkt immer quer zur Messrichtung festlegt, kann anhand der Fehlerellipse z.B. die ungenauere Beobachtung herausgefiltert werden. Im Idealfall wirken sich die gemessenen Beobachtungen von allen Seiten auf den Punkt gleich und mit hoher Genauigkeit aus. Diese Fehler- / Konfidenzellipsen haben dann die Form von kleinen Kreisen (Fröhlich, 2003).

Mit Hilfe der Konfidenz- und Fehlerellipsen lassen sich erforderliche Verdichtungen (Passpunktbestimmungen) für ein geodätisches Lagenetz planen. Besonders in Bereichen mit großen Fehler- und Konfidenzellipsen ist dies zweckmäßig (siehe auch 3.5). Diese Ellipsen werden zur Betrachtung auf dem Bildschirm meist mit einem Überhöhungsfaktor dargestellt, da sie in Abhängigkeit des Maßstabes sonst nicht erkennbar wären.
#### **c) Globale Genauigkeitskriterien**

Zur Beurteilung der Qualität der Punktbestimmungen für einen größeren Bereich oder ein gesamtes Netz bieten sich globale Genauigkeitskriterien an. Mit Hilfe der gesamten Kovarianzmatrix  $\sum_{xx}$  lässt sich eine mittlere Koordinatengenauigkeit  $\bar{\sigma}_x^2$ berechnen. Für die unterschiedlichen Berechnungsmethoden der mittleren Koordinatengenauigkeit wird auf (Niemeier, 2002) verwiesen.

#### **3.4.2 Zuverlässigkeit**

Die Zuverlässigkeit des Ausgleichungsergebnisses bezieht sich auf die Kontrollmöglichkeiten der Beobachtungen im Ausgleichungsmodell. Diese stehen im engen Zusammenhang mit den vorhandenen Überbestimmungen. Mit der Entwicklung der Zuverlässigkeitstheorie durch Baarda im Jahr 1968 ergaben sich objektive Kriterien für die Kontrolliertheit von Beobachtungen und die Abschätzung von Einflüssen nicht aufdeckbarer Fehler auf die Unbekannten. Die Zuverlässigkeitskriterien werden aus der Kofaktormatrix  $Q_{\nu\nu}$  der Verbesserungen in Verbindung mit der Gewichtsmatrix **P** berechnet (Niemeier, 2002).

Die Ableitung von Zuverlässigkeitsmaßen für einzelne Beobachtungen steht in engen Zusammenhang mit den Redundanzanteilen der Beobachtungen. Der Redundanzanteil  $r_i$  beschreibt das i-te Diagonalelement von  $Q_{nn} * P$ .

# $r_i = (q_{vv})_{ii} * p_{ii}$

Dieser Redundanzanteil  $r_i$  stellt den Überbestimmungsanteil einer einzelnen Beobachtung an der Gesamtredundanz (**r = n - u**) dar. Liegen für einzelne Unbekannte ausreichend Beobachtungen mit hinreichender Genauigkeit vor, so steigt auch die Wahrscheinlichkeit grobe Fehler in den Beobachtungen zu erkennen. Dabei ist zu beachten, dass ungenaue Beobachtungen genaue Beobachtungen nur schwach kontrollieren, wohingegen genaue Beobachtungen (bei geeigneter Anordnung) ungenaue Beobachtungen vollständig kontrollieren (Fröhlich, 2003). Der Redundanzanteil  $r_i$  einer Beobachtung kann in den Extremfällen die Werte 1 (Beobachtungsfehler zeigt sich vollständig in den Verbesserungen) oder 0 (Beobachtungsfehler wird nicht erkannt) annehmen. In Verbindung mit dem Faktor 100 lässt sich der **E**influss der **V**erbesserung auch in % darstellen.

# $EV_i = r_i * 100\%$

Die Kontrolliertheit der einzelnen Beobachtungen steht in der Praxis im Widerspruch zur Wirtschaftlichkeit. Zur Beurteilung der Zuverlässigkeit der Beobachtung wird deshalb folgendes Schema eingesetzt (Neitzel, 2010):

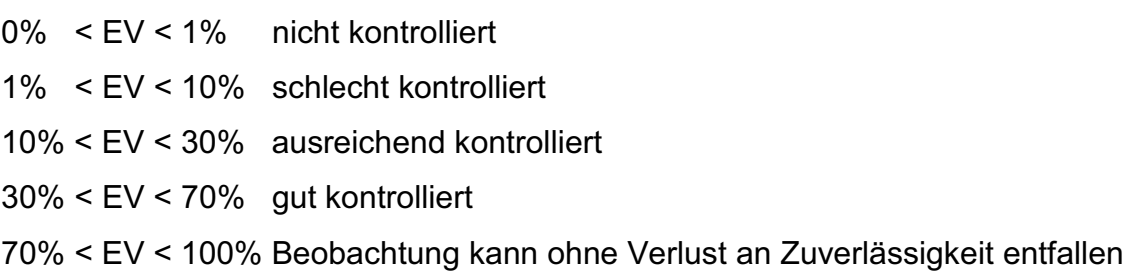

#### **3.4.3 Ausreißersuche mittels Data-Snooping**

Das Konzept der Ausreißersuche wurde ebenfalls durch Baarda Ende der 1960er Jahre entwickelt und seitdem als Data-Snooping bezeichnet.

#### **a) Globaltest**

Zunächst wird zur Überprüfung der vor der Ausgleichung gewählten Genauigkeiten der Globaltest durchgeführt. Dabei wird die geschätzte Varianz der Gewichtseinheit (a priori)  ${\sigma_0}^2$  mit der berechneten Varianz der Gewichtseinheit (a posteriori)  $\hat{\sigma}_0^2$  verglichen (dividiert).

$$
F=\frac{\widehat{\sigma}_0^2}{\sigma_0^2}
$$

Beide Varianzen sollten etwa gleich groß sein. Es gilt:

- 1)  $\widehat{\sigma}_0^{\;\;2} \approx {\sigma_0}^2$  : Beobachtungsgenauigkeit  $\sigma_i$  objektiv vorgegeben
- ${\bf 2)}$   $\widehat{\bm{\sigma}}_0^{\phantom{2}} \gg {\bm{\sigma}_0}^2$  : Beobachtungsgenauigkeit  $\bm{\sigma}_{\bm{i}}$  zu gut, d.h. zu gering angenommen oder Ausreißer im Datenmaterial
- $\bf 3)$   $\,\bm{\widehat{\sigma}_0}^2 \ll \bm{\sigma_0}^2$  : Beobachtungsgenauigkeit  $\bm{\sigma_i}$  zu schlecht, d.h. zu hoch angenommen (Fröhlich, 2003)

Für den Fall 1) bedeutet dies, dass die Genauigkeiten für die Beobachtungen vor der Ausgleichung richtig gewählt wurden. In den Fällen 2) und 3) müssen jedoch noch Verbesserungen im stochastischen Modell vorgenommen werden bzw. eventuelle grobe Fehler (Fall 2) beseitigt werden (Fröhlich, 2003).

#### **b) Lokaltest**

Tritt Fall 2) des Globaltestes ein und ist das stochastische Modell in Ordnung, so muss eine grobe Abweichung vorhanden sein. Mit dem Lokaltest ist im nächsten Schritt eine Analyse sämtlicher Beobachtungen durchzuführen. Grobe Abweichungen werden sich bei der Ausgleichung hauptsächlich bei den Verbesserungen auswirken. Daher wird als Testgröße die **N**ormierte **V**erbesserung berechnet.

$$
NV_i = \frac{v_i}{\sigma_{v_i}} = \frac{v_i}{\sigma_0 * \sqrt{(q_{vv})_{ii}}}
$$

Bei der Berechnung der Normierten Verbesserung  $\delta_{i}N_{i}$  ist die Standardabweichung der Beobachtung  $\sigma_0$  vor der Ausgleichung zu verwenden, da die Standardabweichung  $s_0$  nach der Ausgleichung durch das Ergebnis verfälscht sein könnte.

Baarda (1968) hat festgestellt, dass die Normierten Verbesserungen  $N V_i$  der standardisierten Normalverteilung mit *N*(0, 1) folgen (siehe Abb. 39), wenn keine Ausreißer in den Beobachtungen vorhanden sind. Ein Ausreißer liegt vor, wenn der Wert  $|NV_i|$  größer ist als der aus der standardisierten Normalverteilung abgeleitete Grenzwert. Dieser beträgt bei einer Sicherheitswahrscheinlichkeit  $\alpha$  von 99,9% 3,29. Daher stammt auch der in vielen Ausgleichungsprogrammen voreingestellte kritische Wert **k**=3,3.

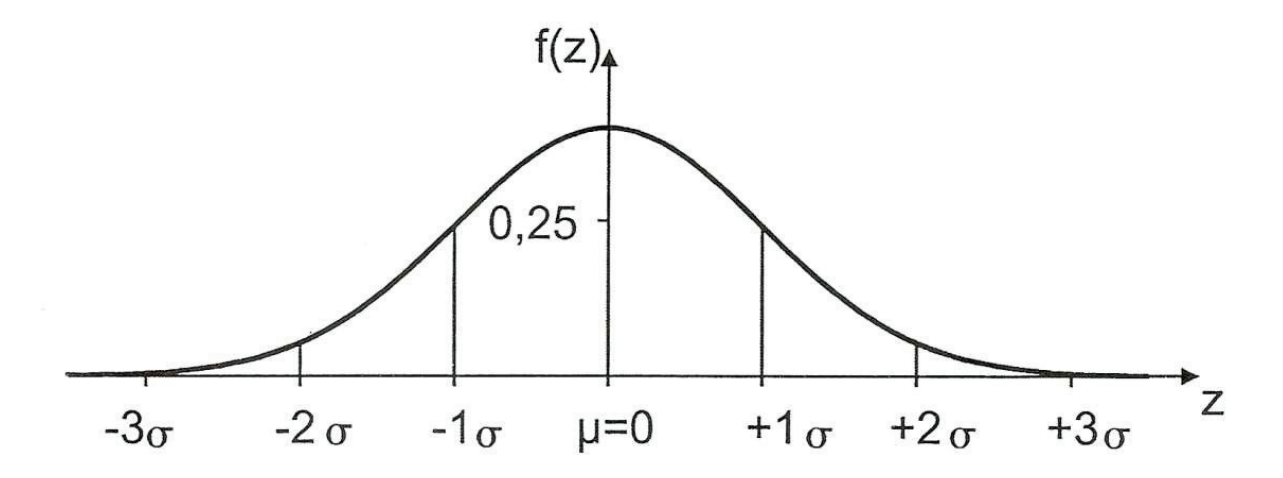

**Abbildung 39: Standardisierte Normalverteilung (Fröhlich, 2003)** 

In der Praxis wird häufig folgendes Schema verwendet (Neitzel, 2010):

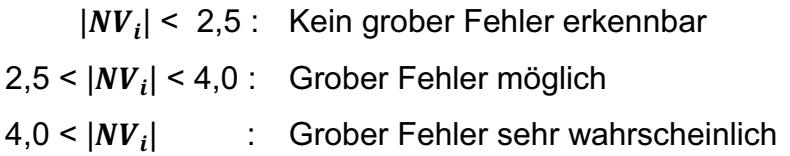

Im Programmablauf wird für jede Beobachtung eine Normierte Verbesserung  $N_i$ berechnet. Die  $N V_i$  werden betragsmäßig geordnet und mit dem voreingestellten kritischen Werten **k** verglichen. Unterschreiten die Normierten Verbesserungen NV<sub>i</sub> den Wert **k**, so ist die Ausgleichungsberechnung beendet. Übersteigt ein oder mehrere  $N V_i$  den kritischen Wert, so werden diese als grobe Fehler gekennzeichnet.

#### **c) Innere Zuverlässigkeit**

Wurde ein grober Fehler GF<sub>i</sub> bei einer Beobachtung ermittelt, dann ist es notwendig seine wahre Größe zu erfahren. Die Größe des groben Fehlers  $GF_i$  berechnet sich aus:  $\boldsymbol{G} \boldsymbol{F}_i = \frac{-v_i}{r_i}$ 

Für jede Verbesserung kann ein Grenzwert GRZW<sub>i</sub> berechnet werden. Dieser gibt an, wie groß eine Verbesserung werden kann, bevor sie als grober Fehler erkannt

$$
\text{wird.} \qquad \qquad \mathbf{GRZW}_{i} = \frac{\delta_{0} * \sigma_{l_i}}{\sqrt{r_i}}
$$

 $\delta_0$  ist eine Hilfsgröße, die vom gewählten kritischen Wert **k** und einer prozentualen Testgüte abhängig ist. Aus der o.a. Formel ist ersichtlich, dass dieser Grenzwert insbesondere von der individuellen Standardabweichung und der Redundanz der betrachteten Beobachtung abhängt (Neitzel, 2010).

Aus den dargestellten Zusammenhängen ist ersichtlich, dass grobe Fehler das Ergebnis der Ausgleichung erheblich beeinflussen. Mit Hilfe des Data-Snooping lassen sich grobe Fehler in der Regel lokalisieren und eliminieren. An der Kontrolliertheit der Beobachtungen EV und dem Grenzwert GRZW<sub>i</sub> ist die innere Zuverlässigkeit erkennbar.

#### **d) Äußere Zuverlässigkeit**

Neben den Variablen, die die innere Zuverlässigkeit der Ausgleichung darstellen, existieren auch solche für die äußere Zuverlässigkeit. Wird ein grober Fehler erkannt ist es wichtig, wie dieser das Ausgleichungsergebnis beeinflusst. Der **E**influss auf die relative **Punktlage**  $EP_i$  **berechnet sich wie folgt:** 

$$
EP_i = -\frac{v_i}{r_i} * (1 - r_i) = GF_i * (1 - r_i)
$$

Ist der Einfluss der Beobachtung gering, so kann gegebenenfalls der Ausreißer in der Ausgleichung verbleiben.  $EP_i$  wird dazu mit der Standardabweichung des Punktes  $\sigma_P$  nach der Ausgleichung verglichen. In Abhängigkeit der Normierten Verbesserung zum kritischen Wert **k** und dem **EV**-Wert für diese Beobachtung ergeben sich 4 grundsätzlich mögliche Fälle (Neitzel, 2010).

- 1) alle Werte  $EV > 30\%$ , alle Werte  $|NV_i| < k$  und alle Werte  $|EP_i| < \sigma_P$ Das Ergebnis erfüllt die Anforderungen bezüglich der Genauigkeit und Zuverlässigkeit.
- 2) alle Werte  $EV > 30\%$ , ein Wert  $|NV_i| > k$  und alle Werte  $|EP_i| < \sigma_P$  In einer Beobachtung liegt vermutlich ein Ausreißer vor. Da dieser nur einen geringen Einfluss auf den die Messung berührenden Punkt hat, kann diese Beobachtung in den Eingangsdaten verbleiben.
- 3) alle Werte  $EV > 30\%$ , ein Wert  $|NV_i| > k$  und ein Wert  $|EP_i| > \sigma_P$ In einer Beobachtung liegt vermutlich ein Ausreißer vor, dessen Einfluss auf den die Messung berührenden Punkt nicht tolerierbar ist. Die entsprechende Beobachtung ist aus dem Beobachtungsvektor zu streichen.
- 4) ein Wert EV  $\langle 10\%, 20\% \rangle$  alle Werte  $|NV_i| \langle k \rangle$  and alle Werte  $|EP_i| \langle \sigma_P$ Obwohl alle normierten Verbesserungen und alle mittleren Punktfehler unterhalb der festgelegten Schrankenwerte liegen, kann ein Ausreißer in der Beobachtung mit **EV** < 10% nicht ausgeschlossen werden, da der Redundanzanteil sehr gering ist. Abhilfe kann in diesem Fall nur durch die Einführung zusätzlicher Beobachtungen oder durch Steigerung der Genauigkeit über Nachbarmessungen geschaffen werden.

Mit Hilfe einer zusätzlichen Kenngröße  $EGK_i$  kann der Einfluss eines nicht erkannten groben Fehlers auf die anhängenden Punkte dargestellt werden. EGK<sub>i</sub> wird als Einfluss des **G**renzwertes auf die berührenden **K**oordinaten bezeichnet.

# $EGK_i = (1 - r_i) * GRZW_i$

Je besser eine Beobachtung durch andere Beobachtungen kontrolliert ist, desto kleiner ist der Einfluss eines groben Fehlers auf die Punktlage. Dagegen wirkt sich ein grober Fehler einer schlecht kontrollierten Beobachtung voll auf die Koordinaten der anhängenden Punkte aus (Schröder, 2009).

Praktische Erfahrungen haben gezeigt, dass die o.a. Ausreißersuche lediglich ca. 5% fehlerhafte Beobachtungen an der Gesamtanzahl der Beobachtungen erkennt. Dieser Wert ist keine feste Größe, sondern variiert entsprechend der Geometrie des Ausgleichungsproblems und der Anzahl der Beobachtungen. Um die Qualität der Beobachtungen zu prüfen, ist z.B. bei der Verdichtung eines Festpunktfeldes folgendes Ablaufschema zu wählen (Neitzel, 2010):

- 1. Freie Netzausgleichung, um den Einfluss von Netzspannungen auf die Analyse der Beobachtungen auszuschließen.
- 2. Ausgleichung mit beweglichen Anschlusspunkten. Hierbei werden die Anschlusspunkte als Beobachtungen eingeführt, die mit den o.a. Konzepten untersucht werden können.
- 3. Ausgleichung mit festen Anschlusspunkten. Da diese Ausgleichung das Endergebnis darstellt, muss hier eine eingehende Analyse der Zuverlässigkeit erfolgen.

# *3.5 Ausgleichung von geodätischen Netzen*

Ziel einer Ausgleichung geodätischer Netze ist die Bestimmung von Koordinaten von Vermessungspunkten. Unterschieden werden geodätische Netze normalweise in klassische Lage- (2D) und Höhennetze (1D) oder aber in einer kombinierten Version dieser beiden (3D-Netz). Über Beobachtungen sind die Vermessungspunkte in den Netzen miteinander verbunden. Durch Überbestimmungen und Genauigkeiten der Beobachtungen wird deren Zuverlässigkeit festgelegt (Fröhlich, 2003).

#### **3.5.1 Geodätisches Datum und Lagerung**

Das Geodätische Datum beschreibt die Lage, Orientierung und den Maßstab eines Koordinatensystems im Raum, wobei dies in der Regel durch Wahl eines Referenzellipsoids erfolgt. Über Festpunkte wird das geodätische Netz auf der Erdoberfläche realisiert.

Die im funktionalen Modell eingeführten Beobachtungen enthalten keine Informationen über die absolute Punktlage, sondern nur über die relative Lage der Punke zueinander. Die Herstellung eines Bezugs zwischen der relativen und der absoluten Lage der Punkte wird als Datumsproblem beschrieben. Dazu müssen in der Regel zumindest einige Punkte im übergeordneten Koordinatensystem bekannt sein (Datumspunkte). In der Landes- und Liegenschaftsvermessung geschieht dies durch Anschluss der Beobachtungen an lageidentische Punkte.

In Abhängigkeit der Art der Beobachtungen und des Netzes entsteht ein Datumsdefekt **d**. Dieser beschreibt die zusätzlichen Parameter, die gegeben sein müssen, um ein Netz richtig lagern zu können. Im Beispiel für ein Lagenetz wäre der Datumsdefekt **d** max. 4 (2 Translationen, 1 Rotation, 1 Maßstabsfaktor). Diese Parameter sind zusätzlich im funktionalen Modell und im Ausgleichungsalgorithmus zu berücksichtigen.

Je nachdem wie die Beobachtungen in dem Netz gelagert sind unterscheidet man in (Fröhlich, 2003):

- angeschlossene Netze,
- freie Netze.
- gezwängte Netze,
- aufgefelderte Netze.

### **3.5.2 Angeschlossene Netze**

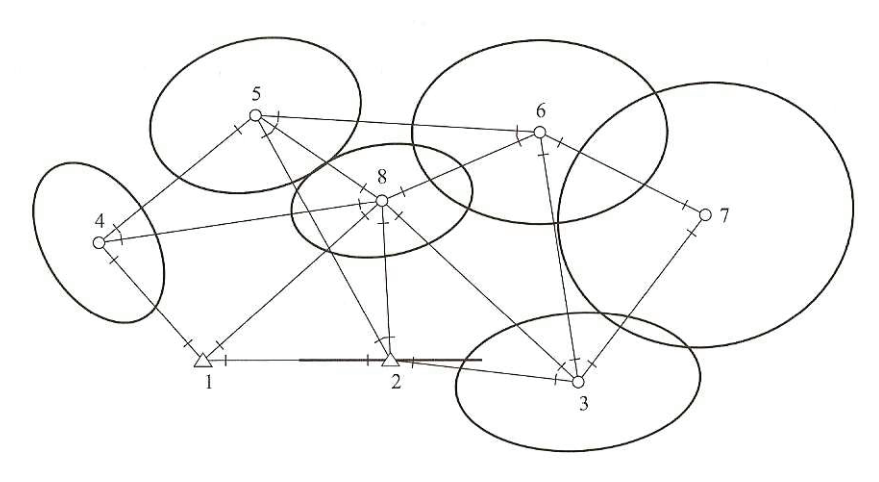

Angeschlossene Netze verfügen nur über so viele Punkte im übergeordneten Koordinatensystem, wie zur Beseitigung des geodätischen Datumsdefektes notwendig sind. Für ein Lagenetz beispielweise sind dazu genau zwei

**Abbildung 40: Angeschlossenes Netz (Niemeier, 2002)**

Punkte erforderlich (siehe Abb. 40). Diese gelten als fehlerfrei, ihre Lage wird durch die Ausgleichung nicht verändert. Durch Lage der Anschlusspunkte und die Netzgeometrie wird das Ausgleichungsergebnis entscheidend beeinflusst. Besonders für von den Anschlusspunkten weit entfernte Netzpunkte ergeben sich nach dem Varianzfortpflanzungsgesetz immer schlechtere Genauigkeiten (Fröhlich, 2003).

#### **3.5.3 Freie Netze**

Bei einer freien Netzausgleichung werden alle Punkte des Netzes zu Neupunkten

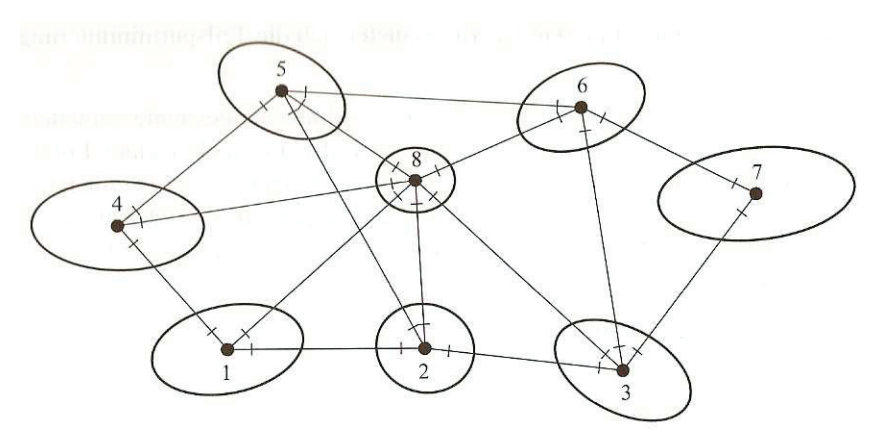

erklärt (siehe Abb. 41). Durch fehlenden Zwang der Anschlusspunkte lässt sich die Qualität der Beobachtungen in einem freien Netz optimal beurteilen. Freie Netze (lokale Netze) werden häufig bei Aufgaben der Ingenieurvermessung verwendet,

**Abbildung 41: Freies Netz (Niemeier, 2002)**

um nicht die hochgenauen Messungen durch Ungenauigkeiten der Anschlusspunkte der Landesvermessung zu verschlechtern.

Über eine Transformation mit identischen Punkten können freie Netze in übergeordnete Netze überführt werden. Die Abweichungen der identischen Punkte werden in diesem Fall durch Restklaffungen ausgedrückt. Werden dabei alle Punkte des Netzes als Datumspunkte verwendet, so spricht man von einer Gesamtspurminimierung. Kommen nur einige Punkte als Datumspunkte in Frage, so ist dies eine Teilspurminimierung.

#### **3.5.4 Gezwängte Netze**

Ähnlich dem angeschlossenen Netz werden beim gezwängten Netz (auch hierarchisches Netz) die Beobachtungen in der Ausgleichung an übergeordnete Punkte angeschlossen. Als identische Punkte werden nicht nur zwei, sondern möglichst viele Punkte als Anschlusspunkte verwendet. Die Anschlusspunkte sind in ihrer Lage fest und werden als fehlerfrei betrachtet (siehe Abb. 42). Dieses Verfahren wird auch als harte Lagerung bezeichnet (Niemeier, 2002).

Ein Vorteil ist, dass bei einer Vielzahl von Neupunkten und gleichmäßiger Verteilung der Passpunkte die Bestimmung der Punktlage der Neupunkte (in Abhängigkeit von der Qualität der Beobachtungen) optimal ist, d.h. die Varianzfortpflanzung wirkt nicht so stark wie bei den angeschlossenen Netzen. Nachteilig ist, dass die Beobachtungen in das übergeordnete Netz hineingezwängt werden. Etwaige Netzspannungen in

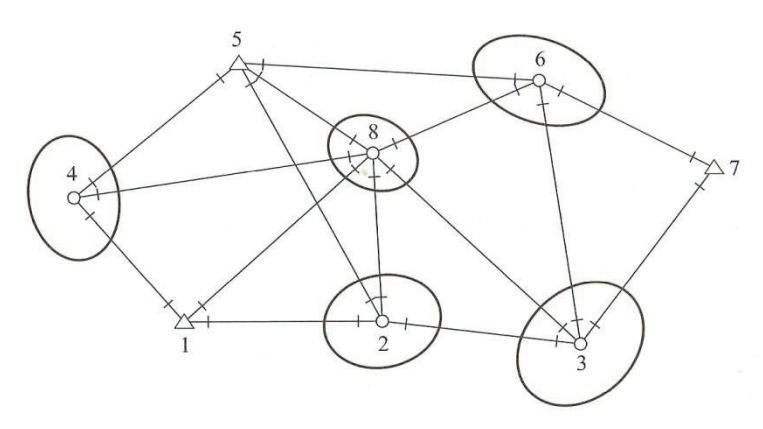

den Anschlusspunkten werden auf die Neupunkte übertragen. Sie können zu großen Verbesserungen an den Beobachtungen führen, die dann fälschlicherweise als grobe Fehler angezeigt werden (Fröhlich, 2003).

**Abbildung 42: gezwängtes (hierarchisches)Netz (Niemeier, 2002)**

#### **3.5.5 Aufgefelderte Netze**

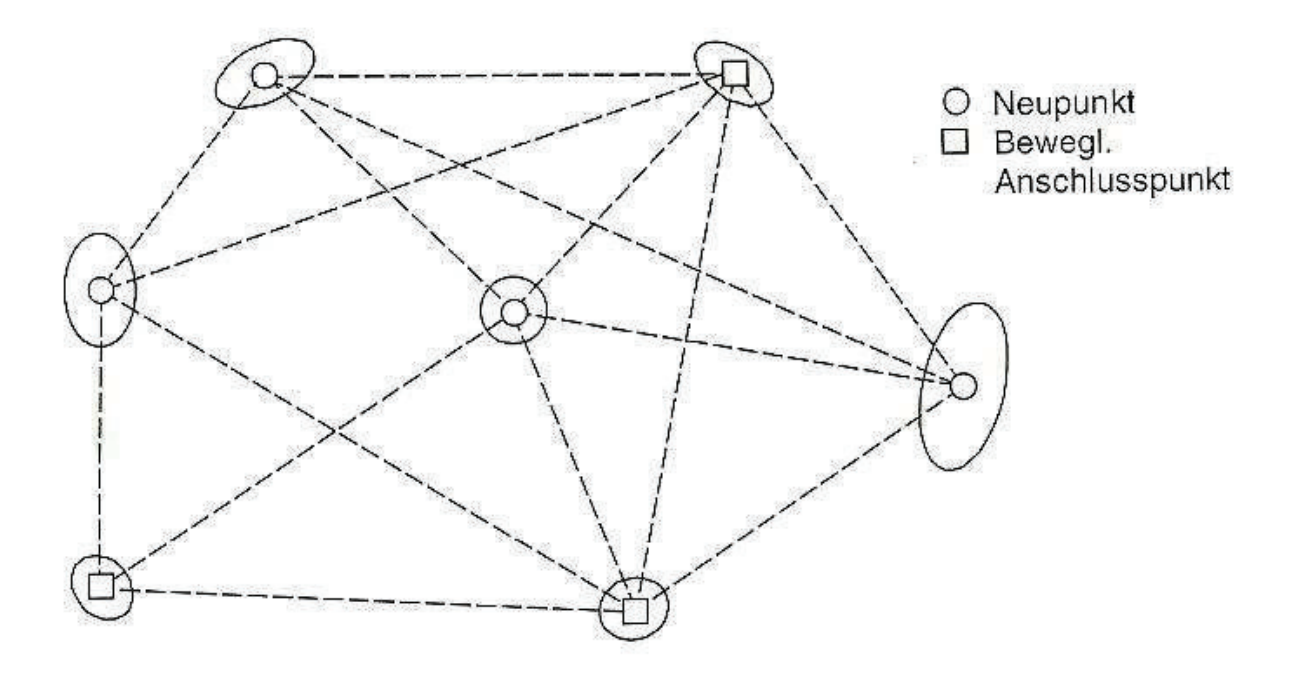

**Abbildung 43: Aufgefeldertes (dynamisches) Netz (Jäger, Müller, Saler, & Schwäble, 2005)** 

In der aufgefelderten Netzausgleichung (dynamische Netzausgleichung) nehmen vergleichbar mit der freien Netzausgleichung alle Punkte als Neupunkte an der Ausgleichung teil. Die Koordinaten der übergeordneten Punkte, auch Auffelderungsoder Lagerungspunkte genannt, gehen dabei zunächst als Näherungslösung in die Ausgleichung ein (siehe Abb. 43).

Die Koordinaten der Punkte werden nicht als fehlerfrei betrachtet. Sie haben bekannte Standardabweichungen und es werden auch Verbesserungen bei ihnen zugelassen (weiche Lagerung). Als Zwischenergebnis erhält man für diese Punkte ausgeglichene Koordinaten, die mit den Näherungskoordinaten nicht zusammen fallen. Über die Restklaffen an den Auffelderungspunkten ist erkennbar, ob in der Zwischenzeit Verschiebungen bei einzelnen Punkten vorhanden sind. Ist dies der Fall, so wird zunächst der Auffelderungspunkt mit der größten Restklaffe aus der Ausgleichung herausgenommen und diese danach wiederholt. Im Anschluss an die Beseitigung der fehlerhaften Lagerungspunkte, werden diese als fehlerfrei deklariert und eine gezwängte Ausgleichung durchgeführt.

Bei aufgefelderten Netzen, wie auch bei freien und angeschlossenen Netzen, lässt sich die Qualität der Beobachtungen besonders gut beurteilen, da keine Ungenauigkeiten der Anschlusspunkte die Ergebnisse beeinflussen (Fröhlich, 2003). Anhand der Fehlerellipsen / Konfidenzellipsen ist zu erkennen, an welchen Punkten des Netzes zur Genauigkeitssteigerung noch weitere Beobachtungen durchgeführt werden sollten. Bei Liegenschaftsvermessungen erfolgt dies in der Regel mit gezwängten Lagenetzen über Passpunktbestimmungen (Bestimmung weiterer übergeordneter Lagenetzpunkte). Diese lageidentischen Punkte sind in der Örtlichkeit nur mit sehr großem Aufwand zu bestimmen. Sind Passpunkte bestimmt worden, so kann mit ihrer Einbeziehung in die Ausgleichung auch ein erheblicher Genauigkeitsgewinn bei den durch Beobachtung verbundenen Nachbarpunkten erzielt werden.

#### *3.6 Bedeutung für Liegenschaftsvermessungen*

Für einen erfahrenen Praktiker ist die Verwendung der Ausgleichungsrechnung bei der Vorbereitung und Auswertung von Liegenschaftsvermessungen nicht sofort erkennbar, da die bisherigen geodätischen Standardberechnungen ihren Zweck erfüllten. Das folgende Beispiel von Hoffmann, 2009 zeigt die Möglichkeiten der Ausgleichungsrechnung bei Liegenschaftsvermessungen auf.

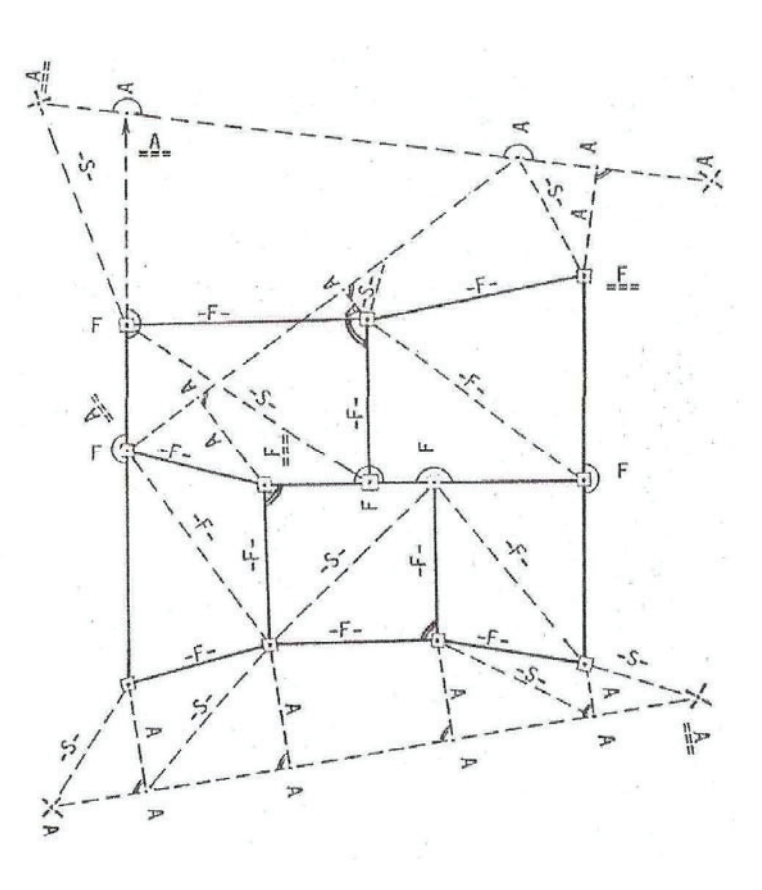

**Abbildung 44: Bestimmungselemente einer Fortführungsvermessung (Hoffmann, 2009)** 

In Abb. 44 ist ein Auszug

aus einem Fortführungsriss dargestellt. Zur Aufnahme der Flurstücksgrenzen wurde eine kombinierte Methode von Orthogonal- und Einbindeverfahren verwendet.

| Anzahl der Beobachtungen    |    | Anzahl der Beobachtungen   | Anzahl der Beobachtungen    |
|-----------------------------|----|----------------------------|-----------------------------|
| insgesamt                   |    | die für die Koordinatenbe- | die bei der Koordinatenber. |
|                             |    | rechnung verwendet werden  | unberücksichtigt bleiben    |
| Flurstücksgeometrie (F): 24 |    | $9 = 38%$                  | $15 = 62%$                  |
| Aufma $(A)$ :               | 34 | $34 = 100\%$               | $0 = 0\%$                   |
| Sicherungsmaße (S):         | 9  | $0 = 0\%$                  | $9 = 100\%$                 |
| Beobachtungen               |    | $43 = 64\%$                | $24 = 36\%$                 |
| insgesamt:                  | 67 |                            |                             |

**Tabelle 13: verwendete Beobachtungen bei geodätischen Standardberechnungsmethoden (Hoffmann, 2009)** 

Tabelle 13 zeigt die prozentuale Verteilung der Beobachtungen, die bei der Berechnung der Punktkoordinaten mit den geodätischen Standardberechnungsmethoden berücksichtigt werden oder unberücksichtigt bleiben. Diese prozentualen Verteilungen sind bei einzelnen Fortführungsvermessungen unterschiedlich.

Die Tabelle 13 liefert Erkenntnisse darüber, wie viele in einem Fortführungsriss nachgewiesene Beobachtungen bei der Koordinatenbestimmung nicht berücksichtigt werden. Sind noch weitere Fortführungsmessungen in diesem Gebiet durchgeführt worden, erhöht sich die Anzahl der nicht berücksichtigten Beobachtungen bei der Koordinatenbestimmung zusätzlich. Besonders in den Ortslagen ist dies häufig der Fall. Die Ausgleichungsrechnung liefert für diese Bereiche (Hoffmann, 2009):

- widerspruchsfreie Ergebnisse und gleichzeitig plausibelste Koordinaten,
- die Berücksichtigung aller Beobachtungen (kein willkürlicher Ausschluss),
- die wirtschaftlichste Art Widersprüche zu lokalisieren und zu eliminieren.

Sie kann (sollte) deshalb zur Messungsvorbereitung und Grenzuntersuchung (siehe Liegenschaftsvermessungsvorschrift<sup>72</sup>), sowie zur Qualitätskontrolle (siehe Fortführungsentscheidungsvorschrift<sup>73</sup>) und zur geometrischen Verbesserung der Liegenschaftskarte (Erneuerung der Liegenschaftskarte) eingesetzt werden.

<sup>72</sup> Verwaltungsvorschrift zur Erfassung der Geobasisdaten der Liegenschaften und zur Durchführung der Vermessungsverfahren (Liegenschaftsvermessungsvorschrift - VVLiegVerm); Runderlass des Ministeriums des

<sup>&</sup>lt;sup>73</sup> Verwaltungsvorschrift zur Qualitätskontrolle bei der Fortführungsentscheidung über die Vermessungsschriften Fortführungsentscheidungsvorschrift (VVFortEnt); Erlass des Ministeriums des Innern vom 01.07.2009

Der Einsatz der Ausgleichungsrechnung sollte meines Erachtens nur bei größeren Fortführungsvermessungen und bei ausreichender Anzahl von Überbestimmungen durch Liegenschaftszahlen erfolgen. Für Durchführung von z.B. einfachen Gebäudeeinmessungen ist der Erfassungsaufwand der Beobachtungen zu groß. In landund forstwirtschaftlichen Gebieten mit wenig Liegenschaftszahlen gilt dies ebenso. Die Verwendung der Ausgleichungsrechnung kann dort aber bei der Homogenisierung (nachbarschafstreuen Einpassung) von grafisch ermittelten Punkten zweckmäßig sein.

# *3.7 Qualitätsgewährleistung*

Zur Gewährleistung der Qualitätskriterien Genauigkeit und Zuverlässigkeit stehen heute bedienerfreundliche Softwarelösungen zur Verfügung. Die Kenngrößen zur Qualitätsbeurteilung werden von den Programmen in den Protokollen nachgewiesen. Neben der Beurteilung der Messungsdaten soll hier auf weitere Punkte hingewiesen werden (Neitzel, 2010):

### **a) Datenaufbereitung**

Werden die Messungen nicht selbst durchgeführt, so ist anzunehmen bzw. sicherzustellen, dass bei den verwendeten Geräten die Kalibrierparameter und äußeren Einflüsse berücksichtigt wurden. Anschließend sind die Messwerte auf die Rechenfläche zu reduzieren.

### **b) Modellbildung**

Der funktionale Zusammenhang zwischen Beobachtungen und Unbekannten wird in der Regel von den Programmen durch Eingabe der Beobachtung richtig umgesetzt. Viele Programme bieten jedoch die Möglichkeit z.B. die Reduktion auf die Rechenfläche oder auch weitere Reduktionen im funktionalen Modell zu berücksichtigen. In den Voreinstellungen der Programme sind dazu entsprechende Schalter (Häkchen) zu setzen.

Für die Aufstellung des stochastischen Modells ist eine genaue Kenntnis des Ausgleichungsprogramms erforderlich. Über die Festlegung von globalen, standpunktbezogenen und individuellen Genauigkeiten und Gewichten sollte der Bediener des Ausgleichungsprogramms vertiefte Kenntnisse besitzen.

## **c) Auswertung**

Für die Ausgleichungsberechnung ist sicherzustellen, dass eine iterative Ausgleichung anhand einer vorher definierten Abbruchschranke erfolgt. In den Protokollen sind nach jeder Ausgleichung für den Anwender die Werte aufgeführt, die für die Qualitätsbeurteilung erforderlich sind. Kritische Werte sind dabei zumeist mit einem \* oder ? gekennzeichnet bzw. gesondert sortiert.

Mit Hilfe der Ausgleichungsrechnung ist es möglich:

- grobe Fehler mit Hilfe statistischer Tests zu lokalisieren,
- Genauigkeitsaussagen für die gesuchten Parameter abzuleiten und
- den gesuchten Parametern Angaben über ihre Zuverlässigkeit zu zuordnen.

Die Ausgleichungsrechnung ist somit ein Qualitätssicherungsverfahren für geodätische Arbeiten. Unter gleichzeitiger Verwendung aller Beobachtungen wird ein eindeutiges und nachvollziehbares Ergebnis erzeugt, dessen Eigenschaften mit objektiven Kriterien beurteilt werden kann (Neitzel, 2010).

# **4 Das Programm Integris®**

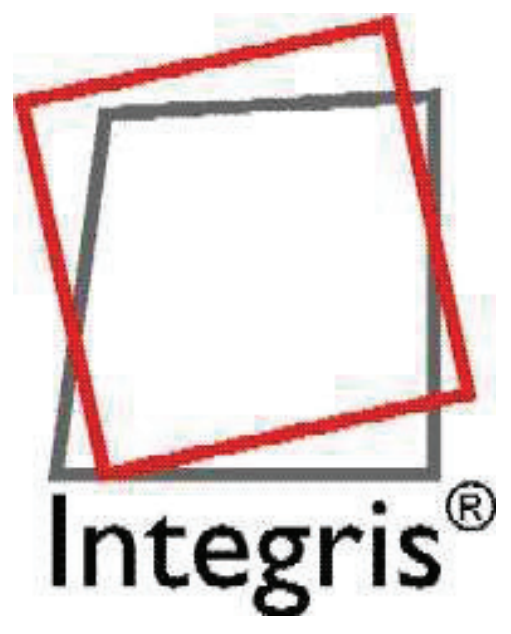

**Abbildung 45: Integris®-Produktlogo (Vermessungsbüro Heupel, März 2007)** Die Abkürzung Integris® steht für **Integ**ration des **Ris**swerkes und ist eine fachspezifische Grafikoberfläche für das Ausgleichungsprogramm WinKAFKA (im Folgenden nur noch KAFKA genannt). Die Ausführungen in diesem Kapitel wurden größtenteils dem Integris<sup>®</sup>-Handbuch (Vermessungsbüro Heupel, März 2007) entnommen. Integris® ermöglicht es, den ALK-Grundriss und den ALK–Punktnachweis zu importieren. Mit der Grafikoberfläche kann das Liegenschaftszahlenwerk in den ALK-Grundriss eingearbeitet werden. Über das mit Integris® kommunizierende Programm KAFKA wird an-

schließend eine Netzausgleichung zur Lageverbesserung des ALK-Grundrisses durchgeführt. Der Anwender kommuniziert dabei nur mit dem Programm Integris®. Alle wichtigen Voreinstellungen und Ergebnisse der Ausgleichung werden vollautomatisch zwischen den beiden Programmen ausgetauscht.

Die Idee zur Verwirklichung des Programms kam dem Vermessungsbüro Heupel bei Verfahren der vereinfachten Neuvermessung mit dem Ziel der ALK-Ersterfassung (siehe 2.4.1). Dabei wurden zunächst Passpunkte bestimmt und das vorhandene Liegenschaftszahlenwerk mit Hilfe des Ausgleichungsprogramms KAFKA in diese hineingezwängt. Die Einarbeitung der Vermessungsrisse erfolgte mit dem Programm KAFKA und durch konventionelle Listenbearbeitung mit Hilfe eines Texteditors. Punkte ohne Liegenschaftszahlennachweis wurden anschließend digitalisiert und eingepasst.

Um den Erfassungsaufwand zu verringern wurde zunächst mit der Erfassung des ALK-Grundrisses begonnen und erst danach das Liegenschaftszahlenwerk eingearbeitet. Mit der Verwirklichung des Programms Integris<sup>®</sup> wurde eine graphisch interaktive Umgebung zur Verfügung gestellt, in der die Techniken und Ergebnisse der KAFKA-Ausgleichung für den Benutzer sichtbar wurden. Die Grafikoberfläche bietet dem Nutzer einen direkten visuellen Bezug zu den Objekten des ALK-Grundrisses sowie einen verbesserten Überblick über das Verfahrensgebiet. Die Präsentationskoordinaten der ALK werden dabei als Näherungskoordinaten für die KAFKA-Ausgleichung verwendet.

# *4.1 Grundrisseinheiten*

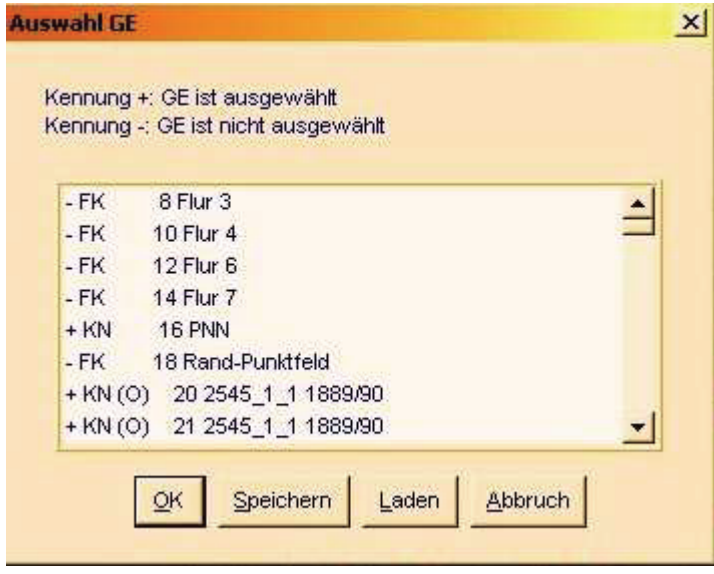

**Abbildung 46: An-/Abschalten von GE in Integris®**

Als elementare Dateneinheiten werden von Integris®, in Anlehnung an die ALK- Verfahrenslösung, **G**rundriss**e**inheiten (**GE**) gespeichert und verwaltet. Einzelne oder mehrere Grundrisseinheiten können während der Eingabe des Liegenschaftszahlenwerks ab- bzw. dazugeschaltet werden, was die Übersichtlichkeit und Navigation im Programm erleichtert. Das Ab-

oder Anschalten von Grundrisselementen (Abb. 46) bietet sich auch während der Ausgleichung an. Widersprüche können so mitunter effektiver bearbeitet werden. Für verschiedene Grundrisseinheiten können ebenfalls unterschiedliche globale Genauigkeitsvoreinstellungen vorgenommen werden. Dieses ist zur Lösung des Ausgleichungsproblems zwingend erforderlich.

Für das ALK-Umfeld und für den Bereich von Liegenschaftsvermessungen gibt es im Integris®-Datenmodell vier Basistypen von GE:

## **a) GE - Typ I: Einfaches Punktfeld mit örtlichen Koordinaten oder Landeskoordinaten**

Der GE-Typ I enthält nur Punkte mit örtlichen oder Landeskoordinaten und deren Punktattributen. Grundrisslinien oder Objektbegrenzungslinien kommen in Punktfeldern nicht vor. Typische Beispiele für einfache Punktfelder sind:

- lokale Koordinaten einer eigenen Messung ohne Netzanschluss,
- örtliche Koordinaten des Katasternachweises,
- GPS bestimmte Punktfelder mit Landeskoordinaten.

#### **b) GE - Typ II: Einfacher oder auch objektstrukturierter Grundriss**

Der GE-Typ II besteht aus Punkten und Linien sowie optional auch aus

- punktförmigen Objekten (attributierte Punkte),
- linienförmigen Objekten und
- flächenförmigen Objekten.

#### **c) GE - Typ III: Liegenschaftszahlenwerk für vermessene Punkte**

In GE-Typ III werden die Messungselemente, die auf den Vermessungsrissen nachgewiesen werden, verwaltet, d.h. die Bestimmungselemente der Orthogonal- und Polaraufnahmen werden hier gespeichert. Integris® bildet dazu jeweils eine elementare Einheit vom Typ "Zahlenwerk" je Messungseinheit und unterscheidet diese in:

- Orthogonalsysteme,
- Polarsysteme und
- Spannmaße.

#### **d) GE - Typ IV: besonderes Punktfeld mit amtlichen Koordinaten**

Im GE-Typ IV werden die amtlichen Punkte (Objektpunkte und Aufnahmepunkte) aus der ALK-Punktdatei mit ihrem vollem Punktkennzeichen und den Pflichtattributen verwaltet. Pflichtattribute (siehe 2.2.7) der Objekt- und Aufnahmepunkte sind z.B.:

- die Punktart,
- der Punktstatus,
- die Aktualität,
- die Vermarkungsart,
- der Lagestatus,
- die Art der Lagegenauigkeit und
- die Lagezuverlässigkeit.

Integris® verwendet zusammengefasst also die gleichen elementaren Elemente und Objekte (Punkte, Linien, Flächen) der ALK-Verfahrenslösung. Ergänzt werden diese durch Konstruktionslinien zur Präsentation von Messungselementen. Alle Elemente werden für die Verwaltung und Berechnung mit eindeutigen Nummern versehen. Zusätzlich können den Elementen noch individuelle Attribute zugeordnet werden.

## *4.2 Obereinheiten*

Zur Verbesserung der Übersichtlichkeit und Navigation werden mehrere Grundrisseinheiten in Integris® zu **O**ber**e**inheiten (**OE**) zusammengefasst. Entsprechend der Entstehung und Herkunft der Datenelemente (ALK-Grundriss oder -Punktnachweis, eigene Vermessung, Liegenschaftszahlenwerk) werden diese Einheiten in Integris® verwaltet.

Für die Eingabe des Liegenschaftszahlenwerks wird z.B. je Vermessungsriss eine neue Obereinheit gebildet. Diese erhält als Bezeichnung die Seitennummer und den Jahrgang mit dem der Vermessungsriss im ANS abgelegt ist.

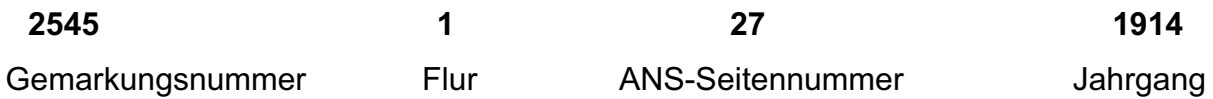

Alle weiteren Elemente des Vermessungsrisses (orthogonale oder polare Messwerte, Spannmaße, …) werden unter dieser Obereinheit als Grundrisseinheiten fortlaufend gespeichert und verwaltet. Dies ermöglicht bei der Benutzung des Programms ein schnelles Auffinden der einzelnen Beobachtungselemente unter Beachtung der Liegenschaftskatasterhistorie.

Obereinheiten und dazugehörige Grundrisseinheiten können, wie im Beispiel der Eingabe des Liegenschaftszahlenwerks, manuell (interaktiv) oder aber durch Einlesen von digitalen Daten automatisch erfasst werden. Die automatische Erfassung erfolgt beim Einlesen des ALK-Grundrisses und –Punktnachweises, sowie bei eigenen oder fremden (digital aufbereiteten) Messungen.

Grundsätzlich ist es möglich, die unterschiedlichsten Typen von Grundrisseinheiten einer Obereinheit zuzuordnen, was praktisch jedoch nicht zweckmäßig ist. Bei der manuellen Eingabe des Liegenschaftszahlenwerkes muss sich der Bearbeiter vorher vergewissern, dass die richtige Obereinheit eingestellt wurde.

# *4.3 Benutzeroberfläche*

Integris® bietet eine graphische Oberfläche, die überwiegend eine Schnittstelle zum Ausgleichungsprogramm KAFKA ist. Die Grafikoberfläche (siehe Abb. 47) wurde dazu in verschiedene Bereiche aufgeteilt. Nach dem Start von Integris® öffnen sich je ein Hauptfenster, ein Meldungsfenster und ein Informationsfenster.

Das Hauptfenster besteht aus:

- dem Grafikfenster,
- der Menüleiste.
- dem Grundmenü,
- und der vertikal angeordneten Symbolleiste

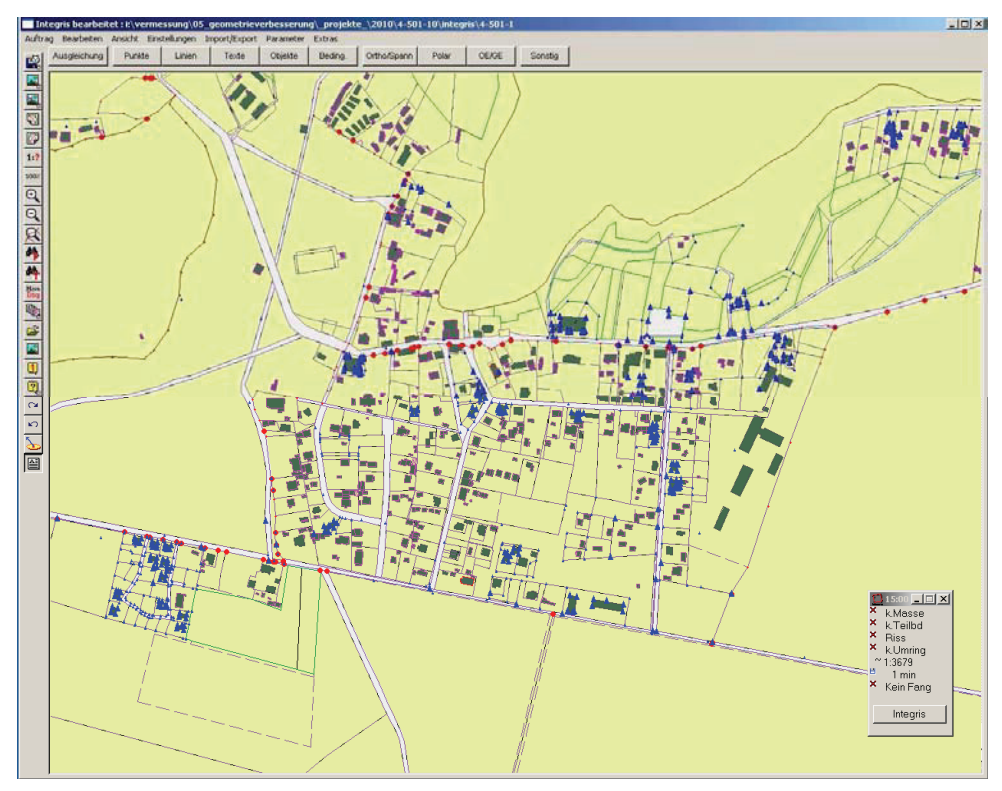

**Abbildung 47: Integris®-Hauptfenster** 

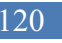

Im Grafikfenster werden die Grundrissdaten des Auftrages wahlweise in der Ausgangslage (Kartenlage) oder in der ausgeglichenen Lage (in Integris® homogenisierte Lage) dargestellt.

Im oberen Bereich des Hauptfensters befindet sich die Menüleiste (Abb. 48). Die Menüleiste ist die Hauptsteuerleiste von Integris® und steht dem Benutzer permanent zur Verfügung. Über die Buttons der Menüleiste können verschiedene Unterfunktionen aufgerufen werden.

```
Auftrag Bearbeiten Ansicht Einstellungen Import/Export Parameter
                                                               Extras:
              Abbildung 48: Integris®-Menüleiste
```
Unter der Menüleiste befindet sich ebenfalls horizontal angeordnet das Grundmenü (siehe Abb. 49). Im Grundmenü werden immer die aktuellen Bearbeitungsmöglichkeiten angezeigt. Es ist in verschiedenen Ebenen aufgebaut, die durch Klicken auf die angezeigten Buttons aufgerufen werden.

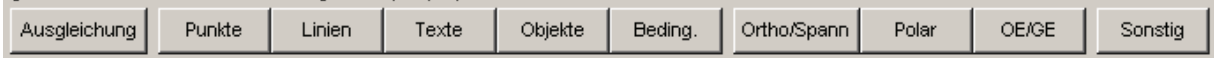

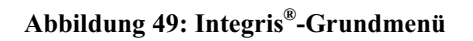

In der vertikal am linken Bildrand angeordneten Symbolleiste (Abb. 50) sind zahlreiche Funktionen von Integris® zu finden, die hauptsächlich der Navigation und Präsentation im Grafikfenster dienen. Die Funktionen bedeuten im Einzelnen:

> $\mathcal{L}$ - 41

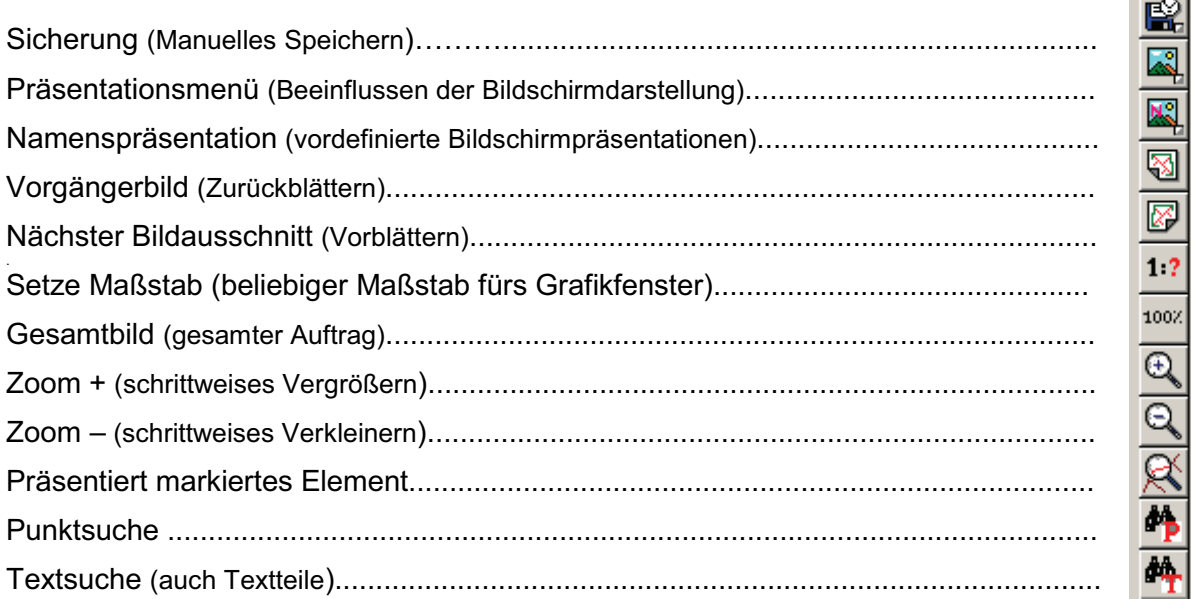

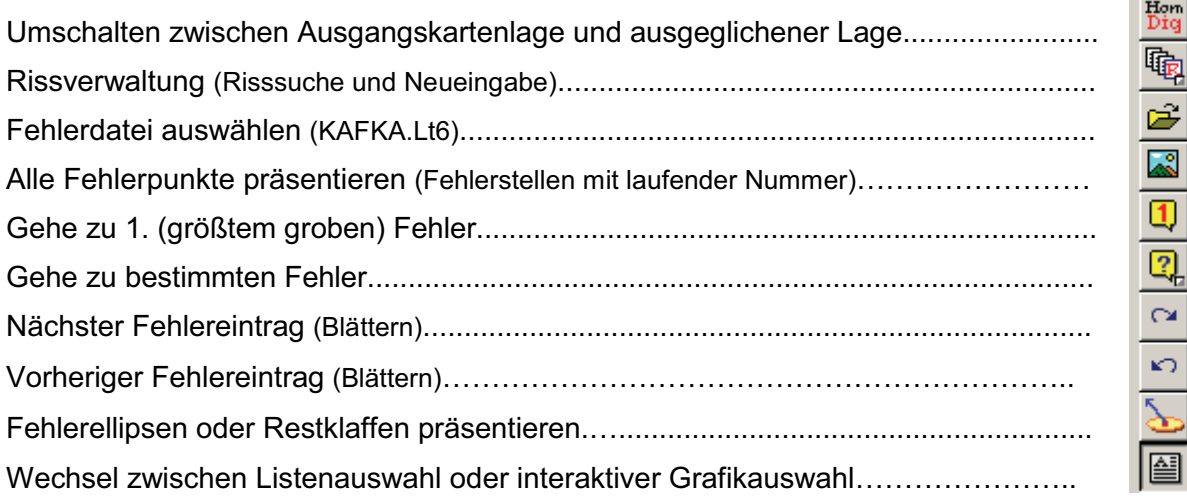

Im separat geöffneten Intergis®-Meldungsfenster (Abb. 51) werden alle Arbeitsschritte, die mit den Funktionen im Hauptfenster durchge-**Abbildung 50: Integris®- Symbolleiste**

führt werden, dokumentiert. Das Integris®-Meldungsfenster besteht aus einem Informations- und Selektionsfenster. Im Informationsfenster werden allgemein die Arbeitsschritte dokumentiert. Für Einzelinformationen von Elementen muss der Eintrag rechts im Selektionsfenster angeklickt werden. Diese Informationen können dann dem Informationsfenster entnommen werden.

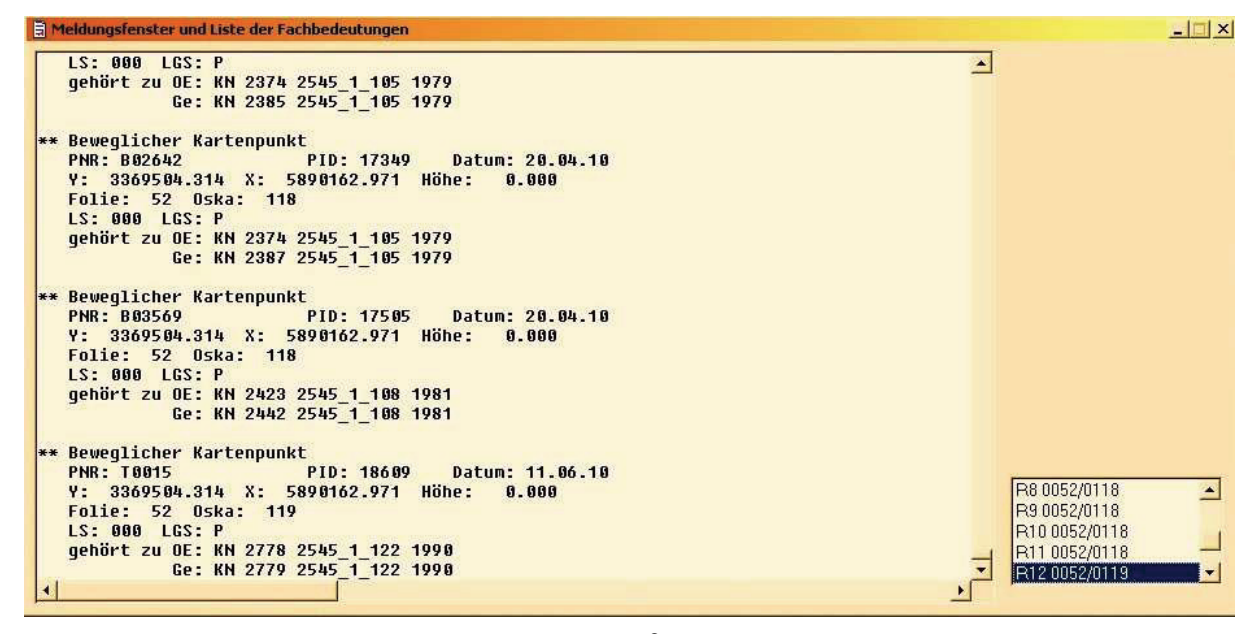

**Abbildung 51: Integris®-Meldungsfenster**

Das dritte geöffnete Fenster ist das Integris®-Informationsfenster (siehe Abb. 52). Angezeigt werden dort alle aktuell gesetzten Projekt-Eigenschaften. Das Integris®- Informationsfenster wird vom Anwender eher unbewusst, aber dennoch häufig verwendet. Dargestellt werden:

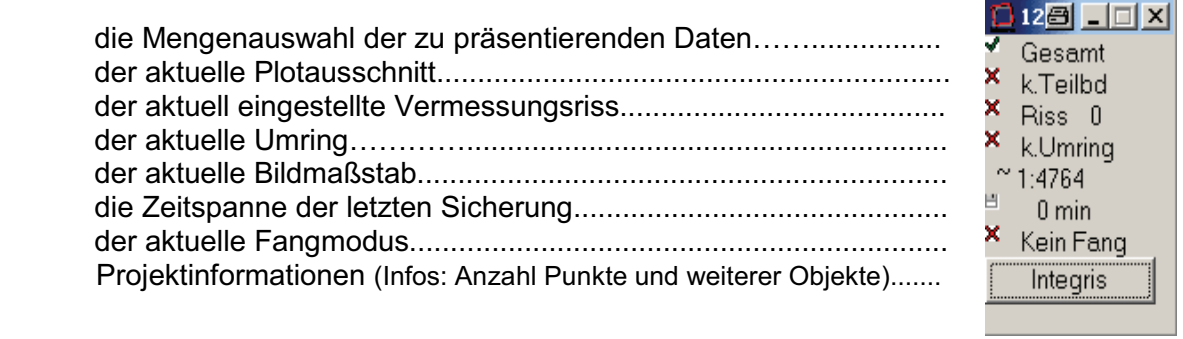

**Abbildung 52: Integris®-Informationsfenster**

#### 123

# **5 Durchführung**

Die Ausführungen in den o.a. Kapiteln beschränken sich auf das zur Durchführung der Geometrieverbesserung erforderliche Grundwissen. Die Durchführung wird in diesem Kapitel beschrieben.

Im Prioritätenerlass II wird bei der Durchführung unterschieden in Bearbeitungsgebiete mit oder ohne Liegenschaftszahlennachweis:

#### **a) Gebiete mit Liegenschaftszahlennachweis**

*"In diesen Gebieten sind für jeden Grenzpunkt und für jedes eingemessene Gebäude Vermessungskoordinaten zu bestimmen, vorrangig durch Auswertung des vorhandenen Zahlennachweises in Verbindung mit Passpunktbestimmungen. Ziel ist es, die Konsistenz zwischen Zahlennachweis (Vermessungsriss) und Karte (ALK-Vermessungskoordinaten) herzustellen. Die Genauigkeit der ALK ergibt sich aus der Qualität des vorliegenden Zahlennachweises.* 

*Die Gebietsfläche der Katasterbehörde ist in Berechnungsblöcke zu untergliedern und an den Rändern zu stabilisieren. Der erfasste Zahlennachweis ist in Dateien, die den Berechnungsblöcken entsprechen, abzulegen und zu sichern.* 

*Sofern bei der Bearbeitung Widersprüche im Zahlennachweis nicht ausgeräumt werden können, sind ggf. Messungen notwendig.* 

*Die Darstellung der Lage der Gebäude zu den Flurstücksgrenzen (Nachbarschaft) ist zu kontrollieren. Insbesondere sind Überbauten nur dann darzustellen, wenn ihre Existenz erwiesen ist.* 

*Den im Zusammenhang mit der geometrischen Verbesserung der Lagegenauigkeit verwendeten Punkten sind Metainformationen (Qualitätsangaben) zuzuordnen."* 

#### **b) Gebiete ohne Liegenschaftszahlennachweis**

*"Grundsätzlich zu unterscheiden sind drei Fälle:* 

- *1. Die ungetrennten Hofräume, die nach dem Bodensonderungsgesetz realkreditfähig gemacht wurden.*
- *2. Die Gebiete, deren Unterlagen vernichtet wurden.*
- *3. Sonstige Gebiete, in denen Zahlenwerk nicht vorliegt.*

*Im ersten Fall genügt die nach dem Gesetz vorgeschriebene grafische innere Genauigkeit den Anforderungen des Prioritätenerlasses II.* 

*Im zweiten Fall ist davon auszugehen, dass die Grenzen auf der Basis bestehender Rechts- und Verwaltungsgrenzen entstanden sind. Sie gelten als festgestellt. Hier ist sicherzustellen, dass die Darstellung der Liegenschaften den Gegebenheiten entspricht.* 

*Im dritten Fall sind unter Verwendung von aktuellen Orthofotos markante Abweichungen zwischen Besitzstand und Liegenschaftskataster (ALK) zu ermitteln. Die LGB stellt die benötigten Orthofotos bereit. Es ist zu untersuchen, worauf die Abweichungen zurückzuführen sind. Liegt die Ursache der Abweichung im Nachweis des Liegenschaftskatasters, ist das Liegenschaftskataster zu berichtigen. Ist die Ursache nicht zweifelsfrei zu ermitteln, sind notwendige Vermessungen auszuführen. Die Darstellung der Lage der Gebäude zu den Flurstücksgrenzen (Nachbarschaft) ist zu kontrollieren. Insbesondere sind Überbauten nur dann darzustellen, wenn ihre Existenz erwiesen ist.74"* 

Am Beispiel einer Ortslage im ländlichen Raum soll die Durchführung einer Geometrieverbesserung nachfolgend beschrieben werden. Als Berechnungsblock wurde dabei der Umfang einer Flur gewählt. Für die Flur stehen Liegenschaftszahlennachweise aus nahezu allen Epochen der Katasterhistorie zur Verfügung (siehe 2.1). Auch aktuelle Messungen (im amtlichen Lagebezugssystem ETRS89) liegen in hinreichender Anzahl vor und sind im Berechnungsblock gut verteilt, so dass die Voraus-

<sup>74</sup> Anlage zum Erlass Vordringliche Arbeiten für das amtliche Vermessungswesen - Prioritätenerlass II – vom 22.12.2006; Ergänzung durch: Runderlass Nr. 2 / 2007 in Vermessungsangelegenheiten vom 7. Mai 2007

setzungen zum Anschluss der übrigen Beobachtungen an das Landessystem für diesen Berechnungsblock gut sind.

Kleine Inseln mit Punkten ohne Zahlennachweis befinden sich nicht in dieser Flur, lediglich für einige Nutzungsartengrenzen existiert kein Liegenschaftszahlennachweis. Dies ist sicherlich ein Sonderfall für brandenburgische Ortslagen, kann aber mit der noch jungen Geschichte des Ortes Neuglobsow (siehe 1.4) begründet werden. Die Durchführung unterteilt sich im Wesentlichen in 12 Schritte, wobei einige auch mit anderen kombiniert ausgeführt werden. Sie orientiert sich sehr stark am amtsinternen Geo-QL-Handbuch des Landkreises Oberhavel (Bethke, 2010):

#### *5.1 Projektvorbereitung / Voranalysen*

Um die Einheitlichkeit von verschiedenen Projekten zu wahren, ist es sinnvoll katasteramtsintern gewisse Ordnungskriterien festzulegen. Zur Planung der Geo-QL Projekte ist es zweckmäßig, grafische und tabellarische Übersichten zu erstellen, die den Bearbeitungsstand, die einzelnen Bearbeitungsschritte und den zuständigen Bearbeiter wiedergeben.

Für einzelne Projekte wird anfangs eine Übersichtskarte (Abb. 53 und 54) erstellt, Projektordner mit Deckblättern und Inhaltsverzeichnissen sowie eine Vermessungs-Rissliste angelegt. Im Projektordner sind Arbeitskopien der betreffenden Vermes-

sungsrisse der Flur abzulegen. Auch die Flurgrenze betreffende Vermessungsrisse der Nachbarfluren sind entsprechend zu berücksichtigen.

Aus dem ALK-Datenbestand wird eine Übersichtskarte angefertigt. In dieser Übersichtskarte wird zunächst die Flurgrenze farblich (hier in lila) hervorgehoben und die jeweilige Seitennummer der Vermessungsrisse (aus dem ANS) **Abbildung 53: Auszug aus der Übersichtskarte** 

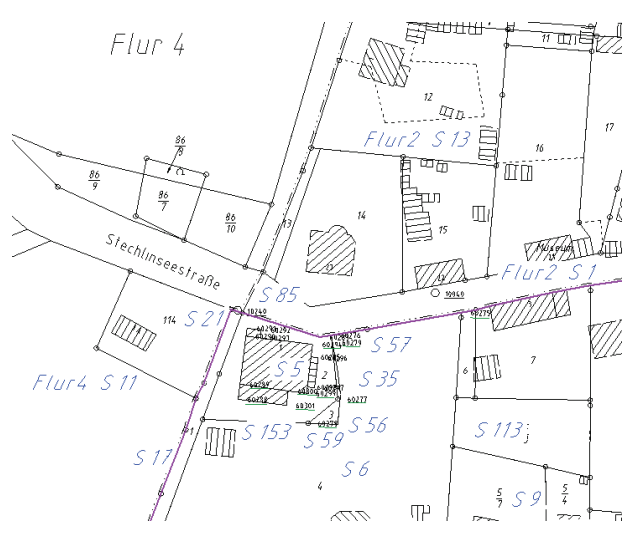

**(Landkreis OHV, FD Vermessung)**

an die entsprechende Stelle in der Übersichtskarte eingetragen. Besondere Punkte werden ebenfalls farblich gekennzeichnet. Amtsintern sind dazu folgende Farben festgelegt worden:

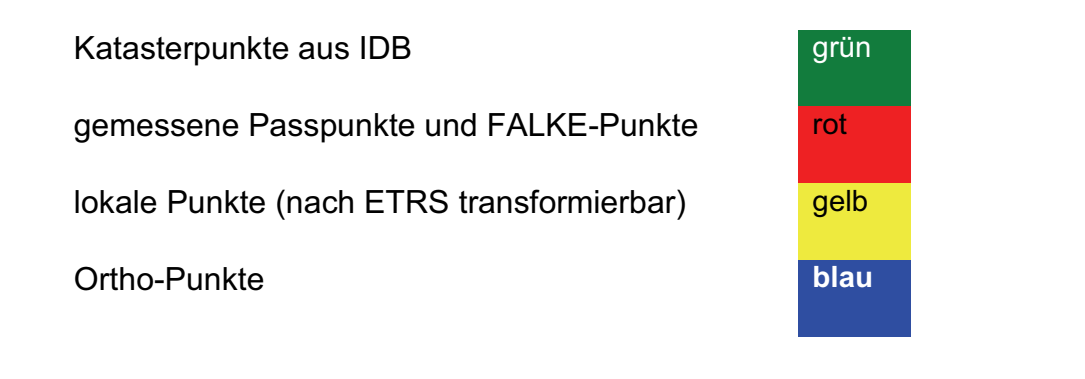

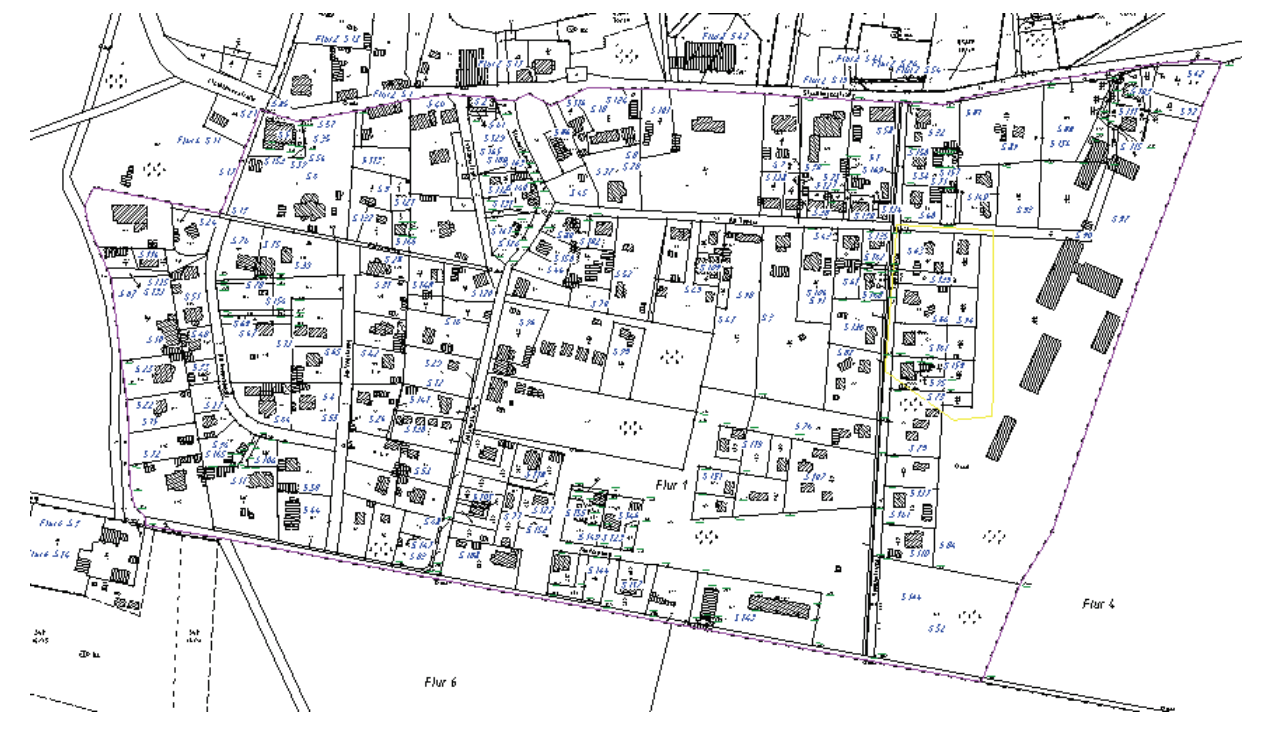

**Abbildung 54: Gesamtübersicht der Flur 1 der Gemarkung Neuglobsow (Landkreis OHV, FD Vermessung)** 

Im PC ist ein Projektordner mit entsprechenden Unterordnern anzulegen (Beispiel für Ordnerstruktur im Landkreis Oberhavel FD Vermessung):

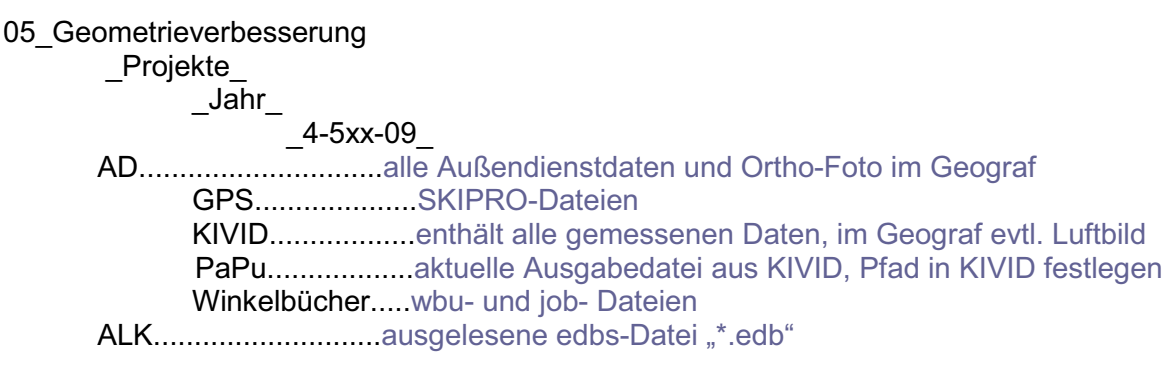

ATKIS.........................out-Datei IDB.............................ausgelesene edbs-Datei "\*.edbs" Integris®.......................Auftragsdateien Lokal..........................Daten der lokalen Koordinaten der Fortführungsrisse Schriftverkehr.............Projektdeckblatt, Inhaltsverzeichnisse der Ordner, Bekanntmachung... Übernahme................Unterlagen der Katasterübernahme Risse................FR der Passpunkte Zeichenfehler...FR zur Übernahme der Zeichenfehler

Als letzter Schritt der Vorbereitung müssen noch die ALK-Grundriss- und –Punktnachweisdaten bereitgestellt werden. Dazu werden mit dem Programmsystem IDB EDBS-Datensätze erzeugt (siehe Abb. 55 und 56). Für den Berechnungsblock (die Flur) wird dabei ein Saum von 200m festgelegt um im Integris®-Projekt die bei der ALK-Erstellung (siehe 2.2.6) insbesondere an den Flurgrenzen entstandenen Spannungen beseitigen zu können.

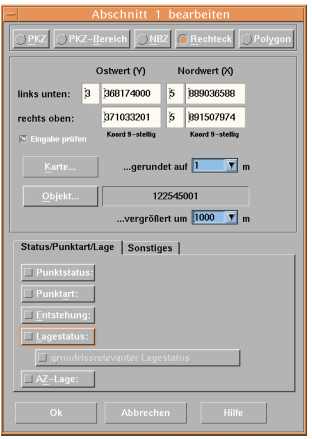

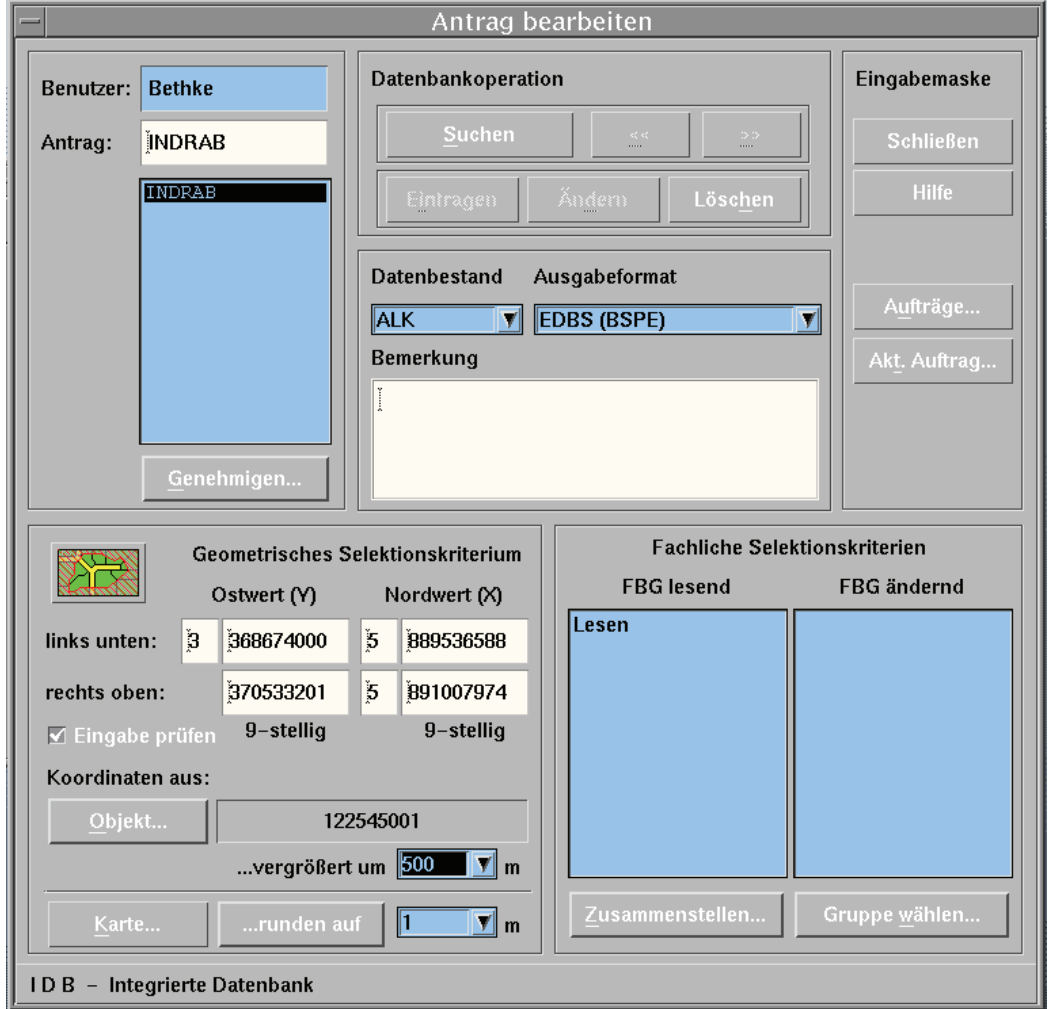

**Abbildung 55: Erstellung einer ALK-Grundriss-Datei mit dem Programm IDB**

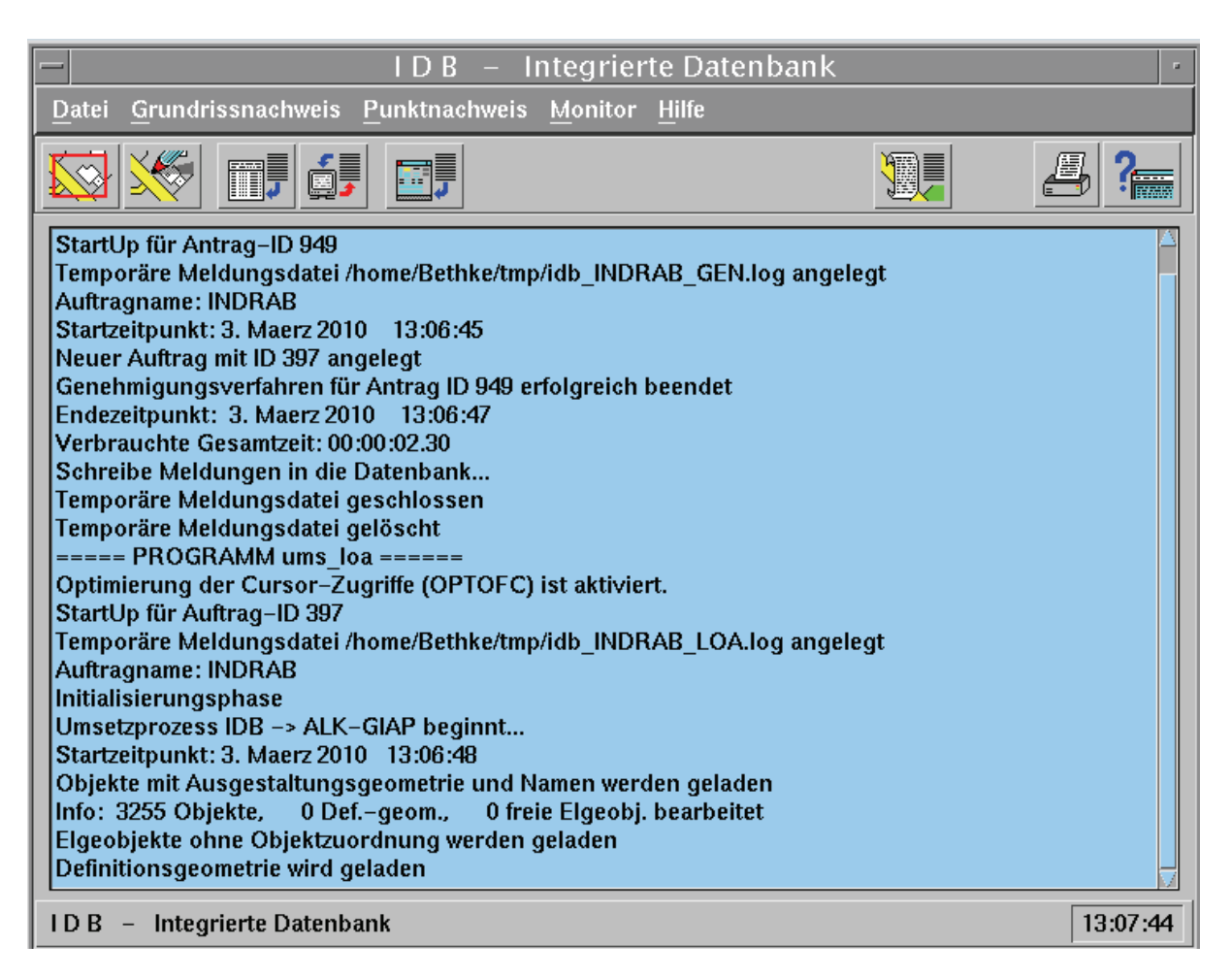

**Abbildung 56: Erstellung einer EDBS-Datei mit dem Programm IDB** 

# *5.2 ALK-Datenimport*

### **5.2.1 ALK-Grundriss einlesen**

Nach Anlegen eines Integris®-Auftrages erfolgt das Einlesen der in der IDB erzeugten ALK-Grundrissdatei. Anschließend kann mit Integris® eine Parameterdatei (csv.- Datei) für die einzelnen Fluren erzeugt werden. Diese dient der Bildung von Oberund Grundrisseinheiten für die einzelnen Flure und der Angabe von Genauigkeiten für das stochastische Modell.

Die csv-Datei wird mit einem geeigneten Texteditor bearbeitet. Editiert werden dort die Maßstabszahlen der Ursprungskarte und deren Genauigkeiten (siehe Abb. 57). Zur Verfügung steht dazu eine Tabelle, die schon beim Projekt FALKE verwendet wurde. Standardmäßig wird bei der Kartengenauigkeit meistens von der Schlechtesten ausgegangen. Eventuell müssen einige Werte im Verlauf der Bearbeitung noch korrigiert werden, da besonders an den Flurgrenzen häufig größere Spannungen auftreten.

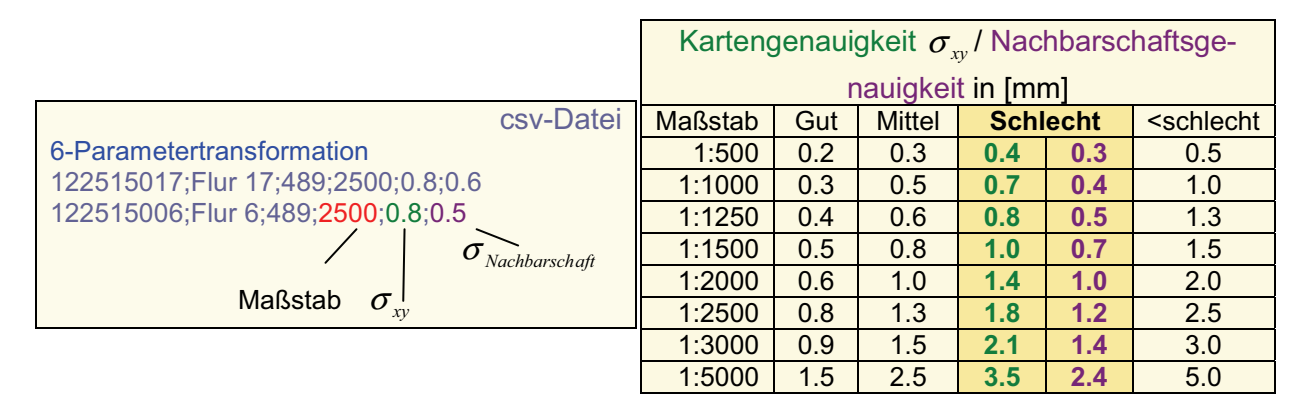

**Abbildung 57: Auszug aus der csv-Datei und der Tabelle mit den Kartengenauigkeiten der analogen Liegenschaftskarten (Bethke, 2010)** 

Mit der Funktion: *Flurmodelle bilden* in Integris® werden automatisch alle Fluren als einzelne Grundrisselemente erzeugt und die Flurgrenzen miteinander verkettet.

#### **5.2.2 ALK-Punktnachweis einlesen**

Die Punkte des ALK-Punktnachweises müssen in Integris® extra importiert werden. Sie sind zwar redundant im ALK-Grundriss mitgespeichert, spezielle Attribute der Punkte (Vermarkungsart, Lagegenauigkeit, …) werden jedoch nur im ALK-Punktnachweis geführt. Nach dem Import des ALK-Punktnachweises können die identischen Punkte automatisch miteinander verknüpft werden. Integris® bietet dazu eine Massenbearbeitung mit einstellbarem Fangkreis an.

#### **5.2.3 Fester Bearbeitungsrand**

Als nächster Schritt ist ein fester Bearbeitungsrand zu bilden (Abb. 59). Der feste Rand gewährleistet die Rückführung der mit dem Projekt veränderten Daten. Er wirkt wie ein "Puzzleteil", das aus dem ALK-Datenbestand entfernt und verbessert wieder neu eingesetzt wird. Außerhalb des festen Rands liegende Objekte können anschließend aus dem Auftrag gelöscht werden. Beide Arbeitsschritte werden von Integris® durch entsprechende Funktionen automatisch durchgeführt.

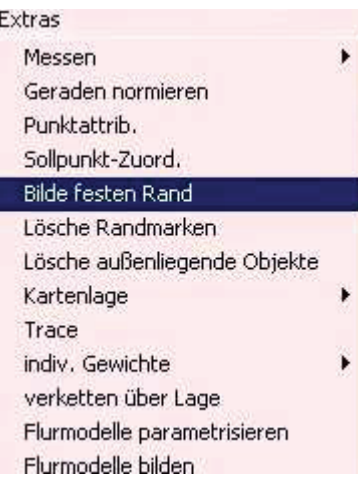

Zum Abschluss des Imports der ALK-Daten wird die Ausgangskartenlage gespeichert (Abb. 58). Alle bisher erzeugten Ober- und Grundrisseinheiten werden dabei gesichert und können, wenn erforderlich, wieder hergestellt werden. Erforderlich ist dieses meist, wenn sich die Ausgangskartenlage durch fehlerhafte Verknüpfungen bei der Ausgleichung zu stark verzerrt hat. Ober- oder Grundriss-

einheiten können jederzeit beliebig

**Abbildung 59: Bildung des festen Rands mit Integris®**

kombiniert abgespeichert werden um z.B. nur lokale Ausgleichungen (ein oder mehrere Vermessungsrisse) zu berechnen und die restlichen Beobachtungen zunächst abzuschalten. Das Laden der zusammengefassten Ober- oder Grundrisseinheiten ersetzt dabei das zeitaufwendige manuelle An- und Abschalten dieser Einheiten.

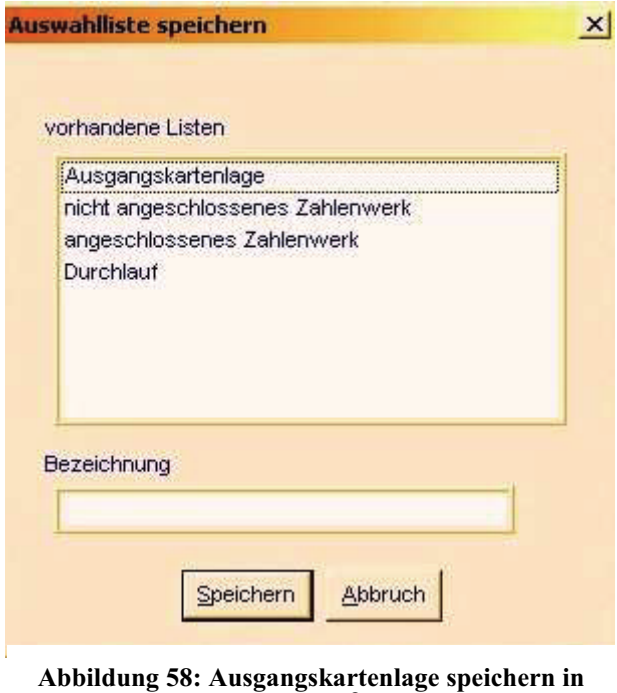

**Integris®**

# *5.3 Integris®-Parameter einstellen*

Hinter dem Button *Parameter* (siehe Abb. 60) in der Integris®-Menüleiste befinden

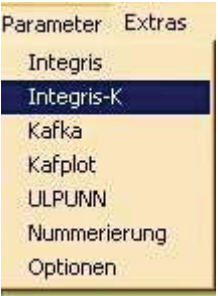

**Abbildung 60: Parameter-Einstellungen in Integris®**

sich eine Reihe allgemeiner und spezieller Einstellungsmöglichkeiten. Interessant sind an dieser Stelle die Reiter *Integris-K* (Abb. 61) und *KAFKA* (Abb. 62-64). Dort können Einstellungen für die Genauigkeit der Anschlusspunkte und der Beobachtungen vorgenommen werden. Auch das gewünschte Koordinatensystem mit den entsprechenden Reduktionsparametern für die Messwerte wird hier festgelegt. Eingestellt werden für die unterschiedlichen Beobachtungstypen entweder absolute (für rechte Winkel, Durchfluchtungen, Richtungen) oder relative (für Messband-, EDM-Strecken) Genauigkeitskriterien (siehe Anhang A). Integris<sup>®</sup> und KAFKA erfüllen die in 3.7b geforderten Einstellmöglichkeiten zur Q ualitätsgewährleistung.

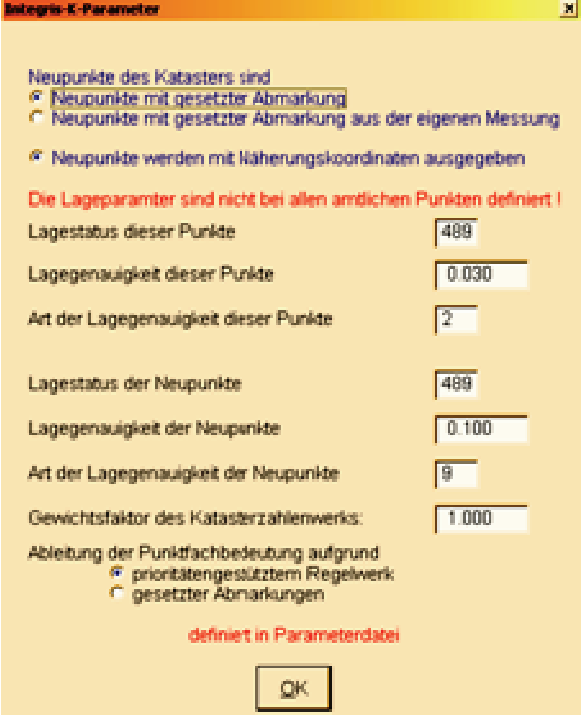

**Abbildung 61: Integris®-K-Parameter**

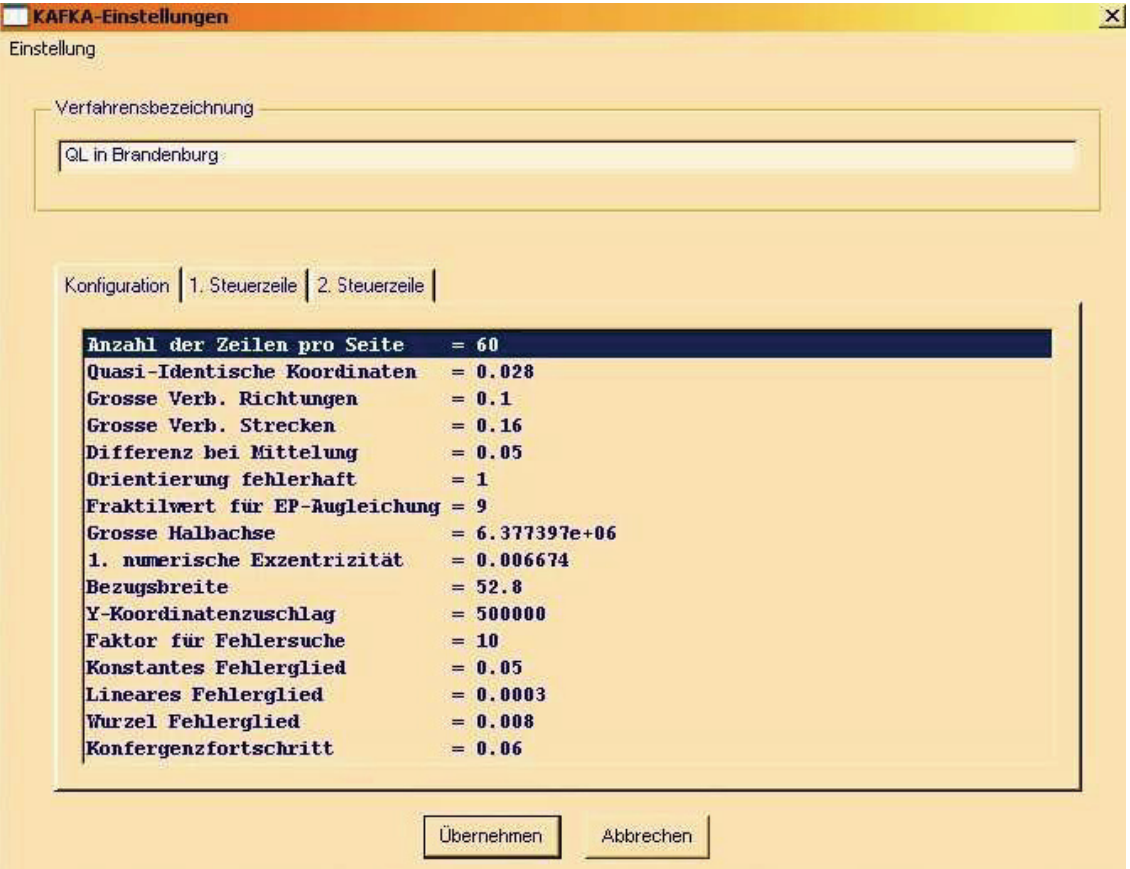

**Abbildung 62 : KAFKA-Einstellungen: Konfiguration in Integris ®**

<sup>132</sup> Durchführung einer Geometrieverbesserung der Liegenschaftskarte der Flur 1 der Gemarkung Neuglobsow unter Verwendung des Liegenschaftszahlenwerks

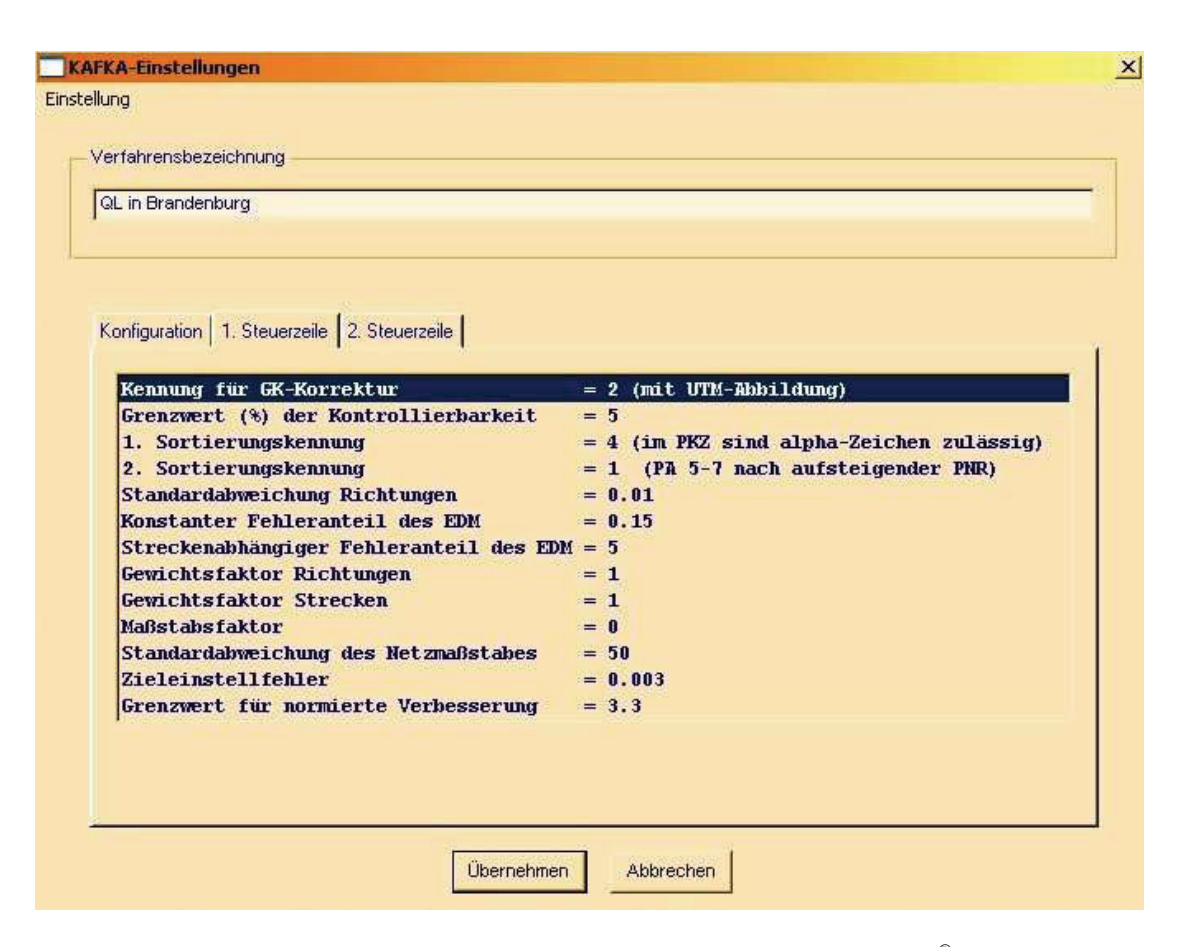

#### **Abbildung 63: KAFKA-Einstellungen: 1.Steuerzeile in Integris®**

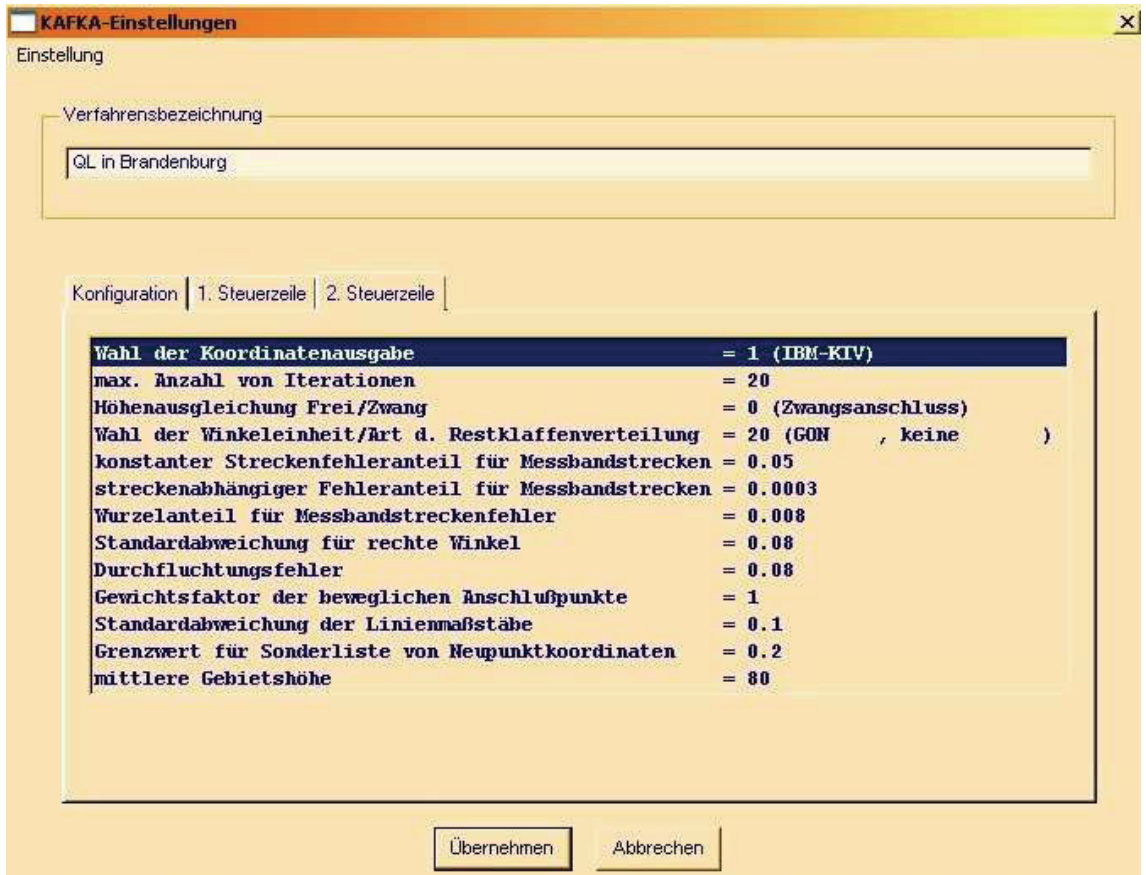

**Abbildung 64: KAFKA-Einstellungen: 2.Steuerzeile in Inegris®**

Die Grafikdarstellung der ALK-Geometrie kann in tegris® durch Wahl chender Symbol- und Artendateien der Darstellung des ALK-GIAP® angepasst werden (siehe Abb. 65).

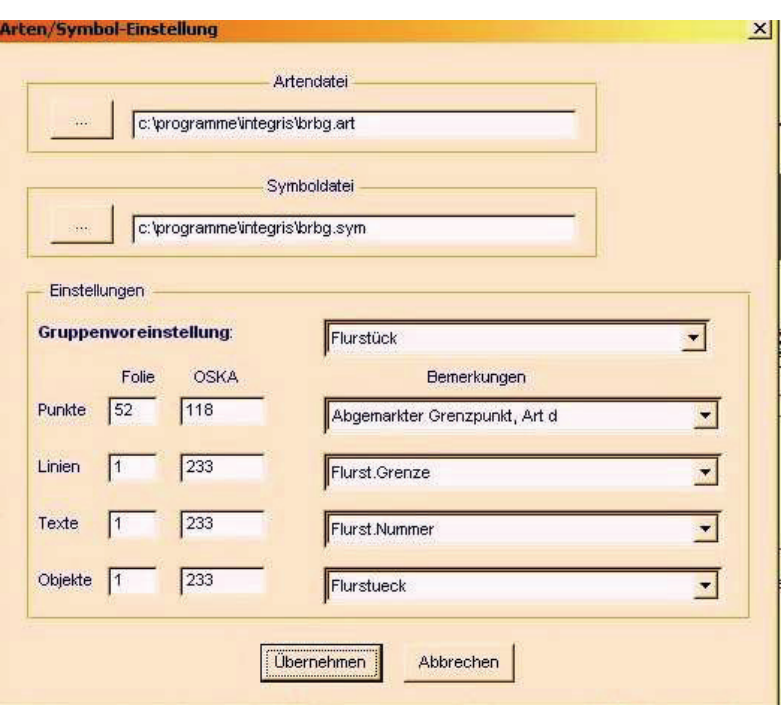

**Abbildung 65: Arten- /Symboleinstellungen in Integris®**

Zur Vermeidung von Problemen mit Punktnummern im Integris®-Projekt wurden interne Punktnummernbereiche festgelegt (siehe unten) (Bethke, 2010). Durch Integris® wird durch jede Beobachtung ein eigener Punkt erzeugt. Diese Punkte sind miteinander verkettet und liegen in der Grafik übereinander (siehe Abb. 66). In der Ausgleichung werden verkettete Punkte als ein Punkt betrachtet. Der Vorteil dieses Konzepts ist, dass fehlerhafte Beobachtungen oder Punktverknüpfungen schnell wieder voneinander gelöst werden können, eine umständliche Punktnummerneditierung entfällt.

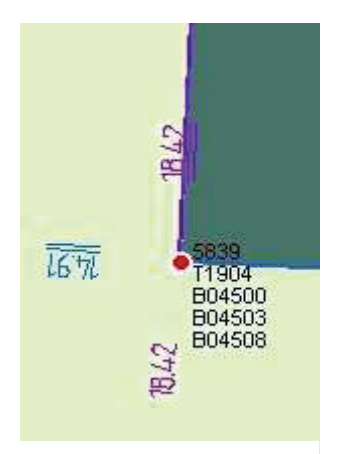

**Abbildung 66: verkettete Punkte in Integris®**

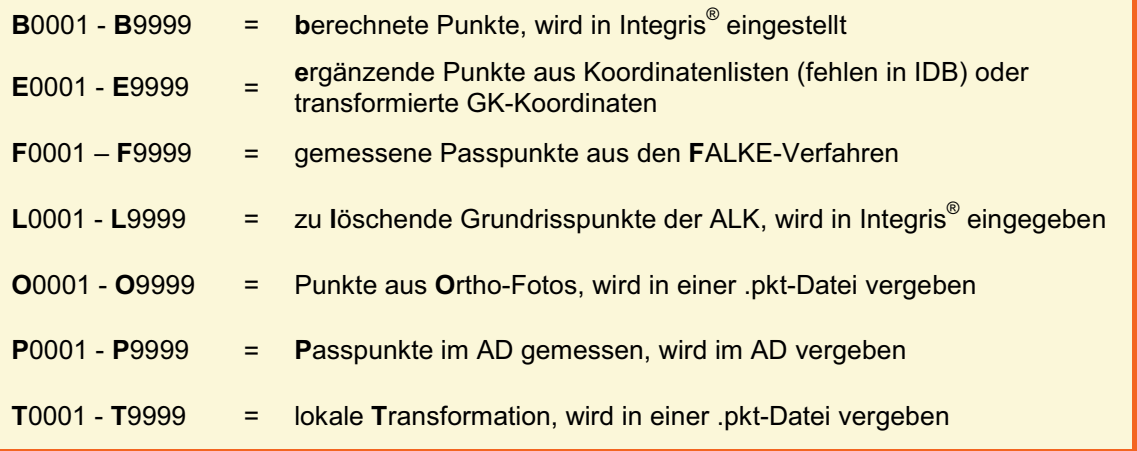

# *5.4 Einarbeitung weiterer Sollpunkte*

Neben den eigentlichen Sollpunkten des ALK-Punktnachweises können für die Ausgleichung noch weitere Punkte als Sollpunkte angehalten werden. Diese gehen in die Ausgleichung als fehlerfreie Sollpunkte ein. Bei der Überführung des ausgeglichenen Berechnungsblocks in den ALK-Datenbestand werden diese allerdings als Neupunkte ausgewiesen (Pseudopasspunkte).

#### **5.4.1 Selbst gemessene Passpunkte**

An Stellen des Berechnungsblockes, wo die Lagegenauigkeit der umliegenden Punkte durch z.B. einseitig verteilte Passpunkte unzureichend ist, sind weitere Passpunkte zu bestimmen. Die Entscheidung an welchen Stellen dieses zweckmäßig ist, kann erst nach einer fehlerfreien Ausgleichung getroffen werden.

Für Berechnungsblöcke ohne weitere Passpunkte sollte schon früher mit der Passpunktbestimmung begonnen werden. Grundsätzlich wird dies oft am Rand des Berechnungsblockes erforderlich sein. Zur optimalen Verbesserung des Ausgleichungsergebnisses sind die Punkte mit den größten Fehlerellipsen zu bestimmen, was jedoch die örtliche Suche schwieriger gestaltet.

Im Rahmen der für die Geometrieverbesserung bestimmten Passpunkte sind Nachweise der Vermessungsergebnisse nach §13 Liegenschaftsvermessungsvorschrift (Vermessungsrisse) anzufertigen. Zur Übernahme der Ergebnisse in das Liegenschaftskataster sind die zu bestimmenden Passpunkte in einer Grenzuntersuchung auf ihre richtige Lage in Bezug zur Nachbarschaft zu überprüfen. Abweichend zur Liegenschaftsvermessungsvorschrift sind ermittelte Grenzen nicht festzustellen und wiederhergestellte Grenzen nicht abzumarken<sup>75</sup>.

<sup>75</sup> Vordringliche Arbeiten für das amtliche Vermessungswesen - Prioritätenerlass II –; Ergänzung durch: Runderlass Nr. 2 / 2007 in Vermessungsangelegenheiten vom 7. Mai 2007

#### **5.4.2 Passpunkte aus Orthophotos**

In Gebieten ohne Liegenschaftszahlenwerk werden Passpunkte aus Orthophotos verwendet. Diese sind aus den von der LGB bereitgestellten Orthophotos zu digitalisieren und in Integris® einzuarbeiten. Für Gebiete mit Liegenschaftszahlenwerk in denen zunächst keine Punkte im amtlichen Lagebezugssystem ETRS89 (mit UTM-Abbildung) vorhanden sind, kann mit Passpunkten aus Orthophotos ebenfalls eine verbesserte Näherungslösung zur örtlichen Passpunktbestimmung erzielt werden.

#### **5.4.3 FALKE-, LA- und ALK-Berichtigungspunkte**

Für die im Rahmen des Projektes FALKE zur Georeferenzierung bestimmten Passpunkte wurden oft keine Nachweise nach der Liegenschaftsvermessungsvorschrift angefertigt, d.h. die Ergebnisse der Passpunktbestimmung für FALKE wurden nicht immer in die offiziellen Nachweise des Liegenschaftskatasters übernommen. Die qualifizierten Koordinaten der Passpunktbestimmungen für FALKE sollten aber in den Archiven der Kataster- und Vermessungsämter vorhanden sein und somit für das Projekt Geometrieverbesserung als Sollpunkte zur Verfügung stehen.

Gleiches gilt für Passpunktkoordinaten von Lageanschluss(LA)- oder ALK-Berichtigungsverfahren. Der Bezug von Liegenschaftsvermessungen auf das im Jahr 1996 eingeführte amtliche Lagebezugssystem ETRS89 wurde erst mit der flächenhaften Einrichtung von SAPOS<sup>®</sup> im Jahr 2002 verbindlich. In der Zwischenzeit wurden Fortführungsvermessungen noch vielfach in örtlichen Koordinatensystemen durchgeführt und so auch in das Liegenschaftskataster übernommen. Über Passpunktbestimmungen durch die Kataster- und Vermessungsämter sind einige dieser lokalen Fortführungsvermessungen in das Lagebezugssystem ETRS89 transformiert worden.

ALK-Berichtigungsverfahren waren kleinere Verfahren zur Verbesserung von Unrichtigkeiten und Ungenauigkeiten im ALK-Datenbestand. Sie wurden von Amts wegen eingeleitet. Im Zuge dieser Verfahren sind ebenfalls Passpunktbestimmungen im Lagebezugssystem ETRS89 erfolgt, es wurde jedoch kein Katasternachweis angefertigt.

Im Landkreis Oberhavel wurden die nutzbaren Passpunkte aus diesen Verfahren in ein Geograf-Projekt importiert (siehe Abb. 67). In Verbindung mit den dargestellten Flurgrenzen lassen sich potenzielle Passpunkte für das durchzuführende Geometrieverbesserungs-Projekt dort suchen und auslesen und in Integris® importieren (Bethke, 2010).

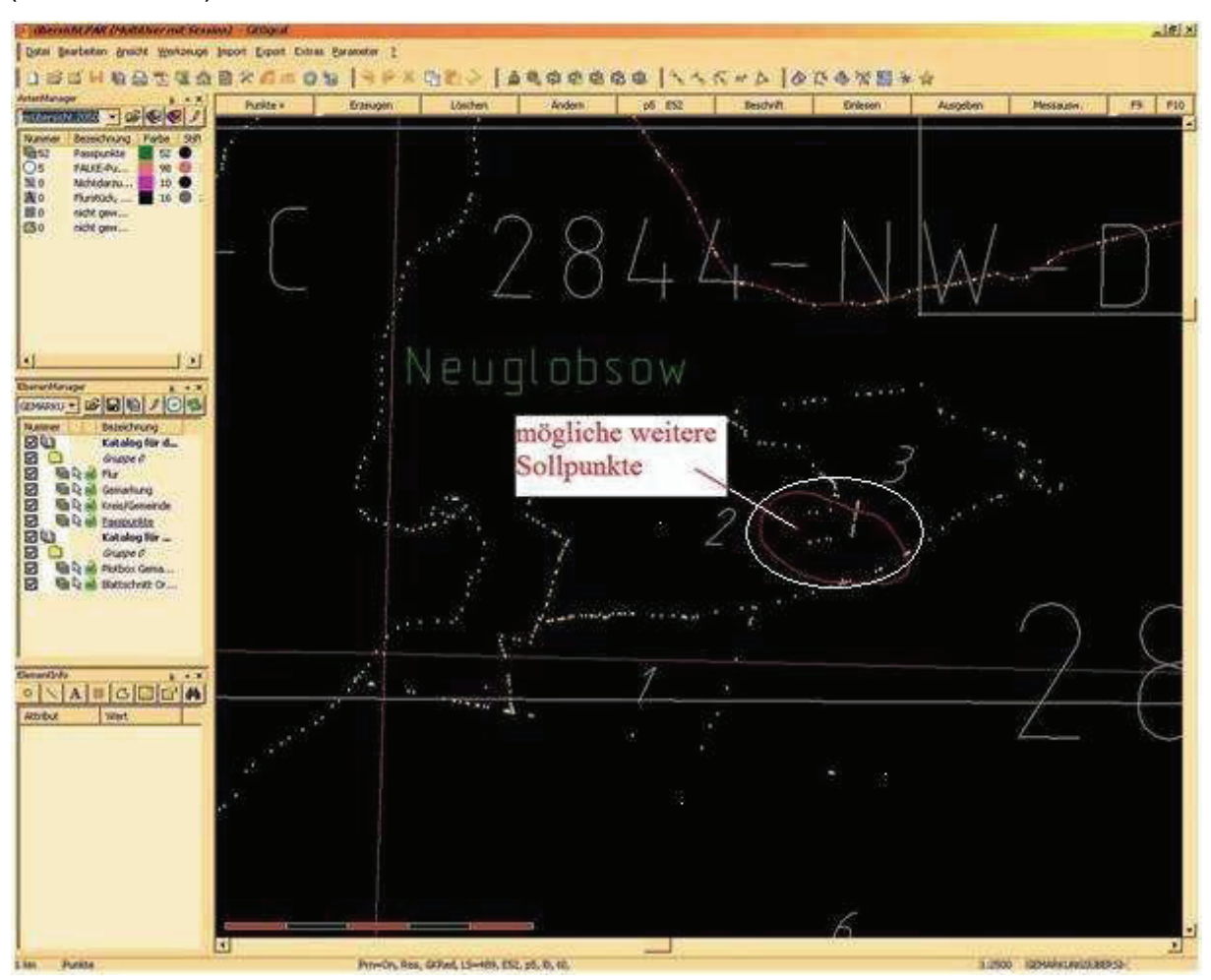

**Abbildung 67: Auszug aus der Geograf-Übersicht mit weiteren Sollpunkten (Landkreis OHV, FD Vermessung)** 

#### **5.4.4 Punkte aus früheren amtlichen Lagebezugssystemen**

Fortführungsvermessungen mit entsprechender Größe bzw. Neuvermessungen einzelner Fluren oder Gemarkungen waren sowohl im preußischen Grund- und Gebäudesteuerkataster, im Reichskataster als auch in der Liegenschaftsdokumentation der DDR an die amtlichen Lagebezugssysteme der Landesvermessung anzuschließen. Auch Schlussvermessungen von langgestreckten Anlagen (Eisenbahn, Straßen, Wasserstraßen) wurden häufig auf diese Koordinatensysteme bezogen. Das Verbot des Lageanschlusses der Schlussvermessung an das trigonometrische Netz der
Landesvermessung während der Bodenreform ist von einigen Vermessungsstellen ebenfalls umgangen worden.

Für die ehemals preußischen Gebiete wurden im Jahr 1879 40 Soldnerkoordinatensysteme mit begrenzter räumlicher Ausdehnung festgelegt (siehe Abb. 7). Im Jahr 1927 sind diese durch das Gauß-Krüger-Koordinaten-System (mit dem Erdellipsoid von Bessel) ersetzt worden.

In der DDR sind die staatlichen trigonometrischen Netze (STN) der Landesvermessung erneuert worden. Nach einer ersten Ausgleichung des Einheitlichen Astronomische Geodätischen Netzes (EAGN) der Teilnehmerstaaten des Warschauer Vertrages entstand das System 42/57 (mit dem Ellipsoid von Krassowski). In der Folgezeit wurde das Astronomische-

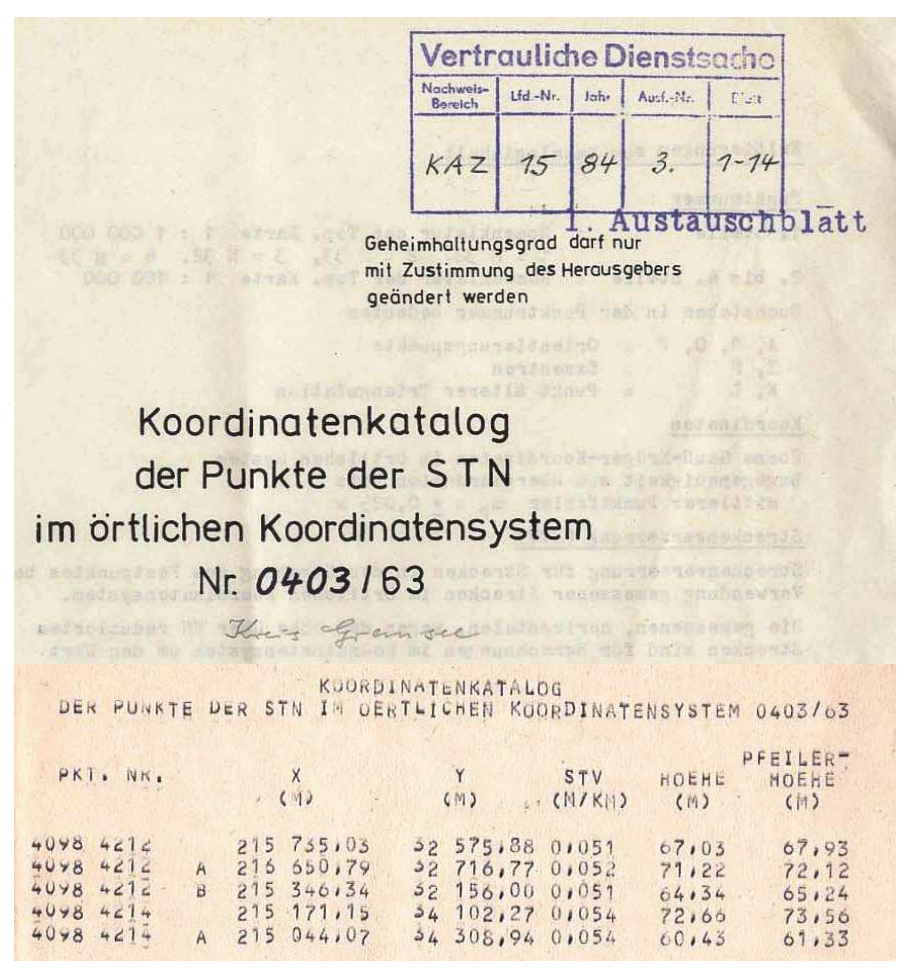

**Abbildung 68: Auszug aus dem Kreiskoordinatensystem Kreis Gransee (Landkreis OHV, FD Liegenschaftskataster)**

Geodätische Netz (AGN) auf dem Gebiet der DDR durch weitere Beobachtungen verbessert.

Mit einer Neuausgleichung im Jahr 1963 entstand das Koordinatensystem 1942 in der Realisierung 1963 (System 42/63). Im Anschluss daran wurden die Verdichtungspunkte (ca. 4500 TP III. Ordnung) in dieses System einbezogen. Mit dem STN V. Ordnung wurde dieses System bis Ende der 80er Jahre des 20. Jahrhunderts er-

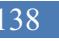

<sup>138</sup> Durchführung einer Geometrieverbesserung der Liegenschaftskarte der Flur 1 der Gemarkung Neuglobsow unter Verwendung des Liegenschaftszahlenwerks

weitert (durchschnittlich 1 TP auf 2km²). In der Zwischenzeit wurden im EAGN der osteuropäischen Länder weitere netzverbessernde Beobachtungen (besonders durch elektronische Streckenmessungen) durchgeführt. Durch eine zweite Ausgleichung des EAGN in den Jahren 1982 und 1983 entstand das System 42/83. Die STN III. und V. Ordnung wurden bis zum Jahr 1988 in dieses Koordinatensystem überführt (Lang, 2008).

Bedingt durch die Geheimhaltung in den 80er Jahren des 20. Jahrhunderts wurden für die Liegenschaftsdienste der Kreise eigene Kreiskoordinatensysteme auf Grundlage des Systems 42/63 entwickelt. Sämtliche Trigonometrische Punkte eines Kreises wurden in die Kreiskoordinatensysteme transformiert (siehe Abb. 68). Liegenschaftsvermessungen größeren Umfangs sind meistens in diesen Koordinatensystemen durchgeführt worden.

Über die von der LGB entwickelten Transformationsprogramme76 (z.B. *STN\_ETRS* oder *TRA40\_89)* oder über eigene Transformationen mit identischen Punkten lassen sich die Koordinaten früherer globaler Lagebezugssysteme nach ETRS89 überführen und so als Sollpunkte im Integris®-Projekt verwenden.

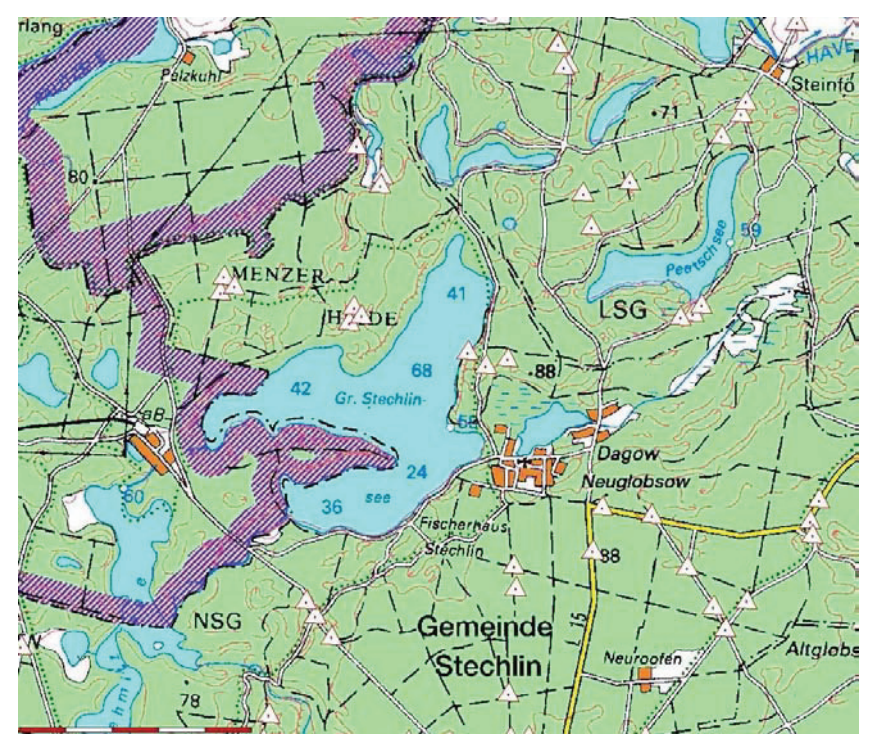

**Abbildung 69: Auszug aus der TP-Übersicht mit Kreiskoordinaten und ETRS89/UTM-Koordinaten (Landkreis OHV, FD Vermessung)** 

<sup>76</sup> www.geobasis-bb.de/GeoPortal1/produkte/dienst\_progr.htm#snqb.; Stand: 17.08.2010

Es ist zweckmäßig, sich für die Trigonometrischen Punkte mit Koordinaten im historischen und aktuellen Lagebezugssystem ebenfalls eine grafische Übersicht zu erstellen (siehe Abb. 69), um die Auswahl von potenziellen Datumspunkten für das jeweilige Geometrieverbesserungsprojekt besser treffen zu können.

Die Einarbeitung weiterer Sollpunkte in Integris<sup>®</sup> erfolgt wie der Import des ALK-Punktnachweises mit anschließender Verknüpfung der Sollpunkte mit den Kartenpunkten.

## *5.5 Einarbeitung des Liegenschaftszahlenwerks*

Die Einarbeitung des Liegenschaftszahlenwerks nimmt innerhalb eines Geometrieverbesserungsprojektes einen großen Zeitanspruch ein. Vor Beginn der Einarbeitung müssen einige Liegenschaftszahlennachweise (z.B. durch Neuvermessungen ungültig gewordene frühere Fortführungsvermessungen) von der Einarbeitung ausgeschlossen werden. Grundsätzlich sollten aber alle zur Verfügung stehenden Liegenschaftsvermessungen erfasst werden. Auch für die Berechnung der Lage der aktuellen Flurstücksgrenzen zunächst unwichtig erscheinende Messungen sind oft für die Beobachtungsverbindungen bezüglich der Überbestimmungen erforderlich. Je nach Messungsaufbau und der zur Verfügung stehenden Messinstrumente werden die Messwerte der Fortführungsvermessungen entweder manuell eingegeben oder als lokale (örtliche) Koordinatensysteme eingelesen.

### **5.5.1 Manuelle Einarbeitung**

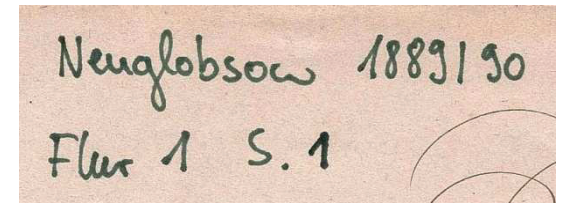

**Abbildung 70: ANS-Seitennummer auf einem Vermessungsriss (Landkreis OHV, FD Liegenschaftskataster)**

Für jeden Fortführungsriss wird zunächst eine Obereinheit entsprechend der Festlegungen in 4.2 angelegt (siehe Abb. 70). Alle hiernach eingearbeiteten Grundrisseinheiten (Messungslinien, Spannmaße, polare Messwerte, lokale Systeme) werden dieser Obereinheit

zugeordnet, bis wieder eine neue Obereinheit angelegt oder eingestellt wird (siehe Abb. 71). Die Reihenfolge der Einarbeitung der Vermessungsrisse erfolgt nach ihrer Entstehung (mit dem ältesten beginnend).

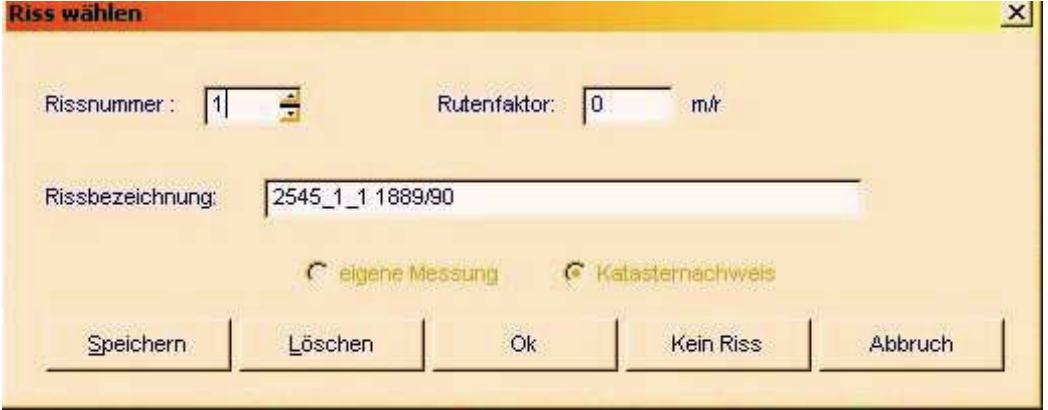

**Abbildung 71: Erstellen einer Obereinheit mit Integris®**

Parallel zur Einarbeitung des Liegenschaftszahlenwerks wird eine Rissliste geführt, in die alle Besonderheiten / Bemerkungen zu den einzelnen Fortführungsrissen eingetragen werden (siehe Abb. 72).

**Rissliste** 

 $1/5$ 

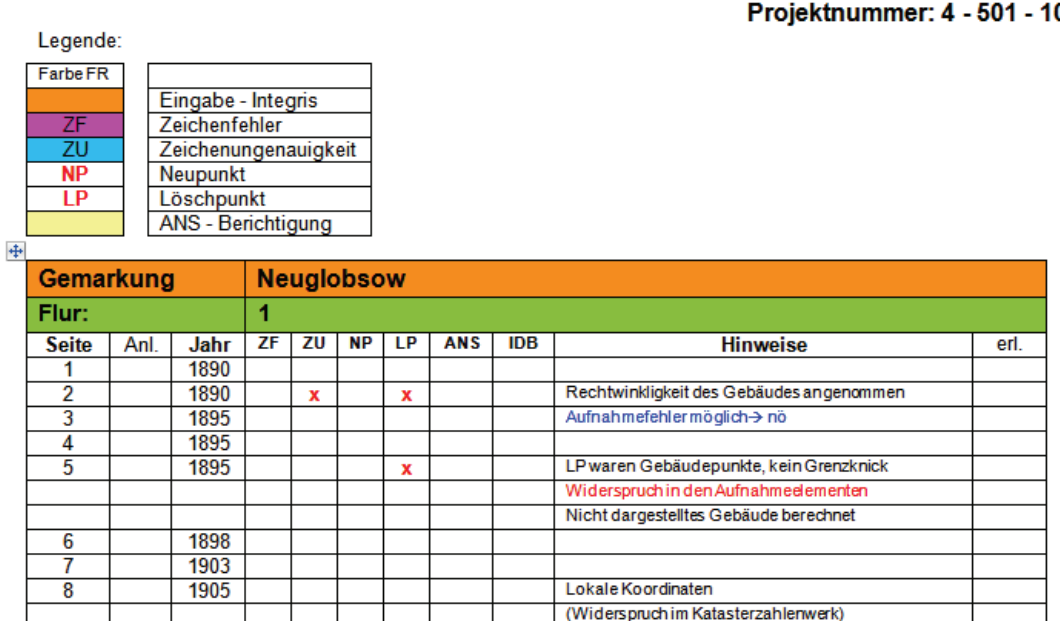

Projektnummer: 4 - 501 - 10

**Abbildung 72: Auszug aus der Rissliste für das Geometrieverbesserungsprojekt der Flur 1 der Gemarkung Neuglobsow (Landkreis OHV, FD Vermessung)** 

Manuell eingearbeitet werden in Integris® die Messwerte von Orthogonal-, Polar-und Einbindeverfahren sowie Spannmaße. Zusätzlich können noch Bedingungen erzeugt werden (Abb. 73).

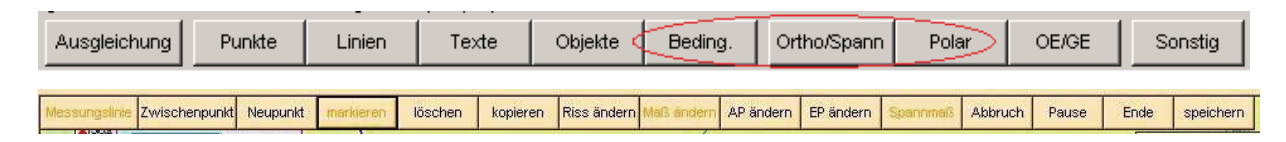

**Abbildung 73: mögliche Auswahlmöglichkeiten bei der Messwerteingabe in Integris®**

Dazu werden je nach Aufnahmeverfahren Anfangs- und Endpunkt, Stand- und Zielpunkt sowie eventuelle Zwischen- oder Neupunkte in der Grafik markiert und die Messwerte in einem separaten Fenster eingegeben (siehe Abb. 74). Messwerte können bei Fehleingaben auch in diesen Fenstern editiert werden.

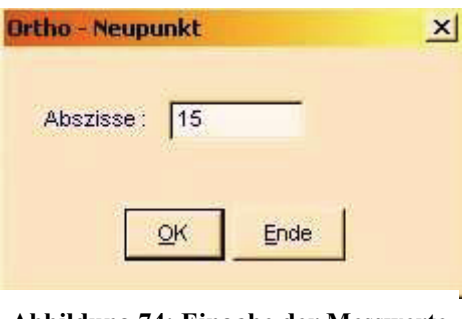

**Abbildung 74: Eingabe der Messwerte im separaten Fenster (Integris®- Screenshot)**

Neben der Eingabe der Messwerte wird auf den Arbeitskopien der Vermessungsrisse jede eingegebene Beobachtung mit einem Textmarker abgestrichen (siehe Abb. 75). Auf den Arbeitskopien dargestellte Sollpunkte werden mit den amtlichen bzw. internen Punktnummern versehen.

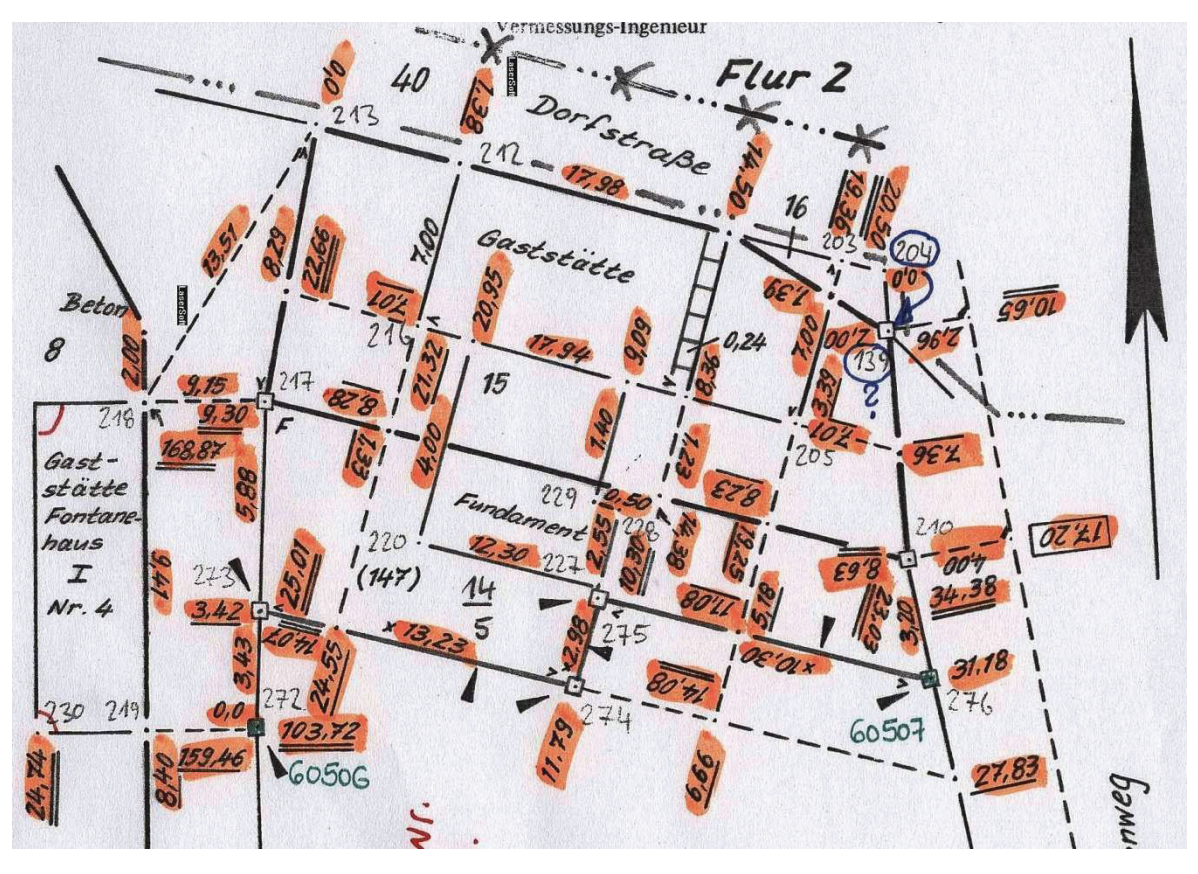

**Abbildung 75: Markierung der eingegebenen Beobachtungen auf der Arbeitskopie des Vermessungsrisses (Landkreis OHV, FD Vermessung)** 

Sind Gebäude mit angemessen worden, so wird zunächst anhand der aktuellen Orthophotos überprüft, ob diese noch vorhanden oder in der Zwischenzeit abgerissen worden sind. Häufig ergeben sich minimale Grundrissänderungen (mehrere Neupunkte) gegenüber der Gebäudedarstellung im ALK-Grundriss. Begründet werden diese durch Ungenauigkeiten (bedingt durch die kleinen Maßstäbe) in den analogen Liegenschaftskarten und der anschließenden Digitalisierung.

Zur eindeutigen Kartierung der Gebäude sind häufig noch Bedingungen notwendig.

Grundsätzlich kann zunächst davon ausgegangen werden, dass die im Vermessungsriss dargestellten Gebäude rechtwinklig sind. Nichtrechtwinklige Gebäude wurden in den Eckpunkten der Gebäude entsprechend gekennzeichnet (siehe Abb.  $76^{77}$ ).

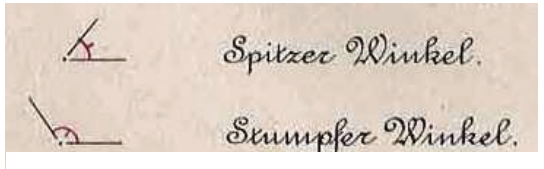

**Abbildung 76: Kennzeichnung von spitzen oder stumpfen Winkeln an Gebäuden**

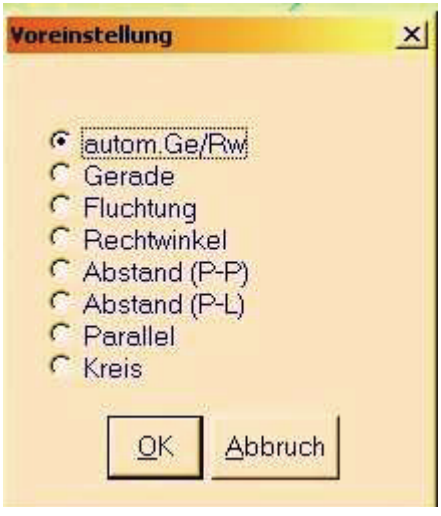

**Abbildung 77: mögliche Bedingungen in Integris®**

Die in Abb. 77 dargestellten Bedingungen können mit Integris® erzeugt werden. Durch das Setzen von Bedingungen in Integris® wird (durch das voreingestellte hohe Beobachtungsgewicht) bei der Ausgleichung mt KAFKA ein Zwang ausgeübt, der grobe Fehler bei anderen Beobachtungen bewirken kann. Bedingungen sollten deshalb vorsichtig gesetzt werden. In die Ausgleichung übernommene Bedingungen werden auch in die Arbeitskopie der Vermessungsrisse übernommen.

### **5.5.2 Lokale Koordinatensysteme einarbeiten**

Im Zuge von Fortführungsvermessungen, die nach dem Polarverfahren ausgeführt worden sind bzw. bei größeren orthogonalen Aufnahmen wurden häufig Koordinaten in lokalen (örtlichen) Systemen berechnet. Integris® ermöglicht das Einarbeiten die-

<sup>77</sup> VIII. Anweisung für das Verfahren bei Erneuerung der Karten und Bücher des Grundsteuerkatasters vom 25.10.1881 (litografierte Anlagen)

ser lokalen Systeme ähnlich den globalen Koordinatensystemen (siehe 5.2.2 und 5.4). Die manuelle Eingabe der koordinatenbestimmenden Messwerte des Fortführungsrisses entfällt für diesen Fall. Überschüssige Bestimmungen (z.B. Spannmaße oder 2. unabhängige Aufmessung) sind jedoch trotzdem zu erfassen, da diese in die Koordinatenberechnung nicht mit eingegangen sind.

|                                                        | <b>&amp; Unbenanntes Dokument [1: Text] - ABBYY FineReader 9.0 Professional Edition</b>                                                                                                    |                                                                                                    | $   \times$            |
|--------------------------------------------------------|----------------------------------------------------------------------------------------------------|----------------------------------------------------------------------------------------------------|------------------------|
|                                                        | Datei Bearbeiten Anzeigen Dokument Seite Bereiche Extras Hilfe                                                                                                    | - 01                                                                                                    | Quick Tasks            |
| <sup>1</sup> Dokument<br>Öffnen<br>Scannen             | $2$ Bild<br>$T$ Text<br>Trennzeichen löschen<br>Bereiche ordnen<br>Analysieren<br><b>Bild</b><br>Senkrechtes Trennzeichen<br>X Löschen<br>R Auswählen<br>Dokument lesen<br>Erkennungsbereich H Tabelle H Waagerechtes Trennzeichen S Bild bearbeiten                                                                                                    | 3 Text<br><b>LEAD</b><br>Text-Dokument [ -<br>5<br>固<br>B J U X X, M W H M &<br>Nur Text<br>医动<br>Speichern                                                                                                    | $ \Box$<br>圃<br>膽      |
| Dokumentsprache<br>Deutsch<br>$\vert \cdot \vert$<br>軍 | Ant. 2 zu Neuglobson Flur 15.27<br>Anl. 3 zu Neuglobse<br>rdinatenverzeichn<br><b>PERSONAL</b><br>$\frac{1}{20}$<br>age der Kleinpunkt<br>$\frac{y}{y}$<br>$\frac{41}{36}$<br><b>SPIRAT</b><br>$v - Wn$<br>$-110$<br>$\frac{1}{3}$<br>000<br>0.00<br>01<br>38,08<br>0.00<br>$-52$<br>0.05<br>85.21<br>03<br>245.00<br>106.40<br>$\frac{458}{45}$<br>0.00<br>$\alpha$<br>0.00<br>137.25<br>$-05$<br><b>THE VALUE</b><br>0.00<br>256.40<br>78<br>38.89<br>239.50<br>$07 -$<br>$40 -$<br>220.50<br>$-12.09$<br>108<br>719.85<br>$-93,33$<br>$\infty$<br>$-143.81$<br>193,91<br>1982<br>10<br>$-179, 12$<br>178.57<br>147,24<br>12<br>$-147.49$<br>62,50<br>-82.24<br>13 <sup>°</sup><br>55,75<br>-18.62<br>$\overline{14}$<br>$\rightarrow$<br>$-30,68$<br>75857<br>15<br>$-36,81$<br>70.02<br>$-160$<br>$\frac{82,73}{160,19}$<br>$\frac{-41,20}{-120,00}$<br>17<br><b>CONTRACTOR</b><br>$\overline{\phantom{0}}$<br>$-143,51$<br>$-19.7$<br>$\frac{120.36}{-72.73}$<br>$\frac{181.82}{194.68}$<br>$-1$<br>20132<br>$\frac{1000}{4134}$<br>$rac{1}{20}$ (1)<br>$-46$<br>$\frac{95.01}{76.55}$<br>$rac{43.02}{63.02}$<br>102863<br>$\frac{30.71}{45.06}$<br>115.43<br>$\begin{array}{r}\n 41,10 \\  \hline\n 22,34 \\  \hline\n 75,16 \\  \hline\n 102,02\n \end{array}$<br>12530<br>$\frac{153.14}{136.82}$ | Koordinatenverzeichnis<br>aus der Kteinpunktberechnung<br>Pkt.nr.¶v-Wert¶<br>x-Wert<br>$y - w$<br>$\blacksquare$<br>$\blacksquare$<br>0,00<br>01<br>0.009<br>021<br>0,00<br>38,08¶<br>031<br>85,21¶<br>0,059<br>106,40<br>04<br>0,00<br>51.<br>64.<br>18.<br>05 <sup></sup><br>0,00<br>137,25<br>豐<br>256,40<br>061<br>0,00<br>$\overline{130}$<br>Tos<br>071<br>$-38,89$<br>239,50<br><b>IZAN</b><br>220,50<br>08¶<br>$-82,09$<br>135<br>$-93,33$<br>215,85<br>09<br>12.<br>$\frac{361}{31.0}$<br>$\frac{31.0}{25.0}$<br>101<br>$-143,819193,919$<br>119<br>$-179,1291178379$<br>$\frac{203}{113}$<br>12 <sup>1</sup><br>$-147,49$ 147, 24<br>談<br>13¶<br>$-62, 24$<br>62,39¶<br>鹽<br>149<br>$-56,62$<br>56,751<br>EIA                                                                                                    |                        |
|                                                        | <b>SHAM</b><br>an a<br>田田田   ●   50%   1 ●   口 1<br>Prüfen Sie, ob das Dokument auf einer Schriftsatzmaschine ausgedruckt wird.<br>Überspringen<br>Bereichseigenschaften Bildeigenschaften / Seite noch einmal hinzufügen? / Warnung<br>4 长<br>Ant. 2 an Neuglobson Flux 15.27<br>Coordinatenverzeichn<br>┳                                                                                                    | 15¶<br>$-30,86$<br>71,52¶<br>16¶<br>$-35,81$<br>76,89¶<br>17<br>$-41.20$<br>182.73<br>븨<br>$\Theta$ 137% $\bullet$ $\bullet$ $\uparrow$ $\bullet$ $\uparrow$ $\bullet$ $\bullet$<br>田田<br>LO I<br>Deutsch (Sta v<br>Stil:<br>Sprache:<br>Schriftart:<br>Schriftartfarbe:<br>Effekte:<br>Größe:<br>$\overline{M}$<br>$X^2 - X_2$ ab Ax<br>混り方<br>Texteigenschaften<br>Ant. 4 zu Neuglobsow Flux 1 S. 27<br>Anl. 3 Zu Neuglobson Flux 15.27<br>-1117<br>$\frac{165.97}{156.67}$<br>$\begin{array}{r} 124, 18 \\ -1.42 \\ -50, 23 \\ \hline 64, 36 \\ \hline 68, 34 \\ -154, 72 \\ -149, 59 \end{array}$<br>55,75<br>1,42<br>50,37<br>64,52<br>68,58<br>154,41<br>157,82<br>182,85<br>$\frac{120.10}{126.85}$<br>$-131.30$<br>$-135.74$<br>$\frac{181.22}{197.42}$<br>$\frac{30}{41}$<br>$-127.40$<br>$-122.5$<br>$-118.56$<br>$-112.5$<br>201.08<br>$-34-$<br>$\frac{1}{2}$ | $\frac{1}{2}$<br>4 F X |
| d'Start @ @ @                                          | The University Searbeitet : it will be Willkommen bei Liegensc   C:\Dokumente und Einst   C:\Vermessung\05_Geom   3 Unbenanntes Dokum                                                                                                    | <b>D:</b> Desktop >> 内面多高引电图制 13:08                                                                                                    |                        |

**Abbildung 78: Erstellung einer Textdatei aus einer Bilddatei (Screenshot von ABBYY Finereader 9.0 Professional Edition)** 

Zum automatischen Import der lokalen Koordinatensysteme müssen diese in ein bestimmtes Dateiformat gebracht werden (Abb. 79). Dies kann entweder durch manuelles Eingeben der analogen Koordinatensysteme oder durch digitale Erfassung mit einem automatischen Texterkennungsprogramm erfolgen. Die lokalen Koordinatensysteme können über LiKa-Online als Bilddateien (im tif-Format) herunter geladen und mit einem Texterkennungsprogramm in ein Textformat (z.B. pkt-Format) umgeformt werden (siehe Abb. 78). Für die Punkte des lokalen Systems (Transformationspunkte) sind zur Vermeidung von Punktverwechselungen entsprechende Punktnummernzuschläge anzubringen.

144 Durchführung einer Geometrieverbesserung der Liegenschaftskarte der Flur 1 der Gemarkung Neuglobsow unter Verwendung des Liegenschaftszahlenwerks

|                              | 2552-4-38.pkt   |
|------------------------------|-----------------|
|                              |                 |
| T0501 00520118 500.00 500.00 |                 |
|                              |                 |
| T0501 00520119 500.00 500.00 |                 |
|                              |                 |
| T0502 00530151 500.00 689.11 |                 |
|                              |                 |
| T0503 00540152 500.00 581.50 |                 |
|                              |                 |
|                              | <b>PNZ +500</b> |
|                              |                 |

**Abbildung 79: aufbereitete Datei mit lokalen Koordinaten (Bethke, 2010)**

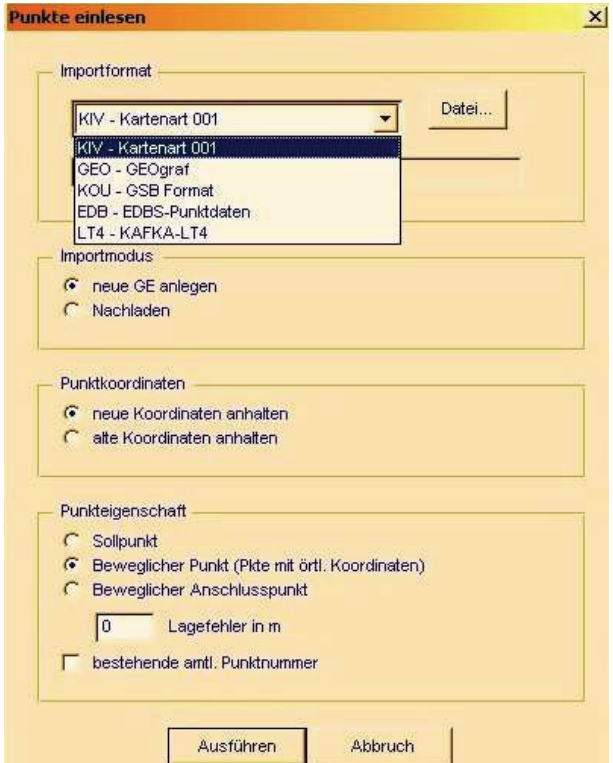

**Abbildung 80: Einlesen von lokalen Koordinaten Integris®-Screenshot)**

identischen Punkten aus früheren Vermessungen verkettet werden. Dieses geschieht für jeden einzelnen Punkt separat durch den Bearbeiter. Fehlerhafte Verkettungen können auch wieder gelöst werden.

Zur Berücksichtigung des lokalen Systems in der Ausgleichung bietet Integris® eine 3-, 4-, 5- oder 6-Parameter-Transformation an (siehe Abb. 81). Standardmäßig wird meist eine 4-Parameter-Transformation ohne Restklaffenverteilung verwendet, da mit

Der Import der Datei mit den lokalen Koordinaten erfolgt ähnlich zum Import der Sollpunkte. Abweichend davon werden die Punkte dieses Koordinatensystems als bewegliche Punkte gekennzeichnet, also Verbesserungen in den lokalen Koordinaten zugelassen (Abb. 80).

Nach dem Import der Datei müssen die Punkte des lokalen Koordinatensystems mit den Grundrisspunkten der ALK bzw.

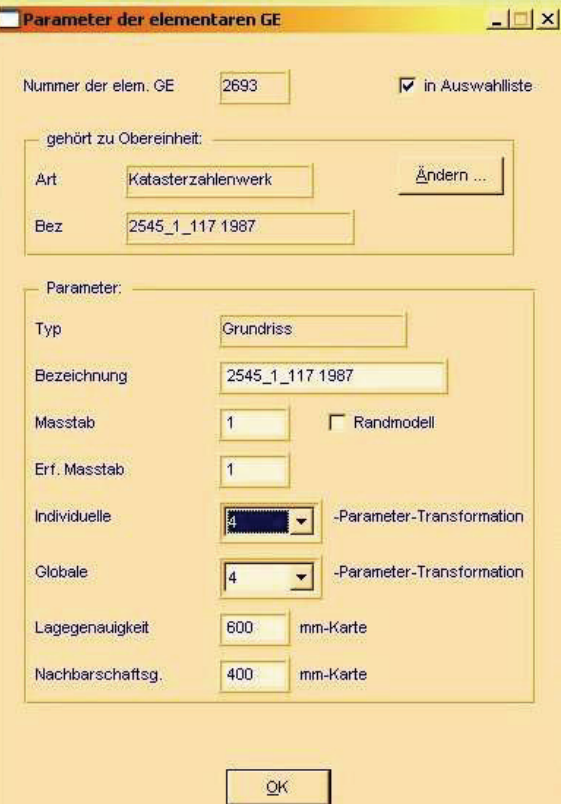

**Abbildung 81: Wahl der gewünschten Transformation und Einstellung der Genauigkeiten für ein lokales System in Integris®**

dieser die Nachbarschaftsbeziehungen erhalten bleiben. Im selben Eingabefenster können auch die Standardabweichungen des lokalen Systems für das stochastische Modell verändert werden. Die Genauigkeiten der lokalen Systeme können je nach Zeitpunkt und Durchführung der Messung ganz unterschiedlich sein. Erfahrungsgemäß hat sich gezeigt, dass anfangs nicht mit zu schlechten Standardabweichungen anfangs begonnen werden sollte (ca. 10cm) und diese gegebenenfalls im Laufe der Bearbeitung noch nach unten zu korrigieren sind.

Die Einarbeitung von lokalen Koordinaten ist sehr fehlerbehaftet. Bei der Berechnung der Koordinaten, der Übertragung dieser in ein Koordinatenverzeichnis, der Erstellung der Koordinatendatei zum Import in Integris® und bei den Punktverkettungen können Fehler entstehen.

Die Erfahrung mit der Einarbeitung von örtlichen Koordinaten in Integris® hat gezeigt, dass sich dieses wirklich nur bei größeren lokalen Systemen anbietet. In den meisten Fällen hat sich die manuelle Eingabe der Messwerte aus den Vermessungsrissen als weniger zeitaufwendig und fehlerbehaftet erwiesen. Anders liegt der Fall bei Polaraufnahmen, wo für Beobachtungen nur lokale Koordinaten vorliegen. Hier ist die Einarbeitung der Messwerte so erforderlich.

## **5.5.3 Besonderheiten der untersch. Liegenschaftszahlennachweise**

In den Kataster- und Vermessungsämtern stehen Liegenschaftszahlennachweise der unterschiedlichsten Epochen zur Verfügung. Auf Grund der veränderten technischen Möglichkeiten, der besseren Ausbildung des Vermessungspersonals und unterschiedlicher Vorschriften über die Ausarbeitung der Zahlennachweise in den Vermessungsrissen hat sich deren Darstellung im Laufe der Zeit geändert. Die von vielen in ihrer Berufsausbildung bekannte, und in eigene Zeichenvorschriften der einzelnen Bundesländer übernommene Schreibweise der Maßzahlen in Vermessungsrissen aus der DIN 18702 (siehe Abb. 82) hat sich auch erst im Laufe der Jahre entwickelt.

Für die ehemals preußischen Gebiete galten zunächst die Allgemeinen Feldmesser-Reglements von 1813<sup>78</sup> bzw. 1857<sup>79</sup>. Diese enthielten aber keine konkreten Ausgestaltungsvorschriften für die Zahlennachweise der Vermessung. Dies änderte sich erst im Jahr 1877, als die Schreibweise der Messungszahlen in der II. Anweisung<sup>80</sup> vorgeschrieben wurde. Ein Qualitätssprung gelang im Jahr 1879 mit der Einführung gleichmäßiger Signaturen für topografische Karten, Pläne und Risse<sup>81</sup>, deren Ausgestaltungsvorschriften in den Jahren 1881<sup>82</sup> und 1896<sup>83</sup> auch für Neu- bzw. Fortschreibungvermessungen verbindlich wurden.

9 Schreibweise der Maßzahlen, Beschriftung, Farbgebung

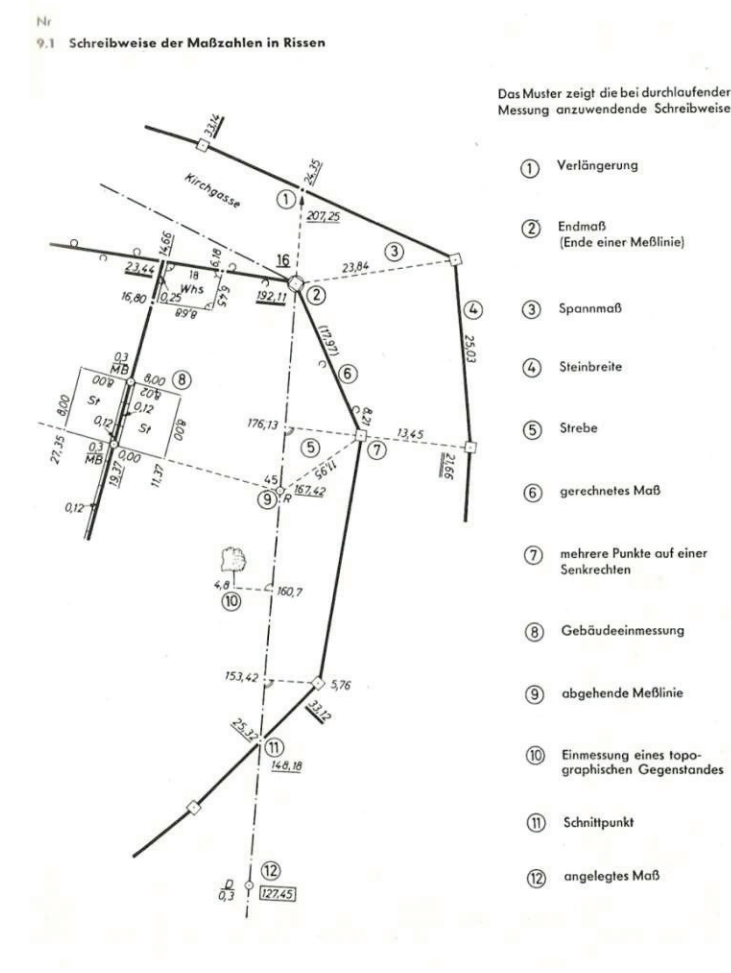

In der DDR galten zunächst (ab 1954) die Vorschriften der Neumessungsanleitung<sup>84</sup> für das Zeichnen für vermessungstechnische Karten und Risse. Diese wurde im Jahr 1967 durch die Zeichenvorschrift A50<sup>85</sup> abgelöst. Nach der Wiedervereinigung Deutschlands wurden die Vermessungsrisse im Land Brandenburg nach der ZV-Riss NRW angefertigt. Am 07.06.1999 wurde für das Land Brandenburg eine eigene Zeichenvorschrift für Vermessungsrisse (ZV-RISS) erlassen.

**Abbildung 82: Schreibweise der Maßzahlen in Vermessungsrissen nach DIN 18702**

- 78 Allgemeines Feldmesser- Reglement vom 29.04.1813
- <sup>79</sup> Allgemeines Feldmesser- Reglement vom 01.12.1857<br><sup>80</sup> II. Anweisung für das Verfahren bei den Vermessungs
- 80 II. Anweisung für das Verfahren bei den Vermessungen behufs der Fortschreibung der Grundsteuerbücher und Karten (östliche und neue Provinzen)vom 31.03.1877<br><sup>81</sup> Bestimmungen des Zentraldirektoriums der Vermessung im Preußischen Staate über die Anwendung gleich-
- mäßiger Signaturen für topgraphische Karten, Pläne und Risse vom 20.12.1879 82 VIII. Anweisung für das Verfahren bei Erneuerung der Karten und Bücher des Grundsteuerkatasters vom
- 
- 25.10.1881<br>
II. Anweisung für das Verfahren bei den Vermessungen zur Fortschreibung der Grundsteuerbücher und Kar-<br>
ten vom 21.02.1896
- <sup>84</sup> Anleitung für die Ausführung von Neumessungen vom 01.01.1954<br><sup>85</sup> Zeichnausgehäft A 50 für die Beetheitung von Kerten und Plär
- 85 Zeichenvorschrift A50 für die Bearbeitung von Karten und Plänen in den Maßstäben >= 1:3000 von 1967

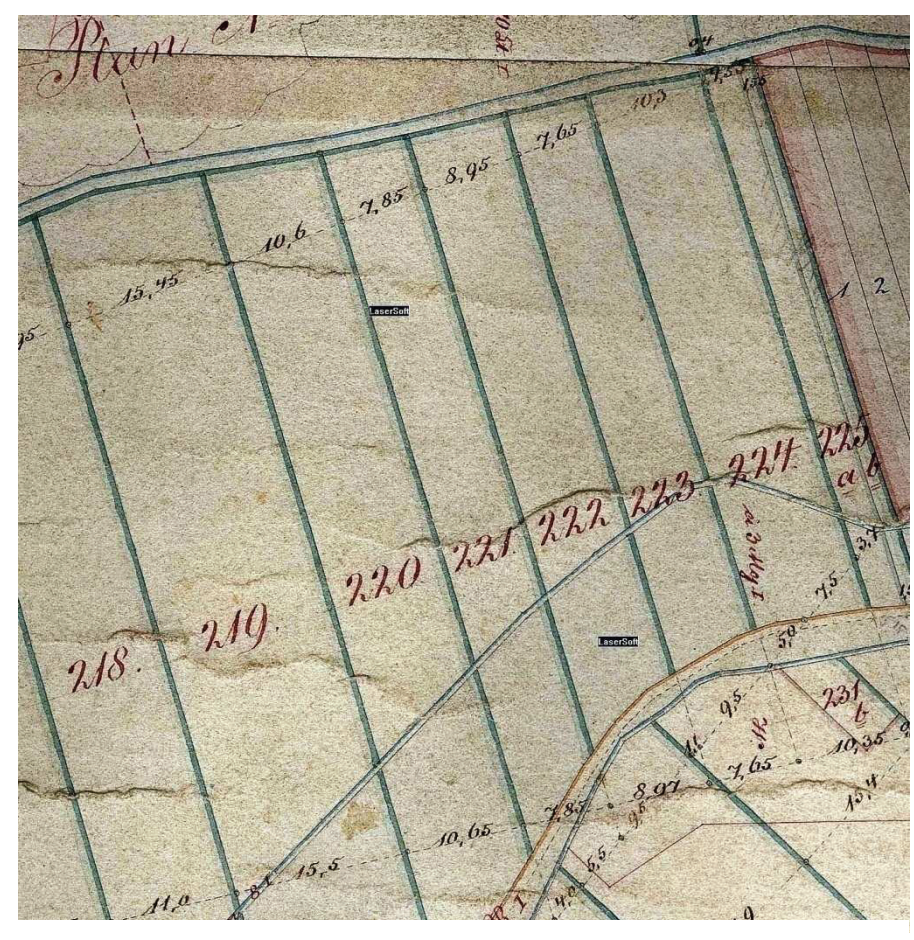

Separationskarten sind die ältesten Karten, die in den Archiven der Kataster- und Vermessungsämter vorhanden sind. Sie entstammen noch teilweise aus der Zeit vor Einrichtung der Grundsteuerkataster in den östlichen Provinzen Preußens im Jahr 1865. Die Formate der Separationskarten sind unterschiedlich und zum

**Abbildung 83: Maßangaben auf einer Separationskarte (Landkreis OHV, FD Liegenschaftskataster)**

Teil größer als die normierten Formate (> DIN A0). An der Längsseite sind diese Karten teilweise noch in Holzstangen eingefasst und auf diese aufgerollt.

Die Maßangaben auf den Separationskarten sind oft sehr unterschiedlich. Die Abb. 83 zeigt z.B. Parallelitätsmaße zwischen den einzelnen Parzellen (hier mit 1/10 bzw. 1/20 Ruten-

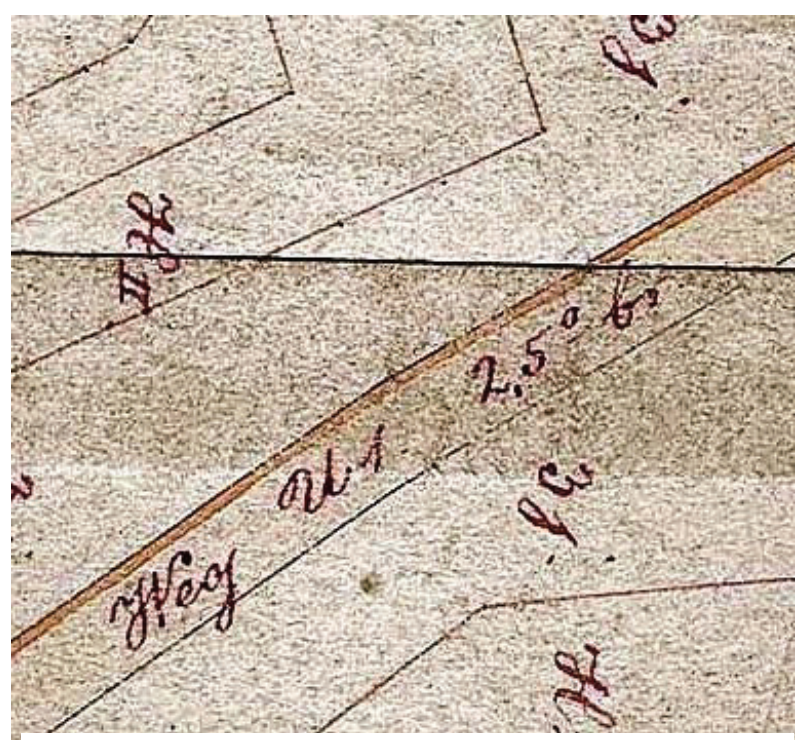

**Abbildung 84: festgesetzte Wegbreite auf einer Separationskarte (Landkreis OHV, FD Liegenschaftskataster)**

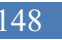

Genauigkeit). In Abb. 84 ist eine Sollwegbreite von 2,5 Ruten zu erkennen. Die in den Karten enthaltenen Maße sind vielfach Sollmaße der Aufteilung des Separationsverfahrens und weniger in der Örtlichkeit gemessene Maße.

Im Rahmen der Durchführung eines Geometrieverbesserungsprojektes ist zunächst zu prüfen, für welche Gemarkungen und Flure eines Landkreises solche Separationskarten in den Archiven zur Verfügung stehen, wie diese zur Bearbeitung vervielfältigt werden können und ob es zweckmäßig ist, die dargestellten Maße auf den Separationskarten zu erfassen. Eventuell ist die Erfassung dieser Maße nicht erforderlich, wenn in der Zwischenzeit eine Neuvermessung bzw. hinreichend viele Fortführungsmessungen durchgeführt wurden. Da bei dieser Bachelor-Arbeit keine Separationskarten zu verwenden waren, können an dieser Stelle auch keine Angaben zur Qualität der Maßangaben auf den Separationskarten gemacht werden.

### **b) Unterverteilungsakten**

Die Unterverteilungsakten sind die Nachweise für die definitive Unterverteilung der Grundsteuer auf die Steuerobjekte (Gebäude oder Parzellen) in den einzelnen Gemarkungen der sechs östlichen Provinzen. Zusammengefasst sind in den Unterverteilungsakten Erläuterungsberichte zu den Steuereinschätzungen, Protokolle von Verhandlungen mit den Eigentümern, Flächenberechnungen und Skizzen von Ergänzungsmessungen für Parzellen, die noch nicht auf der Ursprungskarte der Gemarkungskarte nachgewiesen waren.

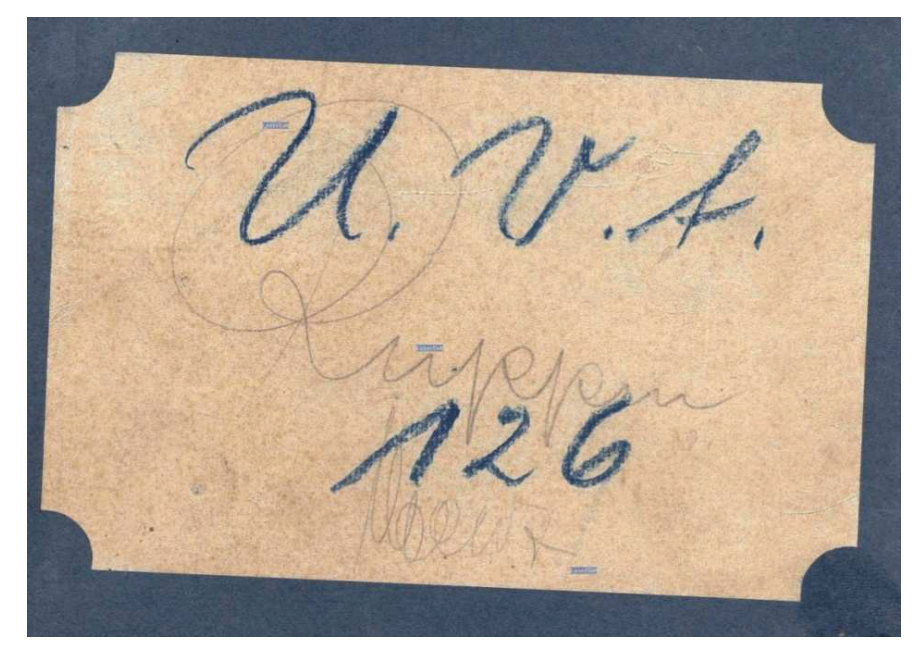

**Abbildung 85: Deckblatt einer Unterverteilungsakte (Landkreis OHV, FD Liegenschaftskataster)**

garde

**Abbildung 86: Skizze mit einer Ergänzungsmessung in der Unterverteilungsakte Menz-Forst (Landkreis OHV, FD Liegenschaftskataster)** 

Die Unterverteilungsakten sind in blaue Bücher gebunden worden. Auf der Vorderseite befinden sich die Aufschrift U.V.A. und die damalige Gemarkungsnummer (siehe Abb. 85). Auf dem Buchrücken ist der frühere Gemarkungsname zu lesen. Die Skizzen zur Ergänzung der Parzellen sind sehr einfach gehalten und die Maßangaben auf die zur Kartierung notwendigen Maße beschränkt worden (siehe Abb. 86). Auf einer Seite des Buches sind meist mehrere solcher Skizzen einer Gemarkung zu finden. Zur Berücksichtigung der Maße im Rahmen eines Geometrieverbesserungsprojektes müssen die Skizzen eventuell noch den heutigen Flurstücken zugeordnet werden. Teilweise ist dies im Rahmen der ANS-Ersterfassung schon geschehen.

### **c) Fortführungsvermessungen bis 1896**

In den ersten Jahren nach der Einrichtung des Grundsteuerkatasters war die gerechte Besteuerung des Eigentums auch weiterhin zu gewährleisten und auf dem neuesten Stand zu halten. Bei Veränderungen sollten von den Eigentümern Fortschreibungsvermessungen veranlasst werden. Die Ergebnisse der durch Messung ermittelten Veränderungen wurden zunächst auf Ergänzungskarten nachgewiesen (siehe Abb. 87). Ab dem Jahr 1877<sup>86</sup> wurden auch die im Felde geführten Feldbücher (anfangs auch als Messungsmanuale bezeichnet) in den Kataster- und Vermessungsämtern archiviert.

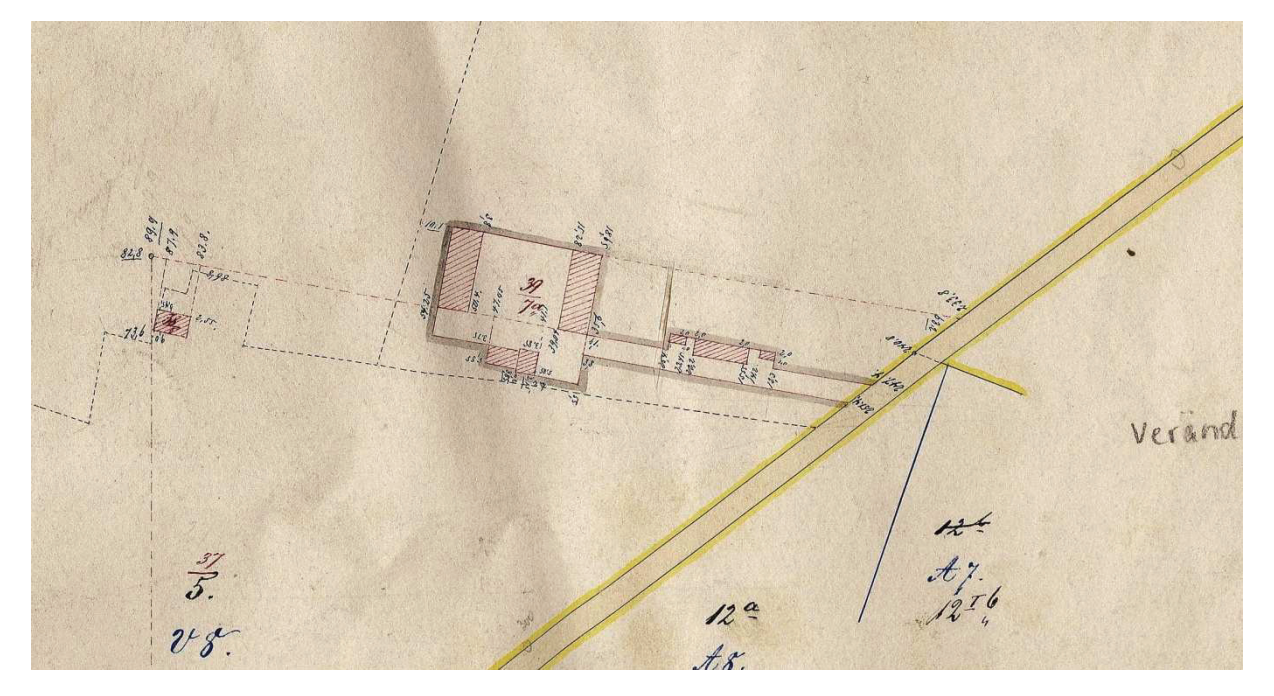

**Abbildung 87: Auszug aus der Ergänzungskarte Nr.28 von Dollgow (1869) (Landkreis OHV, FD Liegenschaftskataster)** 

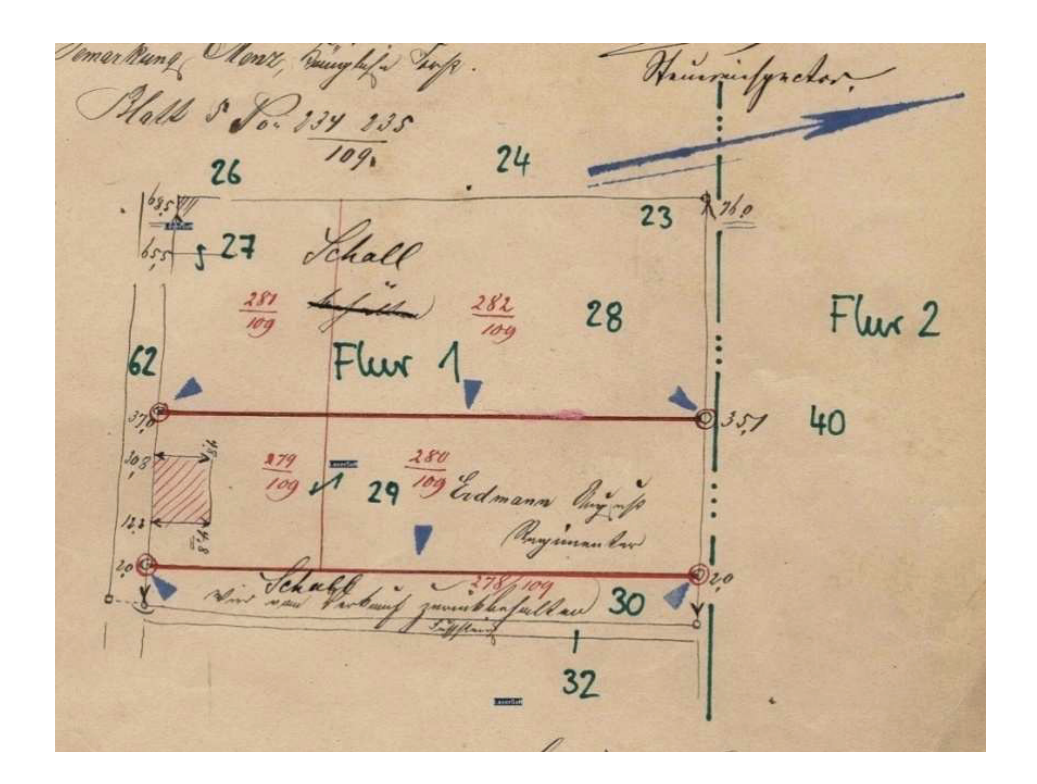

**Abbildung 88: Beispiel einer Fortschreibungsmessung von 1889 (Landkreis OHV, FD Liegenschaftskataster)** 

<sup>86</sup> II. Anweisung für das Verfahren bei den Vermessungen behufs der Fortschreibung der Grundsteuerbücher und Karten (östliche und neue Provinzen) vom 31.03.1877

Die Messungen beschränkten sich, ähnlich den Ergänzungsmessungen in den Unterverteilungsakten, auf die zur eindeutigen Kartierung benötigten Bestimmungselemente (siehe Abb. 88). Überbestimmungen (Kontrollmaße) waren selten und die

80'0

Darstellung auf den Feldbüchern teilweise unsauber.

**Abbildung 89: Beispiel für doppelt gemessene Strecken in einem Fortführungsriss (Landkreis OHV, FD Liegenschaftskataster)**

Neben den Feldbüchern wurden die Bestimmungsmaße der Fortschreibungsmessungen auch in die Ergänzungskarten übernommen (siehe 2.2.3). Maße aus früheren Messungen wurden auf den Ergänzungskarten und später auf den Feldbüchern farbig (meist in blau) dargestellt. Sie sind bei der Erfassung mit Integris® nicht erneut einzugeben. Anfangs wurden alle Maße (auch die Spannmaße) in Messungsrichtung geschrieben. Dies änderte sich mit den im Jahr 1879 o.a. Bestimmungen. Doppelt gemessene Maße wurden untereinander geschrieben und mit einer Klammer verbunden (siehe Abb. 89). Entstammen beide Maße

der gleichen Messung, so sind sie auch im Integris®-Projekt zweimal gesondert zu erfassen.

### **d) Fortführungsvermessungen ab 1896 und Neuvermessungen ab 1881**

Mit dem Übergang des Grundsteuerkatasters zum Eigentumskataster wurden auch die Anforderungen an die Nachweise des Liegenschaftszahlenwerks erhöht. Mit dem Erlass der VIII. und IX. Anweisung von 1881

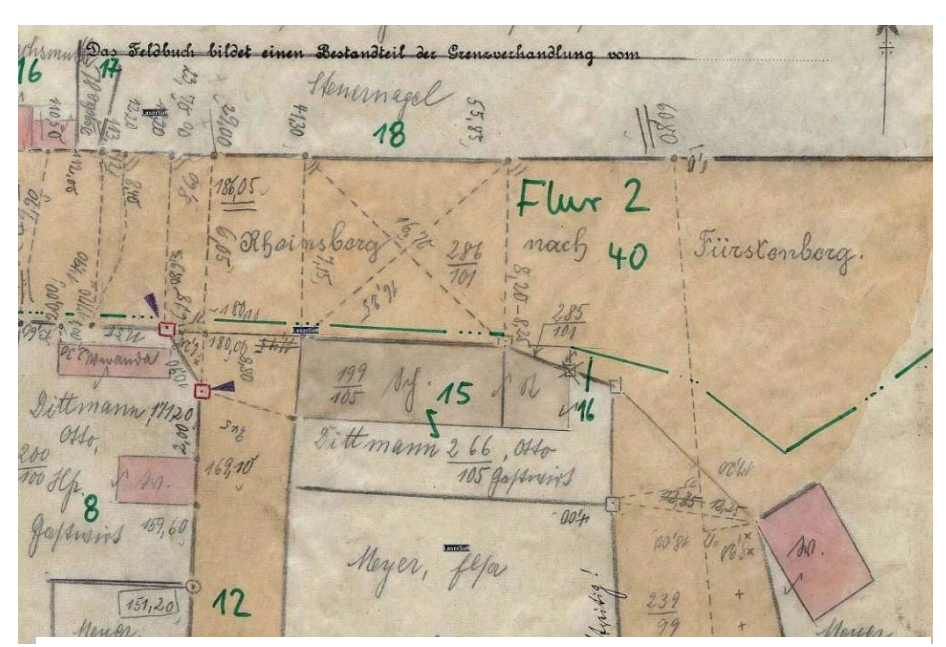

**Abbildung 90: kontrollierte Vermessung aufgrund des Eigentumskatasters (Landkreis OHV, FD Liegenschaftskataster)**

und der II. Anweisung von 1896 ist dies umgesetzt worden. Die Bestimmungsmaße der Aufmessung sind durch eine ausreichende Anzahl von Sicherungsmaßen geprüft (siehe Abb. 90). Die zulässigen Fehlergrenzen wurden erheblich verschärft (siehe Anhang A). Innerhalb der einzelnen Vermessungen selbst gibt es nur sehr selten Widersprüche.

In den Ergänzungsvorschriften<sup>87</sup> von 1913 wurden Erweiterungen bei der Schreibweise der Messungszahlen vereinbart. Angelegte Maße wurden seit dem eingerahmt oder

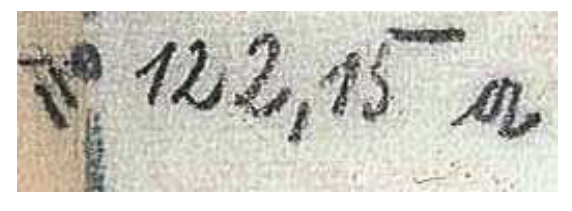

durch ein vor- oder nachgestelltes *a* gekennzeichnet (siehe Abb. 91). Indirekt ermittelte Maße (durch paralleles Absetzen bzw. berechnete Maße) wurden in den Feldbüchern mit runden Klammern gekennzeichnet (siehe Abb. 92). Diesen Maßen ist eventuell bei Widersprüchen in der Ausgleichung ein geringeres Gewicht (eine höhere Standardabweichung) zuzuordnen.

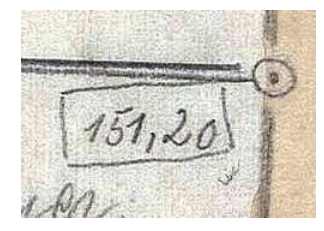

**Abbildung 91: Schreibweise für angelegte Maße (Landkreis OHV, FD Liegenschaftskataster)**

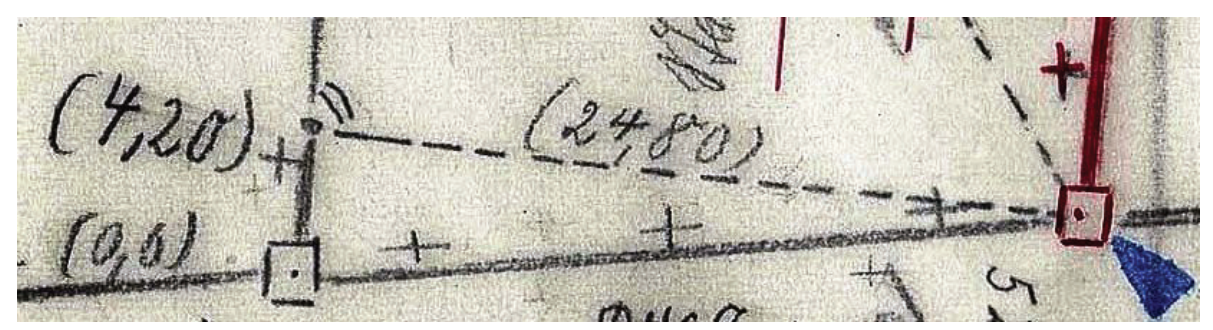

**Abbildung 92: indirekt ermittelte Maße (Landkreis OHV, FD Liegenschaftskataster)** 

Mit den Ergänzungsvorschriften von 1913 wurde die Anfertigung von Handrissen zur Messungsvorbereitung vorgeschrieben. Die Handrisse ersetzten die Ergänzungskarten bei der Messungsvorbereitung. Auf ihnen waren alle, die Antragsparzelle betreffenden, früheren Vermessungen zusammengefasst (siehe Abb. 94 und 95). Jeder Fortführungsvermessung wurde eine eigene Farbe im Handriss zugeordnet (Abb. 93). Ab dem Jahr 1939<sup>88</sup> wurden die Handrisse nur noch in schwarz ausgearbeitet. Unterschiedliche Fortführungsvermessungen wurden seit dem mit kleinen vorangestellten Buchstaben gekennzeichnet (siehe Abb. 94).

<sup>87</sup> Ergänzungsvorschriften für die Ausführung von Fortschreibungsvermessungen vom 21.02.1913

<sup>88</sup> Neufassung der II. Anweisung vom 17.06.1920 am 01.03.1939

**Abbildung 93: Erläuterungen der unterschiedlichen farblichen Liegenschaftszahlen auf einem Handriss (Landkreis OHV, FD Liegenschaftskataster)** 

 $\frac{1}{2}$  $C_{18,00}$  $701$  $100$ keek, auson Berlin 12  $SE$  $\mathscr{P}$ 

**Abbildung 94: Auszug aus einem in schwarz ausgearbeiteten Handriss (Landkreis OHV, FD Liegenschaftskataster)**

Die Handrisse wurden im Laufe der Jahre ergänzt und zur Durchführung anderer Fortführungsmessungen verwendet. Ein Handriss ist daher oft mehreren Fortführungsvermessungen zuzuordnen. Im Jahr 1931 wurden Lichtpausapparate für die Vervielfältigung von Unterlagen in den Kataster- und Vermessungsämtern zugelassen. Die Bedeutung der Handrisse ist dadurch erheblich zurückgegangen. Die Liegenschaftszahlen in den Handrissen sind mit Integris® in der Regel nicht zu erfassen, da dies bereits mit der jeweiligen Fortführungsvermessung erfolgt. Die Inhalte der Handrisse können Hinweise auf bisher nicht berücksichtigte Liegenschaftszahlennachweise (im ANS nicht erfasste oder durch Kriegseinwirkungen verloren gegangene Liegenschaftszahlennachweise) geben.

<sup>154</sup> Durchführung einer Geometrieverbesserung der Liegenschaftskarte der Flur 1 der Gemarkung Neuglobsow unter Verwendung des Liegenschaftszahlenwerks

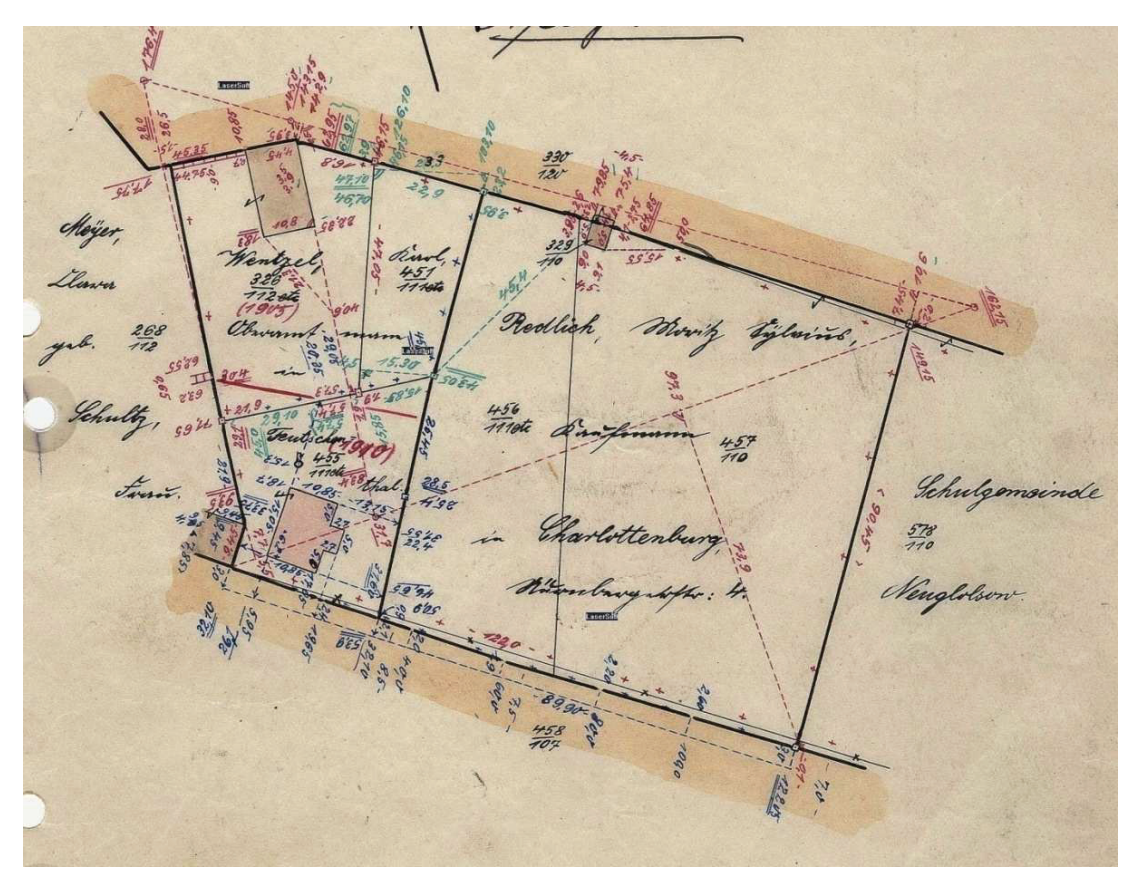

**Abbildung 95: Auszug aus einem mit farblichen Liegenschaftszahlen erstellten Handriss (Landkreis OHV, FD Liegenschaftskataster)** 

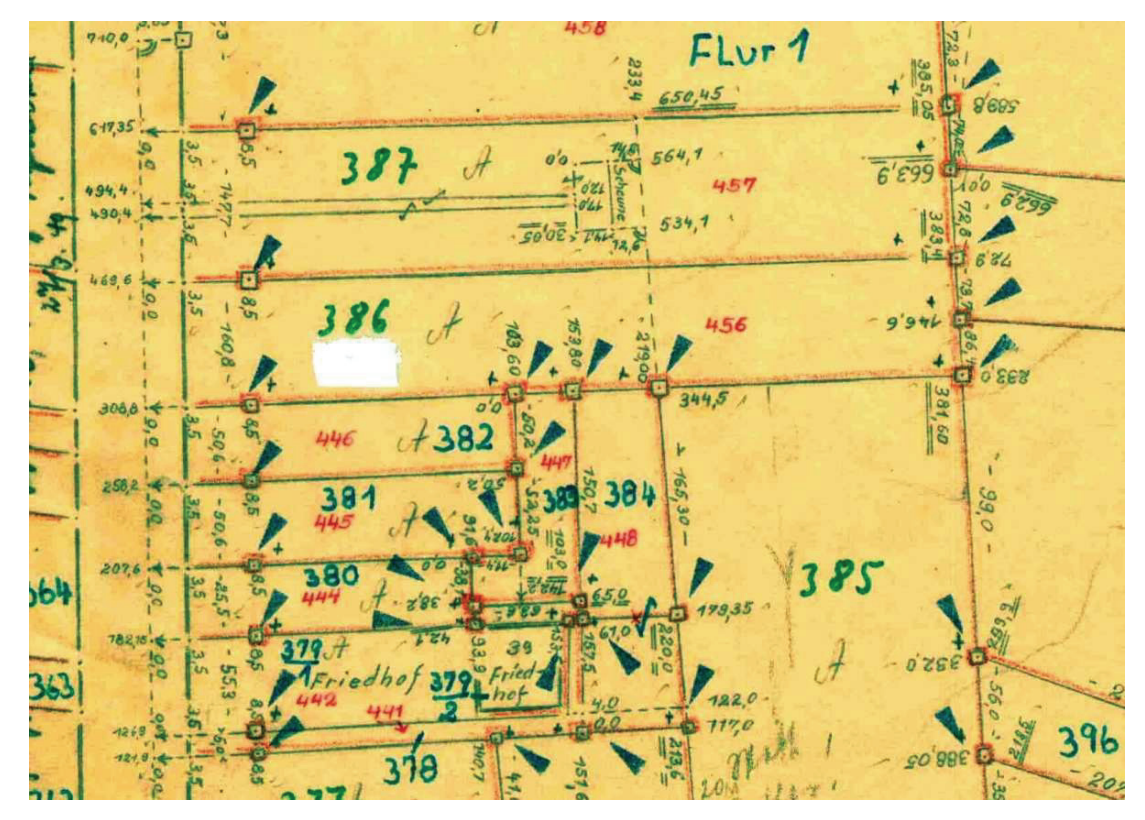

# **e) Bodenreformmessungen**

**Abbildung 96: Auszug aus einem Vermessungsriss der Bodenreform (Landkreis OHV, FD Liegenschaftskataster)** 

Bodenreformmessungen wurden im Bearbeitungsgebiet dieser Bachelor-Arbeit nicht durchgeführt. Hinsichtlich der Durchführung der Bodenreform-Schlussvermessungen wurden zahlreiche Vereinfachungen (siehe 2.1.4) zugelassen. Untersuchungen an bestehenden Grenzen waren nur bei groben Abweichungen der Örtlichkeit gegenüber der Darstellung der Liegenschaftskarte durchzuführen. In der Praxis wurden in diesen Fällen die Flurstücksgrenzen indirekt abgemarkt. An den Bodenreformgebietsgrenzen treten dennoch häufig Abweichungen zu früheren Liegenschaftszahlennachweisen auf. Innerhalb des Bodenreformgebietes sind diese Messungen in der Regel widerspruchsfrei. Gemessen wurde vorwiegend im Einbindeverfahren, ergänzend auch im Orthogonalverfahren. Die Anzahl der Überbestimmungen bei einzelnen Messungen ist unterschiedlich und hängt wohl davon ab, inwieweit die mit der Durchführung der Messung beauftragten Fachkräfte die Bestimmungen<sup>89,90,91</sup> eingehalten haben.

## **f) Fortführungsvermessungen in der DDR**

In der DDR waren die Liegenschaftsdienste neben der Führung des Liegenschaftskatasters auch für die Führung des Grundbuches und des Wirtschaftskatasters zuständig. Der Bodennutzung wurde in der DDR zunehmend mehr Bedeutung beigemessen als dem Bodeneigentum. Dieses übertrug sich auch auf die rechtlichen Vorschriften<sup>92,93,94,95</sup> und die Durchführung von Liegenschaftsvermessungen.

Eine der ersten Vereinfachung war, dass bei Gebäuden nur zwei Gebäudeeckpunkte anzumessen sind. Die weiteren Gebäudepunkte wurden anhand der Gebäudeumringsmaße und Rechtwinkligkeitsbedingungen in die Liegenschaftskarte kartiert (siehe Abb. 97).

<sup>89</sup> Anweisung zur Durchführung von Vermessungsarbeiten (Vermessungs- Instruktion I) vom 15.04.1946

<sup>&</sup>lt;sup>90</sup> Ergänzung und Veränderung zur Vermessungsinstruktion I vom 01.07.1946

<sup>91</sup> Nachtrag II zur Vermessungsinstruktion I vom 15.10.1946

<sup>92</sup> Fortführungsanleitung für das Vermessungs- und Katasterwesen vom 01.11.1952

<sup>&</sup>lt;sup>93</sup> Anleitung für die Ausführung von Neumessungen vom 01.01.1954

<sup>94</sup> Ordnung Nr. 102/71 über das Verfahren bei Fortführungsvermessungen und die Übernahme von Vermessungsergebnissen in das Liegenschaftskataster -Fortführungsvermessungsordnung- vom 01.01.1972 95 Ordnung Nr. 112/82 des Minister des Innern und Chefs der deutschen Volkspolizei über das Verfahren bei

Liegenschaftsvermessungen und die Übernahme der Vermessungsergebnisse in die Liegenschaftsdokumentation -Liegenschaftsvermessungsordnung- vom 01.01.1983

<sup>156</sup> Durchführung einer Geometrieverbesserung der Liegenschaftskarte der Flur 1 der Gemarkung Neuglobsow unter Verwendung des Liegenschaftszahlenwerks

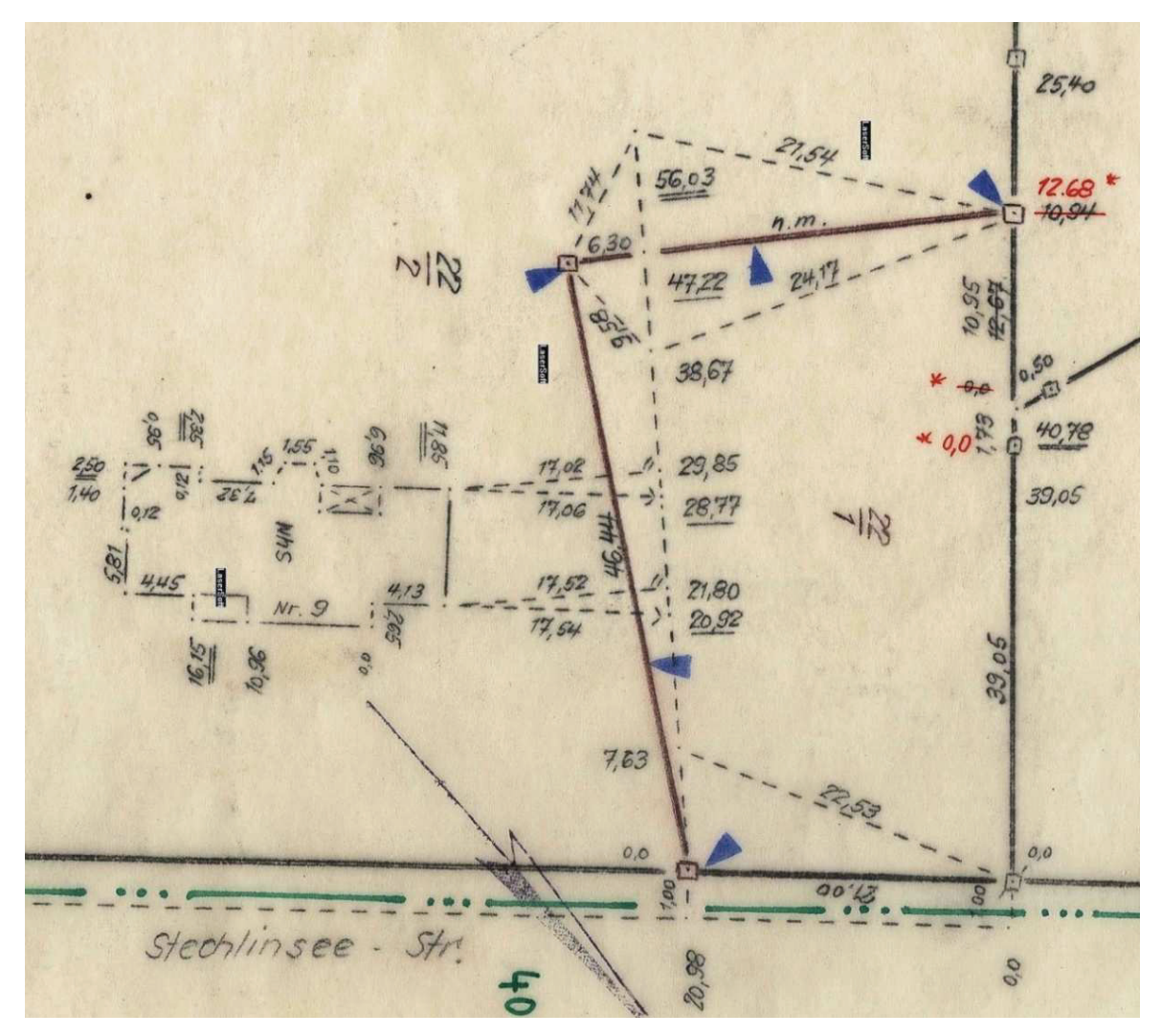

**Abbildung 97: vereinfachte Gebäudeeinmessung (Landkreis OHV, FD Liegenschaftskataster)** 

Bei der Bildung neuer Flurstücke wurden die bestehenden Grenzen bei einigen Fortführungsvermessungen teilweise gar nicht oder oft unzureichend wiederhergestellt (siehe Abb. 98).

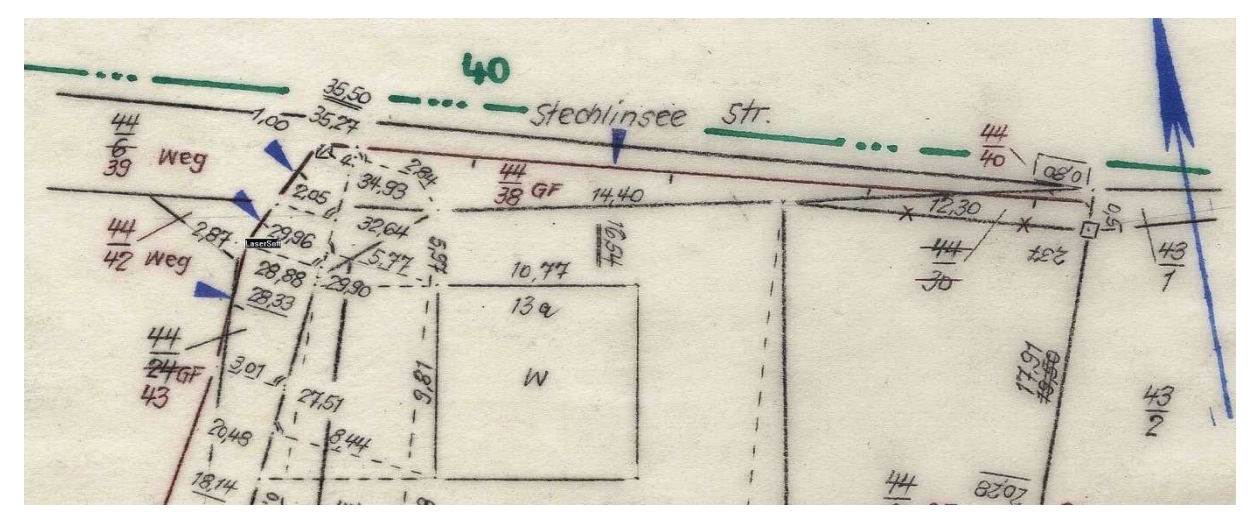

**Abbildung 98: unzureichende Grenzuntersuchung bei der Bildung neuer Flurstücke (Landkreis OHV, FD Liegenschaftskataster)** 

Eine zu geringe Personalausstattung und die technische Ausrüstung bei den einzelnen Liegenschaftsdiensten sowie die hohe Anzahl der zu bearbeitenden Aufgaben (siehe 2.1.5) haben diese Unzulänglichkeiten noch verstärkt. Theodolite standen in den ersten Jahren nach Gründung der DDR überwiegend nur für die Landes- oder Ingenieurvermessungen zur Verfügung. Die Fortführungsmessungen wurden weiterhin nach dem kombinierten Orthogonal- und Einbindeverfahren durchgeführt. Ab Mitte der 80er Jahre des 20. Jahrhunderts wurden auch die Liegenschaftsdienste auf Kreisebene mit Theodoliten ausgestattet. Fortführungsvermessungen wurden ab jetzt mit dem Polarverfahren durchgeführt. Zahlennachweise für die polaren Vermessungen waren Koordinaten in örtlichen Systemen.

Überbestimmungen bzw. wirksame Kontrollen sind in den einzelnen Fortführungsvermessungen nur in geringem Umfang vorhanden. Bei den Liegenschaftszahlen innerhalb einzelner Fortführungsvermessungen sind oft Widersprüche festzustellen. Oft ist zu erkennen, dass einzelne Maße aus vorangegangenen Fortführungsvermessungen

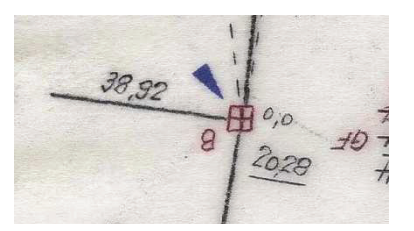

**Abbildung 99: Pseudo-Grenzlänge (Landkreis OHV, FD Liegenschaftskataster)**

übernommen wurden, da z.B. Messbandstrecken über mehrere hundert Meter mehrmals auf dieselbe cm-Nachkommastelle gemessen wurden bzw. dass widersprüchliche Maße aus früheren Fortführungsvermessungen mit der gleichen Streckenlänge wieder dokumentiert wurden. Auch sind am Rand von Fortführungsvermessungen oft Grenzlängen nachgewiesen worden, obwohl nur ein abgemarkter Grenzpunkt dargestellt ist (siehe Abb. 99). Diese Beobachtungen sind bei der Erfassung der Liegenschaftszahlen mit Integris<sup>®</sup> nur einmal bzw. (bei nachweisbar falschen Liegenschaftszahlen gar nicht) zu berücksichtigen.

Zur Vereinfachung der Kartierung und der Flächenberechnung sind aus den im Felde gemessenen Liegenschaftszahlen ab und an orthogonale Maße über Höhe und Höhenfußpunkt berechnet worden (siehe Abb. 100). Diese Maße wurden in eckige Klammern gesetzt und sind mit Integris® nicht zu erfassen, da dies bereits mit der Eingabe der Messwerte für die Streckenmessung erfolgt.

158 Durchführung einer Geometrieverbesserung der Liegenschaftskarte der Flur 1 der Gemarkung Neuglobsow unter Verwendung des Liegenschaftszahlenwerks

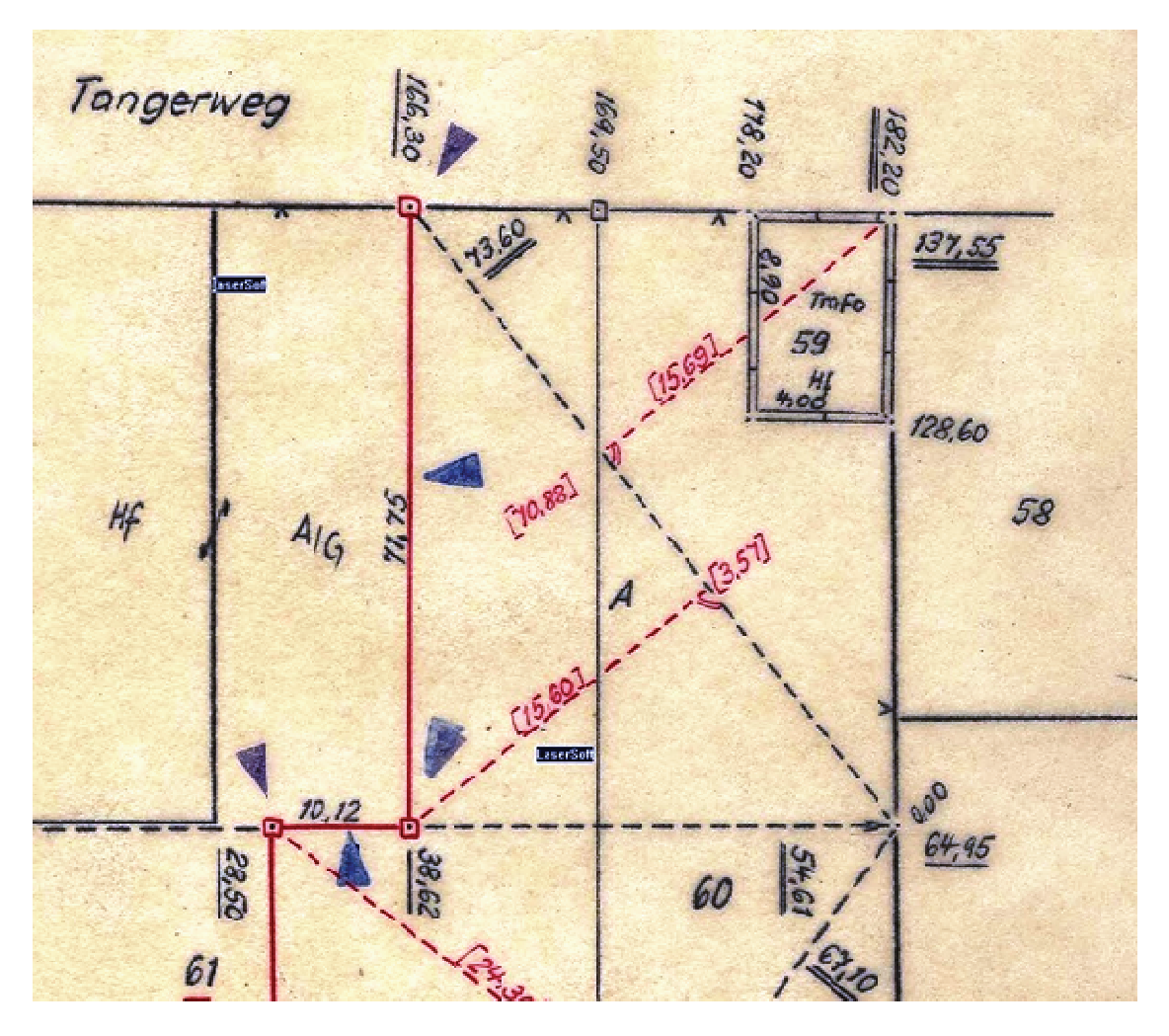

**Abbildung 100: gerechnete e orthogonale Maße (Landkreis OHV, FD Liegensc chaftskataster)**

### **g) Fortführungsmes ssungen in den 1990er Jahren**

Nach der Wiedervereinigung Deutschlands am 03.10.1990 entstanden auf dem Gebiet der ehemaligen DDR fünf neue Bundesländer. Jedes Bundesland bekam für den Verwaltungsaufbau ein Partnerland aus den alten Bundesländern zugeteilt. Für das Land Brandenburg war dies Nordrhein- Westfalen. Ende des Jahres 1991 wurde das Vermessungs- und Liegenschaftsgesetz<sup>96</sup> erlassen. Für die Durchführung von Liegenschaftsvermessungen galt übergangsweise der Fortführungserlass II<sup>97</sup> aus Nordrhein-Westfalen und zeitlich befristet wurden ÖbVI aus den alten Bundesländern zugelassen.

<sup>&</sup>lt;sup>96</sup> Gesetz über die Landesvermessung und das Liegenschaftskataster im Land Brandenburg (Vermessungs- und Liegenschaftsgesetz) vom 28.11.1991

Liegenschaftsgesetz) vom 28.11.1991<br><sup>97</sup> Das Verfahren bei den Fortführungsvermessungen in Nordrhein- Westfalen (Fortführungserlass II. – Fortf-Erl. II) vom 28.02.1989; im Land Brandenburg gültig ab dem 08.06.1991

Den Vermessungsstellen standen zur Durchführung von Liegenschaftsvermessungen größtenteils Theodolite mit integriertem elektrooptischen Entfernungsmesser und weiteren Funktionen (Tachymeter) zur Verfügung. Liegenschaftsvermessungen wurden fast ausschließlich im Polarverfahren durchgeführt. Für den Nachweis der Liegenschaftszahlen wurden Koordinaten in örtlichen Systemen bestimmt, die mit Integris $^{\circledR}$  eingelesen werden können (siehe 5.2.2).

Orthogon, Elemente orthogon, Liernence<br>mit el. Tachymeter<br>Zeiss Elta3 (Nr. 191705) durch direkte Umwandlung unabhangig doppelt bestimmt

**Abbildung 101: Hinweis zur Wertung der Messwerte (Landkreis OHV, FD Liegenschaftskataster)**

Zu m Vergleich mit den Sollmaßen aus früheren Fortführun ngsvermessungen wurden die polaren n Messwerte im Na achhinein oder im Felde in Orthogonal maße umgeformt (siehe Abb. 101, 102). Für die Erfassung der Messwerte mit Integris<sup>®</sup> ist kaum zu beurteilen, ob ein Maß als Überbestim mmung vorliegt oder ob es aus der Umf formung der doppelt ten Polaraufnahme entstammt. Hinwei se dazu können Notizen am Rand des Fortführungsrisses liefern. Meist wur-

den Spannmaße zur Kontrolle mit dem Messband gemessen. Diese Messwerte sind neben den lokalen Koordinatensystem der Fortführungsvermessung in Integris<sup>®</sup> gesondert zu erfassen.

Conn por  $f_{2k}$  $176.63$ 449  $33.75$  $9/2/$  $75.88$  $62$  $187A$  $7.52$  $12,25$  $13.94$  $62$ GFW  $1 + 34$ Unterlagen DGK 5 fortgeführt der Ohne ous fotoro  $54'97$ Ý, **LEG**  $0.0$  $1,69$ cohnet Mesbuno 736 2012  $1773 \times 5.28$  $QQ$ 3.00  $793$ 

Abbildung 102: Beispiel für aus der Polaraufnahme umgeformte Maße (Landkreis OHV, FD **Liegenschaftskataster)** 

<sup>160</sup> Durchführung einer Geometrieverbesserung der Liegenschaftskarte der Flur 1 der Gemarkung Neuglobsow unter Verwendung des Liegenschaftszahlenwerks

## **h) Fortführungsvermessungen nach Einführung von SAPOS®**

Mit dem Erlass der Liegenschaftsvermessungsvorschrift<sup>98</sup> Mitte des Jahres 1999 sollten nach der flächenhaften Realisierung von SAPOS® alle Liegenschaftsvermessungen an das amtliche Lagebezugssystem (ETRS89 mit UTM-Abbildung) angeschlossen werden. Ab dem 13.03.2001<sup>99</sup> war dies der Fall.

Seitdem wird bei Liegenschaftsvermessungen meist eine direkte Bestimmung der Grenzpunkte mittels SAPOS® oder aber ein kombiniertes Verfahren von Satelitenpositionierung und Polaraufnahme verwendet. Die Koordinaten der Grenz- und Gebäudepunkte sind mit einer Standardabweichung < 3cm in ETRS89 (mit UTM-Abbildung) bestimmt worden und können im Integris®-Projekt als Sollpunkte angehalten werden. Widersprüche innerhalb der Fortführungsvermessungen sind nur ganz selten. Überbestimmungen sind durch die doppelte Polaraufnahme bzw. kontrollierte Bestimmung der Grenz- und Gebäudepunkte mit SAPOS<sup>®</sup> in den Koordinaten enthalten. Zusätzlich gemessene Spannmaße sind mit Integris® gesondert zu erfassen.

Durch die Einführung eines Nachweises der Punktidendität mit der Liegenschaftsvermessungsvorschrift werden auf den Vermessungsrissen nur die bei der örtlichen Messung ermittelten Maße nachgewiesen. Teilweise besteht die Darstellung auf den Vermessungsrissen nur aus einer Skizze der Grenz- und Gebäudesituation und den zu den Objektpunkten gehörenden Punktnummern (siehe Abb. 104). Maßangaben (aus Koordinaten bestimmt) finden sich häufig in der Vermessungsrissliste (siehe Abb. 103).

| Örtliche Grenzlängen |          |            |  |
|----------------------|----------|------------|--|
| von PNR              | nach PNR | Grenzlänge |  |
| 2 60640              | 2 60680  | 33,122     |  |
| 2 60640              | 260682   | 38,701     |  |
| 2 60682              | 2 60721  | 29,327     |  |
| 2 60714              | 260715   | 25,441     |  |

**Abbildung 103: Grenzlängen in der Vermessungsrissliste (Landkreis OHV, FD Liegenschaftskataster)**

<sup>98</sup> Runderlass III Nr. 1 / 1999 Verwaltungsvorschrift zur Durchführung von Liegenschaftsvermessungen (Lie-

genschaftsvermessungsvorschrift- VVLiegVerm) vom 08.06.1999<br>Erlass in Vermessungs- und Katasterangelegenheiten (Verfügbarkeit und Nutzung des Satelitenpositionierungsdienstes der deutschen Landesvermessung (SAPOS®) für die Zwecke der Vermessungs- und Katasterverwaltung vom 13.03.2001

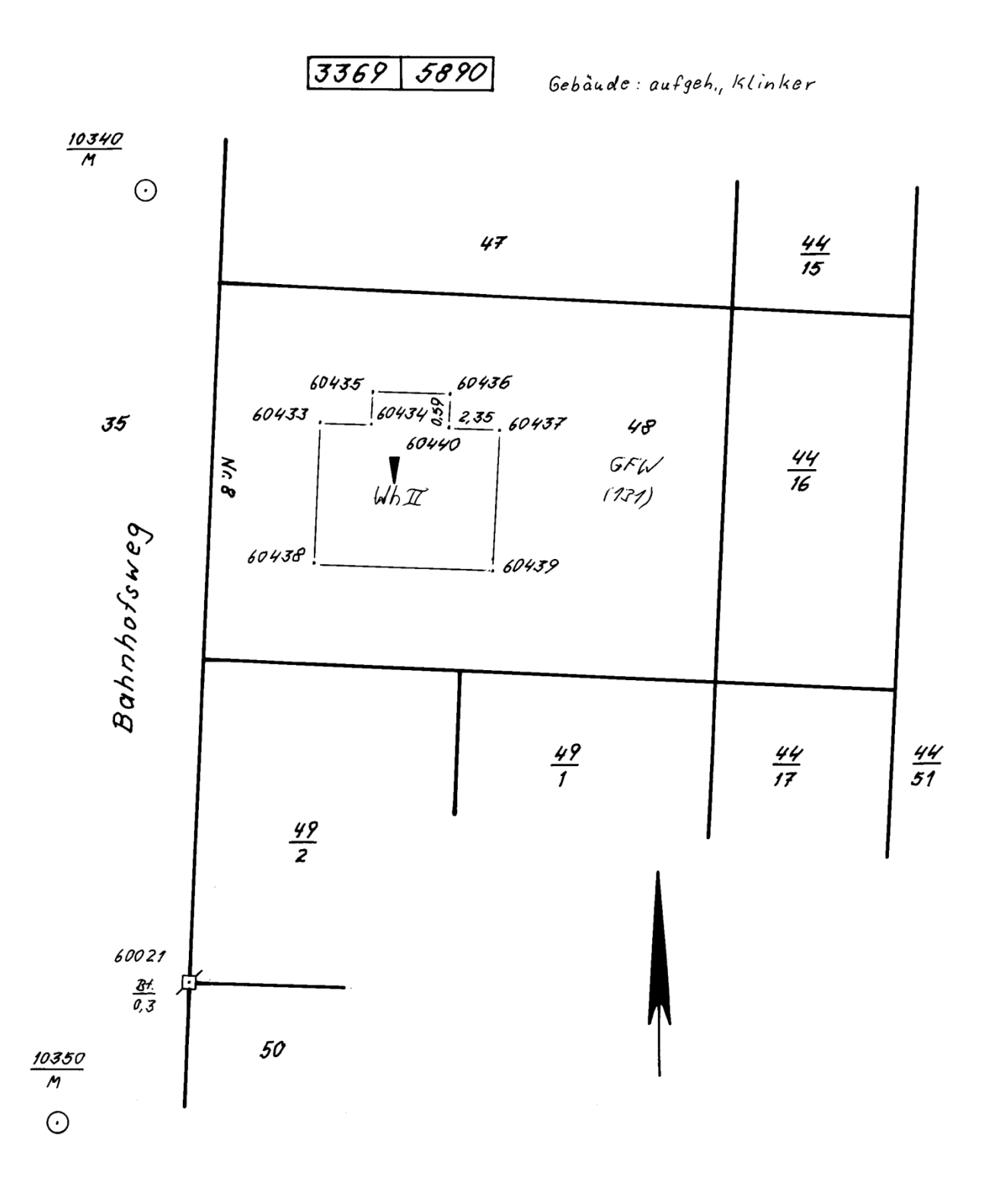

**Abbildung 104: Beispiel für einen Vermessungsriss nach Liegenschaftsvermessungsvorschrift (Landkreis OHV, FD Liegenschaftskataster)** 

### **i) Darstellung der Höhenfestpunkte im ALK-Datenbestand**

Bei Durchführung der Geometrieverbesserung wurde, bedingt durch die im Integris®- Projekt hinterlegte ALK-Datenstruktur, vorgeschlagen die Lagedarstellung der sich innerhalb des Berechnungsblocks nachgewiesenen Höhenfestpunkte zu verbessern. Die Lagekoordinaten der Höhenfestpunkte wurden im Jahr 2005 aus topografischen Karten abgegriffen und in den ALK-Punktnachweis übernommen. Die Darstellung ihrer Lage in der ALK weicht teilweise erheblich von der Darstellung in der Festlegungsskizze ab (siehe Abb. 105). Mit der Eingabe der Messwerte aus der Festlegungsskizze werden, wenn auch nur wenige, zusätzliche Beobachtungen in das Projekt mit eingeführt.

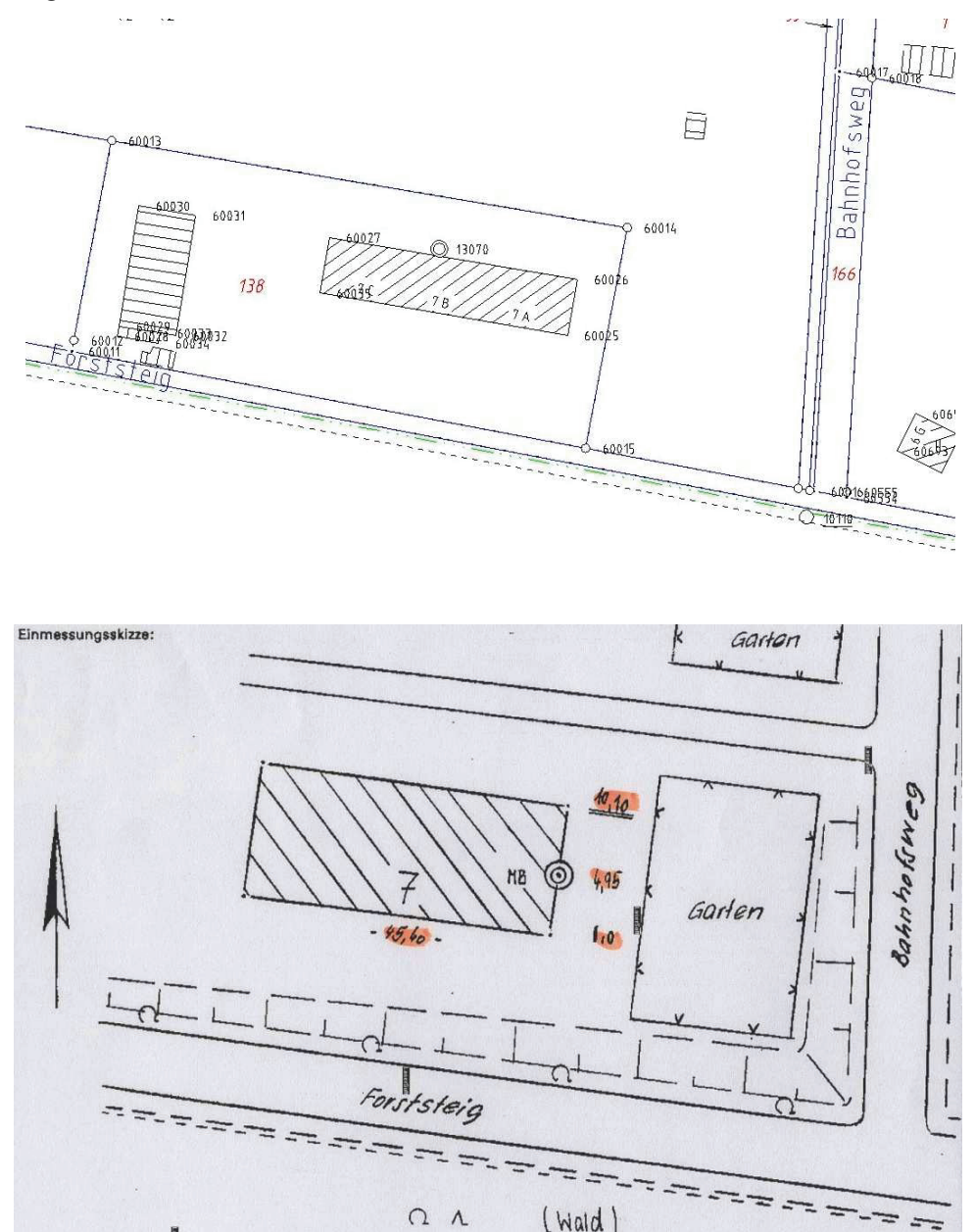

**Abbildung 105: Lagedarstellung des Höhenpunktes in der ALK und Auszug aus der Festlegungsskizze zum Höhenfestpunkt (Landkreis OHV, FD Liegenschaftskataster)** 

### **5.5.4 Erfassung der Ver rmarkungsart**

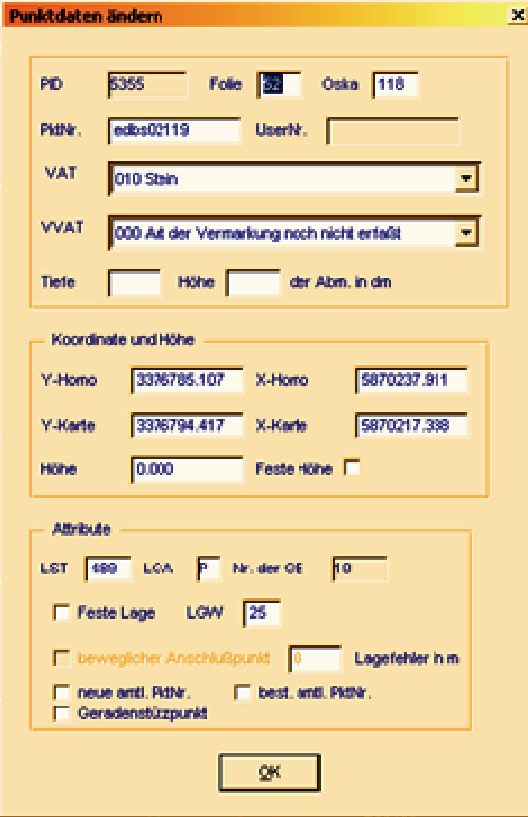

**Abbildung 106: Erfassung der Ve ermarkungsart mit Integris® (Bethke, 2 2010)**

Zeitgleich mit der Erfassung der Messwerte bietet Integris® die Möglichkeit die im ALK-Punktnachweis häufig nicht t nachgewiesene Vermarkungsart (siehe 2.1. .7a) zu erfassen bzw. zu aktualisieren. In Integris® ist dazu nach jedem Programmstart ein Haken zu setzen. Bei der manuellen Eingabe der Messwerte öffnet sich dann zu jedem angemessenen Punkt ein Fenster, in dem die Vermarkungsart, die Folie und der Obje ktschlüssel (nach VALK-Richtlinien Bbg) editiert werden können (siehe Abb. 106).

Der Vorteil dieser Angaben für das Auffinden von Grenzpunkten oder Punkten des Messungsliniennetzes wurde erst im Laufe der Zeit erkannt. Unmittelbar nach Einrichtung des

Grundsteuerkatasters sind auf den Feldbüchern und Stückvermessungsrissen z.B. nur die Signaturen für Grenzsteine, - hügel oder -pfähle zu erkennen (siehe Abb. 107). Genauere Angaben zur Art der Abmarkung (auch der Untervermarkung) der Grenzpunkte sind den Grenzverhandlungen und Verlesungsprotokollen zu entnehmen.

Tu den Stückvermessungsrissen. Grenzotein, Sessen Mille die Genre bezeichnet. Grenzstein, meur die Mitte der einen Seite<br>Grenzstein, meur die Mitte der einen Seite Hölzerne Grenzsäule.

164 Durchführung einer Geometrieverbesserung der Liegenschaftskarte der Flur 1 der Gemarkung Neuglobsow unter Verwendung des Liegenschaftszahlenwerks

Genestein<br>Genestein<br>(Hofkiegel) sie unter die Bosouflacke<br>Genespfahl Journalis sind.<br>Genesbaum.

 ${\bf A}$ bbildung 107: Darstellung der Abmarkungen in den Stückvermessungsrissen $^{100}$ 

Bei vermarkten Kleinpunkten wurden die Abkürzungen:

- D D für Drainrohr,
- R R für Rohr,
- N N für (eiserner) Nagel,
- G G für Gasrohr oder Gasschieber
- und W für Ausflussöffnung der Wasserleitung

den Maßzahlen vorangestellt.

Seit Mitte der 20er Jahre des 20. Jahrhunderts sind auf den vorgedruckten Formularen der Feldbücher entsprechende Felder für die Vermarkungsart der neu gesetzten Grenzzeichen vorgesehen (siehe Abb. 108).

Vermarkung Dermarkung: Unterlagen:

**Abbildung 108: Dokumentie rung der Vermarkungsart auf Feldbüchern Mitte d der 1920er Jahre (La andkreis OHV, FD Liegenschaftskataster)** 

<sup>&</sup>lt;sup>100</sup> VIII. Anweisung für das Verfahren bei Erneuerung der Karten und Bücher des Grundsteuerkatasters vom 25.10.1881

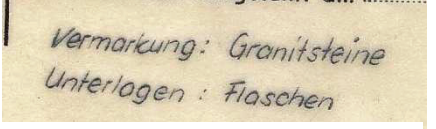

Abbildung 109: Vermarkungsart auf **einem Fortführungsriss Mitte der 1960 Jahre (Landkreis OHV, FD Liegenschaftskataster)**

Auch bei Fortführungsvermessungen n in der DDR wurden zunächst die Vermarkungsarten im Kopf des Fortführungsrisses vermerkt (siehe Abb. 109). Mit Einführung der Liegenschaftsvermessungsordnung<sup>101</sup> ergab sich die Art der Vermarkung der Grenzpunkte anhand ihrer Signatur bzw. aus daneben geschriebenen Ab-Auch bei Fortführungsvermessungen in der DDR wurden zunächst die Vermarkungsarten im Kopf des Fortführungsrisses vermerkt (siehe Abb. 109). Mit Einführung der Liegenschaftsvermessungsordnung<sup>101</sup> ergab

kürzungen (siehe Abb. 110). Die verwendeten Abkürzungen zu den Vermarkungsarten entsprachen im Wesentlichen den oben aufgeführten.

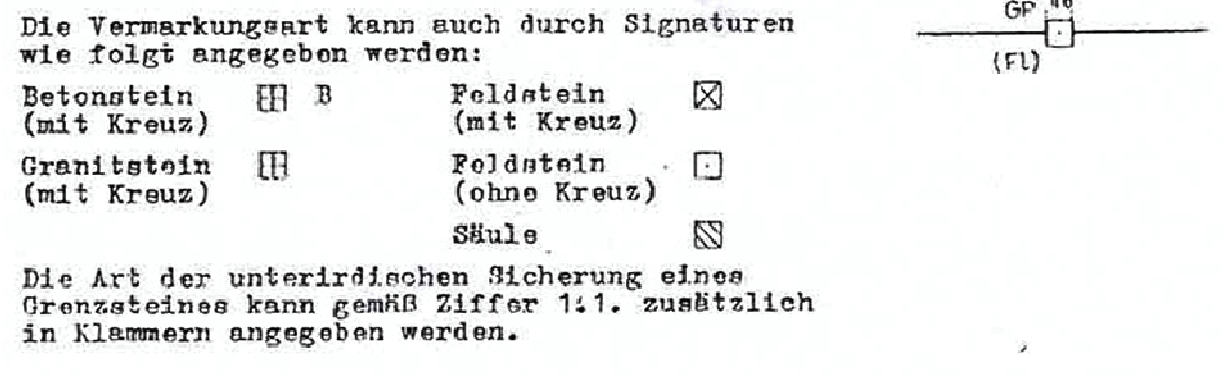

#### Abbildung 110: unterschiedliche Bedeutung von Grenzsteinsignaturen nach Liegenschaftsvermessungs**ordnung**

Mit der Einführung der ZV-Riss NRW und danach der ZV-RISS Bbg wurde die Darstellung von Grenzzeichen wieder ein wenig verallgemeinert. Die Anzahl der Abkürzungen ist jedoch erheblich erweitert worden (siehe Abb. 111). Ausserdem ist seitdem anzugeben, ob und wie tief sich eine Vermarkung unterhalb oder oberhalb der Erdoberfläche befindet.

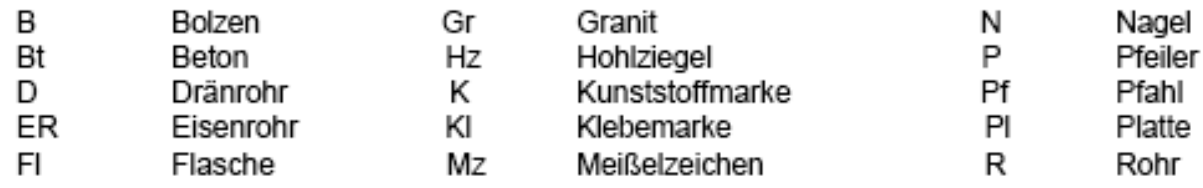

**Abbildung g 111: Bedeutung ausgewählter Schriftzusätze<sup>102</sup>**

Bei der Erfassung der Vermarkungsarten wurde erkannt, dass einige Abkürzungen für die Abmarkungen (siehe 2.2.7) nicht zweckmäßig sind, wie z.B. die Verwendung

<sup>&</sup>lt;sup>101</sup> Ordnung Nr. 112/82 des Minister des Innern und Chefs der deutschen Volkspolizei über das Verfahren bei Liegenschaftsvermessungen und die Übernahme der Vermessungsergebnisse in die Lie egenschaftsdokumentation -Liegenschaftsvermessungsordnung- vom 01.01.1983

tion -Liegenschaftsvermessungsordnung- vom 01.01.1983<br><sup>102</sup> Zeichenvorschrift für Vermessungsrisse (ZV-RISS) (RdErl. III Nr. 2/ 1999) vom 08.06.1999

<sup>166</sup> Durchführung einer Geometrieverbesserung der Liegenschaftskarte der Flur 1 der Gemarkung Neuglobsow unter Verwendung des Liegenschaftszahlenwerks

von vier verschiedenen Schlüsseln für einen unvermarkten Punkt. Anderseits wäre für andere Vermarkungsarten die Einführung spezieller Schlüssel erforderlich.

Beispielhaft werden hier fehlerhafte Schlüssel für den Grenzhügel (mit oder ohne Untervermarkung) oder Gebäudepunkte (etwas allgemeiner gehalten) genannt. Diese sind nach den aktuellen Abkürzungen mit der Nummer 070 (ohne Marke erkennbar) zu verschlüsseln. Auch Drain-, Gas- oder Eisen-(Metall)-Rohre sollten extra unterschieden werden. Diese kommen in früheren Katasternachweisen häufiger vor.

der

ein-

sprüche und Probleme

## *5.6 Ausgleichung*

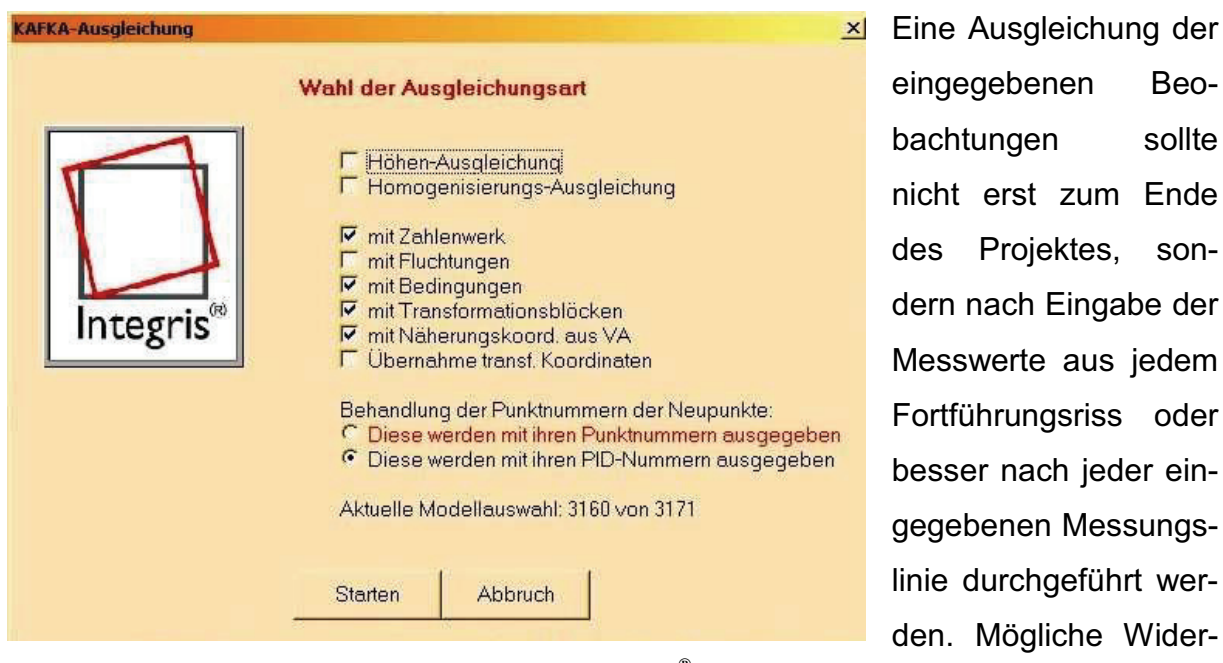

**Abbildung 112: KAFKA-Ausgleichung aus Integris® starten**

in einzelnen Bereichen des Bearbeitungsgebietes sind so schneller zu erkennen (siehe 5.7).

Integris® greift für die Ausgleichung auf das Programm KAFKA zurück (siehe Abb. 112). Die Ausgleichung verläuft grundsätzlich in zwei Schritten:

- 1. Die Vorauswertung
- 2. Die Gesamtausgleichung

#### 167

### **a) Vorauswertung**

In der Vorauswertung werden von KAFKA die Eingabewerte über eine Auftragsdatei eingelesen und geprüft. Aus den Eingangswerten werden mit Hilfe geodätischer Standardberechnungen Näherungskoordinaten für die Gesamtausgleichung berechnet. Die eingelesenen Messwerte werden in der Vorauswertung auf grobe Abweichungen überprüft. Anhand der in den Parameter-Einstellungen (siehe 5.3) festgelegten globalen Genauigkeiten werden die Messwerte (Ist) mit berechneten Sollwerten verglichen. Größte zulässige Längenabweichungen werden z.B. bei Messbandstrecken nach der Formel:

### **d=0,05+0,0003\*s+0,008\*s**

berechnet. Die Formel besteht aus einem konstanten Anteil, einem streckenabhängigen und einem Wurzel-Anteil. Sie ist dem Fortführungserlass II NRW entnommen worden und wird auch für die Berechnung der Standardabweichungen der Messbandstrecken (Projektabhängig mit geringeren Multiplikationsfaktoren) verwendet.

Bei der Vorauswertung werden alle Neupunkte mit einem Hinweis auf ihre Entstehung sortiert, die quasiidentische Punkte angezeigt, die nicht berechenbaren Punkte aufgelistet und Warnungen zu falsch gewählten Standardabweichungen angegeben. Fehler (mit \*) und Warnungen (mit ?) sind in der Datei der Vorauswertung entsprechend gekennzeichnet (siehe Anhang B) (Bethke, 2010).

### **b) Gesamtausgleichung**

In der Gesamtausgleichung ermittelt KAFKA automatisch die notwendigen Verknüpfungen (Verbesserungsgleichungen) zwischen den Beobachtungen und den Unbekannten. In einem iterativen Prozess werden zu den Näherungskoordinaten die Verbesserungen ermittelt und angebracht, bis die vorher definierte Abbruchschranke (Konvergenzfortschritt) erreicht ist und die plausibelsten Koordinaten berechnet wurden.

Mit Beendigung der Ausgleichung werden von KAFKA folgende Dateien erzeugt (siehe auch Anhang B) (Benning, 2007):

- LT1 Ausgabe Vorauswertung
- LT2 Ausgabe Ausgleichung
- LT3 Ausgabe Koordinaten und Fehlerellipsen
- LT4 Ausgabe Koordinaten in wählbarem Schnittstellenformat
- LT5 Ausgabe Höhenausgleichung
- LT6 Ausgabe grober Datenfehler
- LT7 Koordinatendatei für EDBS
- LT8 Koordinatendatei mit Verbesserungen der Transformationsbeobachtungen
- LT9 Koordinatendatei mit Restklaffen

Die Gesamtausgleichung sollte wie in 3.5 beschrieben in der Reihenfolge: freie Netzausgleichung, dynamische Netzausgleichung und abschließend als gezwängte Netzausgleichung durchgeführt werden. Dies erfolgt in KAFKA durch Eingabe der Anschlusskoordinaten. Werden keine Anschlusspunkte eingelesen, so berechnet KAF-KA eine freie Netzausgleichung. Werden Anschlusspunkte mit Standardabweichungen eingelesen, dann berechnet KAFKA eine dynamische Netzausgleichung. Werden die Anschlusspunkte als fehlerfrei eingelesen, so berechnet KAFKA eine gezwängte Netzausgleichung. In Integris® wird die Auswahl der Art der Lagenetzausgleichung durch das Setzen von entsprechenden Schaltern vorgenommen.

### **5.6.2 Freie Netzausgleichung**

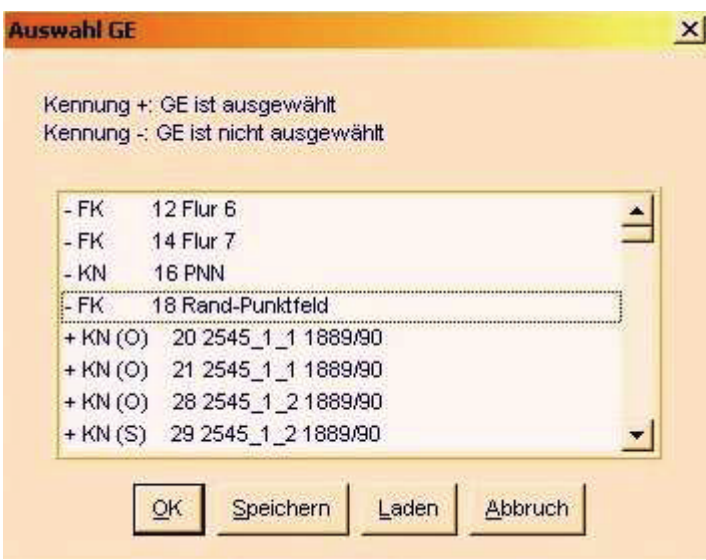

**Abbildung 113: Voreinstellungen zur freien Netzausgleichung in Integris®**

Die Überprüfung der inneren Genauigkeit der eingearbeiteten Messwerte und eine korrekte Datenbereinigung ist nur mit einer freien Netzausgleichung möglich. In Integris® werden dazu vor der Ausgleichung die Grundrisseinheiten für den ALK-Grundriss (GE mit Bezeichnung der Fluren) und ALK- Punktnachweis (GE mit Bezeichnung PNN) abgeschaltet (siehe Abb. 113)

KAFKA führt nach jeder Ausgleichung zunächst den Globaltest (Varianzkomponentenschätzung) und anschließend den Lokaltest (Berechnung der Normierten Verbesserung) für jede Beobachtung durch (siehe 3.4.3).

Probleme ergeben sich bei der Berechnung von Punkten, wo nur ein Spannmaß als Beobachtung vorliegt. Diese Punkte sind unterbestimmt und können nur mit Näherungskoordinaten berechnet werden. Die entsprechenden GE dieser Spannmaße sind für die Durchführung der freien Netzausgleichung abzuschalten.

Bei der Varianzkomponentenschätzung erscheint eine Warnung, wenn die berechnete Testgröße F nicht zwischen 0,5 und 1,5 liegt. Dann ist entweder ein grober Fehler

im Datenmaterial vorhanden oder die vor der Ausgleichung gewählten Standardabweichungen wurden zu positiv bzw. zu negativ eingeschätzt (siehe Abb. 115).

Bei der Bearbeitung dieses Projektes hat sich gezeigt, dass auf Grund der Koeffizienten der Formel zur Berechnung der Standardabweichungen der Messbandstrecken (siehe oben) diese zu negativ eingeschätzt

Koeffizienten zur Berechnung

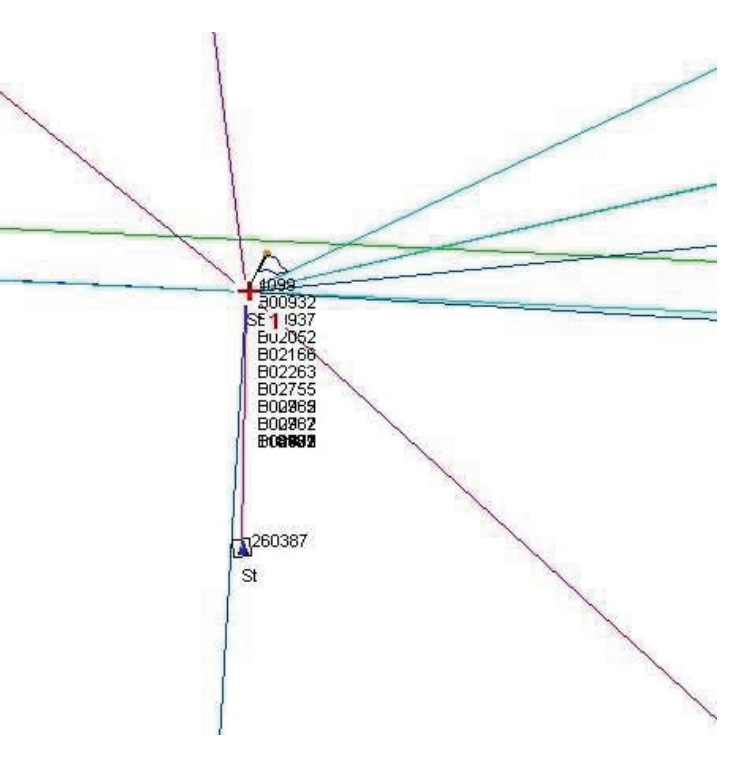

wurden. Eine Herabsetzung der **Abbildung 114: Markierung des größten groben Fehlers in der Grafik (Integris®-Screenshot)**

der Standardabweichung der Messbandstrecken ergibt bei der Varianzkomponentenschätzung ein nahezu optimales Ergebnis nahe 1, verursacht aber eine Reihe von Fehlern (vor allem durch Messungenauigkeiten bei kurzen Strecken), die nur durch Setzen von individuellen Standardabweichungen beseitigt werden können.

Wegen der Beobachtungsqualität des gesamten eingearbeiteten Liegenschaftszahlenwerks kann aber die Genauigkeit der einzelnen Punktlagen dadurch nicht wesent-

lich verbessert werden. Die geringe Genauigkeitsverbesserung rechtfertigt nicht den Zeitaufwand zur individuellen Setzung der Standardabweichungen. Daher wurde entschieden die Standardabweichungen so beizubehalten, auch wenn sich die Testgröße des Globaltests nahe den Grenzwerten (0,5 bzw. 1,5) befindet.

Liegt bei den Messwerten ein grober Fehler vor, so wird dies in der normierten Verbesserung der Beobachtung deutlich. In der LT6-Fehlerdatei werden alle Beobachtungen mit einem NV-Wert über dem eingestellten kritischen Wert k (voreingestellt k = 3,3) der Größe nach geordnet. Zusätzlich wird noch die Größe des groben Fehlers GF mit angegeben. Integris® visualisiert auf Wunsch die KAFKA-LT6-Datei und die Position des groben Fehlers auch in der Grafikoberfläche (siehe Abb. 114).

 $\times$ 

Ergebnisse der KAFKA-Ausgleichung

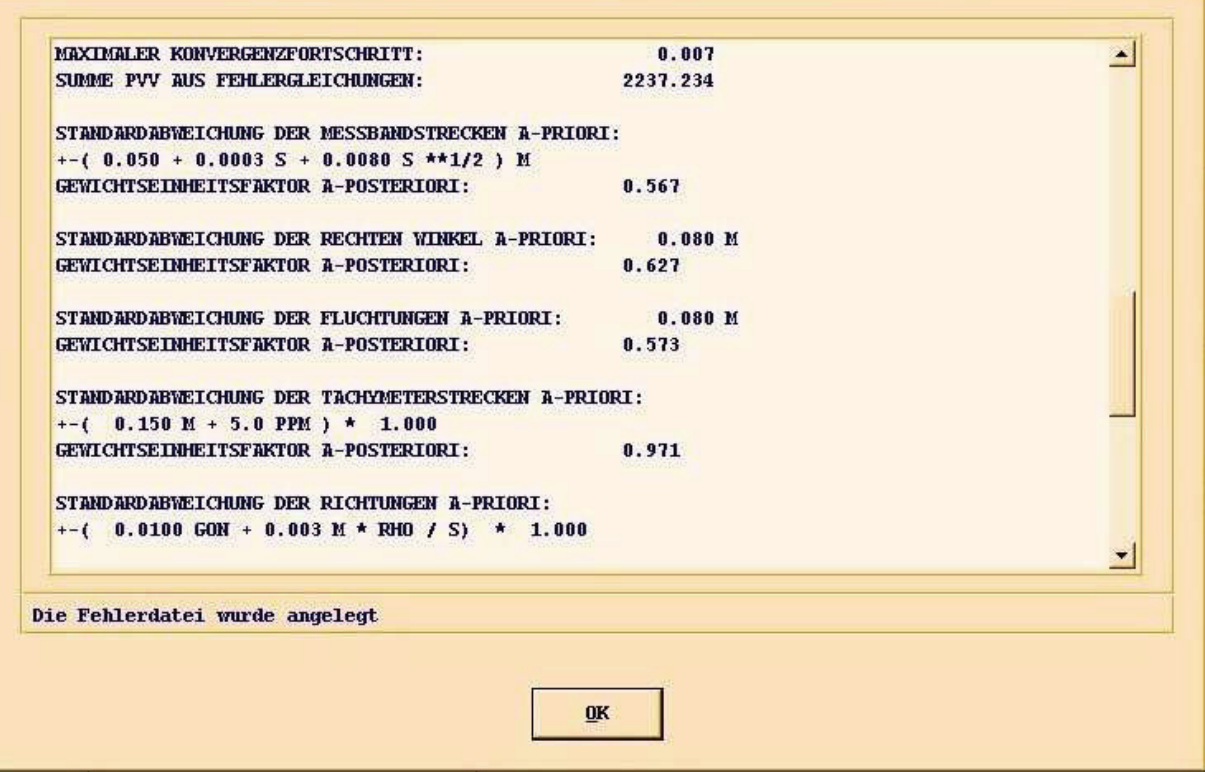

**Abbildung 115: Ergebnisse der Globaltests für unterschiedliche Beobachtungen (Integris®-Screenshot)** 

### **5.6.3 dynamische Netzausgleichung**

Wurden alle groben Fehler aus den Messwerten beseitigt und die Standardabweichungen optimiert, dann sollten die Anschlusspunkte mit Hilfe einer dynamischen Netzausgleichung überprüft werden. In Integris® sind zunächst alle Anschlusspunkte als bewegliche Anschlusspunkte zu definieren (siehe Abb.

> 116) und in der Auswahl der Grundrissele-

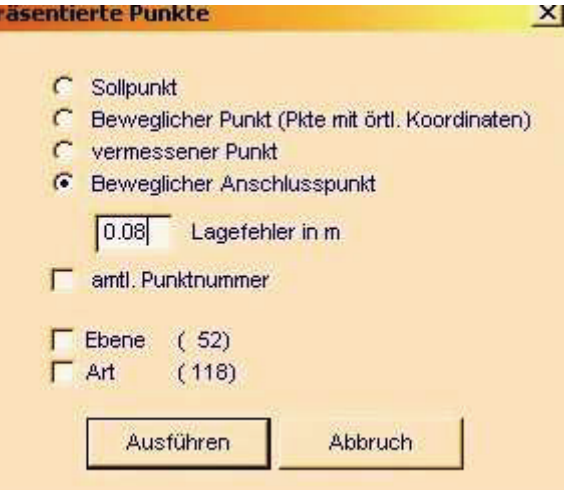

**Abbildung 116: Einstellungen zur dynamischen Netzausgleichung in Integris®**

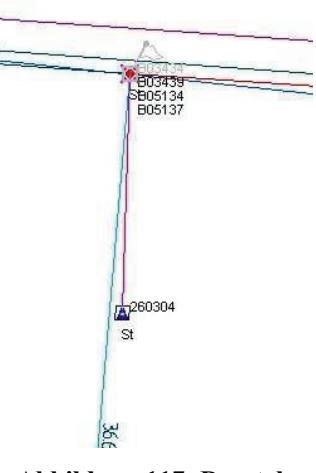

**Abbildung 117: Darstellung der Restklaffe zwischen fehlerhaftem Anschlusspunkt und homogenisierten Punkt in Integris®** mente die GE des ALK-Punktnachweises wieder anzuschalten. Als maximal mögliche Lageabweichung der beweglichen Anschlusspunkte wurde 0,08 m nach den Vorschriften der Liegenschaftsvermessungsvorschrift (zulässige Abweichung bei Grenzuntersuchungen) festgelegt. Die Ausgleichung ergab, dass die Koordinaten von drei Sollpunkten fehlerhaft waren (siehe Abb. 117 und 118). Dieses traf insbesondere auf Punkte zu, die im ALK-Punktnachweis mit dem Attribut Lagezuverlässigkeit (LZK) = 1 geführt wurden (siehe 2.2.7a).

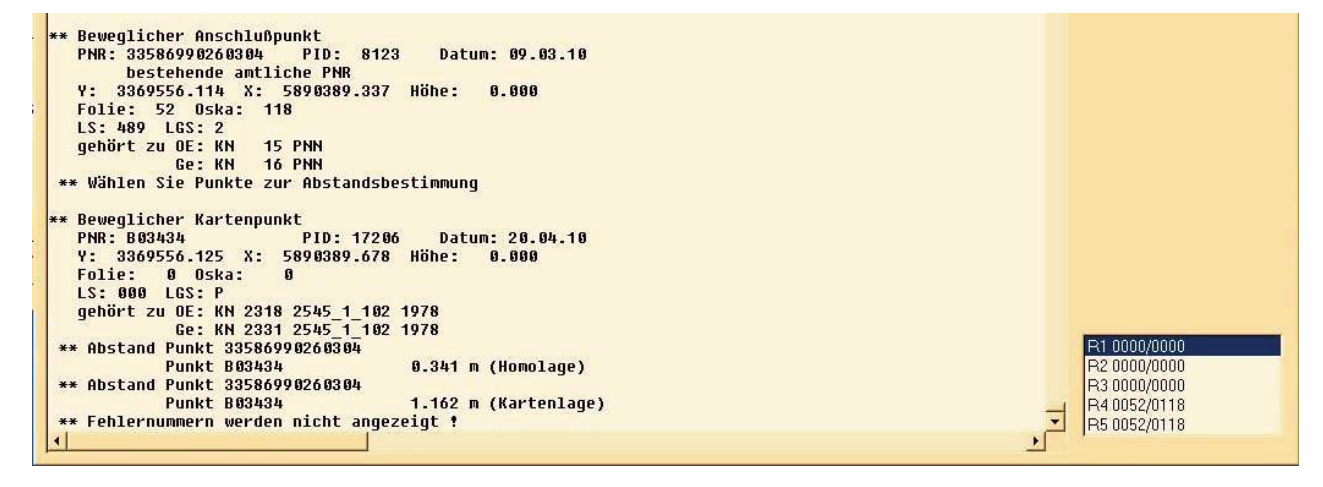

**Abbildung 118: Größe der Punktabweichung zwischen fehlerhaften Anschlusspunkt und homogenisierten Punkt (Ausschnitt aus dem Integris®-Meldungsfenster)** 

## **5.6.4 Gezwängte Netzausgleichung**

Zum Abschluss wurden alle Anschlusspunkte wieder als fehlerfrei definiert und die Ausgleichung als gezwängte Netzausgleichung wiederholt. Da vorher alle Fehler und Widersprüche beseitigt wurden, sind jetzt auftretende Widersprüche und Grenzüberschreitungen auf lokale Netzspannungen der Anschlusspunkte zurückzuführen.

## *5.7 Umgang mit Widersprüchen*

Treten bei der Ausgleichung grobe Fehler auf, so sind Widersprüche in den Messwerten vorhanden. Als Ursache kommen entweder Fehler bei der Eingabe oder bei der Zuordnung der Messwerte in Integris® oder aber Widersprüche im Liegenschaftszahlenwerk in Betracht.

Ein grober Fehler wirkt sich in der Regel auf andere Messwerte aus. Bei der Behebung der groben Fehler sollte zunächst immer nur der größte grobe Fehler eliminiert und dann eine neue Ausgleichung durchgeführt werden. Danach sind andere grobe Fehler oft nicht mehr vorhanden.

## **5.7.1 Eingabefehler**

Bei der manuellen Eingabe der Messwerte in Integris® können Eingabefehler (z.B. Tippfehler oder Zahlendreher) durch den Bearbeiter vorkommen. Der Eingabefehler ist zu korrigieren. Die Messwerte können dazu in der Grafik markiert und in einem separaten Fenster editiert werden (siehe Abb. 120).

## **5.7.2 Zuordnungsfehler**

Bei der Eingabe der Messwerte können diese mit den falschen Punkten verknüpft werden. Dieses wird oft erst nach der Eingabe weiterer Messwerte erkannt. Fehlerhaft verkettete Beobachtungen können in Integris<sup>®</sup> von den Punkten gelöst und mit den "richtigen" Punkten verknüpft werden (siehe Abb. 119).
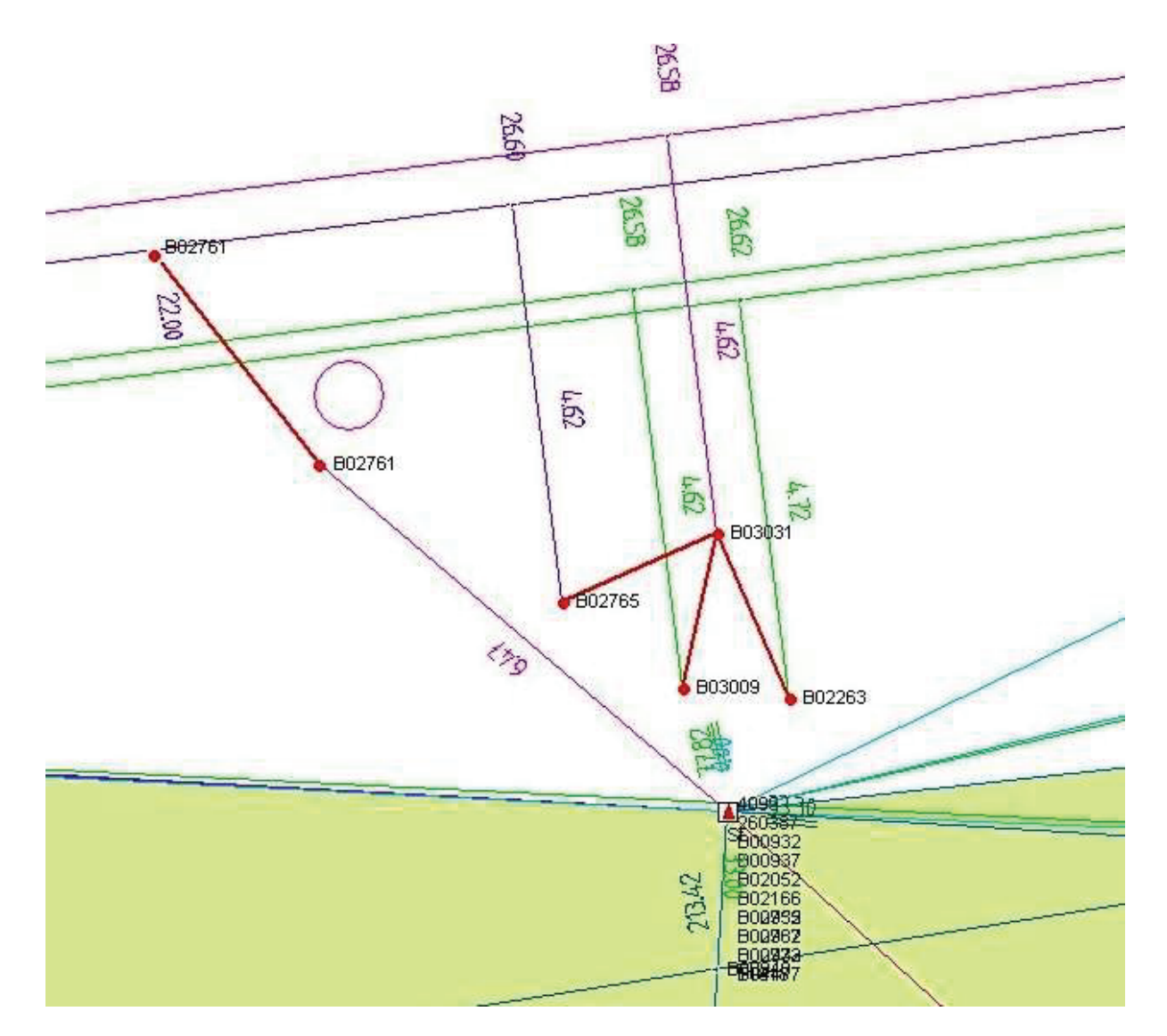

**Abbildung 119: Verknüpfen und Lösen von Beobachtungen in Integris®**

#### **5.7.3 Messungenauigkeiten**

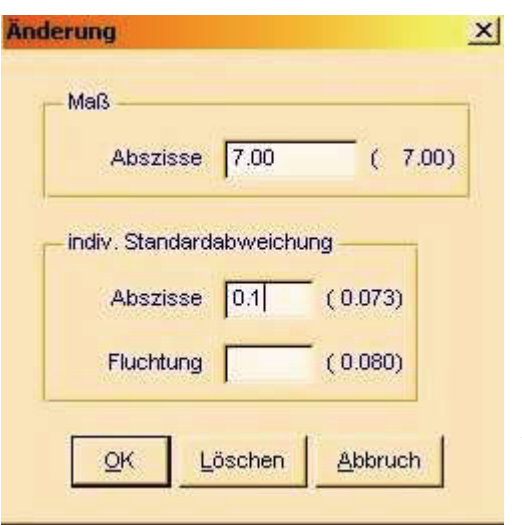

Messungenauigkeiten sind die durch die im Laufe der Zeit eingesetzten Messverfahren und Messgeräte unvermeidlich auftretenden Abweichungen zwischen den einzelnen Messwerten. Die einzelnen Messwerte gelten als übereinstimmend, wenn sich die Abweichung innerhalb gewisser Grenzen (größtmögliche zulässige Abweichungen) befinden. **Abbildung 120: Änderung der individuellen Standardabweichung einer Beobachtung in Integris®**

Die Beurteilung, welcher Messwert der ungenauere ist, obliegt dem vermessungstechnischen Sachverstand des Bearbeiters. Als Entscheidungshilfe sind die in Anlage A zusammengestellten zulässigen Abweichungen nach früheren Katasteranweisungen zu verwenden. Diese Anlage enthält überwiegend größte zulässige Abweichungen für Streckenmessungen. Die individuelle Standardabweichung einer Messbandstrecke wird nach diesen Tabellen erhöht und damit der Einfluss (das Gewicht) dieser Beobachtung verringert (siehe Abb. 120).

Die früheren Katasteranweisungen unterscheiden bei den größten zulässigen Abweichungen in drei verschiedene Geländeklassen. Zur Beurteilung der Widersprüche und der geistigen Rekonstruktion der Messbedingungen ist es von Vorteil, sich das Bearbeitungsgebiet vor der Dateneingabe und Ausgleichung vor Ort anzuschauen. Eventuelle Besonderheiten hinsichtlich der Geländebeschaffenheit, Vegetation und sonstigen Topografie können so besser berücksichtigt werden.

Für die Beurteilung der übrigen Messwerte (Richtungen, rechte Winkel, Durchfluchtungen, …) ist diese Ortsbesichtigung ebenfalls von Vorteil. Für diese Messwerte werden in KAFKA globale Standardabweichungen gesetzt. Diese sollten nach Erfahrungswerten nicht zu eng gewählt werden, da frühere Messwerte nicht nach heutigen Genauigkeitskriterien beurteilt werden können. Über die Änderung der individuellen Standardabweichung können die Gewichte einzelner Messwerte noch verändert werden.

## **5.7.4 Widersprüche in den Aufnahmeelementen**

Sind Widersprüche in den Aufnahmeelementen nicht mit Messungenauigkeiten erklärbar, dann lässt sich meist mit Hilfe der Ausgleichungsrechnung prüfen, welche Beobachtung fehlerhaft ist. Die in der Ausgleichung nachweisbar fehlerhaften Beobachtungen können im Integris®-Projekt entweder korrigiert, gelöscht, von den Sollpunkten gelöst oder deren Standardabweichung auf einen sehr hohen Wert (z.B. 999m) gesetzt werden.

In den Nachweisen des Liegenschaftskatasters sind die fehlerhaften Messwerte durch Maßstreichungen zu berichtigen. Meist trifft dies z.B. auf Zahlendrehern oder die üblichen 1m- bzw. 10m-Fehler zu. Bei einigen Widersprüchen lässt sich jedoch mit Hilfe der Ausgleichungsrechnung nicht eindeutig ermitteln, welcher Messwert der Fehlerhafte ist. Dies lässt sich gegebenenfalls nur durch örtliche Grenzuntersuchung klären.

Einige mit einem Geometrieverbesserungsprojekt aufgedeckte Widersprüche lassen sich nur unter Beteiligung der Grundstückseigentümer klären. Die vermeintlich falschen Messwerte können zwar im Integris®-Projekt nach den o.a. Möglichkeiten beseitigt werden, im öffentlichen und im Interesse der Grundstückseigentümer sind die unterschiedlichen Widersprüche aber nach den in 2.3 beschriebenen Verfahren von der liegenschaftskatasterführenden Stelle zu berichtigen. Vorher ist zu prüfen, ob sich diese Widersprüche durch mögliche Flurstücksverschmelzungen lösen lassen.

Mit der Berichtigung dieser Widersprüche werden die Kataster- und Vermessungsämter bei Durchführung einer Geometrieverbesserung zusätzlich zeitlich und personell belastet. Die Auswirkungen von Folgefehlern von nicht erkannten Widersprüchen sind oft gravierend. Eine schnelle Lösung dieser Fälle durch die Kataster- und Vermessungsämter unter Beteiligung der Grundstückseigentümer ist oft nicht erreichbar. Ein Bodenordnungsverfahren könnte in solchen Fällen hilfreich sein.

Die Anzahl der mit einem Geometrieverbesserungsprojekt aufgedeckten Widersprüche im Liegenschaftskataster ist bei der zeitlichen Gesamtplanung nicht zu vernachlässigen (siehe Anhang D). Im Sinne einer zügigen Bearbeitung und einer absehbaren Beendigung dieses Projektes sind landesweit einheitliche Regelungen für den Umgang mit den Widersprüchen zu treffen. Insbesondere betrifft dies rechtsunwirksame / willkürliche Grenzveränderungen und die Berichtigung von Zeichenfehlern in Abstimmung mit den Grundbuchämtern.

## *5.8 Interpretation der Ausgleichungsergebnisse*

Nach Abschluss der gezwängten Ausgleichung kann anhand der Standardabweichungen und EV-Werte die Qualität der Geometrieverbesserung des Berechnungsblockes beurteilt und weitere netzverbessernde Beobachtungen (Passpunktbestimmungen) geplant werden.

#### **5.8.1 Lagegenauigkeit (Fehlerellipsen)**

In der KAFKA-Auftragsdatei LT2 (Ausgabe Ausgleichung) erscheinen zu allen eingearbeiteten Messwerten statistische Angaben. Neuberechnete Punkte sind in dieser Datei mit Koordinaten und dazugehörigen Standardabweichungen aufgelistet (siehe Anhang B). Die Datei ist sehr umfangreich, so dass eine umfassende visuelle Kontrolle dieser nicht zweckmäßig ist. Zur besseren Beurteilung der Punktgenauigkeiten werden am Ende der LT2-Datei die fünf Punkte mit den größten Standardabweichungen von KAFKA aufgelistet und sortiert (Auszug aus der KAFKA-LT2-Datei):

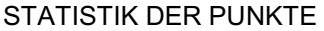

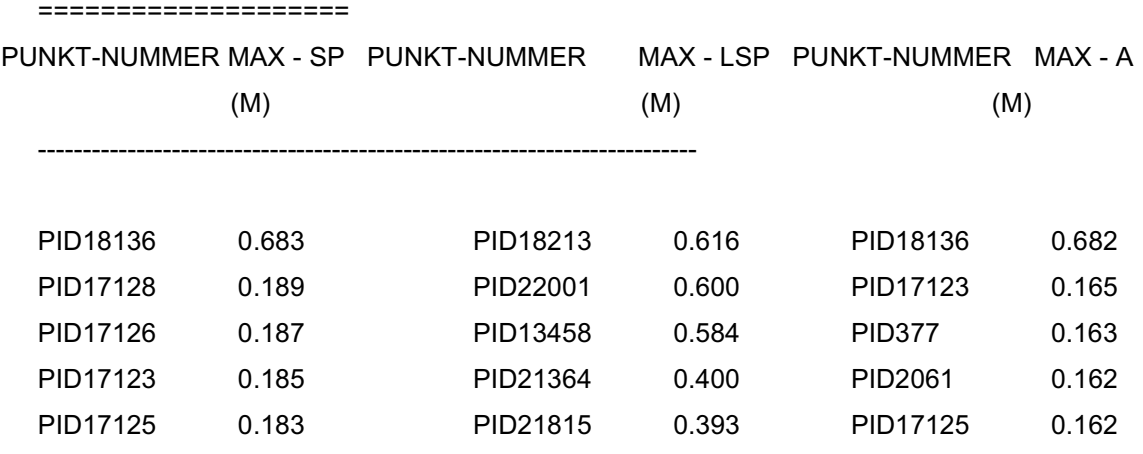

 MITTLERE STANDARDABWEICHUNG = 0.071 BERECHNET AUS 2233 PUNKTEN MITTLERE LOKALE STANDARDABWEICHUNG = 0.044 BERECHNET AUS 1689 PUNKTEN MITTLERE GROSSE HALBACHSE (A) = 0.056 BERECHNET AUS 2233 PUNKTEN ANZAHL DER NICHT KONTOLLIERTEN PUNKTE = 544

In Integris® können auch die Fehlerellipsen visualisiert werden. Mit Hilfe der Punktsuche sollten zunächst die größten Fehlerellipsen betrachtet werden, um prüfen zu können, ob ein Eingabefehler vorliegt. Auch nicht verkettete Messwerte müssen verkettetet bzw. gelöscht werden. Dieses ist erforderlich, da bei der späteren automatisierten Umnummerierung alle Punkte mit amtlichen Folien- und Objektschlüssel eine amtliche Punktnummer erhalten, die bei fehlerhaft nummerierten Punkten nur umständlich rückgängig gemacht werden kann.

Im Geometrieverbesserungsprojekt Gemarkung Neuglobsow Flur 1 ist der ungenaueste berechnete Punkt ein durch schleifenden Geradenschnitt definierter Grenzpunkt (siehe Abb. 121). Eine Genauigkeitsverbesserung dieses Punktes kann nur über eine Grenzfeststellung erreicht werden. Dieses ist im Rahmen des Geometrieverbesserungsprojektes nicht vorgesehen.

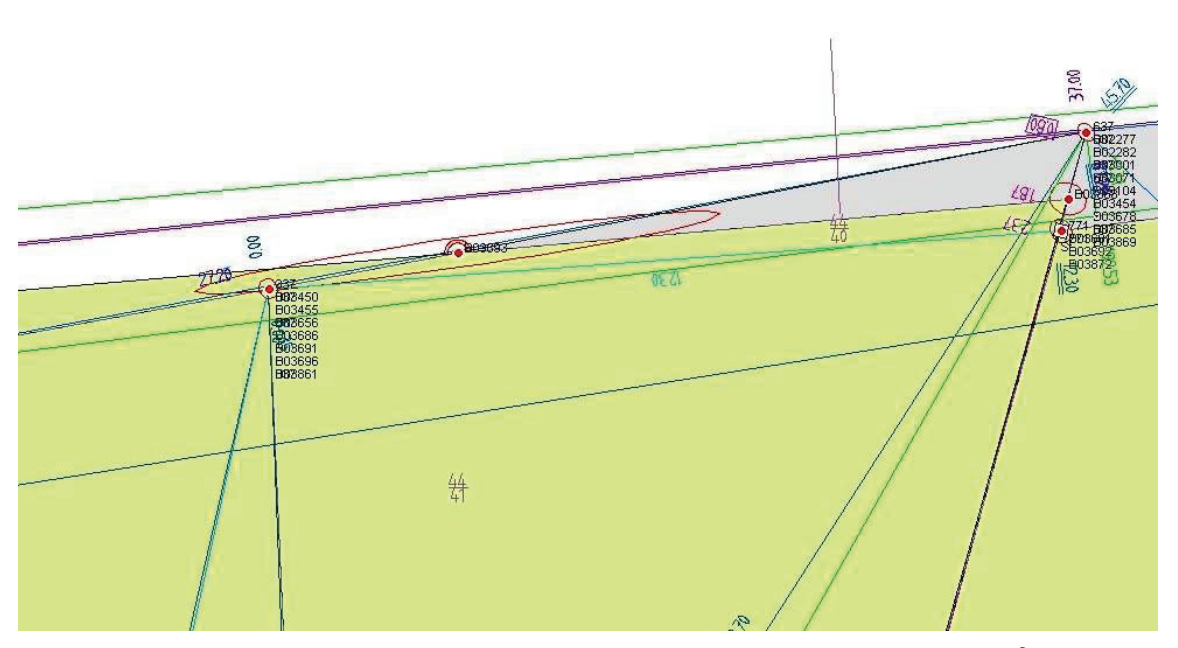

**Abbildung 121: Punkt mit der größten Fehlerellipse im Berechnungsblock (Integris®-Screenshot)** 

Weitere im Vergleich ungenau bestimmte Punkte sind häufig bei Gebäuden vorhanden, die durch Fortführungsvermessungen in der DDR-Zeit ins Liegenschaftskataster übernommen wurden (siehe Abb. 122). In diesem Beispiel lässt sich die Varianzfortpflanzung von einseitig angeschlossenen Beobachtungen gut erkennen.

Durch die gute Ausgangskonstellation (Verteilung der Passpunkte und Überbestimmungen) im Berechnungsblock wurde durch die Ausgleichung eine mittlere Standardabweichung für das Berechnungsgebiet von ca. 7 cm ermittelt. Da keine Ausreißer bei der Lagegenauigkeit einzelner Punkte im Vergleich zur mittleren Standardabweichung vorhanden sind, ist eine zusätzliche Passpunktbestimmung nicht erforderlich.

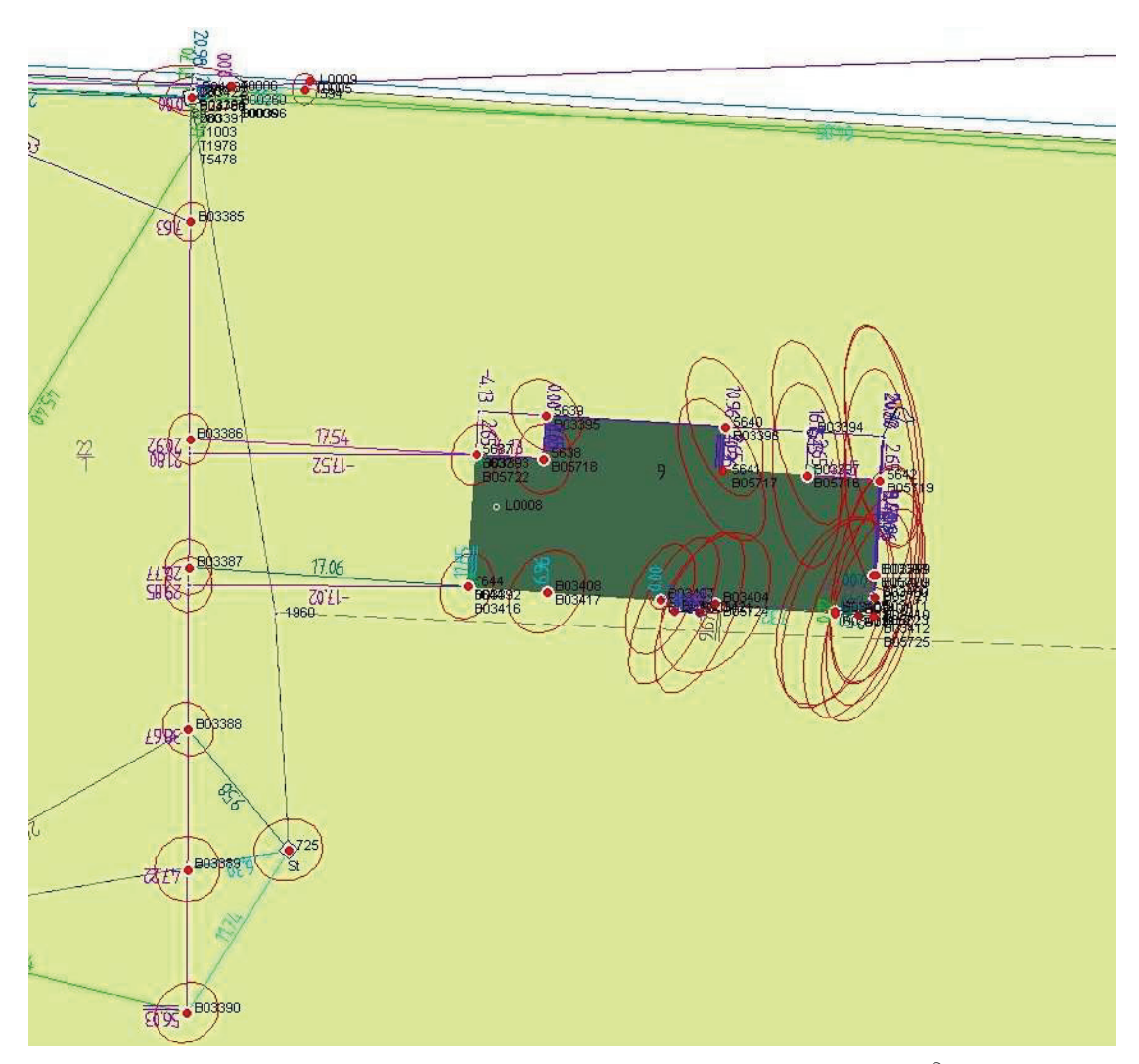

**Abbildung 122: Varianzfortpflanzung am unterbestimmten Gebäude (Integris®-Screenshot)** 

#### **5.8.2 Lagezuverlässigkeit**

Die Zuverlässigkeit eines Punktes wird aus dem maximalen Einfluss eines nicht erkannten groben Fehlers ( EGK ) der zum Punkt gehörenden Beobachtungen bestimmt (Schröder, 2009). Je kleiner dieser Wert ist, desto besser ist die Lagezuverlässigkeit des berechneten Punktes. Der EGK-Wert wird von KAFKA nicht berechnet und kann somit in Integris® nicht visualisiert werden.

Berechnet werden von KAFKA die EV-Werte für jede Beobachtung. Diese sind in der LT2-Datei vorhanden. Unkontrollierte Beobachtungen (mit EV-Wert < 5%) werden als N.K. (nicht kontrolliert) ausgewiesen. Für die unterschiedliche Beobachtungstypen (Ordinaten, Abszissen, Durchfluchtungen, …) werden zusammenfassende Statistikangaben aufgeführt (siehe Anhang B).

Mit dem Programm KafPlot wird die Zuverlässigkeit eines Punktes aus den statistischen Angaben der KAFKA-Ausgleichung berechnet und in der Grafik visualisiert (siehe Abb. 123).

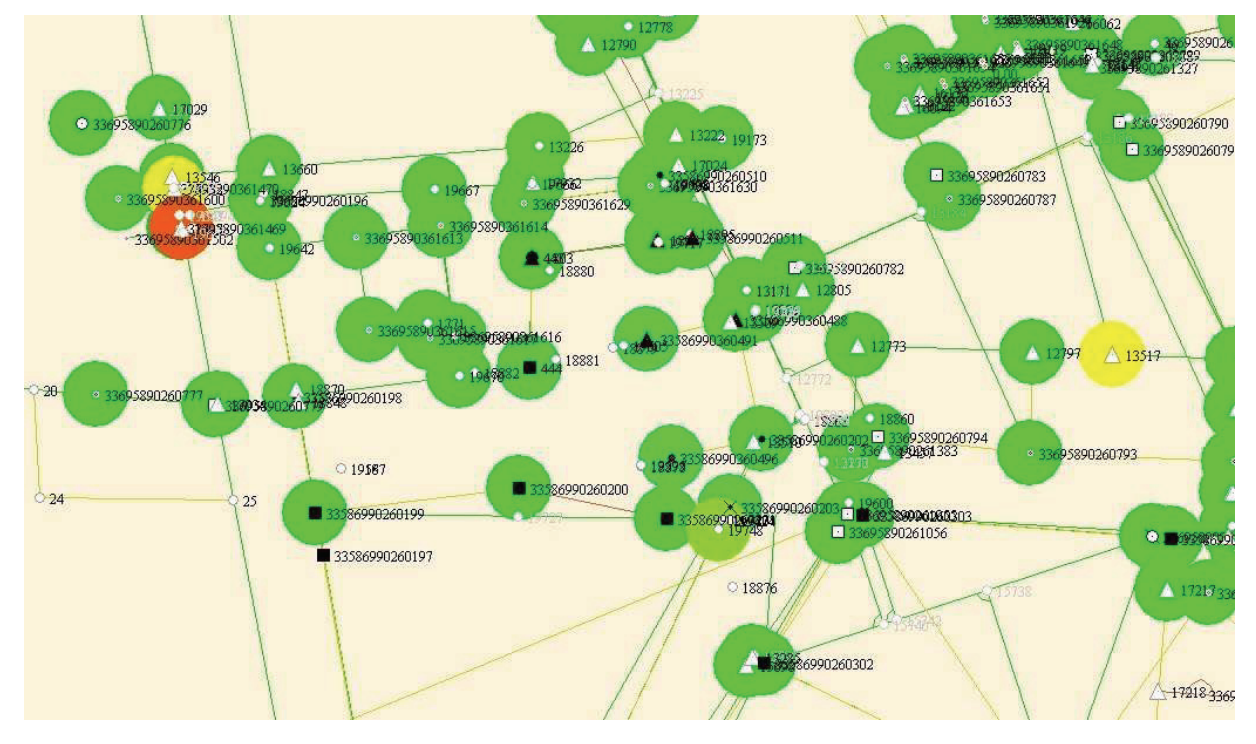

**Abbildung 123: Visualisierung der Lagezuverlässigkeit mit Kafplot** 

Die Verbesserung der Lagezuverlässigkeit ist ähnlich wie die Verbesserung der Lagegenauigkeit nur durch Einführung weiterer Beobachtungen möglich. Da dies im Rahmen eines Geometrieverbesserungsprojektes nicht vorgesehen ist, müssen geringere Lagezuverlässigkeiten als gegeben hingenommen werden (Auszug aus der KAFKA-LT2-Datei).

STATISTIK DER BEOBACHTUNGEN ===========================

----------------------------------------------------------------------------

 ANZAHL REDUNDANZ MAX.VERB. NR. MITT.VERB. MAX.NV NR. MITT.EV MAX. EP NR. MITT. EP

 ABSZISSEN 3601 2176.36 -0.966 M 1485 0.045 M 3.2 1473 60 % 3272 1.384 M 1174 0.017 M

> 329 NICHT KONTROLLIERTE BEOBACHTUNGEN = 9.1 % 3203 BEOBACHTUNGEN MIT 0.00 < NV < 1.65 = 88.9 % 69 BEOBACHTUNGEN MIT 1.65 < NV < 3.30 = 1.9 % 0 GROBE DATENFEHLER NV > 3.30 = 0.0 %

KLEINSTER KONTROLLIERTHEITSWERT ( $EV$ ) = 0 % KLEINSTER KONTROLLIERTHEITSWERT ( EV > 5 % ) = 5 %

# *5.9 Umnummerierung*

Die Umnummerierung der neu berechneten Punkte erfolgt mit dem Programm Integris®. Es werden automatisch alle qualifiziert berechneten Punkte mit zugewiesener Vermarkungsart, Folie und Objektschlüssel umnummeriert. Den Punkten wird die Lagegenauigkeitsstufe P zugeordnet und die Standardabweichung aus der Ausgleichung als zusätzliches Punktattribut übernommen.

Punkte mit dem Attribut Sollpunkt werden in Integris® nicht umnummeriert. Sollpunkte außerhalb des ALK-Punktnachweises sind deshalb schon vorher, außerhalb von Integris®, umzunummerieren.

# **5.9.1 Testlauf zur Katasterpunktnummernvergabe**

In Integris<sup>®</sup> wird zunächst ein Testlauf durchgeführt, um eventuelle Widersprüche in der Vermarkungsart und Folie/Objektschlüssel aufzudecken (siehe Abb. 124). Diese sind zunächst zu beheben, um sicher zugehen, dass auch alle Punkte wirklich umnummeriert werden.

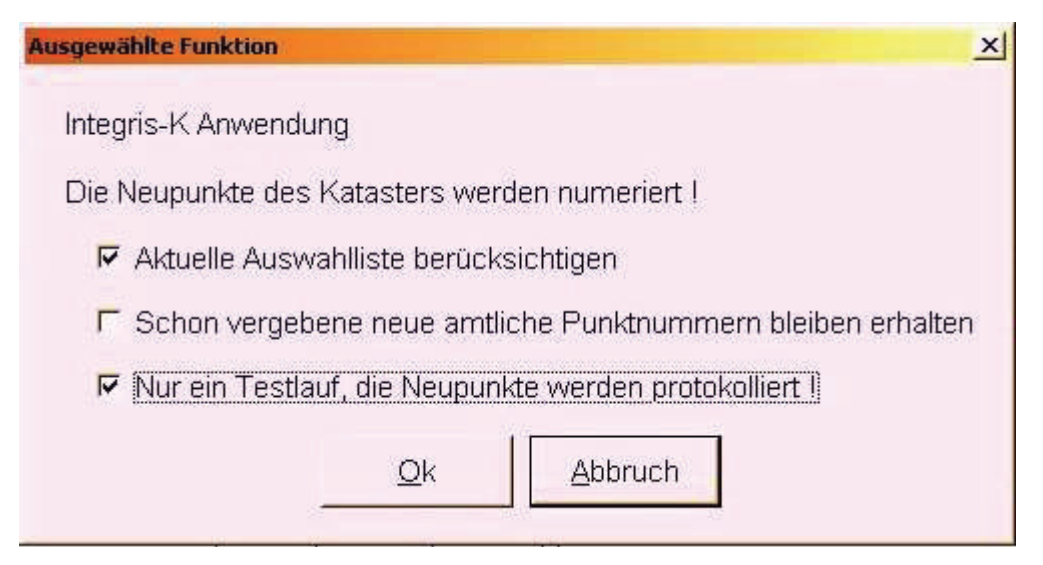

**Abbildung 124: Durchführung des Testlaufs zur Katasterpunktnummernvergabe in Integris®**

Mit dem Testlauf wird eine Datei *neunum.lst* angelegt. Dort ist die Anzahl der Punkte je Punktart und Kilometerquadrat aufgelistet. Sie wird zur Reservierung der amtlichen

Punktnummern verwendet. Neue Punktnummern werden nur für Punkte der Punktart 2, 3 und 4 vergeben. Die angelegte Datei wird mit den amtlichen Punktnummernbereichen editiert und als *punkt.csv* abgespeichert (siehe Abb. 125) (Bethke, 2010).

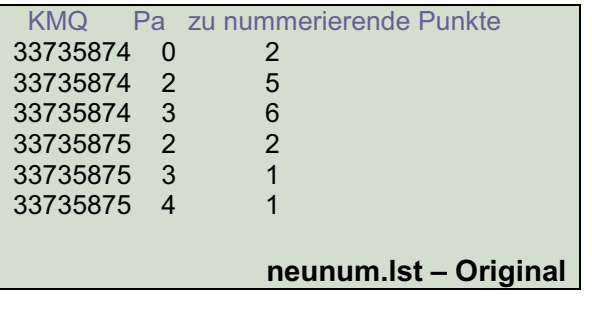

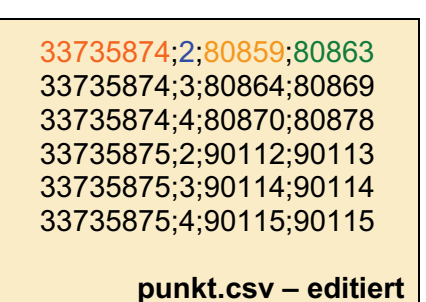

```
Abbildung 125: Vergabe von amtlichen Punktnummern (Bethke, 2010)
```
#### **5.9.2 Echtlauf zur Katasterpunktnummernvergabe**

Mit dem Echtlauf erfolgt die endgültige Umnummerierung. Dazu werden zunächst die Grundrisseinheiten eingeschaltet, die berücksichtigt werden sollen. Für die Nummerierung wird die eben editierte Datei punkt.csv eingelesen. Ein Statistikfenster öffnet sich (Abb. 126).

```
Ansicht der Datei neunum.lst
                                                                                      \vert x \vertDatei
Numerierte Punkte erhalten die Kennung: Amtliche PNR
 Umnumeriert werden die katasterrelevanten Punkte
 Für folgende KMQ / Pa fehlen Punktnummern in CSV-Datei:
           Pa zu numerierende Punkte
  KMO
 33695890
            \mathbf{a}463
 33695891
           \bullet\mathcal{B}33705890
           \Box\overline{2}Bilanz der Umnumerierung:
           Pa PNR-Anf PNR-End Summe
  KMQ
                                            Rest
 33695890
            \overline{a}60765
                                              30
                         61420
                                    656
           36145133695890
                         62002
                                     552
                                              12
           2 40016 40025
 33695891
                                    105
 33695891 3 40031 40034
                                              \overline{1}\overline{4}5<sup>5</sup>33705890 2 90387 90391
                                             10
                                   1227
```
**Abbildung 126: Anzahl der umnummerierten Punkte nach Punktart sortiert (Integris®-Screenshot)** 

#### *5.10 Weiterverarbeitun ng mit KafPlot*

Mit dem Programm KafP lot werden automatisiert die Vermess ungsrissliste, der Nachweis der Punktidentität und EDBS-Dateien erstellt. Es wird zunächst die Ausgleichung in Integris® mit den amtlichen Punktnummern wiederholt, um diese in die KAFKA-LT3-Datei zu übernehmen. KafPlot greift später auf diese Datei zu. Über einen Integris®-Export wird automatisch eine KafPlot-Auftragsdatei erzeugt.

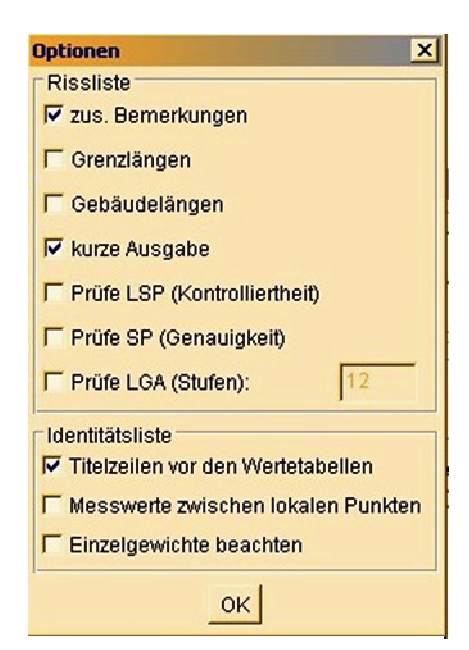

Abbildung 127: Erstellen der Risslis-

In KafPlot wird als erster Schritt die Ausgleichung erneut berechnet. Anschließend wird die Rissliste und der Nachweis der Punktidentität erstellt (siehe Abb. 127). Es werden zwei Dateien im T Textverarbeitungsformat .rtf erzeugt (siehe Tab. 14 und 15).

Im Folgenden werden zwei verschiedene EDBS-Dateien erstellt, eine für die Übernahme in die ALK-Datenbankstruktur und eine für die Homogenisierung des ALK-Datenbestandes (Liegenschaftskarte). Die EDBS-Datei für die Homogenisierung enthält alle Punkte, die seit der Umnummerierung mit amtlichen

nummerierte Punkte). Die EDBS-Datei zur Übernahme in den ALK-Grundriss enthält nur Punkte, die erstmals eine amtliche Punktnummer erhalten haben und amtliche Punkte, deren Koordinaten geändert wurden. te und Nachweis der Punktidentität **mit KafPlot**  Punktnummern versehen sind (Sollpunkte + neu

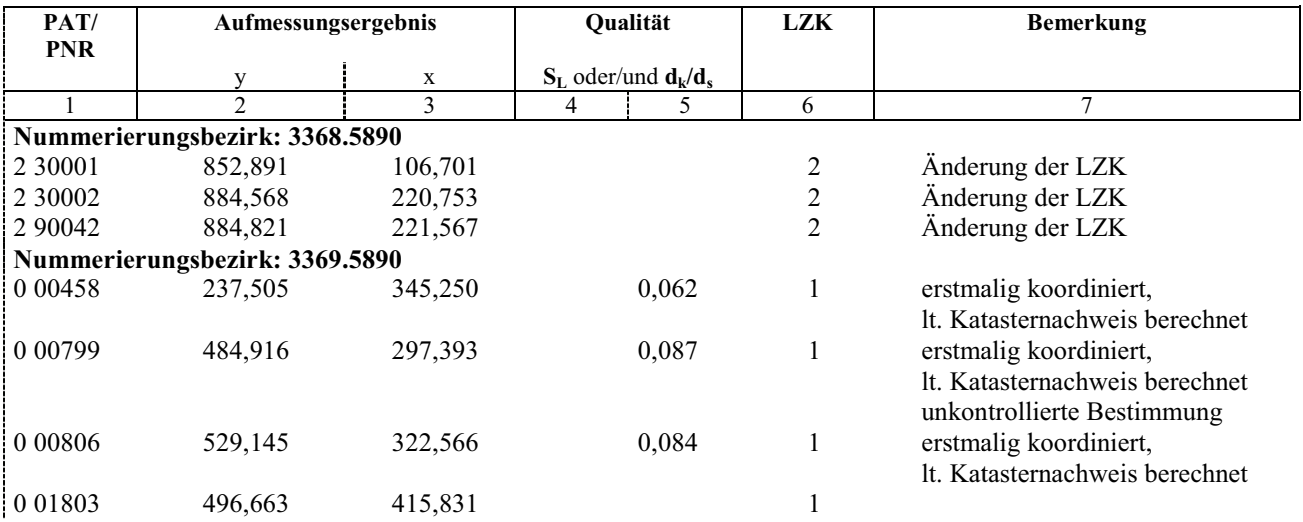

Tabelle 14: Auszug aus der mit KAfPlot erstellten Vermessungsrissliste

| <b>Orthogonale Linie</b> |         |       |         |       |         |         |      |                  |             |
|--------------------------|---------|-------|---------|-------|---------|---------|------|------------------|-------------|
| 2 61123                  | 0,00    | 0,00  | 0,00    | 0,00  | 0,00    | 0,00    | 0,00 | 2545 1 5 1895/96 |             |
| 2 61127                  | 0,70    | 9,50  | 0,69    | 9,47  | 0,01    | 0,03    | 0,03 | 2545 1 5 1895/96 |             |
| 2 61122                  | 0,00    | 17,45 | $-0,00$ | 17,30 | 0,00    | 0,15    | 0,15 | 2545 1 5 1895/96 | unzul. Abw. |
| <b>Orthogonale Linie</b> |         |       |         |       |         |         |      |                  |             |
| 3 6 1 9 1 1              | 0,00    | 0,00  | 0,00    | 0,00  | 0,00    | 0,00    | 0,00 | 2545 1 5 1895/96 |             |
| <b>Orthogonale Linie</b> |         |       |         |       |         |         |      |                  |             |
| 3 6 1 9 1 3              | 0,00    | 0,25  | 0,00    | 0,25  | $-0,00$ | $-0,00$ | 0,00 | 2545 1 5 1895/96 |             |
| 3 6 1 9 1 2              | 0,00    | 10,75 | 0,00    | 10,75 | $-0,00$ | 0,00    | 0,00 | 2545 1 5 1895/96 |             |
| 3 6 1 9 1 6              | 0,00    | 2,75  | $-0,00$ | 2,75  | 0,00    | 0,00    | 0,00 | 2545 1 5 1895/96 |             |
| 3 6 1 9 1 4              | $-2,40$ | 2,75  | $-2,40$ | 2,75  | $-0,00$ | 0,00    | 0,00 | 2545 1 5 1895/96 |             |
| 3 6 1 9 1 7              | 0,00    | 8,25  | 0,00    | 8,25  | $-0,00$ | 0,00    | 0,00 | 2545 1 5 1895/96 |             |
| 3 6 1 9 1 5              | $-2,40$ | 8,25  | $-2,40$ | 8,25  | $-0.00$ | 0.00    | 0.00 | 2545_1_5 1895/96 |             |
| 3 6 1 9 1 6              | 0,00    | 2,75  | $-0.00$ | 2,75  | 0,00    | 0,00    | 0,00 | 2545 1 5 1895/96 |             |
| 3 6 1 9 1 7              | 0,00    | 8,25  | 0,00    | 8,25  | $-0,00$ | 0,00    | 0,00 | 2545 1 5 1895/96 |             |
| Streckenvergleich        |         |       |         |       |         |         |      |                  |             |
| 398                      |         |       |         |       |         |         |      |                  |             |
|                          | 21,40   |       | 21,26   |       | 0,14    |         | 0,14 | 2545 1 5 1895/96 |             |
| 0 10 149                 |         |       |         |       |         |         |      |                  |             |
| 0 10 149                 |         |       |         |       |         |         |      |                  |             |
|                          | 9,35    |       | 9,32    |       | 0,03    |         | 0,03 | 2545_1_5 1895/96 |             |
| 10145                    |         |       |         |       |         |         |      |                  |             |

**Tabelle 15: Auszug aus dem mit KafPlot erstellten Nachweis der Punktidentität**

## *5.11 Homogenisierung der Liegenschaftskarte (ALK-Datenbestand)*

Zur Wiederherstellung der Nachbarschaftsbeziehungen der Punkte der Liegenschaftskarte für die keine Messwerte vorliegen, wird zunächst das vorhandene Integris®-Projekt kopiert. Der EDBS-Datensatz aus KafPlot wird in dieses eingelesen. Damit werden alle ALK-Grundrisspunkte und alle im Projekt berechneten Punkte als fehlerfreie Sollpunkte definiert.

Für die Transformation der Punkte wird bei den KAFKA-Parametern eine streckenabhängige Restklaffenverteilung eingeschaltet. Vor der Ausgleichung sind alle GE einzuschalten und eventuell Bedingungen an den Punkten ohne Liegenschaftszahlenwerk zu definieren.

Die maximale Lageänderung der Koordinaten eines in diesem Verfahren berechneten Punktes im Vergleich zum bisherigen ALK-Grundrisspunkt beträgt ca. 7 m (siehe Abb.128). Dadurch ist ersichtlich, was das Instrument der flächenhaften Ausgleichung bei der Verbesserung von Liegenschaftskarten bewirken kann.

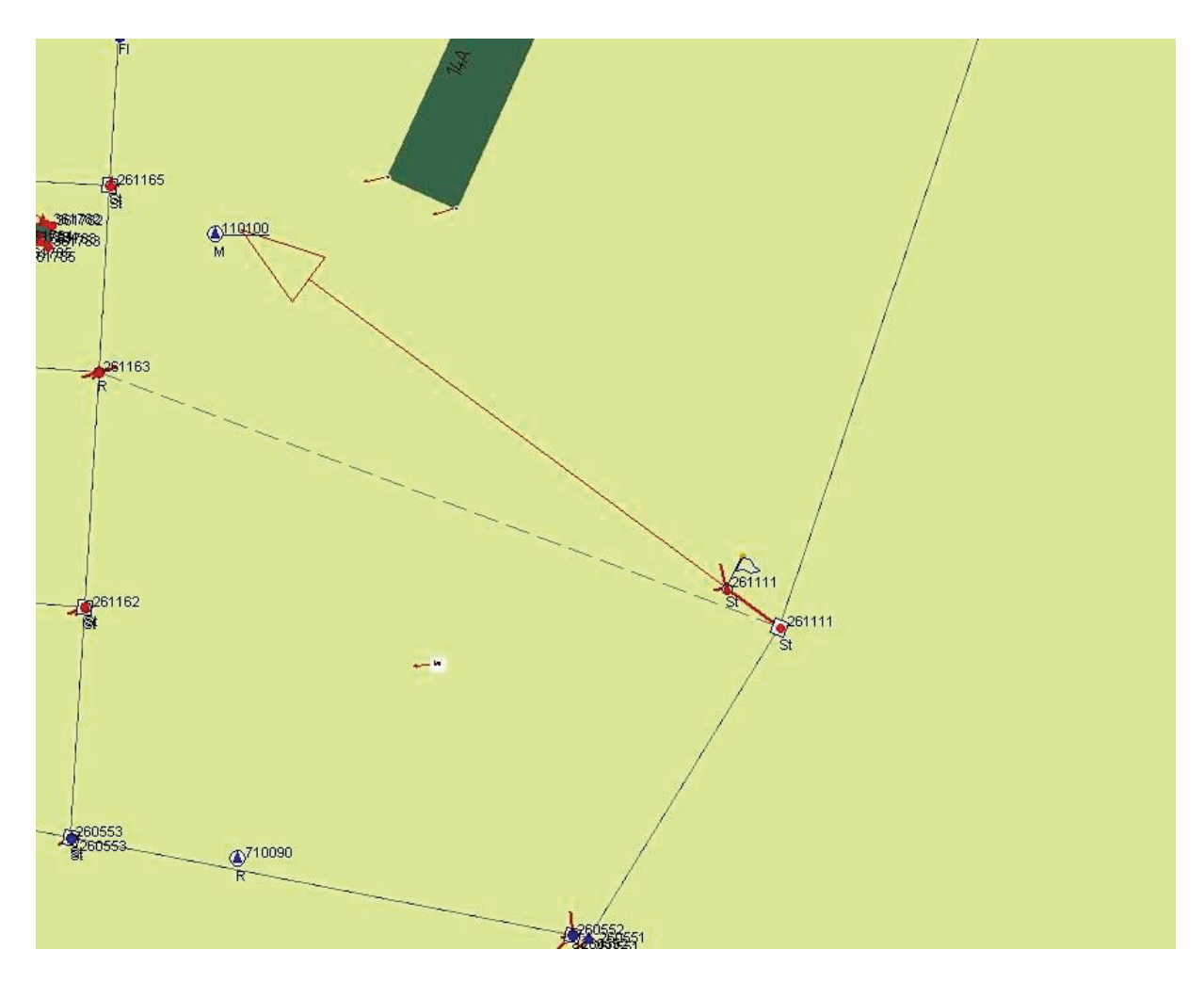

**Abbildung 128: Punkt mit der größten Lageänderung nach der Ausgleichung (Restklaffendarstellung mit zehnfacher Überhöhung) (Integris®-Screenshot)**

# *5.12 Rückführung der Daten*

Der Datenfluss mit dem Ausschneiden und dem Ersetzen des Bearbeitungsgebietes sollte über ein besonderes Programm erfolgen. Dieses Programm steht derzeit nicht zur Verfügung.

Die Einarbeitung größerer Geo-QL-Verfahren soll erst nach der Einführung von AL-KIS® erfolgen. Kleinere Geo-QL-Verfahren werden zur Zeit über eine Hilfsdatei in den ALK-Datenbestand übernommen. Dazu ist eine Datei des Typs *DB\*.dat* zu erstellen, die vom ALK-GIAP<sup>®</sup> verarbeitet werden kann. Integris<sup>®</sup> erzeugt eine Datei eines anderen Typs (*out-Datentyp*), die im Zwischenschritt noch mit dem Zeichenprogramm Geograf bearbeitet werden muss.

Mit Einlesen der *DB\*.dat* in das Programm ALK-GIAP® wird eine Hilfsgeometrie erzeugt. Flurstücksgrenzen, Gebäudelinien und Nutzungsartengrenzen des Bearbeitungsgebietes müssen manuell auf die lageverbesserten Punkte gezogen und die Objekte der ALK repariert werden. Anschließend wird die *DB\*.dat* aus dem ALK-GIAP® gelöscht.

# **6 Ausblick, Fazit, Zusammenfassung**

# *6.1 Beurteilung der selbst erreichten Ergebnisse*

Die Durchführung der Geometrieverbesserung der Flur 1 der Gemarkung Neuglobsow mit ca. 2200 Punkten ergab eine mittlere Standardabweichung von 7 cm. Für ca. 550 weitere Punkte konnten nur unkontrollierte Koordinaten (ohne Standardabweichung) berechnet werden.

Die Forderung aus dem Prioritätenerlass II, dass für jeden angemessenen Grenzund Gebäudepunkt Koordinaten zu bestimmen sind, wurde für diese Flur erfüllt. Die erreichten Punktgenauigkeiten ergeben sich aus der Qualität des Liegenschaftszahlenwerks in Verbindung mit der Verteilung der Passpunkte und der Anzahl der Überbestimmungen.

Für die in diesem Projekt neu berechneten Punkte wurden amtliche Punktnummern vergeben, diese in den ALK-Punktnachweis übernommen und die Lagegenauigkeitsstufe P mit Angabe der in KAFKA berechneten Standardabweichung als Metainformation hinzugefügt. Für die drei in der dynamischen Netzausgleichung als fehlerhaft erkannten amtlichen Punkte wurden neue Koordinaten eingeführt und die Lagegenauigkeitsstufe P vergeben. Die Lagequalität von zwei Höhenfestpunkten konnte ebenfalls verbessert werden.

Bei Gebäuden sind einige Neupunkte hinzugefügt und somit deren Grundrissdarstellung verbessert worden. Die Lage der mit diesem Projekt berechneten Gebäudepunkte ist gesichert. Grenzüberschreitungen gibt es nur wenige. Diese wurden bereits in den Fortführungsrissen nachgewiesen.

In Abb. 129 erkennt man die Verschiebungsvektoren der ALK-Grundrisspunkte nach der Homogenisierung. Die Verschiebungsvektoren sind in zehnfacher Überhöhung dargestellt und zeigen teilweise in unterschiedliche Richtungen. Deutliche Verbesserungen der Nachbarschaftsbeziehungen zwischen den einzelnen Kartenelementen sind nicht in allen Bereichen ersichtlich. Besonders deutlich wird dies im Vergleich zwischen zwei analogen Kartenauszügen im amtlichen Maßstab 1:1000. Der Begriff Geometrieverbesserung ist für diese Bereiche sicherlich ein wenig unpassend, da dort schon vor der flächenhaften Ausgleichung die Nachbarschaftsbeziehungen gut erhalten waren und Verbesserungen "optisch" nicht zu erkennen sind. Für die Bezeichnung des Gesamtprojekts ist er allerdings richtig gewählt.

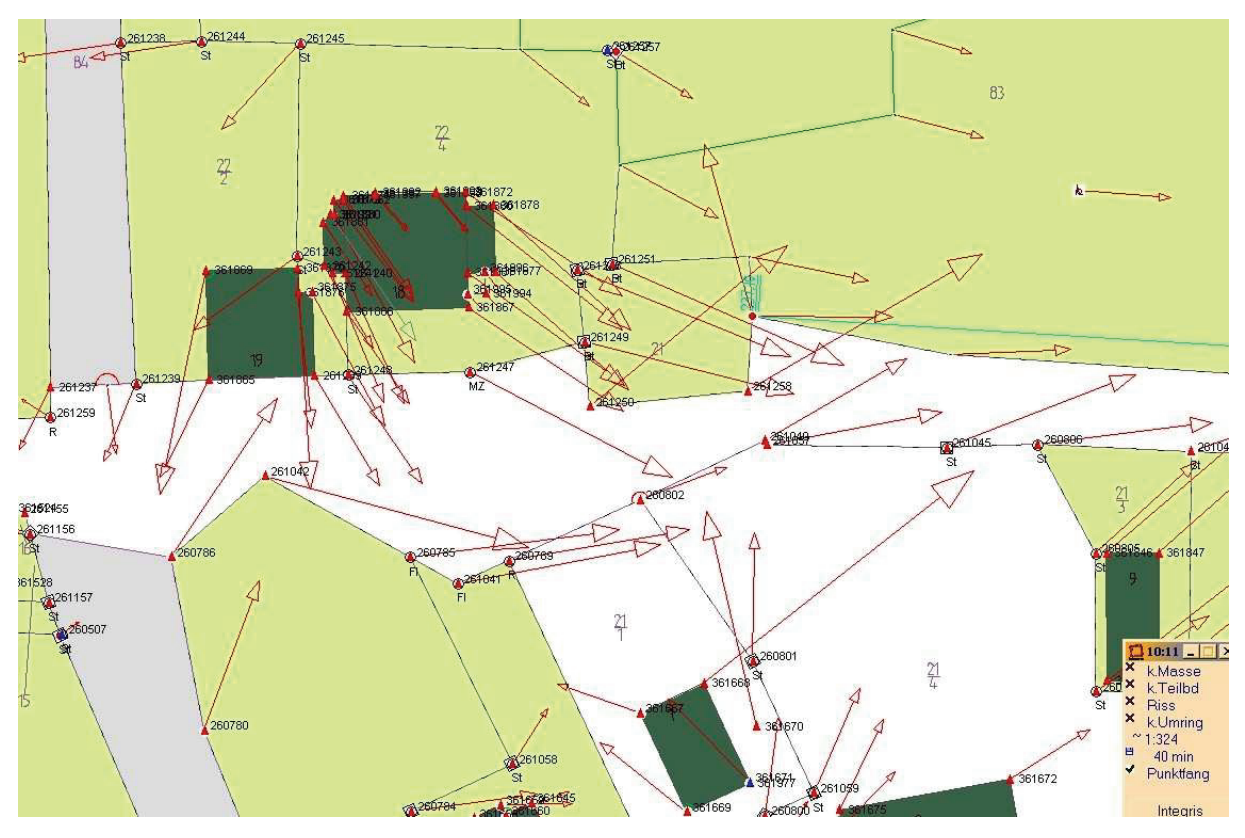

**Abbildung 129: Darstellung von Verschiebungsvektoren nach der Homogenisierung mit Integris®**

An der Durchführung der Geometrieverbesserung waren insgesamt drei Personen beteiligt. Nach 66 Arbeitstagen (528 Stunden) sind die Arbeiten beendet worden. Es wurden Messwerte aus 199 Vermessungsrissen (siehe Anhang C) eingearbeitet. Dabei ergaben sich insgesamt ca. 3200 Grundrisseinheiten und ca. 7000 Beobachtungen. Je Vermessungsriss wurde im Durchschnitt eine Bearbeitungszeit von ca. 2,5 Stunden benötigt. Für dieses Projekt war keine ergänzende Passpunktbestimmung erforderlich.

Bei der Einarbeitung des Liegenschaftszahlenwerks traten Widersprüche auf, die größtenteils durch Auswertung dieser geklärt wurden (siehe Anhang D). Örtliche Vermessungen zur Klärung der Widersprüche waren nicht notwendig. Es wurden drei Zeichenfehler aufgedeckt. Durch eine unterlassene Grenzuntersuchung Ende der 1980er Jahre sind rechnerisch zwei neue Flurstücke entstanden. Diese werden von Amts wegen gebildet und den Grundstückseigentümern über Fortführungsmitteilungen mitgeteilt.

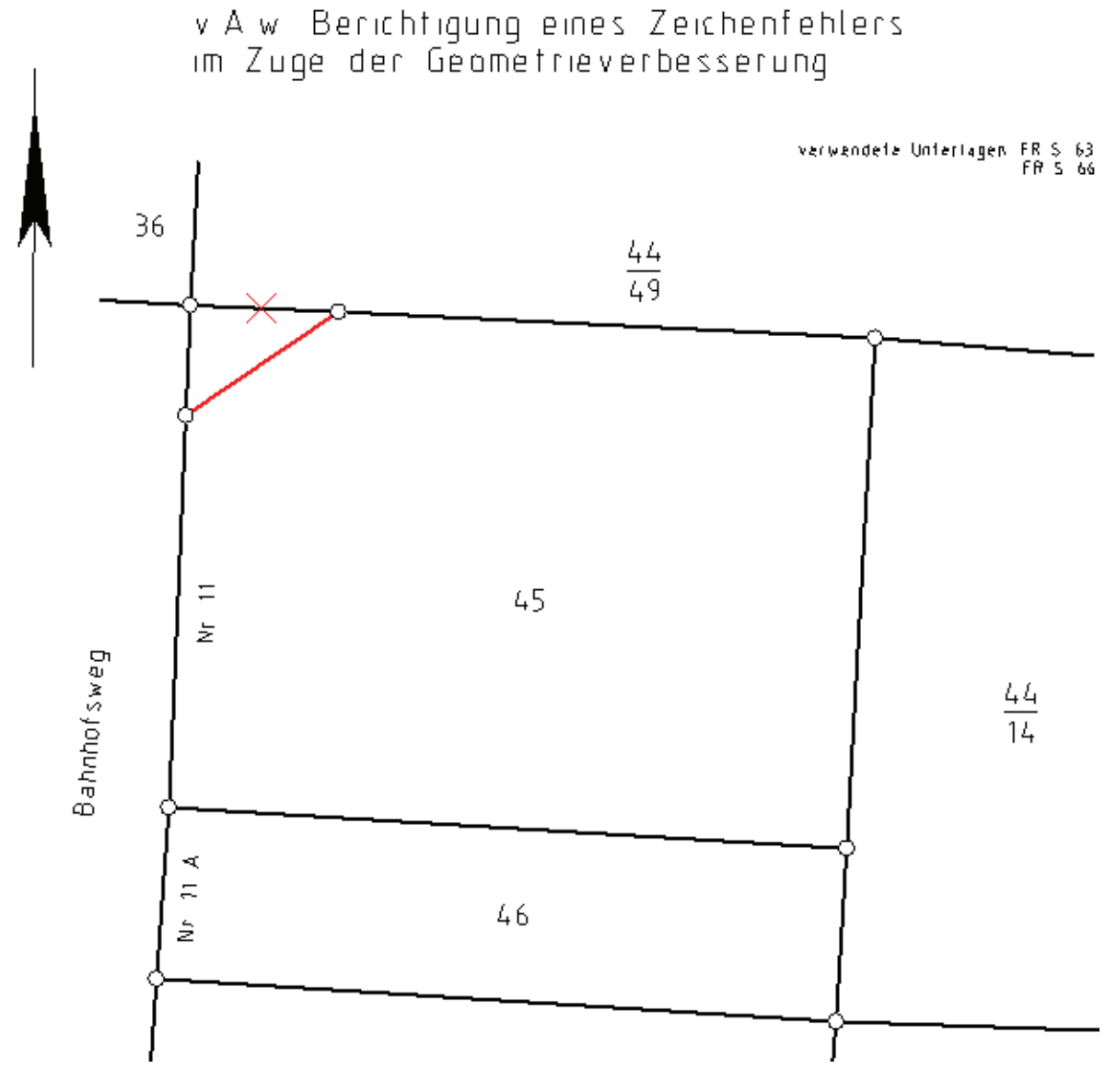

**Abbildung 130: Berichtigung eines Zeichenfehlers im Rahmen von Geo-QL (Landkreis OHV, FD Vermessung)** 

Neben der Verbesserung der Kartendarstellung der Liegenschaftskarte wurden mit der Durchführung dieses Projektes auch mehrere Verbesserungen im ANS und im ALK-Punktnachweis erzielt.

# *6.2 Überlegungen zum Gesamtprojekt Geometrieverbesserung (Geo-QL)*

Mit dem Projekt Geometrieverbesserung wurde im Land Brandenburg der richtige Weg eingeschlagen, um die vor allem durch die ALK-Ersterfassung entstandenen Mängel zu verringern. Unter Beachtung der im Liegenschaftskataster zur Verfügung stehenden Messwerte wird unter Ausnutzung modernster Computertechnologie das optimalste Ergebnis erzielt.

#### **6.2.1 Genauigkeitsbetrachtungen**

Die in einem Geometrieverbesserungsprojekt berechneten Koordinaten entsprechen nicht den Anforderungen eines Koordinatenkatasters. Sie können die Verwendung der Liegenschaftszahlen bei Grenzfeststellungen und Grenzherstellungen nicht ersetzen. Als Näherungskoordinaten sind sie verwendbar.

Die in diesem Projekt erzielten Punktgenauigkeiten werden für andere Berechnungsblöcke nicht zu erreichen sein, da hier optimale Bedingungen vorlagen.

Grundsätzlich sollten Genauigkeitsbetrachtungen bei solchen Projekten immer in Verbindung mit den katastertechnischen Gegebenheiten, dem möglichen Genauigkeitsgewinn durch weitere Passpunktbestimmungen und dem damit verbundenen Zeitaufwand erfolgen. Die Festlegung auf einen konkreten Genauigkeitswert (mittlere Standardabweichung), der erreicht werden muss, ist nicht zweckmäßig.

Für einige Gebiete im ländlichen Raum wird der Lageanschluss durch örtliche Passpunktbestimmung nicht mehr möglich (z.B. in umfangreichen Renaturierungsgebieten) oder (anhand der Punktvermarkung im Fortführungsriss und den örtlichen Gegebenheiten) nicht mehr zweckmäßig sein. Der Zeit- und Kostenaufwand für den möglichen Genauigkeitsgewinn ist oft erheblich.

## **6.2.2 Zeitplanung**

Bisherige Vorstellungen über die Dauer eines Einzelprojektes und den Abschluss des Gesamtprojektes Geo-QL beruhen auf dem Ansatz, dass diese über die Flächengröße zu berechnen ist. Als Grundeinheit wird dabei die Bearbeitungszeit pro ha angesetzt (Projektteam "Qualitätsverbesserung der Inhalte des Liegenschaftskatasters", Stand 31.03.2006). Meines Erachtens müsste zur Einschätzung der Gesamtdauer eines Projektes und des Gesamtprojektes Geo-QL ein anderer Ansatz gewählt werden. Die Dauer eines Projektes sollte nach folgenden drei Kriterien abgeschätzt werden:

- 1. Anzahl und Verteilung der zur Verfügung stehenden Passpunkte.
- 2. Umfang des Liegenschaftszahlenwerks.
- 3. Anzahl der mit den Beteiligten zu klärenden Widersprüche.

Grundsätzlich sollten die Bearbeitungsbereiche in ländliche und städtische Gebiete unterschieden werden. Städtische Gebiete könnten noch in Kern- und Randbereiche unterteilt werden. Erfahrungsgemäß sind die Voraussetzungen der ersten beiden Kriterien in städtischen Gebieten wesentlich besser als in ländlichen Gebieten. In städtischen Gebieten sind erheblich mehr Punkte im amtlichen Lagebezugssystem ETRS89/UTM koordiniert worden. Es sollte geprüft werden, ob dort überhaupt Geometrieverbesserungsverfahren durchzuführen sind oder nur einzelne Bereiche nachverdichtet werden sollen. Die kreisfreien Städte werden die Erstbearbeitung von Geo-QL wesentlich früher abschließen als die Landkreise.

Für den ländlichen Raum ergeben sich bei der Bearbeitung dieses Projektes die gleichen Probleme wie bei der ALK-Ersterfassung. Verbessernd hat sich lediglich ausgewirkt, dass dort in der Zwischenzeit noch einige Grenz- und Gebäudepunkte in ETRS89/UTM bestimmt wurden. Innerhalb der ländlichen Gebiete ist es sinnvoll die Ortslagen und die überwiegend land- und forstwirtschaftlich genutzte Bereiche zu unterscheiden. Die Anzahl und Verteilung der zur Verfügung stehenden Passpunkte ist für diese Bereiche nicht ausreichend. Zusätzliche Passpunktbestimmungen sind mit sehr hohem Zeit- und Kostenaufwand verbunden.

Die Dauer der Einarbeitung und Berechnung in das Geo-QL-Projekt hängt im Wesentlichen vom Umfang der Liegenschaftszahlennachweise ab, d.h. von der Anzahl der ANS-Seitennummern. Für große landwirtschaftliche Flächen sind oft weniger Liegenschaftszahlennachweise vorhanden als für die vergleichsweise kleineren Ortslagen. Die Einschätzung der Dauer der Bearbeitung sollte daher anhand der Anzahl der Liegenschaftszahlennachweise und nicht über die Fläche erfolgen.

In engem Zusammenhang mit der Anzahl der Liegenschaftszahlennachweise steht die Anzahl der Widersprüche zwischen den Katasterzahlen bzw. zwischen der Darstellung in der Liegenschaftskarte und den Katasterzahlen. Wo wenig Liegenschaftszahlen vorhanden sind, da werden auch weniger Widersprüche zu erwarten sein.

Das individuelle Arbeitstempo und die Sicherheit im Umgang mit den Widersprüchen sind von Bearbeiter zu Bearbeiter unterschiedlich, das wird sich aber im Laufe der Zeit mit Durchführung von weiteren Projekten verbessern. Häufige Wechsel der Bearbeiter innerhalb eines Projektes sind wenig sinnvoll. Einzelne Besonderheiten in den Projekten bleiben so zunächst verborgen und müssen von jedem Bearbeiter erst wieder neu erarbeitet werden.

Um verlässliche Abschätzungen hinsichtlich der Gesamtzeit des Geo-QL-Projektes treffen zu können, sind zunächst weitere Erfahrungen in unterschiedlichsten Bearbeitungsbereichen zu sammeln. Anhand eines Projektes lässt sich die Bearbeitungsdauer für das Geo-QL-Projekt des Landes Brandenburg nicht ermitteln.

Auch die Bearbeitungsdauer der Widersprüche kann nicht abgeschätzt werden. Insbesondere für die Bearbeitung von Folgewidersprüchen gibt es keine Erfahrungswerte. Bei umfangreichen Widersprüchen in einem Gebiet könnte der Einsatz von Bodenordnungsverfahren (vereinfachte Umlegung, vereinfachtes Verfahren nach Flurbereinigungsgesetz, freiwilliger Landtausch, …) vorteilhaft sein. Aus weiteren Erfahrungswerten sollten aber mit der Zeit mathematische Zusammenhänge (z.B. 3 Widersprüche pro 100 Fortführungsrisse) gebildet werden können, um abschätzen zu können mit wie vielen Widersprüchen zu rechnen ist.

#### **6.2.3 Bereitstellen von Passpunkten**

Die Bestimmung von Passpunkten erfordert neben der Eingabe des Liegenschaftszahlenwerks einen großen Zeit- und Kostenaufwand für die Bearbeitung von landund forstwirtschaftlichen Gebieten. Wie bereits in anderen Erfahrungsberichten (KVÄ LOS und HVL, Stand: 31.08.2008) ausgeführt, sollten als Passpunkte alle Punkte mit Koordinaten in früheren amtlichen Lagebezugssystemen verwendet werden. Auch größere Gebiete mit lokalen Koordinaten (z.B. die Kreiskoordinatensysteme) sind mit geringem Aufwand nach ETRS89/UTM transformierbar. Diese Koordinatensysteme sollten für Geometrieverbesserungsprojekte als bewegliche Anschlusspunkte mit einer Standardabweichung von 1-3 dm (Erfahrungen zu Genauigkeitsabschätzungen sind noch zu machen) verwendet werden.

Für Schlussvermessungen von langgestreckten Anlagen (Straßen, Wasser- und Schienenwege) und Neuvermessungsgebiete (teilweise auch der Bodenreform) liegen in der Regel Koordinaten in früheren amtlichen Lagebezugssystemen bzw. größere lokale Koordinatensysteme vor.

Hinweise auf solche Koordinatensysteme befinden sich auf den analogen Liegenschaftskarten (Gemarkungsreinkarten, Mutterpausen des Einheitskatasters). In diese sind die Polygon- und Kleinpunkte kartiert worden. Diese wurden bei der ALK-Ersterfassung nicht berücksichtigt.

Um die Gesamtbearbeitungszeit des Geo-QL-Projektes zu verringern, sollten zunächst die früheren globalen Koordinatensysteme eines Landkreises erfasst werden. Anschließend sind diese Koordinatensysteme nach ETRS89/UTM zu transformieren und danach Übersichten zu erstellen.

Die Erfassung der Koordinatensysteme könnte beispielsweise entsprechend der Tabelle im Anhang E erfolgen. Die Gesamtplanung von Einzelprojekten kann somit besser gesteuert werden. Die nach ETRS89/UTM transformierten Polygon- und Kleinpunkte sollten auch in den ALK-Punktnachweis mit der Punktart 7 und der Lagegenauigkeitsstufe P (mit Abschätzung der Standardabweichung) übernommen werden.

#### **6.2.4 Reihenfolge**

Bei der Planung der Durchführung einzelner Geometrieverbesserungsprojekte in den Landkreisen sind unterschiedliche Vorgehensweisen zweckmäßig. Am naheliegendsten wäre zunächst die Geometrieverbesserung in Bereichen mit dem ungenauesten ALK-Datenbestand. Diese Bereiche befinden sich überwiegend in ländlichen Gebieten. Es sind die Bereiche, wo die Flurkarten die kleinsten Maßstäbe aufweisen. Auch Flurkarten mit mehreren Nebenzeichnungen weisen häufig auf eine Ungenauigkeit des ALK-Datenbestandes hin.

Es könnten auch zunächst Bereiche bearbeitet werden, in denen trotz zahlreicher Fortführungsvermessungen kein Qualitätsgewinn zu erreichen ist bzw. wo zahlreiche Widersprüche in den Liegenschaftszahlen vorliegen und zu klären sind.

Am besten wäre es, Geometrieverbesserungsprojekte zunächst in Bereichen mit übergeordneten Koordinatensystemen durchzuführen. Dadurch stehen für anschließende Berechnungsblöcke zusätzliche Passpunkte zur Verfügung. Die weiteren Berechnungsblöcke könnten dann auch grösser sein als die einer Flur, um den Passpunktanschluss zu gewährleisten. Auch über landkreisübergreifende Geo-QL-Projekte könnte dann nachgedacht werden.

Grundsätzlich sind regionale und überregionale Planungsträger an einer Qualitätsverbesserung des ALK-Datenbestandes interessiert. Dieses kann z.B. auf Planungen für neue Verkehrswege und Versorgungsleitungen oder für Bauleitpläne der Gemeinden zu treffen. Um auch die Vorhaben der Planungsträger mit einzubeziehen und deren Zufriedenheit mit den ALK-Daten zu erhöhen, sollten diese über den Zweck und den Genauigkeitsgewinn des Geo-QL–Projektes informiert werden.

Mit den Gemeinden und Flurbereinigungsbehörden sollten Abstimmungen über die Lösung von Widersprüchen und zur Vermeidung von Doppelarbeiten getroffen werden. In Bereichen mit beabsichtigten Bodenordnungsmaßnahmen macht eine Geometrieverbesserung der Kataster- und Vermessungsämter keinen Sinn. Bei der Festlegung des Bearbeitungsrandes kann aber Zuarbeit geleistet werden.

Eine Geometrieverbesserung bereits ausreichend in ETRS89/UTM koordinierter Bereiche sollte erst am Schluss der Geo-QL-Gesamtbearbeitung eines Landkreises erfolgen, da in anderen Bereichen die Geometrieverbesserung vordringlicher ist.

#### **6.2.5 Nachnutzung der Daten (Beobachtungsdatenbank)**

Die erfassten Messwerte sind nach dem Prioritätenerlass II in Dateien abzulegen und zu sichern. Die Einführung einer Beobachtungsdatenbank wird im Land Brandenburg derzeit geprüft. Eine positive Entscheidung wäre zu begrüßen, da die Erfassung des Liegenschaftszahlenwerks einen sehr hohen Zeitaufwand bedeutet, der nicht wiederholt werden sollte.

Nach Beendigung der Ersterfassung des Geo-QL-Projektes sollte die Qualität der einzelnen Berechnungsblöcke durch Prüfung auf Notwendigkeit und Durchführung einer Neuberechnung in regelmäßigen Zeitabständen verbessert werden. Die Prüfung der Notwendigkeit könnte z.B. nach den Kriterien der Tabelle im Anhang F beurteilt werden. Die rechtlichen Auswirkungen einer erneuten Offenlegung der Liegenschaftskarte sind für die Prüfung ebenfalls zu berücksichtigen.

Auszüge aus der Beobachtungsdatenbank sollten auch den ÖbVI zur Durchführung und Auswertung der Fortführungsvermessungen zur Verfügung gestellt werden. Für die Prüfung der Ergebnisse von Fortführungsvermessung sollten ebenfalls die Daten des Geo-QL-Projektes verwendet werden.

Mit Beendigung der Ersterfassung von Geo-QL werden alle historischen Messwerte des Liegenschaftszahlenwerks noch einmal zusätzlich gesichert sein. Dieses ist zwar durch die ANS-Ersterfassung erfolgt, jedoch sind einige Messwerte auf den gescannten Fortführungsrissen nicht zu lesen und daher nur auf den Originalen erkennbar. Die Verwendungsdauer dieser Fortführungsrisse ist abhängig von der Qualität des Zeichenträgers, den Lagerbedingungen (Temperatur und Luftfeuchtigkeit) und der Häufigkeit ihrer Benutzung. Diese wird auf wenige Jahrhunderte geschätzt (Dreßler, 2004).

Die Angabe und Visualisierung von Qualitätsmerkmalen (Standardabweichung und Lagezuverlässigkeit) für die Punkte des ALK-Nachweises sind für viele Nutzer interessant. Nicht-Vermessungsfachleute können aber mit Fehlerellipsen und statistischen Kenngrößen wenig anfangen. Geograf® bietet in seiner neuesten Version eine Visualisierung der Lagequalität der Punkte mit Ampelfarben an (Sperhake, 2010). Das Programm KafPlot hat dieses Feature ebenfalls integriert. Landesweit sollte eine solche Zusatzfunktion auch in die ALKIS®-Präsentation übernommen werden.

Eine weitere Nutzungsmöglichkeit der Beobachtungsdatenbank könnte z.B. die automatische Verwendung der Messdaten zur Erstellung von historischen Liegenschaftskarten sein.

# *6.3 Zusammenfassung*

Die Mängel im ALK-Datenbestand im Land Brandenburg sind an vielen Stellen offensichtlich. Diese Mängel lassen sich mit der historischen Entwicklung der Liegenschaftskarten erklären. Sie sind seit vielen Jahrzehnten bekannt. Verbesserungsmöglichkeiten im Rahmen von klassischen oder vereinfachten Neuvermessungen sind in vielen Gebieten leider nur vereinzelt bzw. aus Kostengründen gar nicht durchgeführt worden.

Durch die rasante Entwicklung der Computertechnologie in den letzten Jahren haben sich allerdings völlig neue Möglichkeiten für die Lösung dieses Problems eröffnet. Die vorher in der Praxis nicht einsetzbare Ausgleichungsrechnung ist gerade für Erneuerung von Liegenschaftskarten unentbehrlich geworden.

Die Nachfrage und auch der Abruf von Geoinformationen in der Verwaltung, Wirtschaft und der Bevölkerung werden immer größer. Auch den Geobasisdaten des Liegenschaftskatasters kommt dabei eine hohe Bedeutung zu. In Kenntnis der Mängel im ALK-Datenbestand ist eine Qualitätssteigerung zwingend notwendig. Diese kann, aus heutiger Sicht, am wirtschaftlichsten mit dem Projekt Geo-QL erreicht werden.

<sup>196</sup> Durchführung einer Geometrieverbesserung der Liegenschaftskarte der Flur 1 der Gemarkung Neuglobsow unter Verwendung des Liegenschaftszahlenwerks

Die Erfahrungen dieser Bachelor-Arbeit haben gezeigt, dass dies ein langwieriger Prozess sein wird. Gerade der Zeit- und Kostenaufwand für die Erfassung des Liegenschaftszahlenwerks und die örtliche Passpunktbestimmung in ländlichen Gebieten ist sehr hoch. Hinzu kommt noch der Aufwand für die Bearbeitung der sich mit den einzelnen Projekten ergebenden Widersprüche. In Anbetracht der derzeitigen personellen und finanziellen Situation der Kataster- und Vermessungsämter ist mit einer Beendigung des Gesamtprojektes Geo-QL in absehbarer Zeit nicht zu rechnen. Mit dem Projekt Geometrieverbesserung der Liegenschaftskarte (Geo-QL) verfolgt das Land Brandenburg den, aus meiner Sicht, einzig richtigen Weg.

# **Glossar**

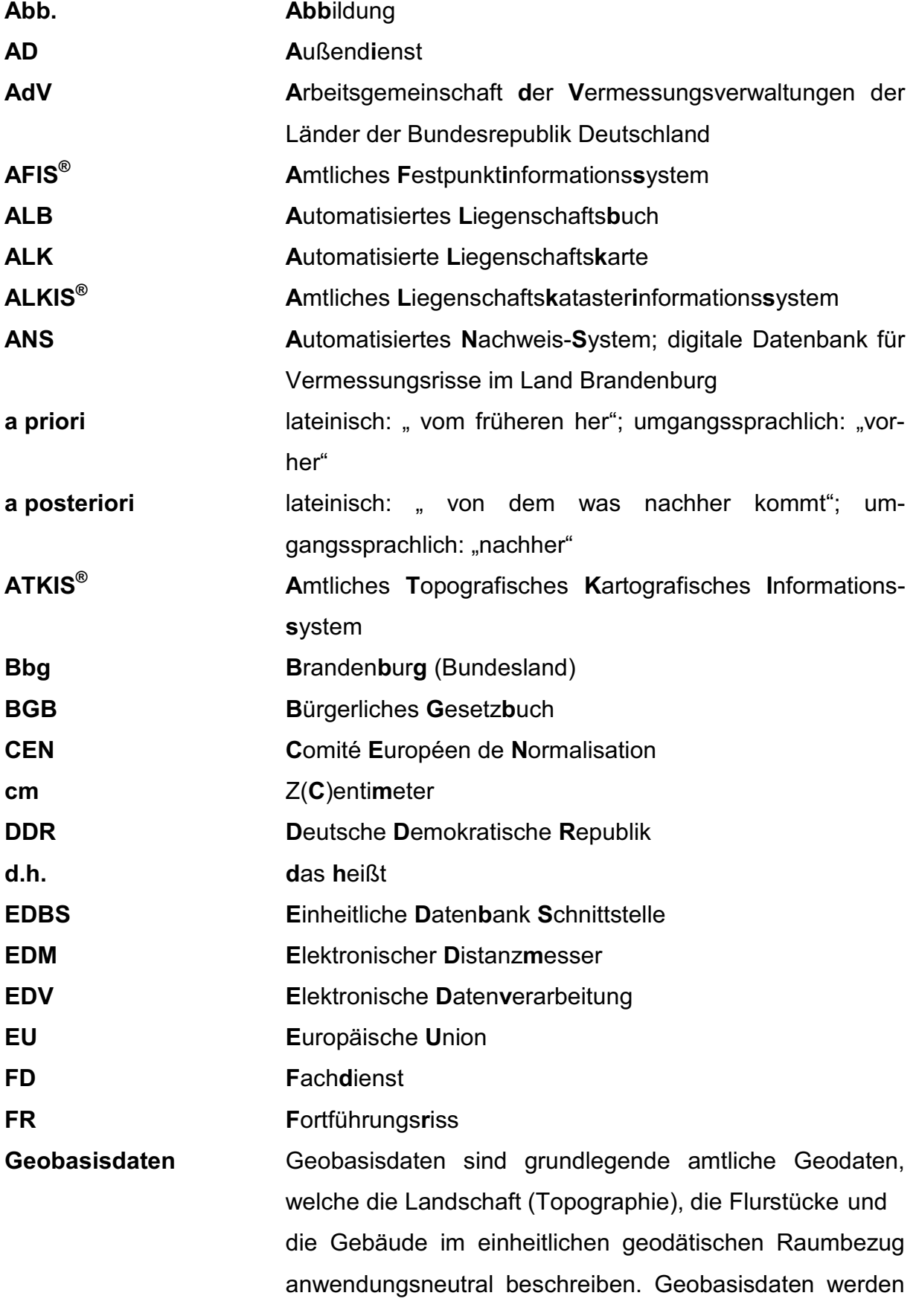

<sup>198</sup> Durchführung einer Geometrieverbesserung der Liegenschaftskarte der Flur 1 der Gemarkung Neuglobsow unter Verwendung des Liegenschaftszahlenwerks

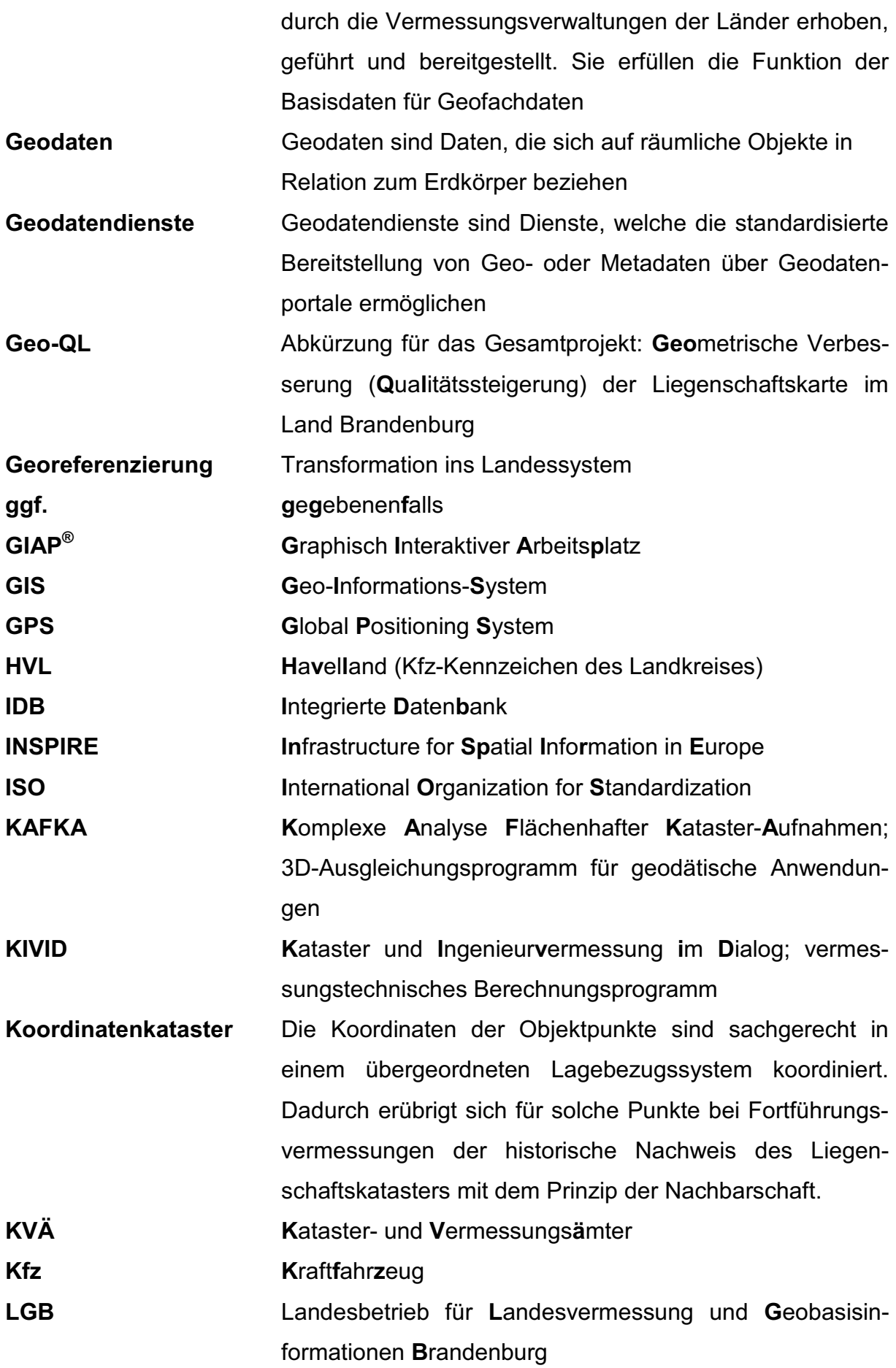

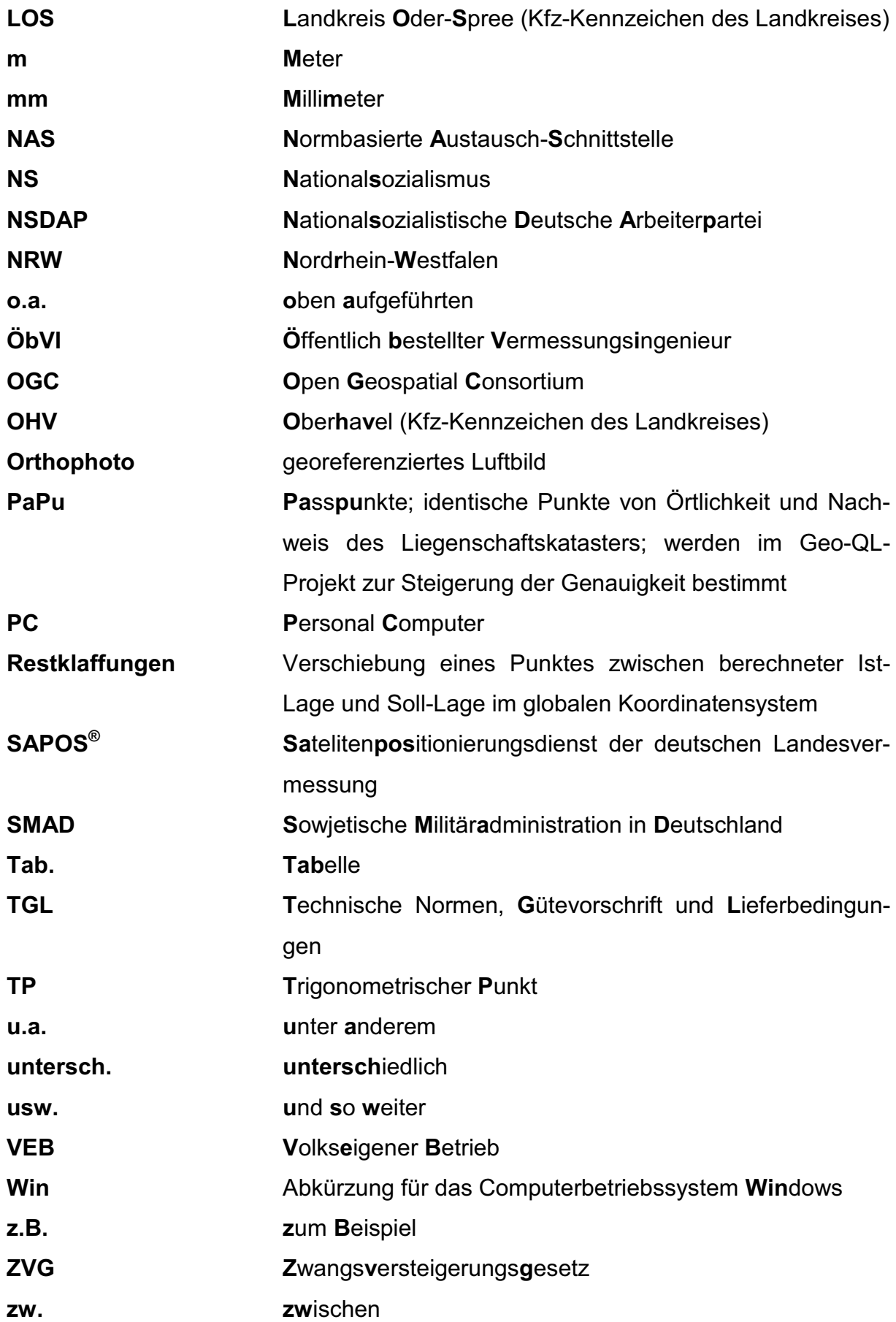

# **Quellenverzeichnis**

Behnke, K.-D. (2000). *Neuglobsow am Stechlin - Geschichte und Geschichten.* Stechlin: Privatdruck.

Bengel, M., & Simmerding, F. (4. Auflage 1995). *Grundbuch, Grundstück, Grenze - Handbuch zur Grundbuchordnung unter Berücksichtigung katasterrechtlicher Fragen.* Neuwied, Kriftel, Berlin: Hermann Luchterhand Verlag GmbH.

Benning, W. (2007). *Programmsystem KAFKA (Handbuch zur Windows-Version 6.0.0).* Aachen: pdf-Datei.

Bergweiler, S. (1/2004). ANS-Vermessungsrisse im neuen Gewand. *Vermessung Brandenburg* .

Bethke, I. (2010). *Internes Integris-Handbuch Geometrieverbesserung OHV.* Oranienburg: unveröffentlicht.

Blaser, F., Dreßler, U., & Killiches, C. (2/1999). Forcierte ALK-Einrichtung - Eine Zwischenbilanz. *Vermessung Brandenburg* .

Deutsches Institut für Normung e.V. (6. Auflage 1998). *DIN-Taschenbuch 111 Vermessungswesen.* Berlin, Wien, Zürich: Beuth Verlag GmbH.

Dreesmann, M., Gielsdorf, F., & Scheu, M. (1/2001). Verkettete Transformation. *Vermessung Brandenburg* .

Dreßler, U. (2004). Sicherungskonzept im Liegenschaftskataster. *Vermessung Brandenburg Nr. 1/2004* .

Ebert, J., Husemann, D., Schulz, M.-A. D., Depuis-Panther, F., Fiswick, A., Römer, B., et al. (2004). *Der große historische Weltatlas: Epochen-Ereignisse-Entwicklungen.* München, Gütersloh: ADAC Verlag GmbH, München; Wissen Media Verlag GmbH, Gütersloh / München; Brown Reference Group plc.

Eylert, N., & Wilke, F. (SS 2003). Lösungsansätze zur Verwendung von Katasterdaten für die Erstellung eines ALK-Datenbestandes innerhalb einer ländlichen Ortslage. *Diplomarbeit TFH Berlin* .

Fietz, P., & Masur, K. (1/2007). Das Projekt FALKE. *Vermessung Brandenburg* . Fröhlich, H. (2003). *Praxisorientierte Ausgleichungsrechnung für Vermessungsingenieure - Eine Triolgie -.* Sankt Augustin: Selbstverlag Fröhlich.

Greve, D. (2. Auflage 1998). *Ruthen, Hufen und Erben.* Schwerin: cw Verlagsgruppe. Hagebusch, A., & Gärtner, M. (8. überarbeitete und erweiterte Auflage 1992). *Fachkunde für Vermessungstechniker.* Köln: Rheinland-Verlag GmbH.

Hoffmann, H. (05.. März 2009). Erfahrung beim Einsatz "flächenhafter Ausgleichung" bei Liegenschaftsvermessungen. *Ausgleichungsrechnung mit Interpretation der Ausgleichungsergebnisse* . HS Neubrandenburg.

Jäger, R., Müller, T., Saler, H., & Schwäble, R. (2005). *Klassische und robuste Ausgleichungsverfahren - Ein Leitfaden für Ausbildung und Praxis von Geodäten und Geoinformatikern.* Heidelberg: Herbert Wichmann Verlag, Hüthig GmbH & Co. KG.

Kriegel, O., & Herzfeld, G. (24. Ergänzungslieferung Juni 2009). *Katasterkunde in* 

*Einzeldarstellung.* Heidelberg: Herbert Wichmann Verlag, Hüthig GmbH & Co. KG.

Kummer, K., & Frankenberger, J. (2010). *Das deutsche Vermessungs- und* 

*Geoinformationswesen.* Heidelberg, München, Landsberg, Frechen, Hamburg: Wichmann, eine Marke der Verlagsgruppe Hüthig Jehle Rehm GmbH.

KVÄ LOS und HVL. (Stand: 31.08.2008). *Leitfaden Geometrische Verbesserung der Liegenschaftskarte - QL Geometrie.*

Landkreis OHV. (FD Liegenschaftskataster). Rungestr. 20; 16515 Oranienburg.

Landkreis OHV. (FD Vermessung). Rungestr. 20; 16515 Oranienburg.

LGB. (2004). Landesbetrieb für Landesvermessung und Geobasisinformation Brandenburg; Frankfurt/Oder.

LGB. (2006). Landesbetrieb für Landesvermessung und Geobasisinformation Brandenburg; Frankfurt/Oder.

Masur, K. (1/1997). Die Automatisierte Liegenschaftskarte (ALK). *Vermessung Brandenburg* Ministerium des Innern, L. B. (2007). *Die Vermessungs- und Katasterverwaltung des Landes Brandenburg.* Potsdam: Landesvermessung und Geobasisinformation Brandenburg.

Neitzel, F. (10./11. Juni 2010). Ausgleichungsrechnung - Modellbildung, Auswertung,

Qualitätsbeurteilung. *Schriftenreihe des DVW Band 61: Qualitätsmanagement geodätischer Mess- und Auswerteverfahren* . Hannover: Wißner-Verlag, Augsburg.

Niemeier, W. (2002). *Ausgleichungsrechnung.* Berlin, New York: Walter de Gruyter GmbH & Co. KG.

Oberförsterei Menz. (2010). Neuroofen Nr. 3;16775 Stechlin OT Menz.

Opitz, S., & Schütze, S. (2007). *Mit Messtisch und Messkette - Das sächsische Kataster von den Anfängen bis heute.* Dresden: Schütze, Engler, Weber Verlags GbR.

Projektteam "Qualitätsverbesserung der Inhalte des Liegenschaftskatasters". (Stand

31.03.2006). *Strukturreform des amtlichen Vermessungswesens - Projektbericht:* 

*Qualitätsverbesserung der Inhalte des Liegenschaftskatasters.*

Rauch, T. (1/2006). LiKa-Online ist online. *Vermessung Brandenburg* .

Rebenstorf, P. R.-W. (2009). *Vorlesungsskript Automatisiertes Liegenschaftskataster - ALB, ALK, ALKIS.* HS Neubrandenburg: Selbstverlag.

Rebenstorf, P. R.-W. (2007). *Vorlesungsskript Liegenschaftskataster - Geschichtliche Entwicklung.* HS Neubrandenburg: Selbstverlag.

Rebenstorf, P. R.-W. (Wintersemester 2009/2010). *Vorlesungsskript Liegenschaftskataster und Agrarordnung 2.* HS Neubrandenburg: Selbstverlag.

Schröder, J. (2009). *KafPlot-Handbuch.* Guben.

Schütze, B., Engler, A., & Weber, H. (2004). *Lehrbuch Vermessung Fachwissen.* Dresden: Schütze-Engler-Weber Verlags GbR.

Sperhake, N. (2010). "Wir sind fit für ALKIS®!". *VDV-Magazin 3/2010*.

Torge, W. (2007). *Geschichte der Geodäsie in Deutschland.* Berlin: Walter de Gruyter GmbH & Co. KG.

Vermessungsbüro Heupel, G. (März 2007). *Intergis® - Benutzerhandbuch: Version 4.2.* Neuruppin.

Wittstock, B. (2001). *Rechts- und Verwaltungsvorschriften des preußischen Grundsteuerkatasters 1820-1945.* Berlin: Pro BUSINESS GmbH.

# **Abbildungsverzeichnis**

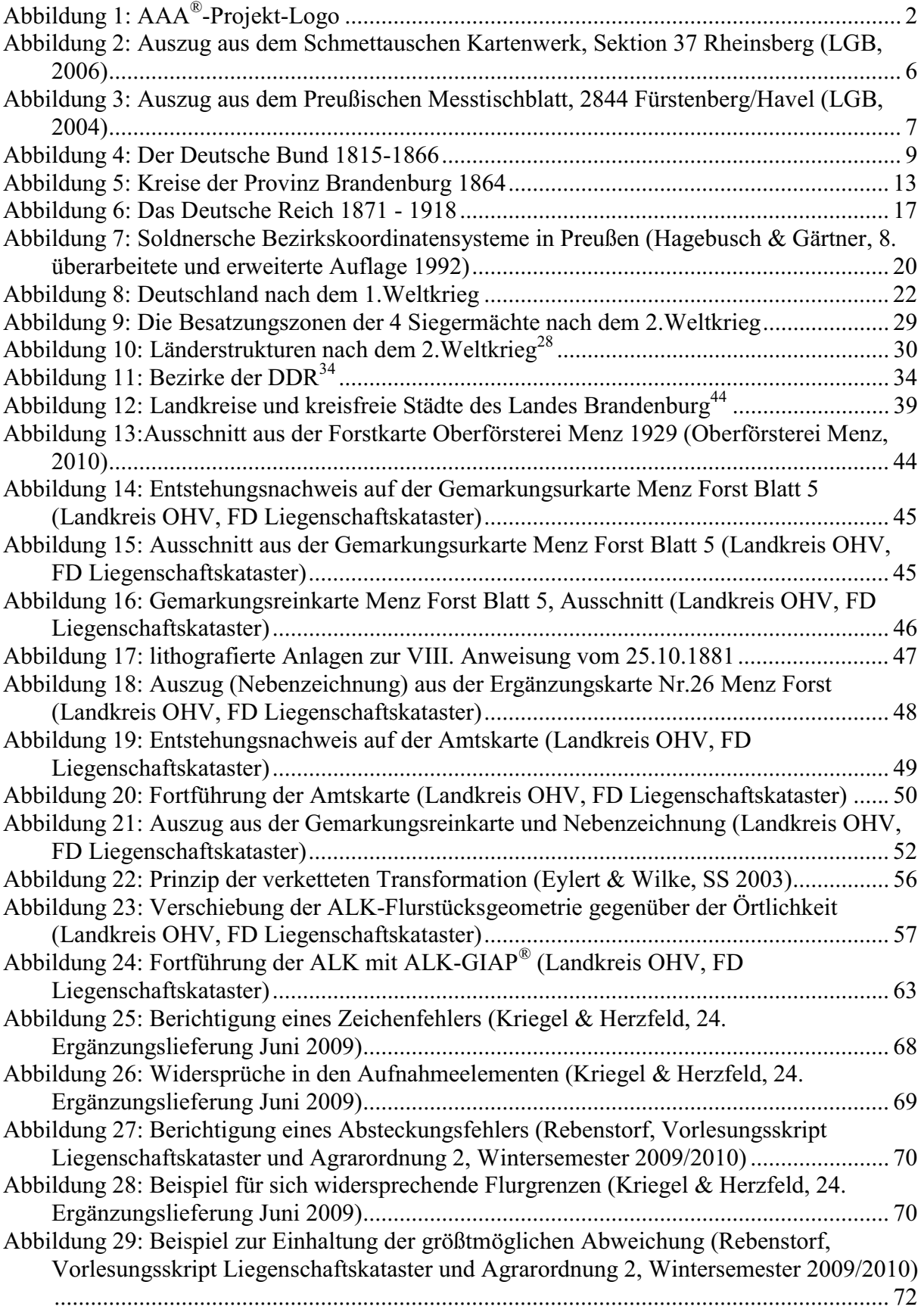

# 203

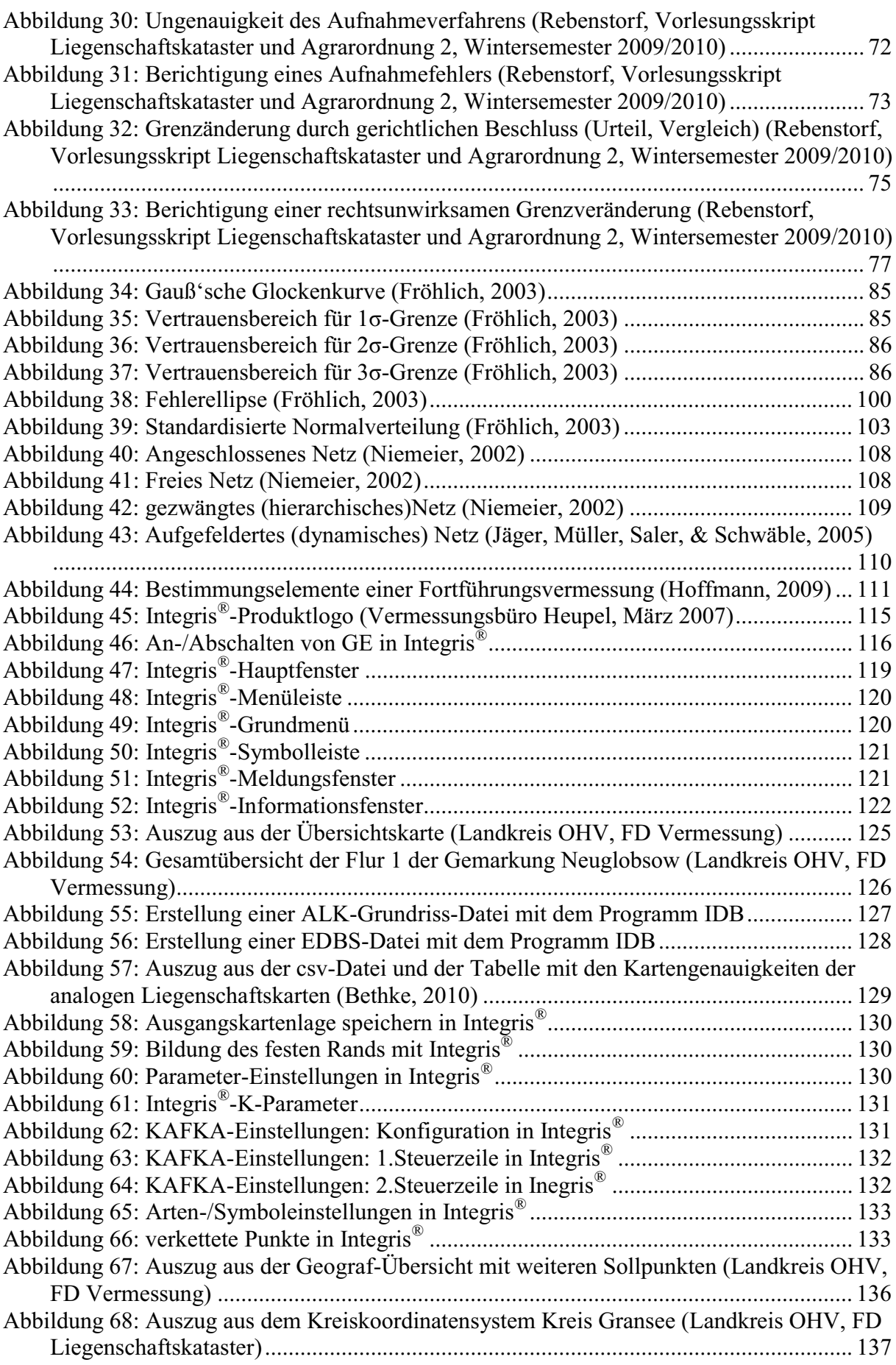

# <sup>204</sup> Durchführung einer Geometrieverbesserung der Liegenschaftskarte der Flur 1 der Gemarkung Neuglobsow unter Verwendung des Liegenschaftszahlenwerks

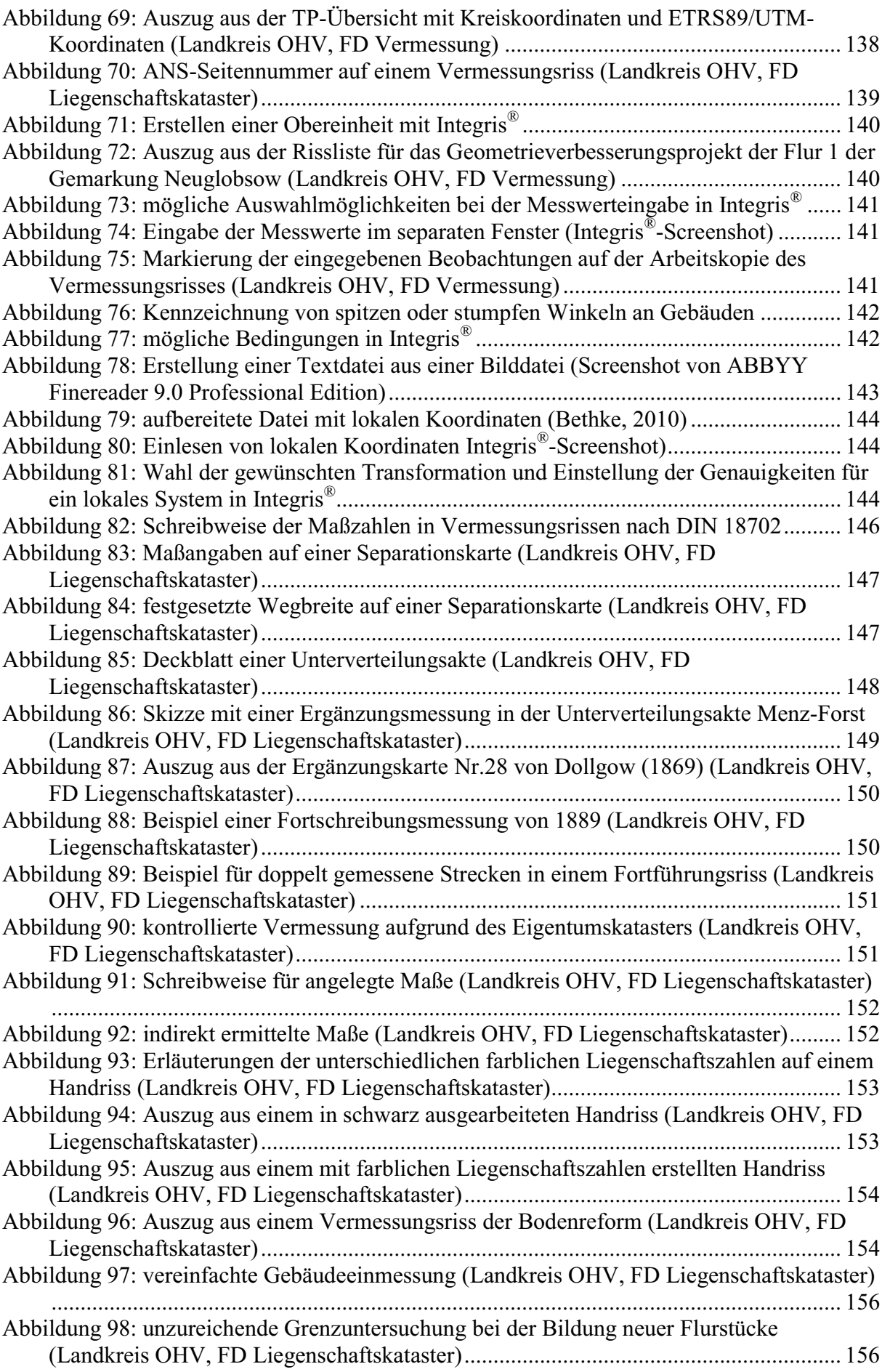

205

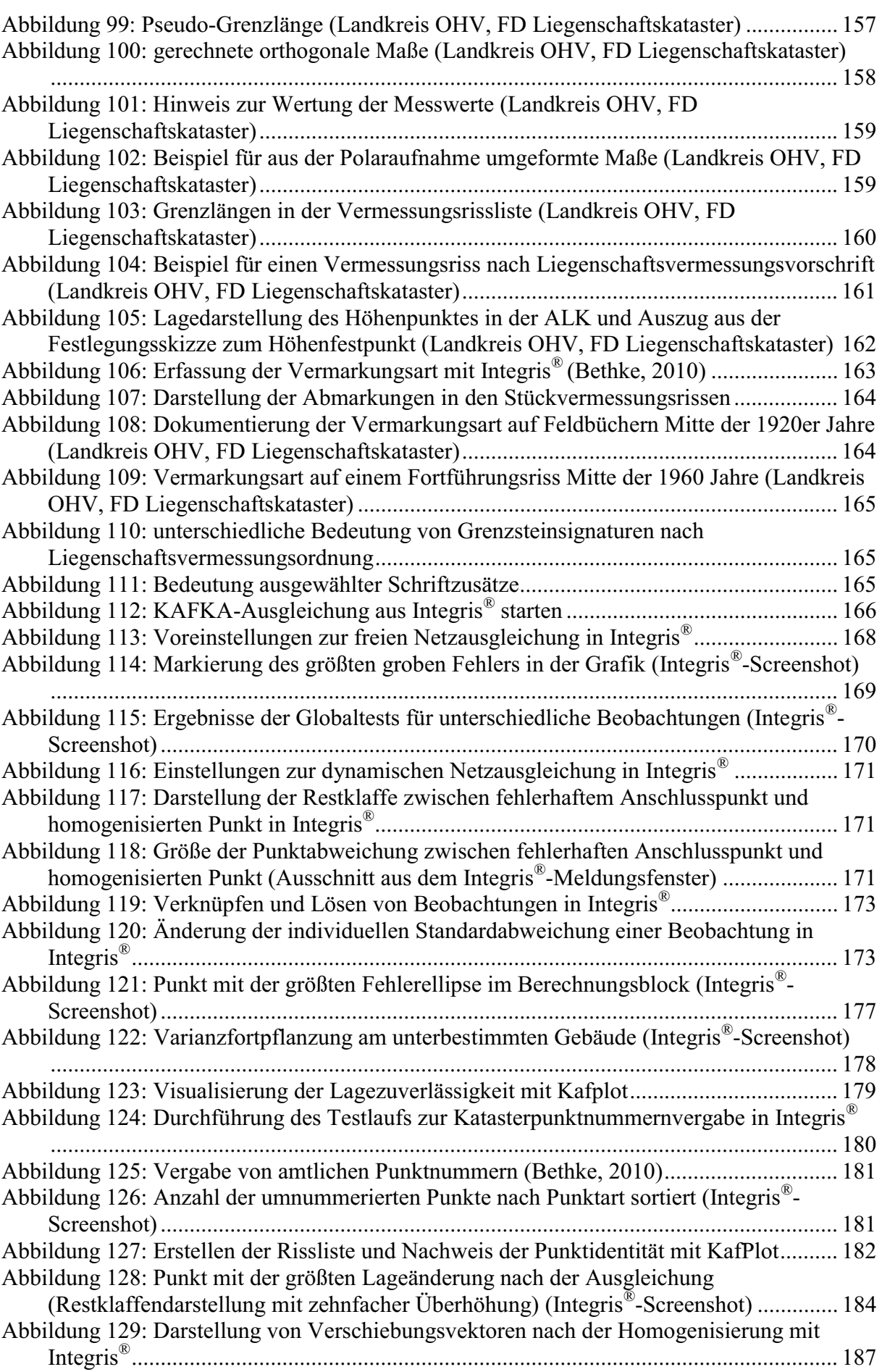

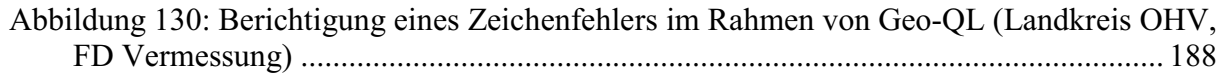

# **Tabellenverzeichnis**

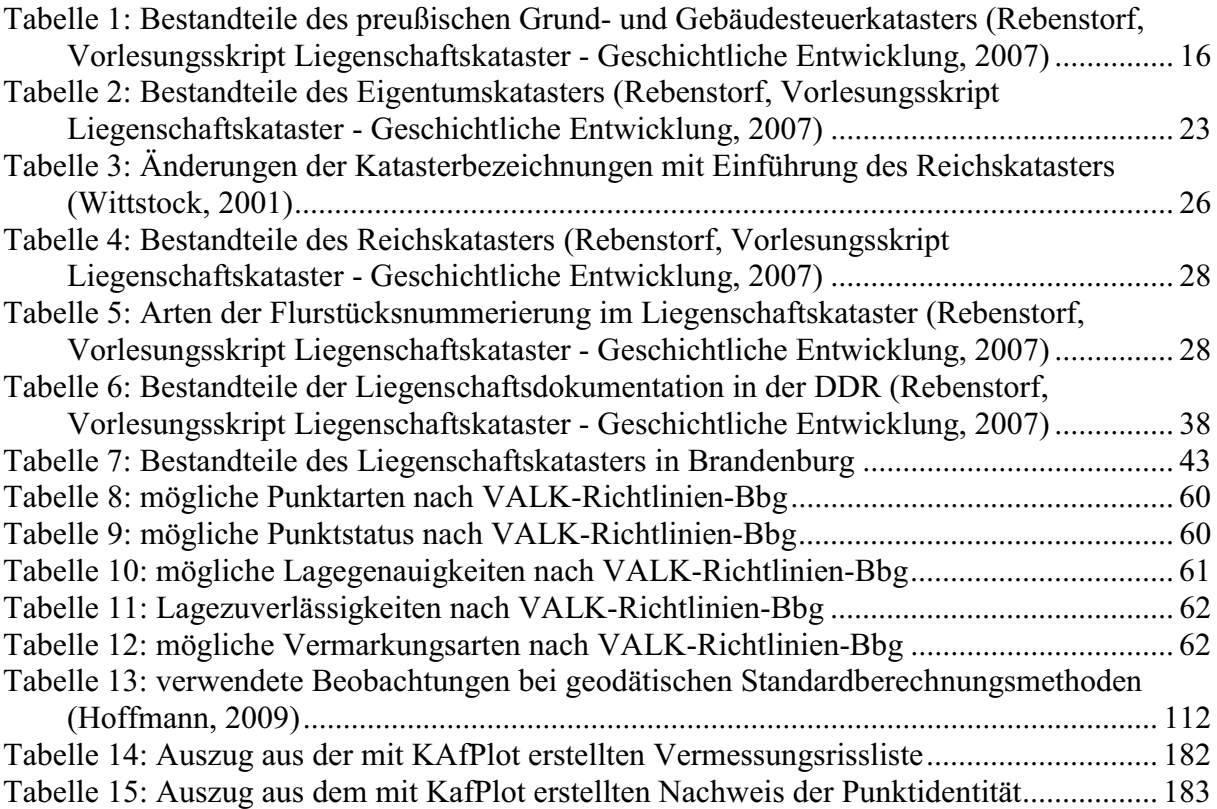

# **Anhang A – zulässige Abweichungen in den Katastervorschriften**

#### **Übersicht der Katasteranweisungen für Fortführungs-**

#### **und Neuvermessungen**

\* die dargestellten Vorschriften beziehen sich auf die früheren Gebiete Preußens (östliche Provinzen), der späteren DDR und des heutigen Landes Brandenburg

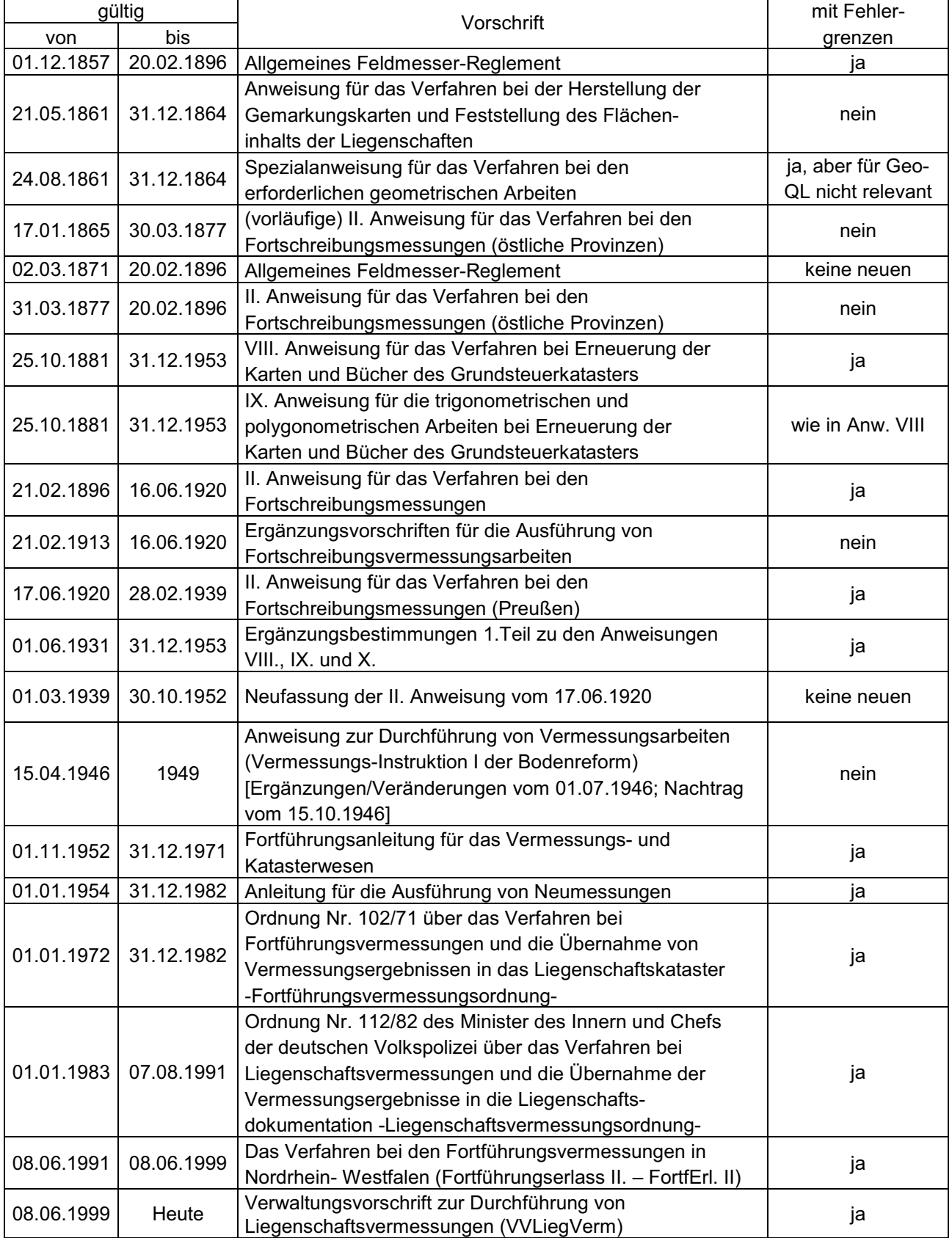

## **01.12.1857 - Allgemeines Feldmesser- Regle ement zuläss sige Abweichungen bei Längenmessun ngen**

- Streckenwidersprüche nur in Revisions-(Wiederholungs-)Messungen
- Einheit preußische Rute (auch in 1/10 Rute und 1/20 Rute gemessen, wahrscheinlich sehr selten in 1/100 Ruten)
- Unterteilung in Genauigkeitsklas ssen, je nach Geländebeschaffenheit:
	- I ebenes, wenig kupiertes (mit Gräben zerschnittenes) Gelände
	- II bergiges s, sehr unebenes und kupiertes (mit Gräben zers schnittenes) Gelände

bis 17.8.1868 (auf volle 1/10 Ruten gerundet - in [m] angegeben)

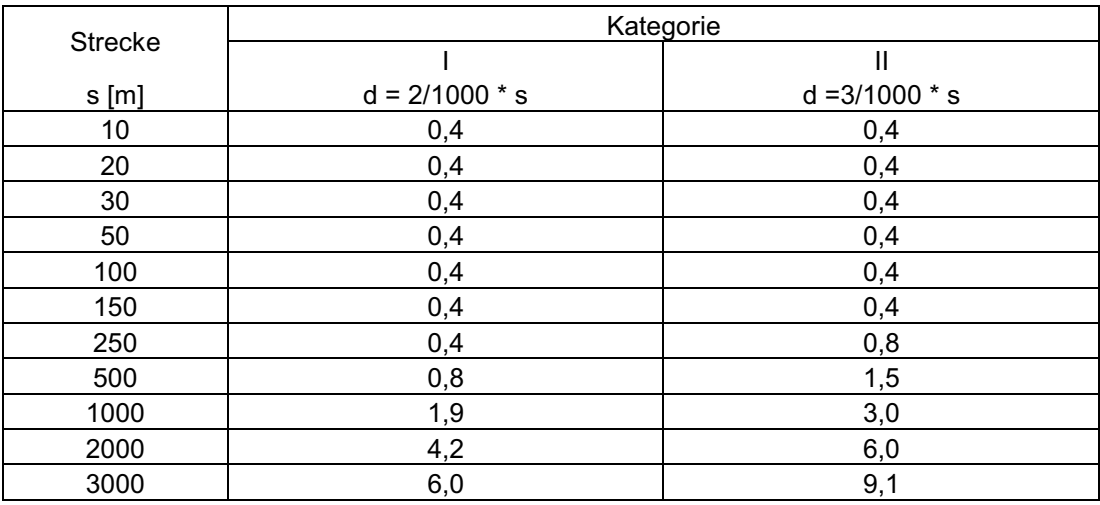

\* 1 preußische (rheinländische) R Rute = 3,7762 m

- für kurze Strecken ergeben sich h nach den Formeln zu geringe zulässige Abweic hungen, welche unterhalb der Messgenauigkeit von 1/10 Ruten (0,38m) liegen

Messgenauigkeit als zulässige Abweichung für kurze Strecken festgesetzt

ab 17.8.1868 (Einführung des Metermaßes im Norddeutschen Bund)

| <b>Strecke</b> | Kategorie        |                  |  |  |  |
|----------------|------------------|------------------|--|--|--|
|                |                  | Ш                |  |  |  |
| $s$ [m]        | $d = 2/1000 * s$ | $d = 3/1000$ * s |  |  |  |
| 10             | 0,1              | 0,1              |  |  |  |
| 20             | 0,1              | 0,1              |  |  |  |
| 30             | 0,1              | 0,1              |  |  |  |
| 50             | 0,1              | 0,2              |  |  |  |
| 100            | 0,2              | 0,3              |  |  |  |
| 150            | 0,3              | 0,5              |  |  |  |
| 250            | 0,5              | 0,8              |  |  |  |
| 500            | 1,0              | 1,5              |  |  |  |
| 1000           | 2,0              | 3,0              |  |  |  |
| 2000           | 4,0              | 6,0              |  |  |  |
| 3000           | 6,0              | 9,0              |  |  |  |

- für kurze Strecken ergeben sich nach den Formeln zu geringe zulässige Abweich hungen, welche unterhalb der Messgenauigkeit von 1 dm liegen

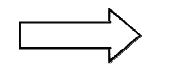

 $\hat{\phantom{a}}\,\gg$  Messgenauigkeit als zulässige Abweichung für kurze Strecken festgesetzt
## **25.10.1881 - VIII. Anweisung für das Verfahren bei Erneuerung der Karten und Bücher des Grundsteuerkatasters zulässige Abweichungen bei Längenmessungen**

- Messung auf cm nur in Ausnahmefällen: bei Polygonseiten , Kleinpunkten in Liniennetzen und Stückvermessungen in Ortslagen, wenn die Abmarkung die Messgenauigkeit gewährleistet

- Unterteilung in Genauigkeitsklassen, je nach Geländebeschaffenheit:

- I ebenes, wenig unebenes Gelände mit wenig ungünstigen Verhältnissen\*
- II mittleres Gelände mit mittleren Verhältnissen
- III sehr unebenes Gelände oder unter sehr ungünstigen Verhältnissen

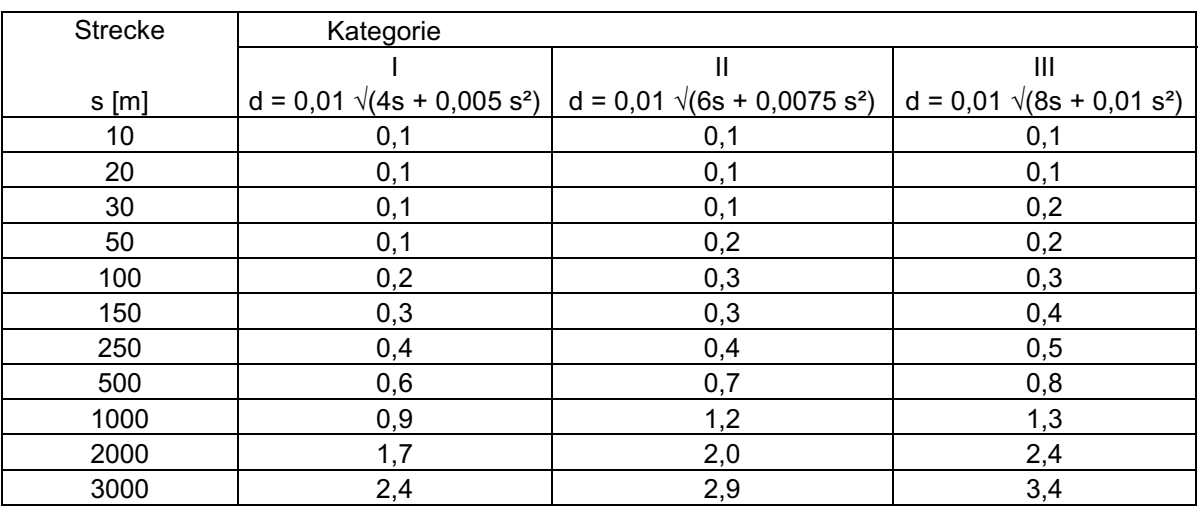

\* Mit ungünstigen Verhältnissen sind sicherlich solche wie

 Sichtbehinderungen, Untergrundbeschaffenheit oder sonstige natürliche oder künstliche Hindernisse gemeint.

## **21.02.1896 - II. Anweisung für das Verfahren bei den Fortschreibungsvermessungen zulässige Abweichungen bei Längenmessungen**

- Messung auf cm nur in Ausnahmefällen: bei besonders wertvollen Grundstücken und wenn die Abmarkung die Messgenauigkeit gewährleistet
- Unterteilung in Genauigkeitsklassen, je nach Geländebeschaffenheit:
	- I ebenes, wenig unebenes Gelände mit wenig ungünstigen Verhältnissen\*
	- II mittleres Gelände mit mittleren Verhältnissen
	- III sehr unebenes Gelände oder unter sehr ungünstigen Verhältnissen

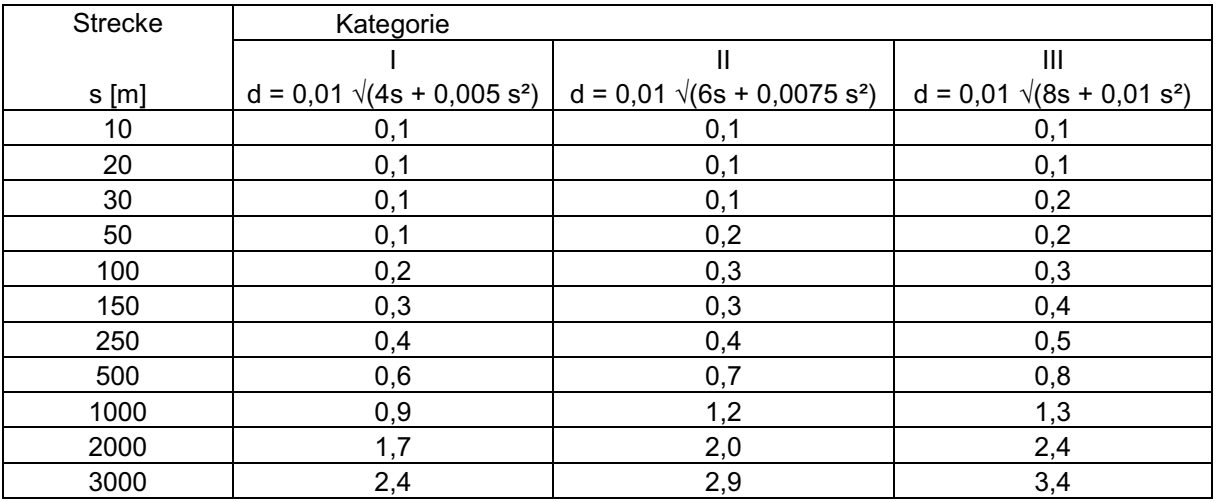

\* Mit ungünstigen Verhältnissen sind sicherlich solche wie

Sichtbehinderungen,

Untergrundbeschaffenheit oder

sonstige natürliche oder künstliche Hindernisse gemeint.

## **17.06.1920 - Anweisung für das Verfahren bei den Fortschreibungsvermessungen zulässige Abweichungen bei Längenmessungen**

- zulässige Abweichungen aus II. Anweisung vom 21.02.1896 übernommen

- Messung auf cm-Genauigkeit bzw. 0,5dm-Genauigkeit üblich

- Unterteilung in Genauigkeitsklassen, je nach Geländebeschaffenheit:

- I ebenes, wenig unebenes Gelände mit wenig ungünstigen Verhältnissen\*
- II mittleres Gelände mit mittleren Verhältnissen
- III sehr unebenes Gelände oder unter sehr ungünstigen Verhältnissen

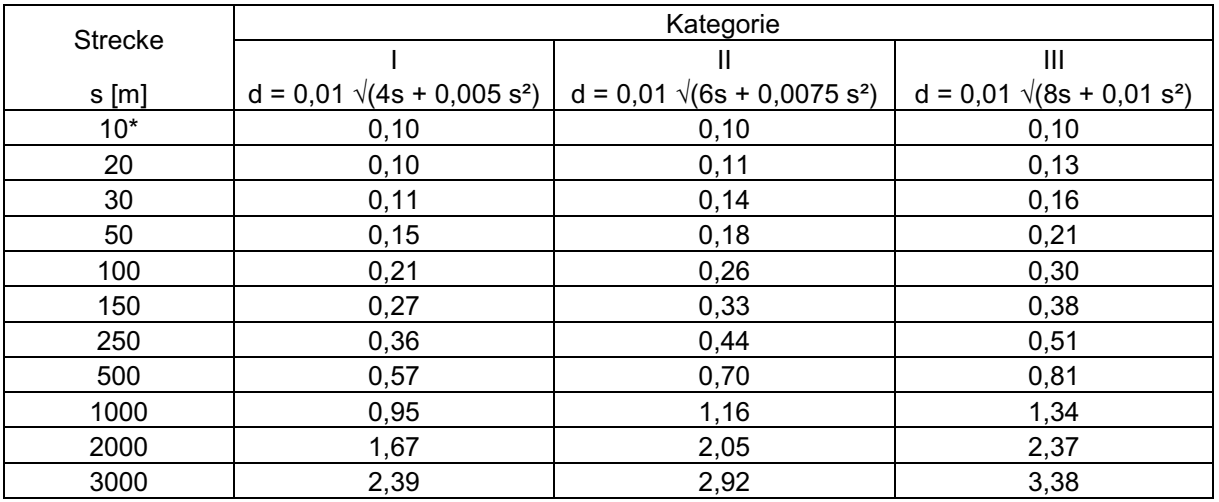

\* für kurze Strecken (entgegen der Formel) mindestens 10 cm (nach Tabelle)

\* Mit ungünstigen Verhältnissen sind sicherlich solche wie

Sichtbehinderungen, Untergrundbeschaffenheit oder sonstige natürliche oder künstliche Hindernisse gemeint.

# **01.06.1931 - Ergänzungsbestimmungen zu den Anweisungen VIII., IX. und X. für das Verfahren bei Katasterneumessungen zulässige Abweichungen bei Längenmessungen**

- unterschiedliche Fehlergrenzen für Polygonseiten und Längenmessungen bei Stückvermessungen

- Unterteilung in Genauigkeitsklassen, je nach Geländebeschaffenheit:

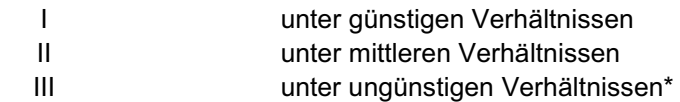

- für Polygonseiten:

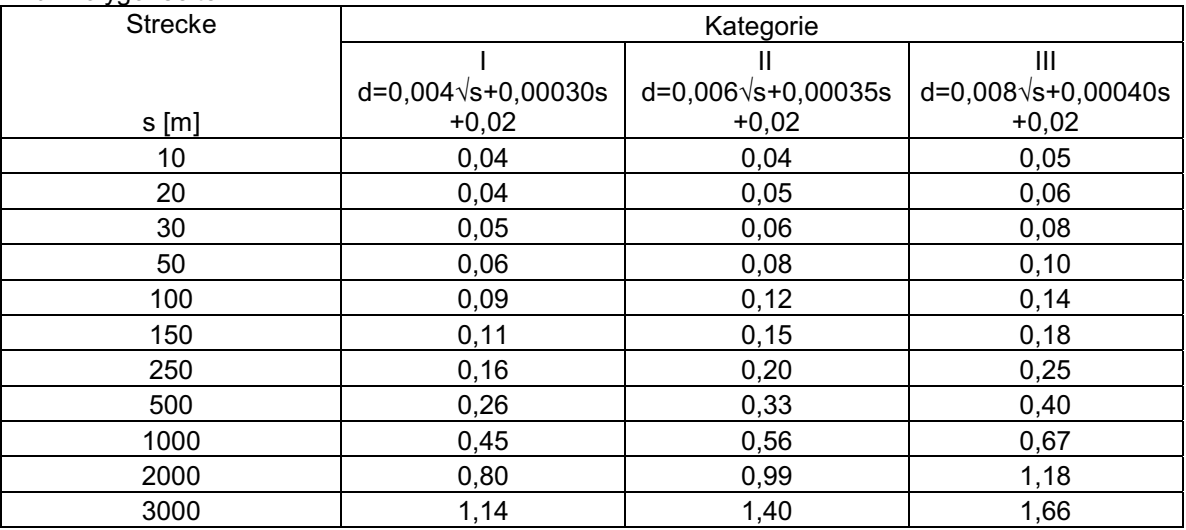

- für die Längenmessung bei Stückvermessungen:

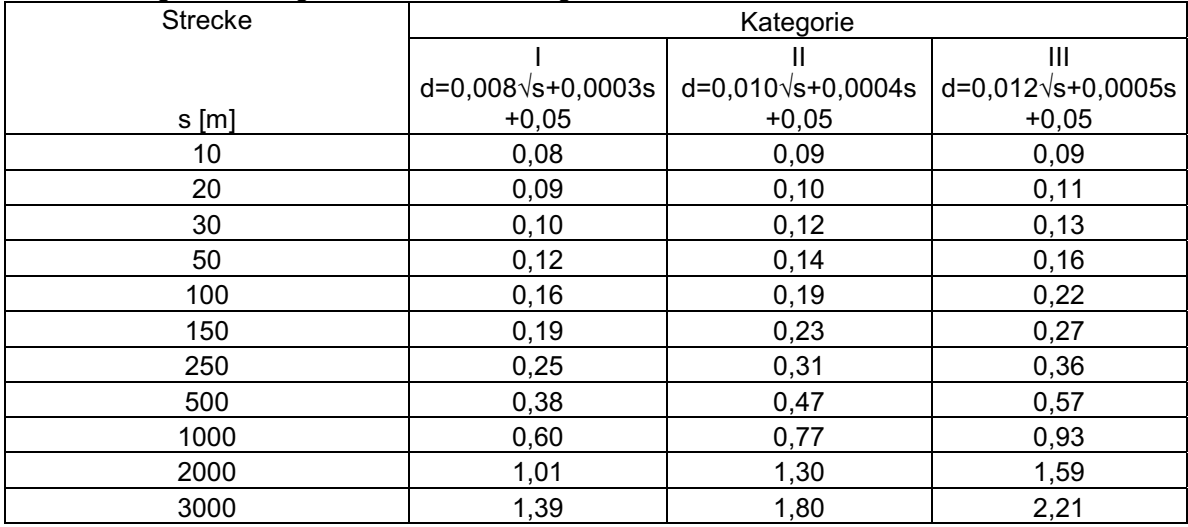

\* Mit ungünstigen Verhältnissen sind sicherlich solche wie Sichtbehinderungen, Untergrundbeschaffenheit oder sonstige natürliche oder künstliche Hindernisse gemeint.

## **01.11.1952 Fortführungsanleitung für das Vermessung- und Katasterwesen zulässige Abweichungen bei Längenmessungen**

- zulässige Abweichungen aus II. Anweisungen vom 21.02.1896 übernommen

- Messung auf cm-Genauigkeit üblich

- Unterteilung in Genauigkeitsklassen, je nach Geländebeschaffenheit:

- I ebenes, wenig unebenes Gelände mit wenig ungünstigen Verhältnissen\*
- II mittleres Gelände mit mittleren Verhältnissen
- III sehr unebenes Gelände oder unter sehr ungünstigen Verhältnissen

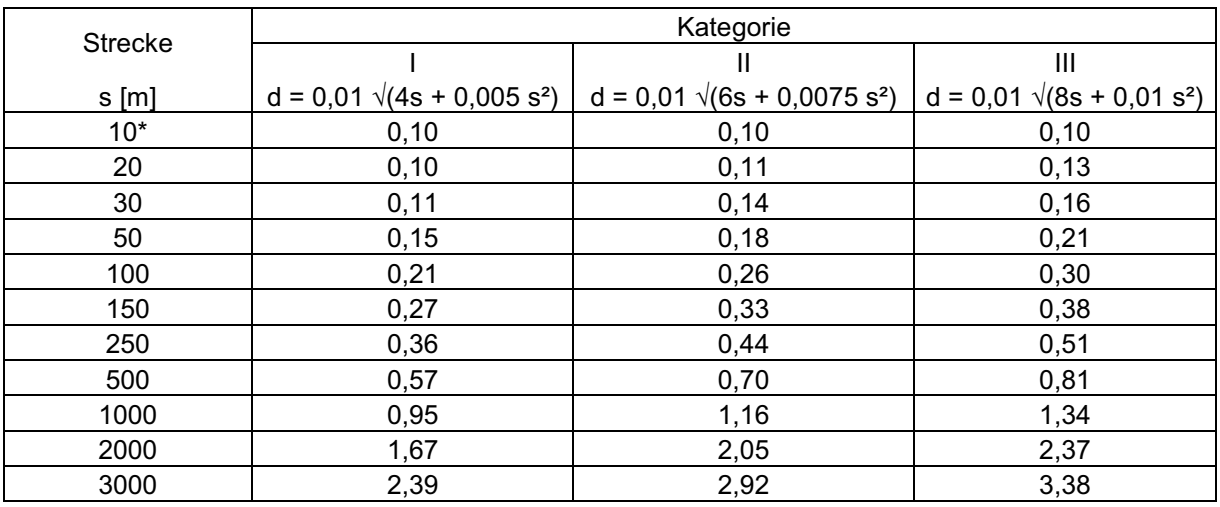

\* für kurze Strecken (entgegen der Formel) mindestens 10 cm (nach Tabelle)

\* Mit ungünstigen Verhältnissen sind sicherlich solche wie

Sichtbehinderungen, Untergrundbeschaffenheit oder sonstige natürliche oder künstliche Hindernisse gemeint.

# **01.01.1954 Anleitung für die Ausführung von Neumessungen**

## **zulässige Abweichungen bei Längenmessungen**

- Messung auf cm-Genauigkeit für scharf anmessbare Gegenstände, auf dm bei topografischen Gegenständen
- Unterteilung in Genauigkeitsklassen, je nach
	- P für doppelt gemessene Polygonseiten\*
	- A Ortslagen, Industriegebiete, Aufbaugebiete sowie sonstige Gebiete hoher volkswirtschaftlicher Bedeutung
	- B landwirtschaftlich genutzte Gebiete
	- C forstwirtschaftlich genutzte Gebiete, sowie Seen, Heide usw.

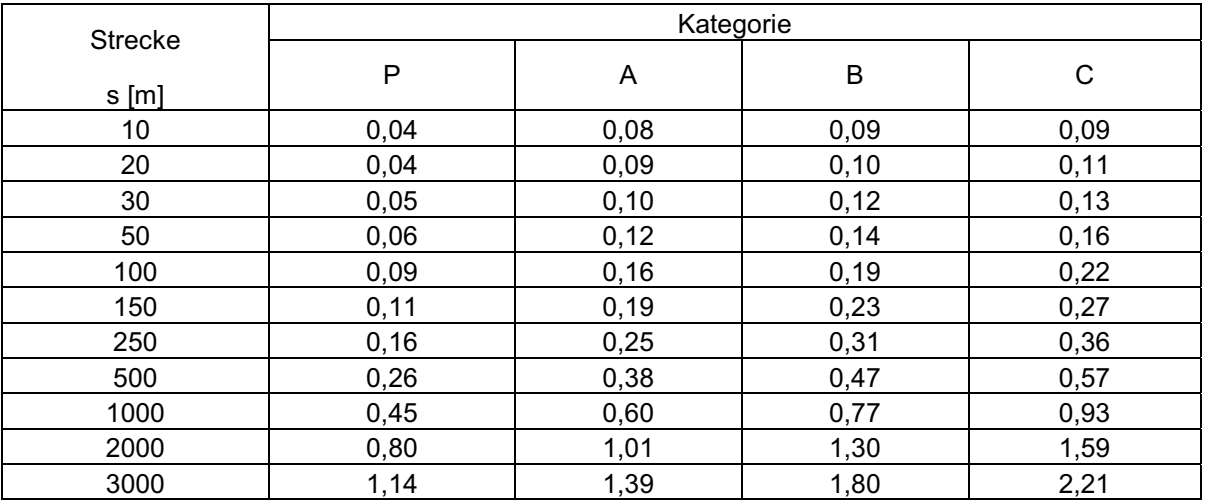

\* Polygonseitenmessung auch mit Basislatte möglich

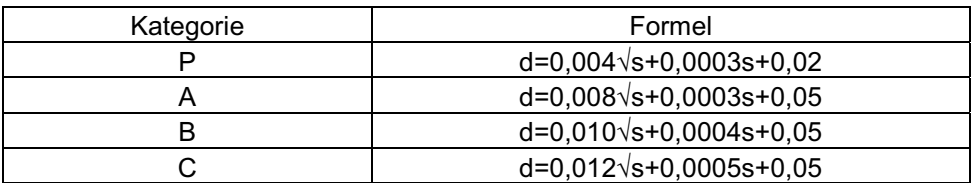

# **01.01.1972 Ordnung über das Verfahren bei Fortführungsmessungen und deren Übernahme in das in das Liegenschaftskataster zulässige Abweichungen bei Längenmessungen**

- Messung auf cm-Genauigkeit für scharf anmessbare Gegenstände, auf dm bei topografischen Gegenständen
- Unterteilung in Genauigkeitsklassen, je nach Nutzung
	- I in Bebauungsgebieten und Bauerwartungsgebieten<br>Il in land- und forstwirtschaftlich genutzten Gebieten
		- in land- und forstwirtschaftlich genutzten Gebieten

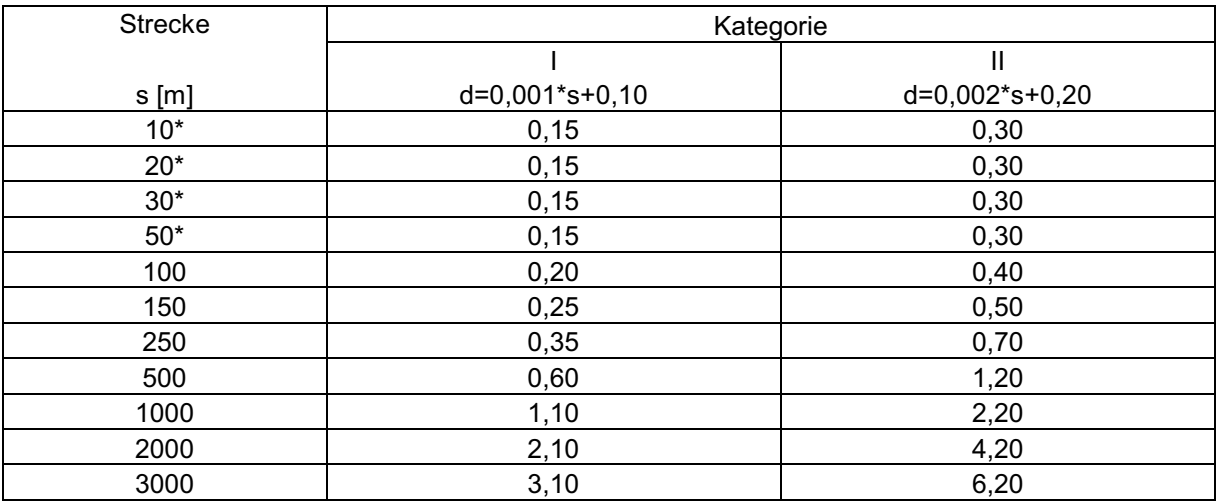

\* für kurze Strecken jeweils mindestens 0,15m (Kategorie I) bzw. 0,30m (Kategorie II) zugelassen

# 01.01.1983 Ordnung über das Verfahren bei Liegenschaftsvermessungen und deren Übernahme in das in die Liegenschaftsdokumentation zulässige Abweichungen bei Punktbestimmungen

- Unterteilung in Genauigkeitsklassen, je nach Nutzung

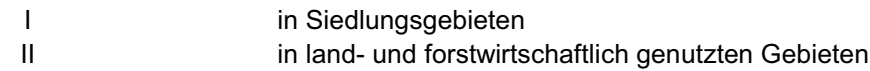

- absolute Lagegenauigkeit: Genauigkeit der Punkte zu den Anschlusspunkten

Kategorie

 $\mathbf{I}$  $\sigma_{L} = 0,15$  m  $\mathbf{H}$  $\sigma_1 = 0.25$  m

 $\sigma_1 = \sqrt{(\sigma_x^2 + \sigma_y^2)}$ 

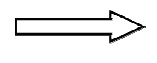

Kontrolle durch relative Genauigkeit:

- Differenz zwischen Strecke aus Koordinaten und Natur- (Messband) -Strecke

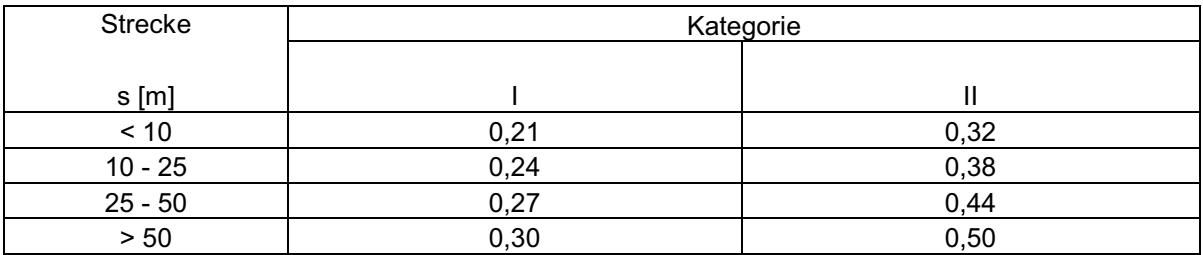

## **28.02.1989 Das Verfahren bei den Forführungsvermessungen in Nordrhein-Westfalen - Fortführungserlaß II - (FortfErl. II) zulässige Abweichungen bei Punktbestimmungen**

- im Land Brandenburg gültig ab 08.06.1991

- absolute Lagegenauigkeit: bei doppelter Polaraufnahme mit entsprechend genauem AP-Feld

 $\sigma_{L} = 0,10 \text{ m}$  0

 $L = \sqrt{\left(\sigma_X^2 + \sigma_Y^2\right)}$ 

- größte zulässige Abweichungen zwischen zwei für die selbe Strecke ermittelten Längen (auch durch unterschiedliche Messverfahren ermittelt)

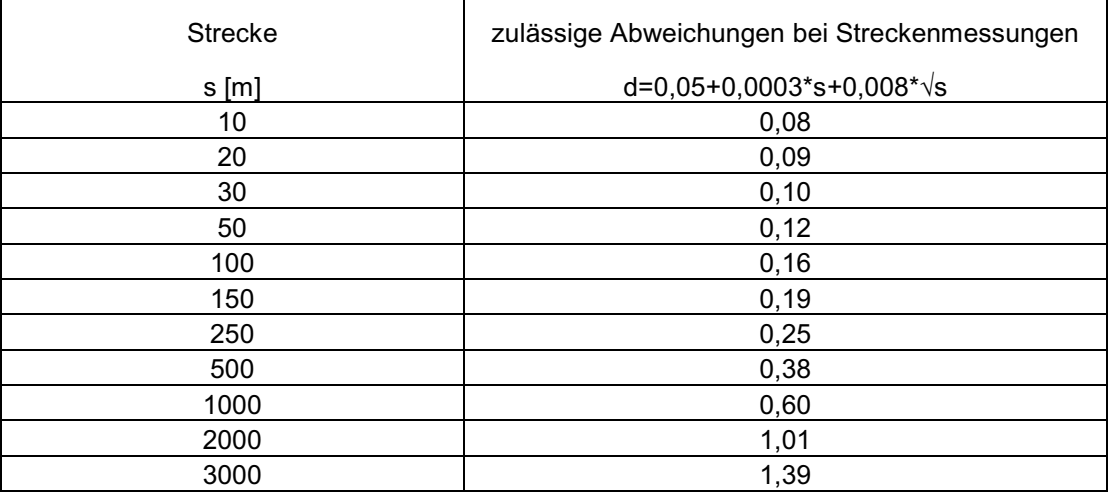

Durchführung einer Geometrieverbesserung der Liegenschaftskarte der Flur 1 der Gemarkung Neuglobsow unter Verwendung des Liegenschaftszahlenwerks

# 08.06.1999 Verwaltungsvorschrift zur Durchführung von Liegenschaftsvermessungen - Liegenschaftsvermessungsvorschrift - (VVLiegVerm) zulässige Abweichungen bei Punktbestimmungen

- Standardabweichung der Objektpunkte zu den Anschlusspunkten im amtlichen Lagebezugssystem:

 $s_L \le 0.03$  m

- Überprüfung der Zuverlässigkeit durch wirksame Kontrollen:

> lineare Abweichung: Differenz aus 2 unabhängigen Koordinatenbestimmungen  $(d<sub>K</sub>)$  oder aus 2 unabhängigen Streckenbestimmungen  $(d<sub>S</sub>)$ 

 $d_{K}$ ,  $d_{S}$  <= 0,06 m

→ Nachbarschaftsbeziehungen: Relation zwischen den Objektpunkten aus geometrischen Bedingungen oder Spannmaßen

 $d_{K}$ ,  $d_{S}$  <= 0,04 m

- Grenzuntersuchung: lineare Abweichung bei Bestimmung der Lagekoordinaten eines nach diesen Vorschriften koordinierten Punktes in einer Folgevermessung:

$$
d_{K} \leq 0.08 \; m
$$

# **Integris-Kafka-Ausgleichung Voreinstellungen zulässige Abweichungen bei Punktbestimmungen**

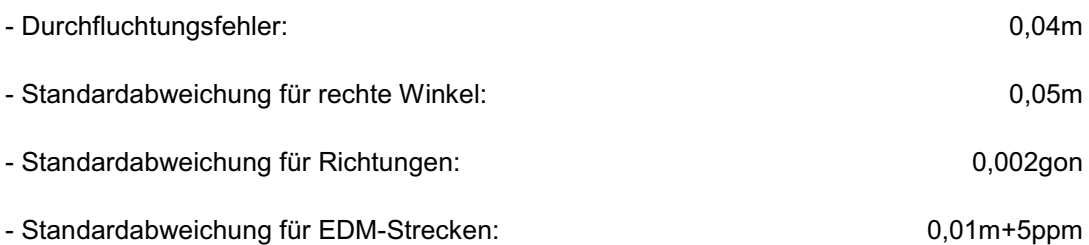

### - größte zulässige Abweichungen für Messbandstrecken

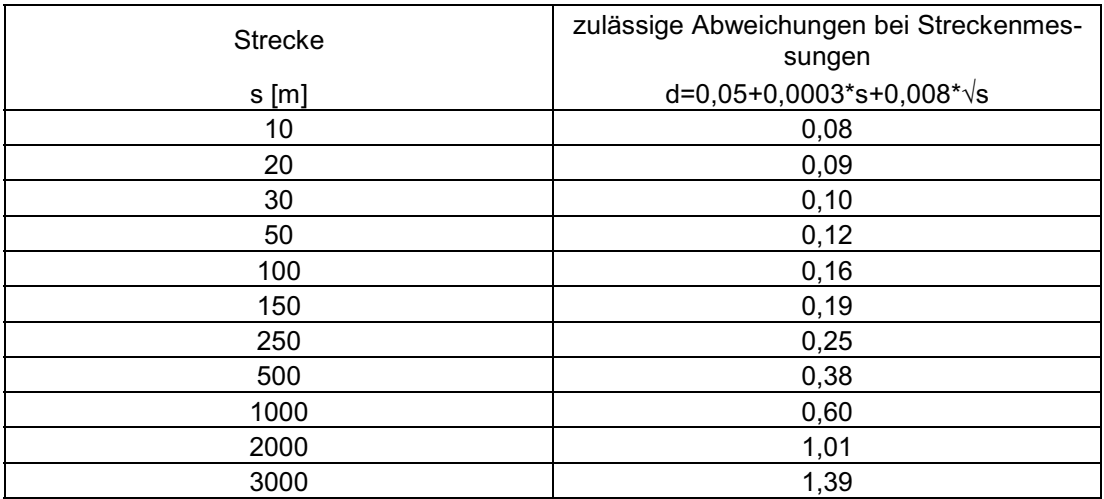

- zulässige Abweichungen entsprechen den Vorschriften des FortfErl. II NRW

- können / müssen je nach Projekt angepasst werden

220 Durchführung einer Geometrieverbesserung der Liegenschaftskarte der Flur 1 der Gemarkung Neuglobsow unter Verwendung des Liegenschaftszahlenwerks

# **Anhang B – Musterauszüge aus den KAFKA-Ausgleichungsdateien**

AUSWERTUNG HYBRIDER LAGEVERMESSUNGEN (COPYRIGHT: PROF. DR.-ING. BENNING) ========================================================================== KAFKA-V VERSION 6.000 DATUM: 24. 2.2009 UHRZEIT: 17:53 SEITE: 1 Kataster- und Vermessungsamt Oberhavel, 16515 Oranienburg QL in Brandenburg ==========================================================================

## - **Auszug aus der \*.lt1, Ausgabe Vorauswertung**

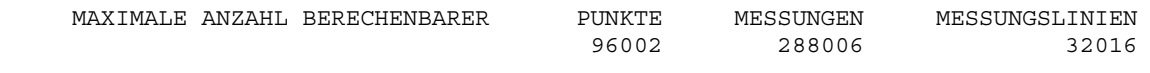

 ##################### # # # K A F K A (V) #

 # # #####################

 VORAUSWERTUNG ZUR AUSGLEICHUNG VON ORTHOGONAL-, LINIEN- UND POLARAUFNAHMEN MITTELS:

- --KLEINPUNKTBERECHNUNG
- --GERADENSCHNITT
- --BOGENSCHLAG

--EINZELPUNKTAUSGLEICHUNG

--FREIER STATIONIERUNG BELIEBIGER MESSKONFIGURATIONEN

### **FOLGENDE STEUER- UND GEWICHTSPARAMETER WURDEN GEWAEHLT:<sup>103</sup>**

------------------------------------------------------

```
 STANDARDABWEICHUNG DER MESSBANDSTRECKEN: 
M(S) = +-(-0.01600 + 0.00010 S + 0.00260 S(1/2)) M ZULAESSIGE FEHLERGRENZE: 
  D = +-( 0.05000 + 0.00030 S + 0.00800 S(1/2) ) M
```
 STANDARDABWEICHUNG DER LOTFUSSPUNKTE: +- 0.0500 M STANDARDABWEICHUNG DER DURCHFLUCHTUNGEN: +- 0.0500 M GEWICHTSEINHEIT DER BEWEGLICHEN ANSCHLUSSPUNKTE: +- 1.0000 MASSTABSFAKTOR DES NETZES 1.0000000<br>
CTANDARDARWEICHUNG DES NETZMASSTABES: +- 50.0000 MM/KM STANDARDABWEICHUNG DES NETZMASSTABES: STANDARDABWEICHUNG DES MASSTABS DER MESSUNGSLINIEN:+- 0.1000 M/100M MITTLERE GEBIETSHOEHE: 80.0000 M DIE STRECKEN UND RICHTUNGEN WERDEN " UTM GRS80 " - REDUZIERT BENUTZTE ELLIPSOIDPARAMETER : GROSSE HALBACHSE = 6378137 M ABPLATTUNG = 1:298.257222101 BEZUGSBREITE = 52.5000 DEG Y-KOORDINATENZUSCHLAG = 500000 M ABBILDUNGSMASZSTAB IM HAUPTMERIDIAN = 0.9996 EIN- UND AUSGABE DER RICHTUNGEN IN: GON

### SORTIEREN DER PUNKTE NACH AUFSTEIGENDEM PUNKTKENNZEICHEN

STANDARDABWEICHUNGEN DER TRIGONOMETRISCH-TACHYMETRISCHEN MESSUNGEN:

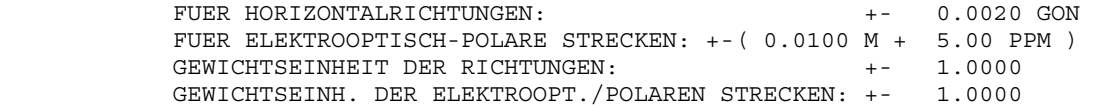

GEPRUEFT:

 $^{103}$ siehe Steuerdaten Vorauswahl

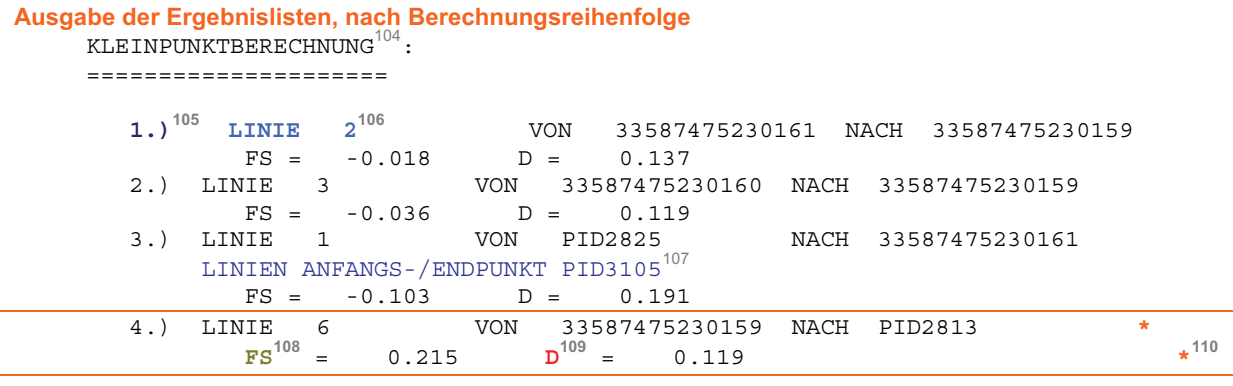

```
{\tt HELMERTTRANSFORMATION}^{111}
```
=====================

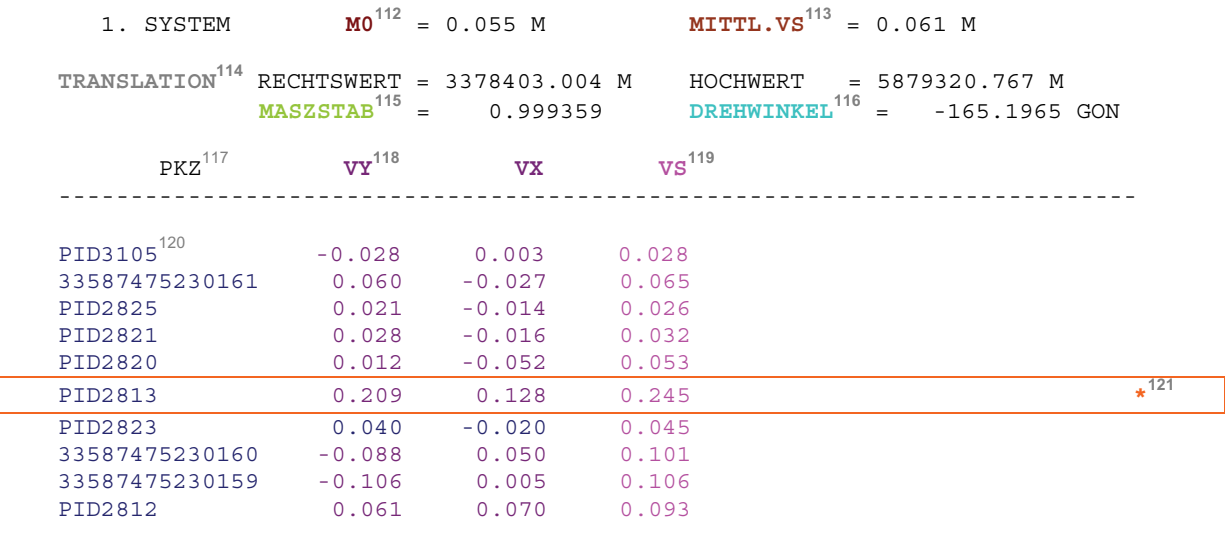

<sup>&</sup>lt;sup>104</sup> Einschalten so vieler Messungslinien wie möglich<br>
<sup>105</sup> Berechnungsreihenfolge der Messungslinie, welche von KAFKA festgelegt wurde<br>
<sup>106</sup> gibt die Reihenfolge der Eingabe an<br>
<sup>107</sup> hier wurde in Integris<sup>®</sup> der Anf

<sup>113&</sup>lt;br>
113 gemittelter Lagefehler, ohne fehlerhaften Wert<br>
<sup>114</sup> Verschiebung von x und y in das Zielsystem<br>
<sup>115</sup> Maßstabsänderung vom Quell zum Zielsystem, sollte  $\approx$  1 sein<br>
<sup>116</sup> Drehung der Koordinatenachsen x und y u

<sup>118</sup> Verbesserung (Restklaffungen), Differenz zwischen Passpunkt-Koordinaten im Start- und<br>Zielsystem, gibt Auskunft über Güte der Transformation

Lielaysich, gibt Haskann doch State der Hammenhausen<br>120 Lagefehler der Verbesserungen aus v<sub>y</sub> und v<sub>x</sub> (Pythagoras)<br><sup>120</sup> Passpunkt der Transformation, in vorheriger Kleinpunktberechnung koordiniert, geht mit Genauigkei

222 Durchführung einer Geometrieverbesserung der Liegenschaftskarte der Flur 1 der Gemarkung Neuglobsow unter Verwendung des Liegenschaftszahlenwerks

```
 KLEINPUNKTBERECHNUNG: 
     ===================== 
 5.) LINIE 4 VON PID2821 NACH PID2822
\text{FS} = 0.004 \quad \text{D} = 0.104 6.) LINIE 5 VON PID2824 NACH PID2814
\text{FS} = -0.040 \text{ D} = 0.120 7.) LINIE 7 VON PID2823 NACH PID2815
\text{FS} = 0.013 \quad \text{D} = 0.092WARNUNG: KOORDINATENMITTELUNG FUER PUNKT PID11305<br>MIT KOORDINATENDIFFERENZEN VON 0.064
                 MIT KOORDINATENDIFFERENZEN VON 0.064 ?122
           WARNUNG: PID11312 IST MEHR ALS ZWEIMAL AUFGEMESSEN ? 
                  KEINE ERNEUTE KOORDINATENBERECHNUNG ? 
   KONTROLLE DER SPANNMASSE UND STREBEN^{123}\colon
```
=====================================

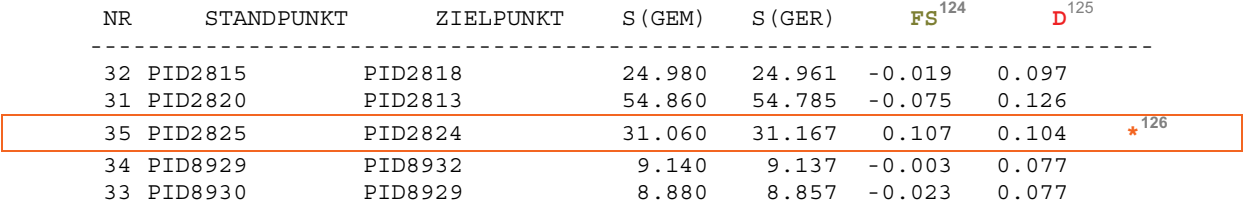

#### $\rightarrow$ **Ausgabe der Koordinaten in der Reihenfolge:**

 **KOORDINATENVERZEICHNIS** der verwendeten  **FESTPUNKTE**

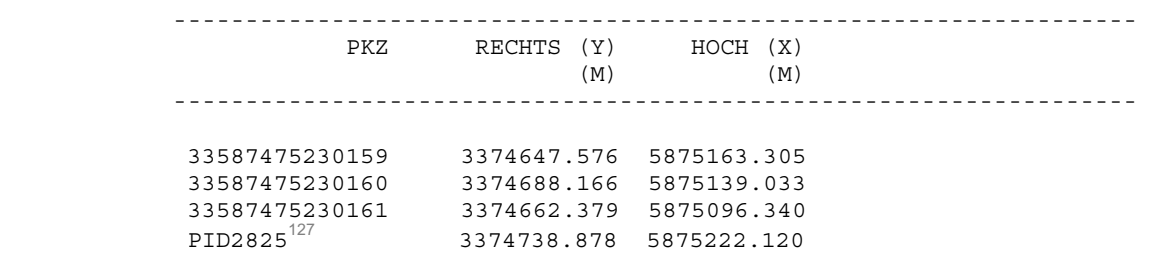

<sup>&</sup>lt;sup>122</sup> Warnung, meist Konstellation ungünstig oder knappe Fehlerüberschreitungen, immer prüfen 123 nach erfolgter Näherungskoordinatenberechnung, Vergleich gemessener und aus Koordinaten berechneter Wert<br><sup>124</sup> Maßstabsfehler oder  $f_s$  = Linienfehler<br><sup>125</sup> amtlich zulässige Fehlergrenze, die sich streckenabhängig aus der Streckenfehlerformel ableitet<br><sup>126</sup> Überschreitung der amtlich zulässigen Fehlergrenze

### **KOORDINATENVERZEICHNIS** der neu berechneten Punkte

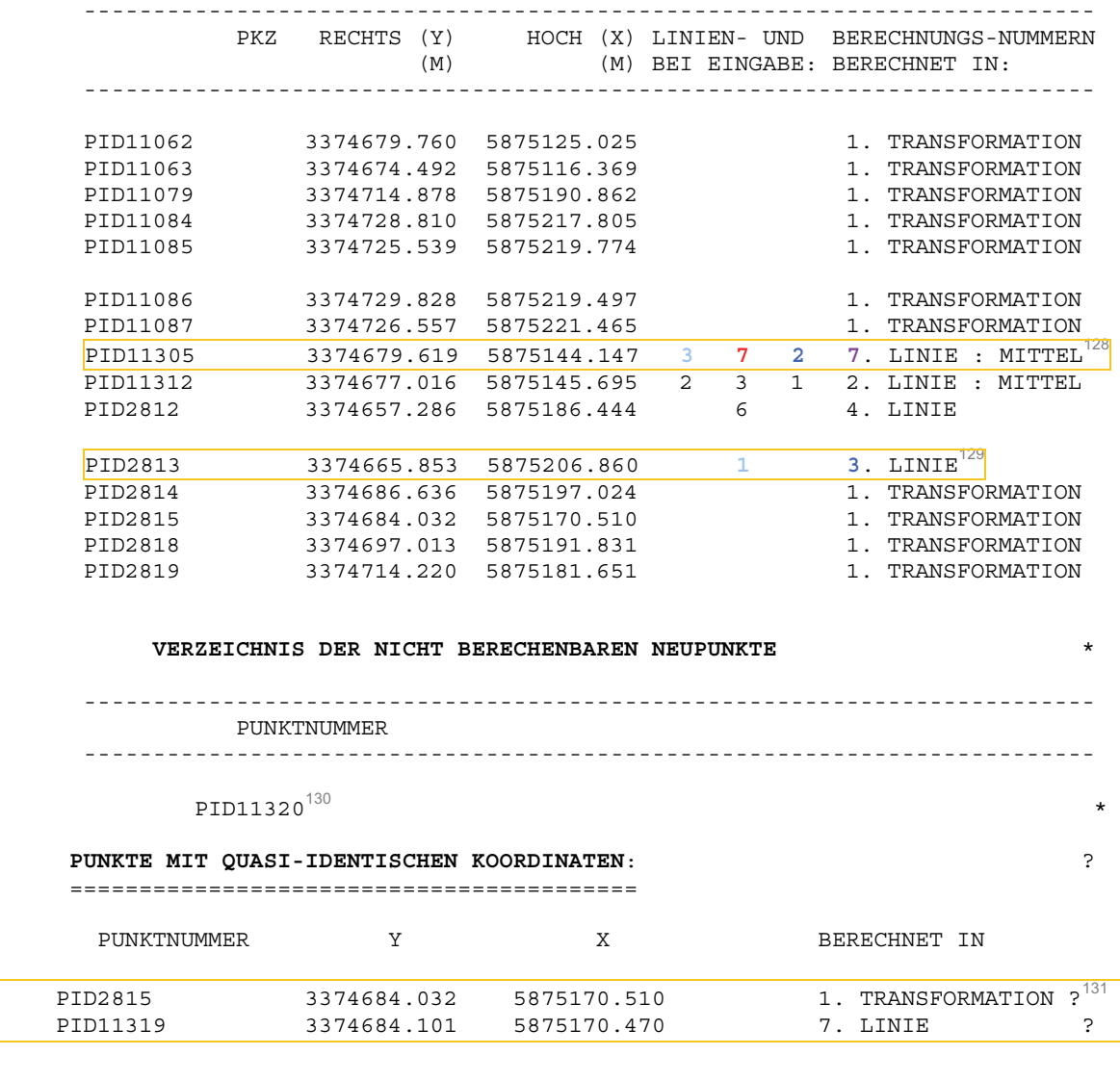

 4 FEHLERMELDUNG(EN) "\*" ?\* 3 WARNUNG(EN) "?"<br>VOR DER AUSGLEICHUNG BITTE DIE DATEN BEREINIGEN ?! ?\* VOR DER AUSGLEICHUNG BITTE DIE DATEN BEREINIGEN ?! ?\*

 ENDE DER BERECHNUNGEN , DATEI: kafkrand GESAMTLAUFZEIT KAFKAV = 00:00:00 ( 2400896 )

<sup>128</sup> Punkt 11305 wurde als **3**. Linie eingeben, als **2**. Linie im Auftrag berechnet, nochmals als **7**. Linie

eingegeben und als 7. Linie berechnet und danach gemittelt<br><sup>129</sup> Punkt 2813 wurde als **1**. Linie eingeben, als **3**. Linie im Auftrag berechnet, wurde für die Transformation<br>als Passpunkt verwendet

als Passungsaufbau ermöglicht keine eindeutige Berechnung des Punktes, Fehler prüfen<br><sup>131</sup> zwei Punkte innerhalb des angegebenen Radius Quasiidentischer Punkte, Warnung prüfen

### **Auszug aus der \*.lt2, Ausgabe Ausgleichung**

 -------------------------------------------------------------------------- KAFKA-G VERSION 6.000 DATUM: 26. 2.2009 UHRZEIT: 12:52 SEITE: 1 Kataster- und Vermessungsamt QL in Brandenburg ========================================================================== AUSWERTUNG HYBRIDER LAGEVERMESSUNGEN (L2-Norm Ausgleichung) ==================================== K A F K A : KOMPLEXE ANALYSE FLAECHENHAFTER KATASTER-AUFNAHMEN COPYRIGHT: PROF. DR.-ING. WILHELM BENNING AUSGLEICHUNG VON: - TRIGONOMETRISCHEN BEOBACHTUNGEN - POLAR - AUFNAHMEN - ELEKTROOPTISCHEN DISTANZEN - KOORDINATEN BEWEGLICHER ANSCHLUSSPUNKTE - LINIENMESSUNGEN UND ORTHOGONALAUFNAHMEN **LEGENDE :**  --------- SRED : REDUZIERTE STRECKE ( NN-HOEHE , ABBILDUNGSEBENE ) V : WEDDELLING STREDGE (IN HOEHE / HE - A.K.  $-$  AUS KOORDINATEN SA : STANDARDABWEICHUNG DER BEOBACHTUNG - V.A.  $-$  VOR DER AUSGLEICHUNG - N.A.  $-$  NACH DER AUSGLEICHUNG EV(%) : KONTROLLIERBARKEIT DER BEOBACHTUNG EP(M) : EINFLUSS DER BEOBACHTUNG AUF DIE RELATIVE PUNKTLAGE NV : NORMIERTE VERBESSERUNG GF : GESCHAETZTER GROBER FEHLER VDS : ABSOLUTE DIFFERENZ DURCHLAUFENDER ABSZISSENMASSE D : ZULAESSIGE FEHLERGRENZE RIWI : RICHTUNGSWINKEL NACH DER AUSGLEICHUNG QUERF : QUERFEHLER AUS DER RICHTUNGSVERBESSERUNG DEG : ALTGRAD (DEGREE) , EINHEIT FUER WINKEL -N.K.- : NICHT KONTROLLIERBARE BEOBACHTUNG SP : STANDARDABWEICHUNG DES PUNKTES NACH HELMERT LSP : LOKALE STANDARDABWEICHUNG DES PUNKTES  $\rightarrow$ **Benutzte Steuerdaten**<sup>132</sup> IGEV : GRENZE DER KONTROLLIERBARKEIT: 5 % K : KRITISCHER WERT K (GRENZWERT FUER NV): 3.30 SA(ZEF): STANDARDABWEICHUNG DER ZIELEINSTELLUNG 0.00100 M ITER : ANZAHL DER MAXIMAL ZU RECHNENDEN ITERATIONEN: 20 DXMIN : AUSGABE VON KOORDINATENAENDERUNGEN GROESSER ALS: 0.20 M ILT4 : ZUSAETZLICHE KOORDINATENAUSGABE: IBM-KIV NEUPUNKTE DES VERFAHRENS: 45 UNBEKANNTE: 102 NETZAUSGLEICHUNG MIT ANSCHLUSSZWANG ( 0 BEWEGLICHE ANSCHLUSSPUNKTE ) EINLESEFEHLER ODER NICHTBERECHENBARE NEUPUNKTE IN DER VORAUSWERTUNG FATALFEHLER AUS DER VORAUSWERTUNG BITTE KORRIGIEREN (ANZAHL = 1) ?\*

<sup>&</sup>lt;sup>132</sup> siehe Steuerdaten Gesamtausgleichung

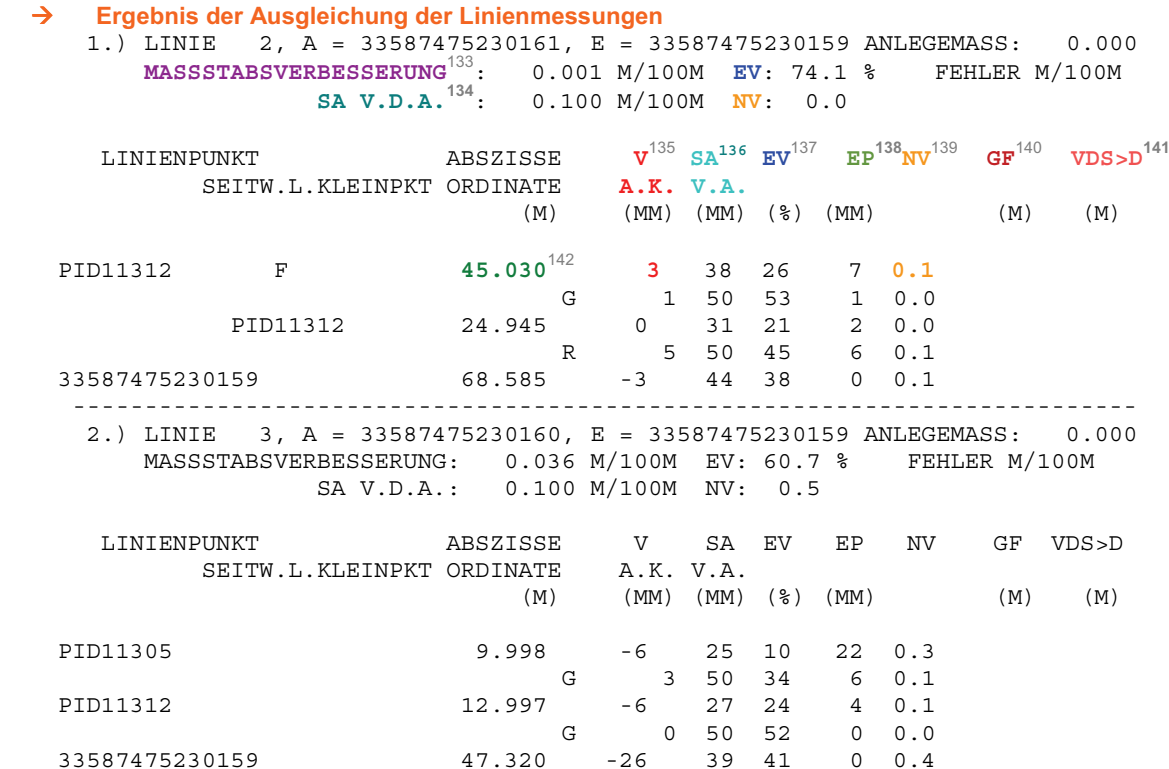

 $\rightarrow$  **Beobachtungsgruppe ausgeglichene Linienmessungen** 

<sup>&</sup>lt;sup>133</sup> Ermittelte Standardabweichung der Linie dieser Messungslinie<br><sup>134</sup> Standardabweichung a-priori (vor Ausgleichung), in Steuerdatenvorauswahl der gewählte Linienmaßstab<br><sup>135</sup> Verbesserung v = Soll - Ist (ausgeglichen

<sup>&</sup>lt;sup>139</sup> normierte Verbesserung, wurde kritischer Wert (3.3 – 4.1) durch NV überschritten -> grober Datenfehler<br><sup>140</sup> geschätzter Datenfehler, ist NV-Wert kritisch, gibt GF die Größe des vermutlich groben Fehlers, die Umkeh-

rung der Verbesserung an 141 Hinweis über Nichteinhaltung der Fehlergrenzen zwischen benachbarten Linienpunkten (Differenz der Abs-

<sup>&</sup>lt;sup>142</sup> eingegebener, gemessenener Wert

<sup>226</sup> Durchführung einer Geometrieverbesserung der Liegenschaftskarte der Flur 1 der Gemarkung Neuglobsow unter Verwendung des Liegenschaftszahlenwerks

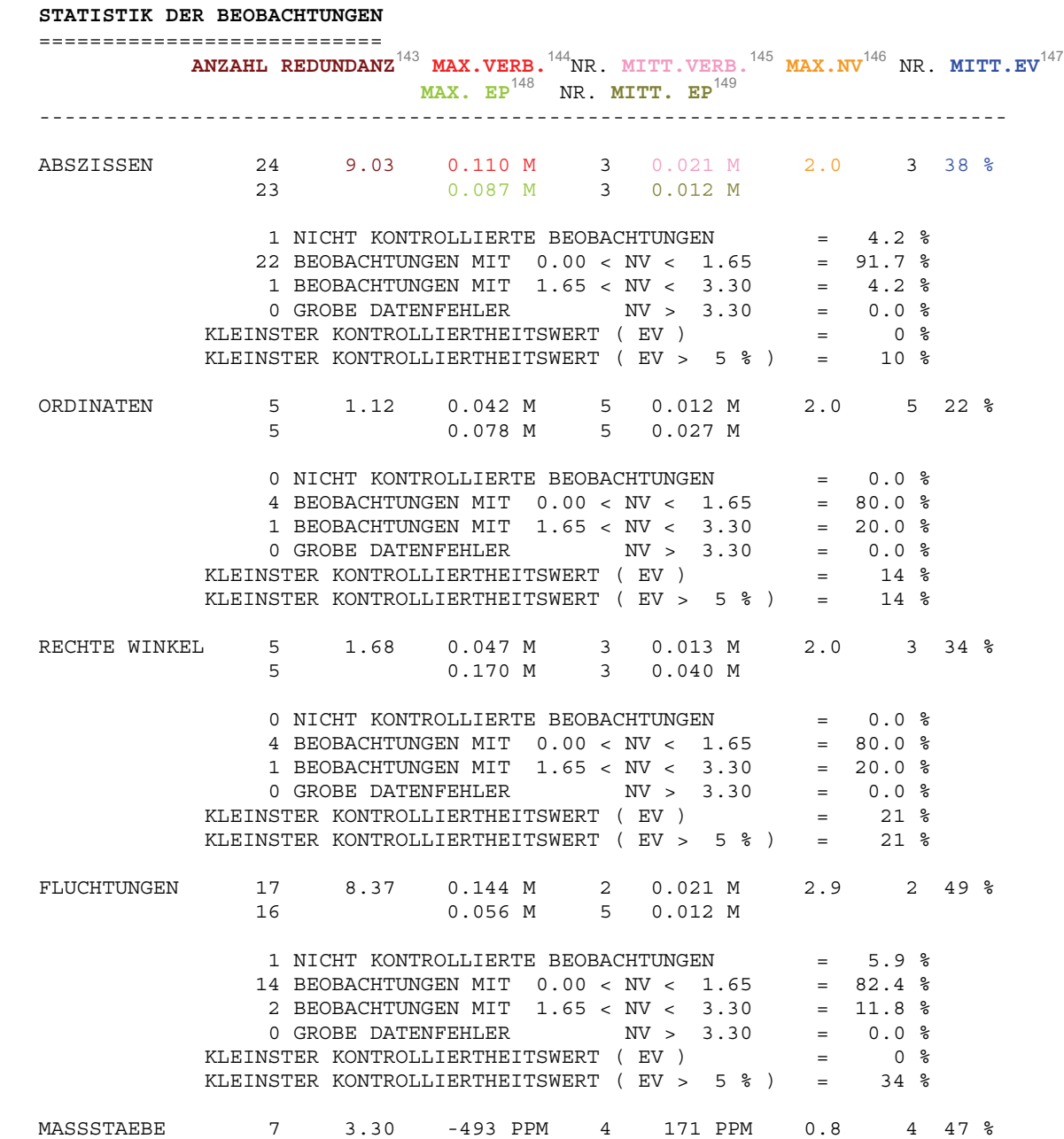

<sup>&</sup>lt;sup>143</sup> Anzahl der Überbestimmungen<br>
<sup>144</sup> größte Verbesserung v = Soll - Ist (ausgeglichen - gemessen)<br>
<sup>145</sup> gemittelte Verbesserung<br>
<sup>146</sup> größte Normierte Verbesserung, kritischer Wert (3.3 – 4.1) durch NV überschritten

 $\rightarrow$  **Ausgabe der Streckenmessungen, unterteilt nach Messband- und EDM Strecken**  SPANNMASSE UND STRECKEN:

------------------------

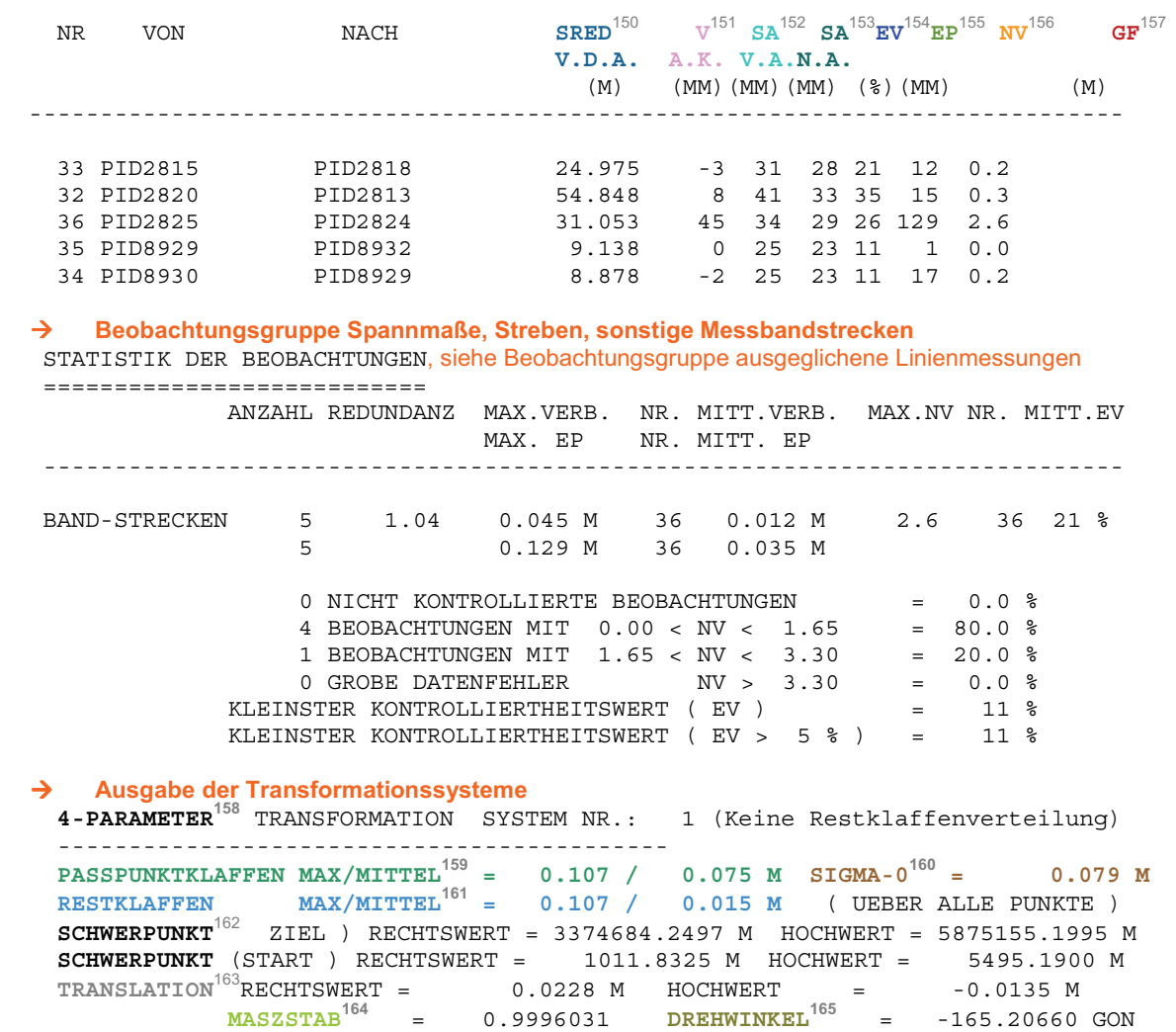

<sup>&</sup>lt;sup>150</sup> eingegebene, auf die Rechenebene reduzierte Strecke<br>
<sup>151</sup> Verbesserung aus Differenz zwischen ausgeglichenen Koordinaten und eingegebenen Koordinaten<br>
<sup>152</sup> Standardabweichung vor Ausgleichung, proportional zur Str

Schieben, würde diese Beobachtung nicht in die Ausgleichung einfließen<br>
<sup>156</sup> normierte Verbesserung, würde kritischer Wert (3.3 – 4.1) durch NV überschritten -> grober Datenfehler<br>
<sup>157</sup> geschätzter Datenfehler, ist NV-We

<sup>&</sup>lt;sup>158</sup> Anzahl der Parameter für jedes System<br>
<sup>159</sup> maximale und gemittelte Verbesserung der Passpunkte der Transformation<br>
<sup>160</sup> Standardabweichung der Transformation<br>
<sup>161</sup> maximale und gemittelte Verbesserung aller Punk (6-PT)

## 228 Durchführung einer Geometrieverbesserung der Liegenschaftskarte der Flur 1 der Gemarkung Neuglobsow unter Verwendung des Liegenschaftszahlenwerks

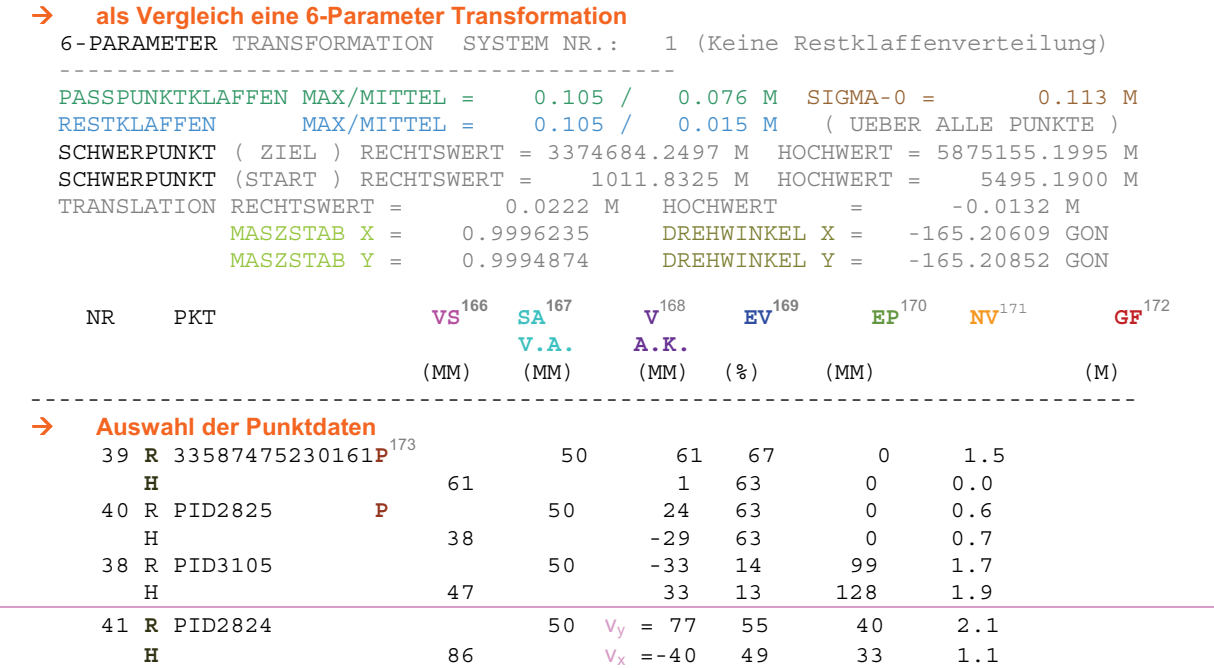

#### $\rightarrow$  **Beobachtungsgruppe Transformationssysteme**  STATISTIK DER BEOBACHTUNGEN, siehe Beobachtungsgruppe ausgeglichene Linienmessungen

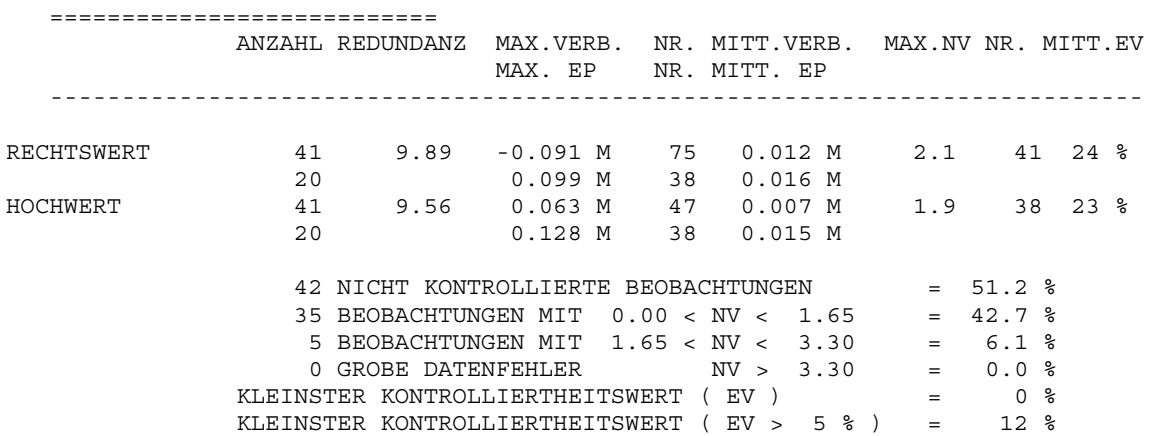

<sup>&</sup>lt;sup>166</sup> Lagefehler der Verbesserungen der Transformation berechnet aus V A.K. **R** ( $v_y$ ) und **H** ( $v_x$ ) (Pythagoras) 167 Standardabweichung vor Ausgleichung, Genauigkeit mit der Beobachtung in Ausgleichung einfließt, vom Be

<sup>&</sup>lt;sup>168</sup> Verbesserung aus Differenz zwischen transformierter und eingegebener Koordinate für die Passpunkte, oder Verbesserung durch die nachbarschaftstreue Verteilung (Restklaffenverteilung) auf die Neupunkte für **R** (vy) und **H** (v<sub>x</sub>); z.B.  $86 = \sqrt{77^2 + 40^2}$ <br><sup>169</sup> Kontrollierbarkeit, z.B. 30%-70% ausreichend oder > 100% Konfigurationsdefekt

<sup>&</sup>lt;sup>170</sup> äußere Zuverlässigkeit, die an einer Beobachtung anhängenden Punkte würden sich um diesen Betrag ver-

schieben, würde diese Beobachtung nicht in die Ausgleichung einfließen<br>
<sup>171</sup> normierte Verbesserung, würde kritischer Wert (3.3 – 4.1) durch NV überschritten -> grober Datenfehler<br>
<sup>172</sup> geschätzter Datenfehler, ist NV-W

<sup>&</sup>lt;sup>173</sup> mit P sind die Passpunkte, welche in der Ausgleichung als Festpunkte definiert wurden, gekennzeichnet

 GERADEN: ========

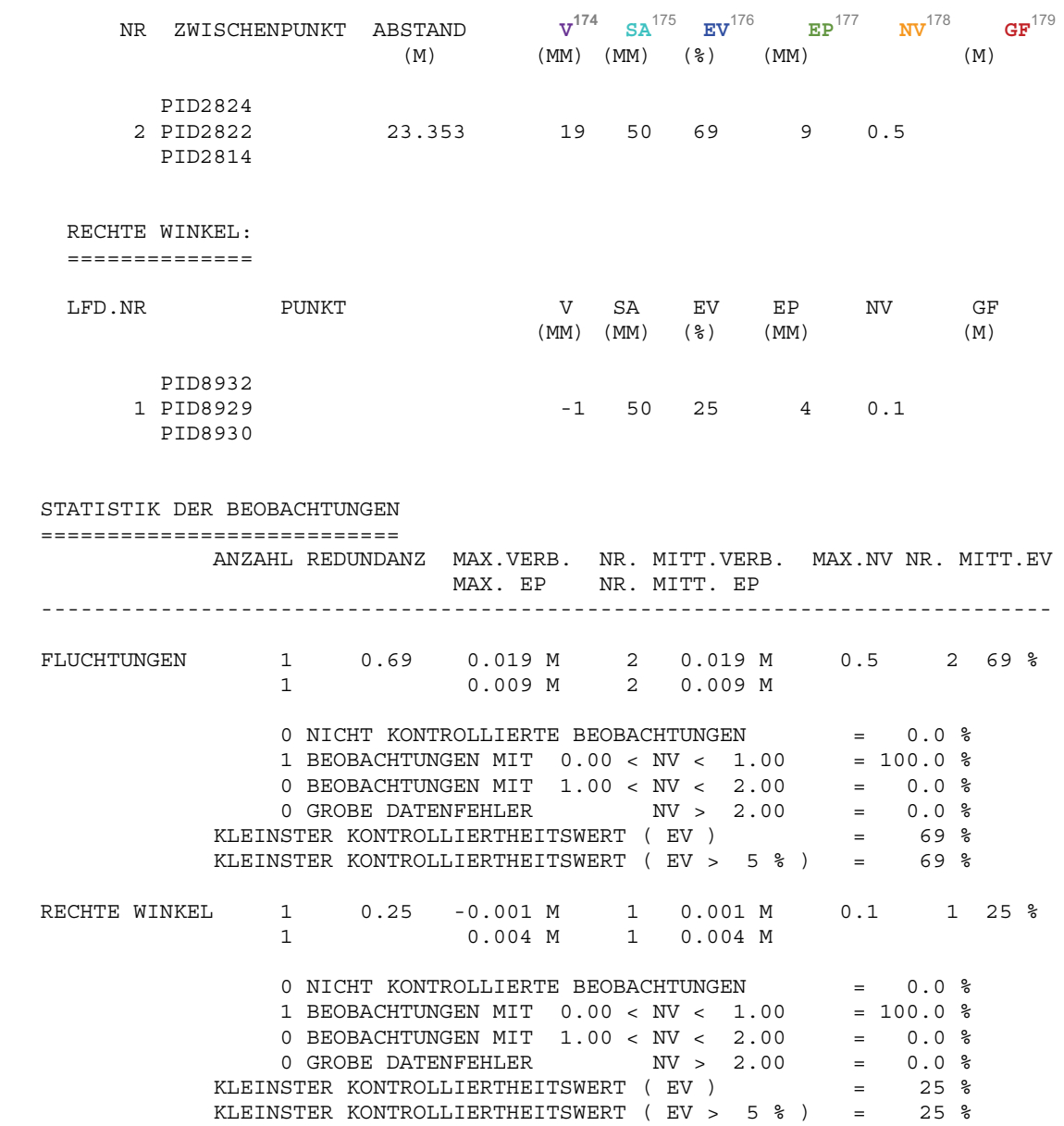

<sup>&</sup>lt;sup>174</sup> Verbesserung aus Differenz zwischen ausgeglichenen Koordinaten und eingegebenen Koordinaten<br><sup>175</sup> Standardabweichung vor Ausgleichung, proportional zur Strecke entsprechend der Fehlerformel<br><sup>176</sup> Kontrollierbarkeit,

schieben, würde diese Beobachtung nicht in die Ausgleichung einfließen<br>
<sup>178</sup> normierte Verbesserung, würde kritischer Wert (3.3 – 4.1) durch NV überschritten -> grober Datenfehler<br>
<sup>179</sup> geschätzter Datenfehler, ist NV-W

Umkehrung der Verbesserung an

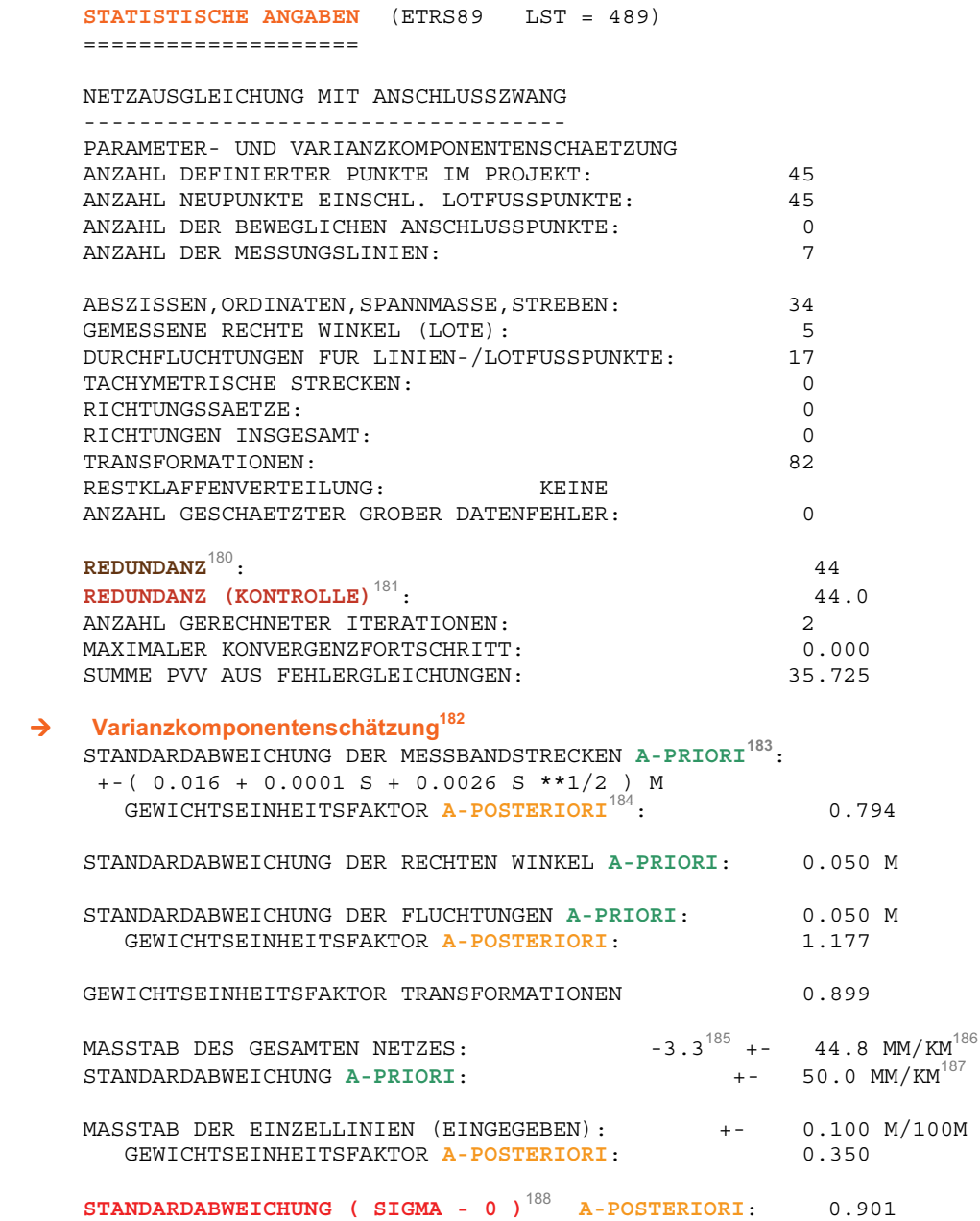

<sup>&</sup>lt;sup>180</sup> Überbestimmung = Anzahl Beobachtungen - Anzahl Unbekannten<br><sup>181</sup> Gegenüberstellung der Summe der Teilredundanzen und der Redundanz, Wert muss gleich sein<br><sup>182</sup> für jeden Beobachtungstyp werden Gewichtseinheitsfehler

### **KOORDINATENVERZEICHNIS FESTPUNKTE**

 ------------------------------------------------------------------- PKZ RECHTS (Y) HOCH (X)  $(M)$  (M) ------------------------------------------------------------------- 33587475230159 3374647.576 5875163.305 33587475230160 3374688.166 5875139.033 33587475230161 3374662.379 5875096.340 PID2825 3374738.878 5875222.120

### **KOORDINATENVERZEICHNIS DER NEU-PUNKTE**

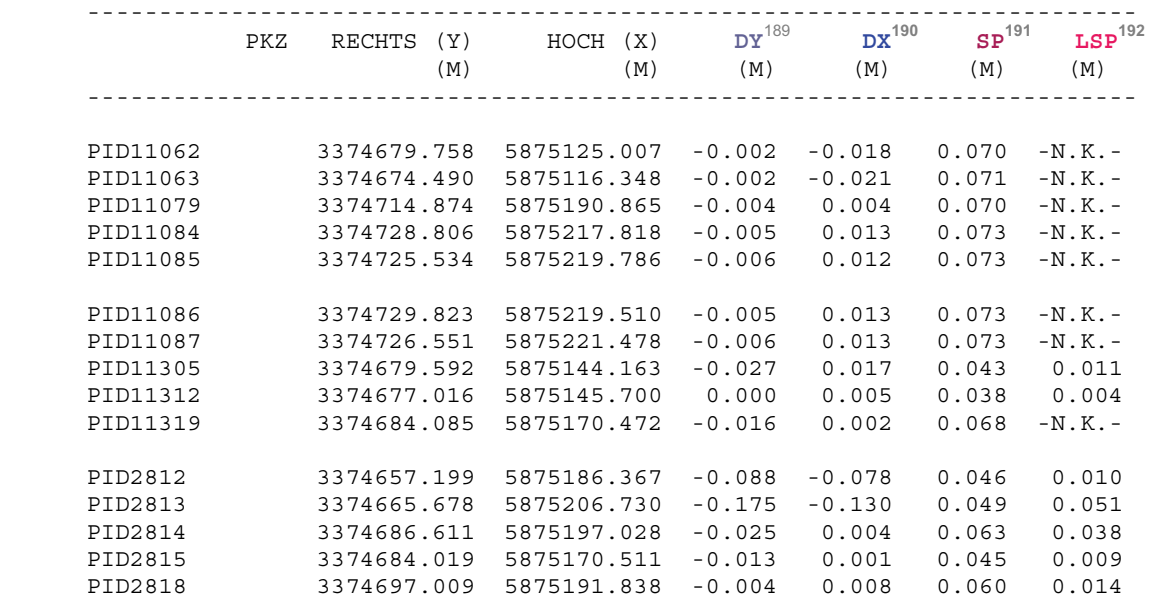

### STATISTIK DER PUNKTE **mit den größten SP, LSP und A** ====================

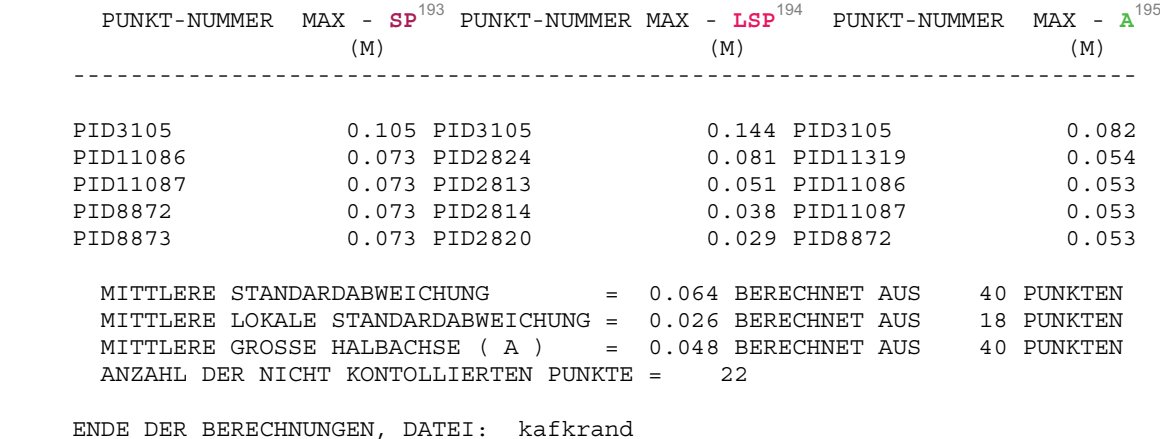

GESAMTLAUFZEIT KAFKAG = 00:00:00 (32000000 )

<sup>&</sup>lt;sup>189</sup> Verbesserung in der y-Achse der Neupunkte im Vergleich zur Vorauswertung<br><sup>190</sup> Verbesserung in der x-Achse der Neupunkte im Vergleich zur Vorauswertung<br><sup>191</sup> Standardabweichung des mittleren Punktfehlers, erreichte

nate<br>
<sup>192</sup> lokale Standardabweichung eines Punktes, Genauigkeit des Punktes im Bezug zu seinen Nachbarpunkten<br>
<sup>193</sup> Standardabweichung des mittleren Punktfehlers, Genauigkeit des ausgeglichenen Punktes<br>
<sup>194</sup> lokale Sta

<sup>232</sup> Durchführung einer Geometrieverbesserung der Liegenschaftskarte der Flur 1 der Gemarkung Neuglobsow unter Verwendung des Liegenschaftszahlenwerks

### **Auszug aus der \*.lt3, Ausgabe Koordinaten und Fehlerellipsen**

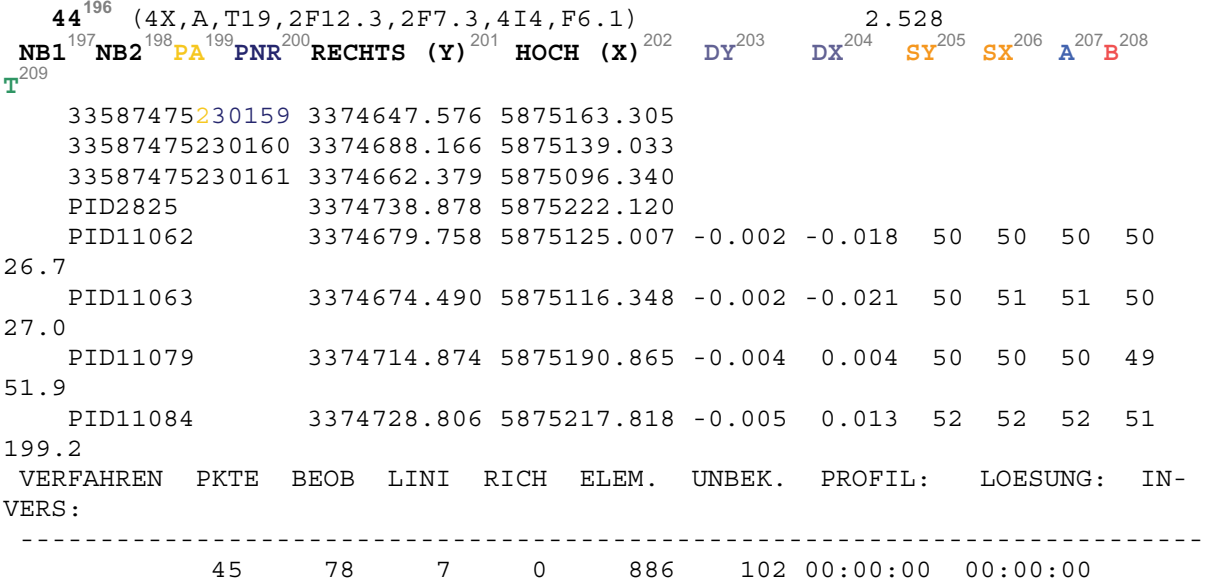

00:00:00

### **Auszug aus der \*.lt4, Ausgabe Koordinaten in wählbarem Schnittstellenformat**

001 1 87475230159 3374647576 5875163305 0.005  $\sigma = \sqrt{SY^2 + SX^2}$ , siehe \*.lt3 001 2 87475230160 3374688166 5875139033 0.008

Punktekennzeichen Y-Koordinate X-Koordinate Standardabweichung des Punktes (Lage)

### **Auszug aus der \*.lt6, Ausgabe grober Datenfehler**

### \*\*\*

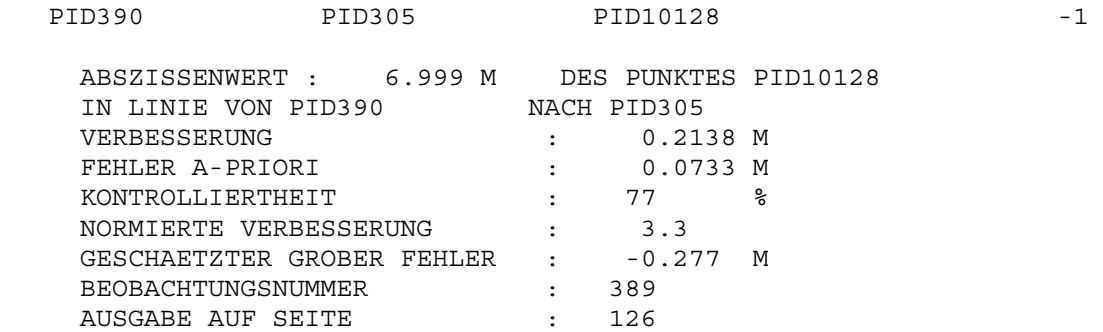

<sup>&</sup>lt;sup>196</sup> Anzahl der gespeicherten Anschluss- und Neupunkte<br><sup>197</sup> Kilometerquadrat Rechtswert<br><sup>198</sup> Kilometerquadrat Hochwert<br><sup>199</sup> Kilometerquadrat Hochwert<br><sup>209</sup> Punktart<br><sup>201</sup> ausgeglichener Rechtwert<br><sup>202</sup> ausgeglichener R

## **Auszug aus der \*.lt8, Koordinatendatei mit Verbesserungen der Transformationsbeobachtungen**

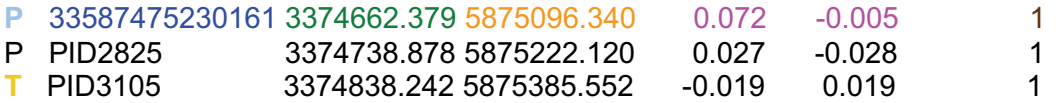

Punktekennzeichen Y-Koordinate X-Koordinate  $v_y$  v<sub>x</sub> Trafo-Blocknummer

## **Auszug aus der \*.lt9, Koordinatendatei mit Restklaffen**

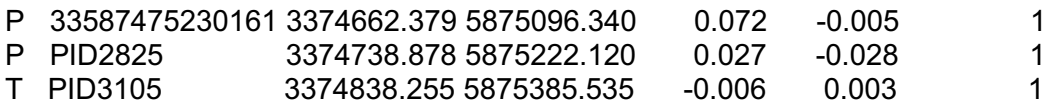

Anhang C - Diagramm zur absoluten Verteilung des Liegenschaftszahlenwerks

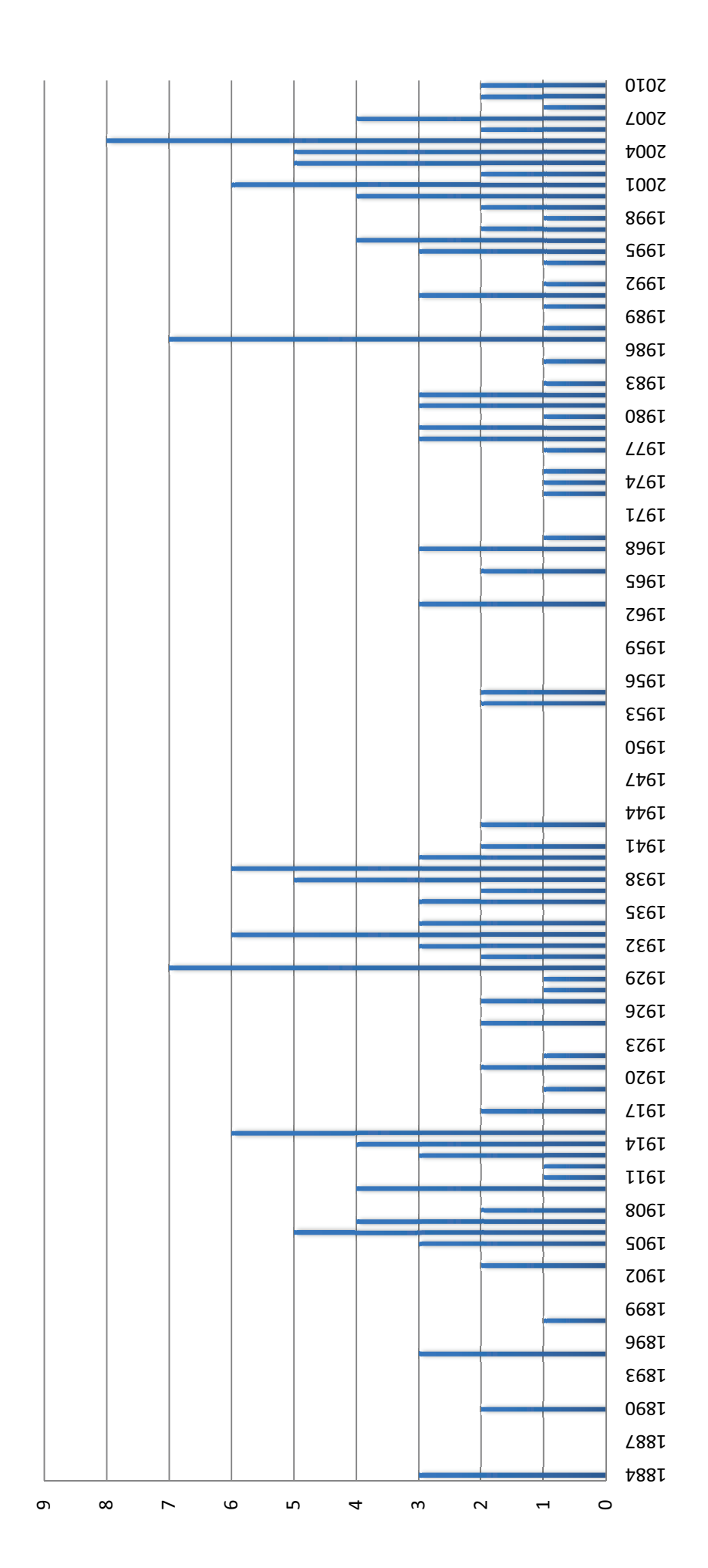

Anzahl Fortführungsrisse

Anhang D - Diagramm zur absoluten Verteilung des Widersprüche

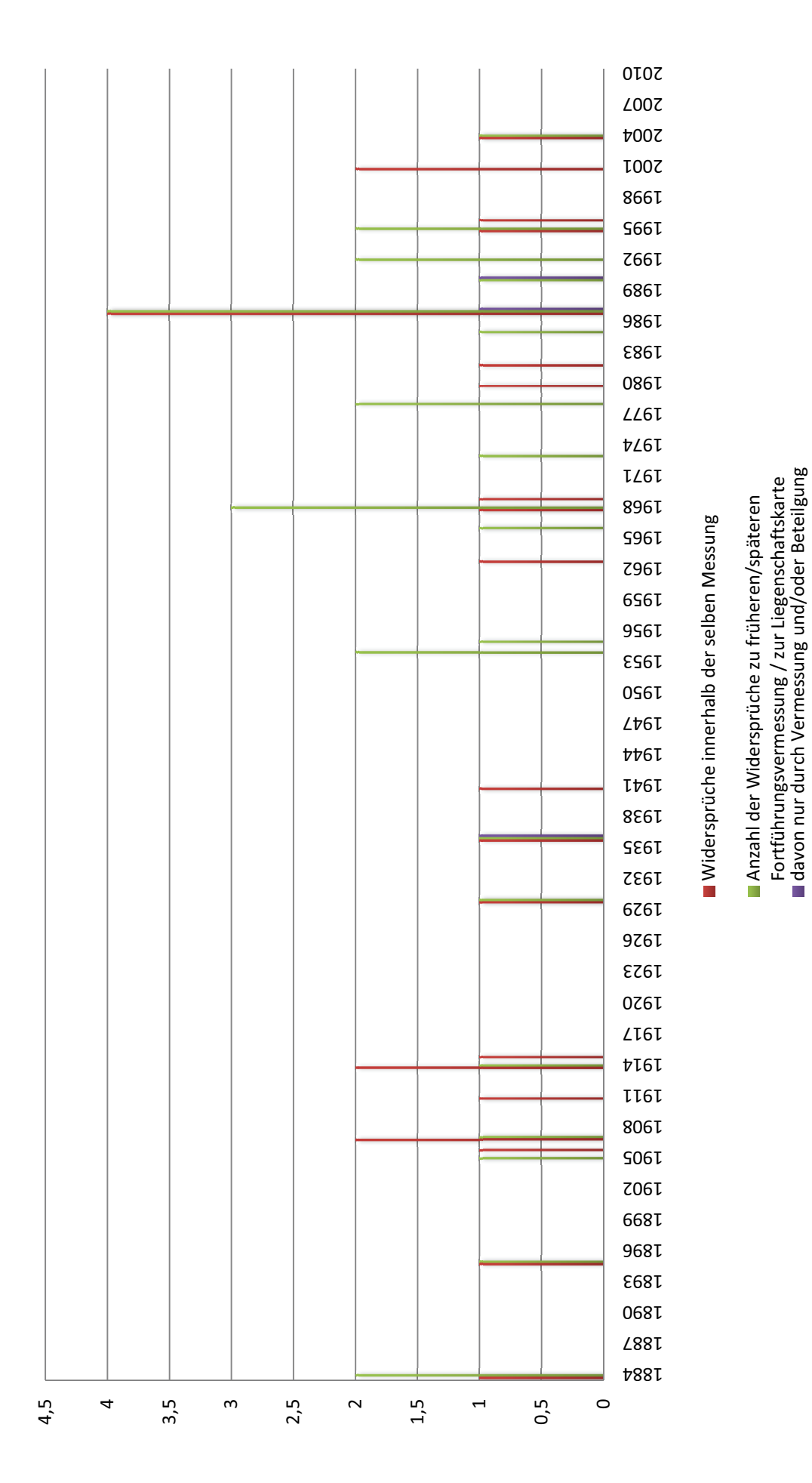

der Eigentümer zu klären

Anhang E - Vorschlag zur Projektplanung bei der Geo-QL-Ersterfassung

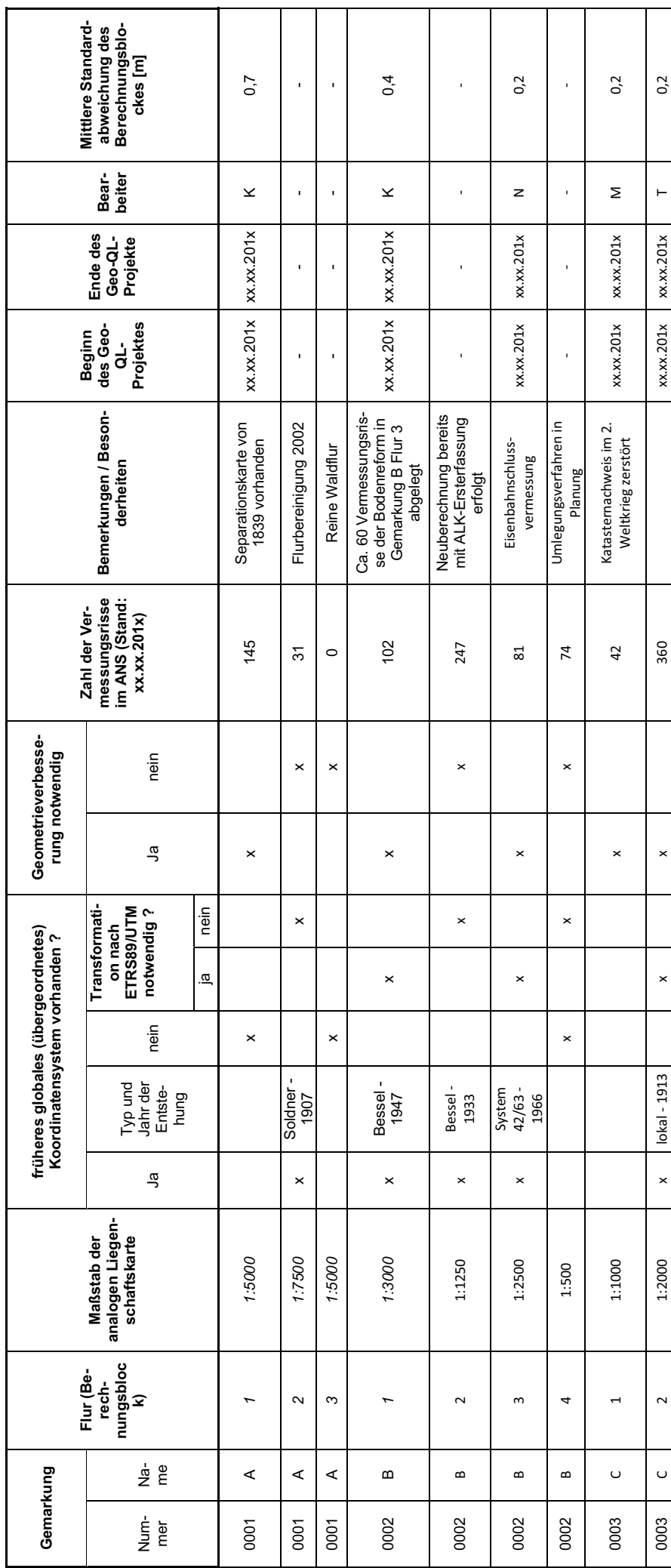

Anhang F - Vorschlag zur Neuberechnung von Geo-QL-Projekten

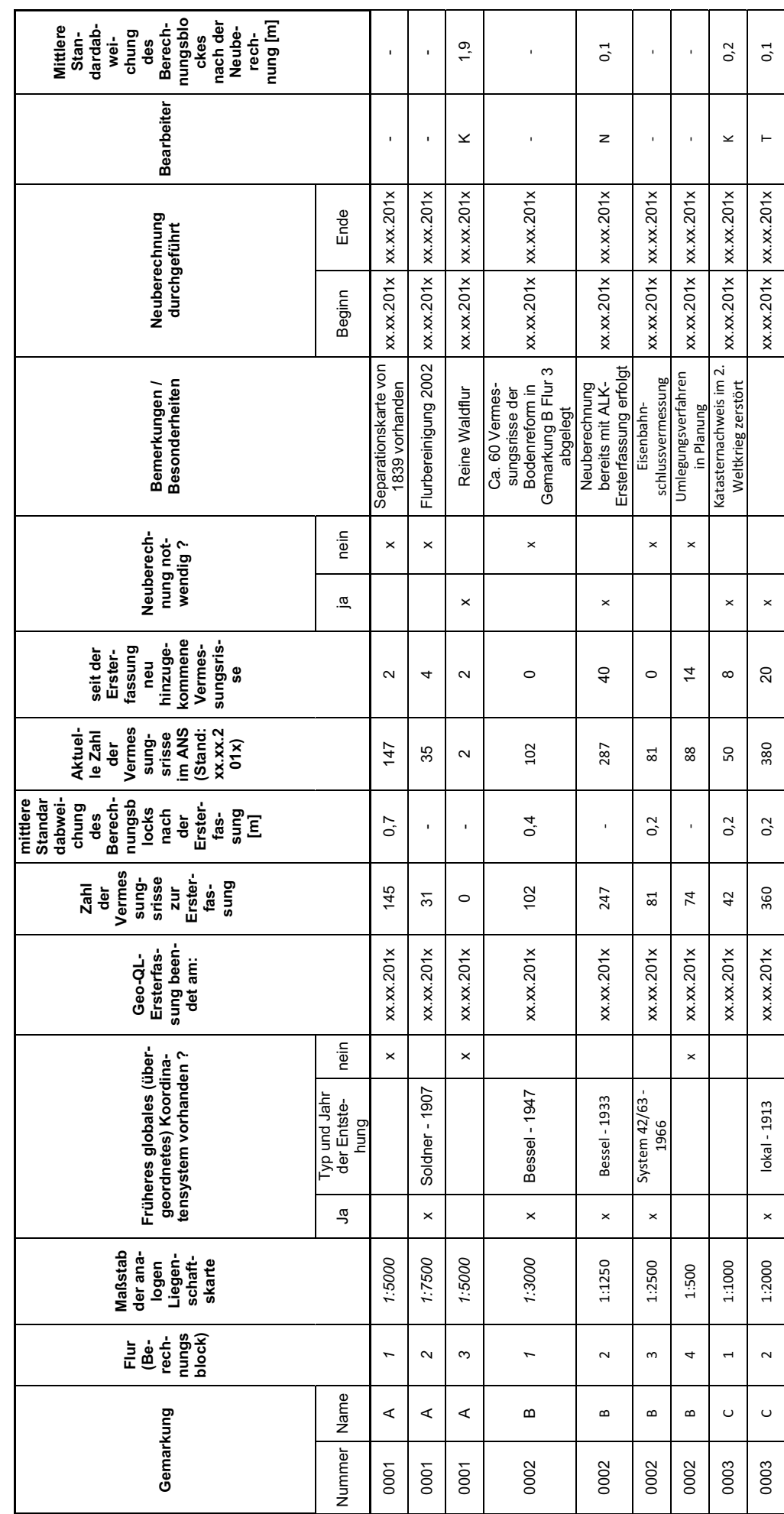